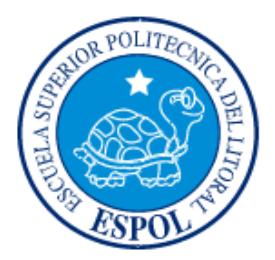

# **ESCUELA SUPERIOR POLITECNICA DEL LITORAL**

"ANALIZAR, IDENTIFICAR Y DAR SOLUCIÓN A LAS VULNERABILIDADES DE BRJ SOFTWARE"

**Facultad de Ingeniería en Electricidad y Computación**

# **INFORME DE MATERIA DE GRADUACIÓN**

Previa a la obtención del TÍTULO de:

# **LICENCIADO EN REDES Y SISTEMAS OPERATIVOS**

Presentada por:

# **ANDREA MARGARITA CAYAMBE GUAMÁN MARÍA FERNANDA NARANJO FRANCO**

GUAYAQUIL – ECUADOR

AÑO 2013

# **AGRADECIMIENTO**

A DIOS, quien nos ha acompañado día a día guiando nuestros pasos. Permitiéndonos culminar una de nuestras metas.

A nuestros padres, quienes nos inculcaron valores morales y éticos, brindándonos su apoyo incondicional, confiando plenamente en nuestras capacidades.

Al Ing. Albert Espinal Santana, quien mediante sus consejos, apoyo y experiencia nos guio para alcanzar esta meta. Gracias Albert por la confianza brindada.

A nuestros maestros, que con sus sabias enseñanzas y consejos nos han dado bases sólidas para desenvolvernos en el mundo laboral que nos espera.

# **DEDICATORIA**

Agradezco a Dios, por llenarme de inspiración como de energía para seguir adelante, por bridarme la oportunidad de culminar este sueño.

Sin duda alguna, quiero agradecer a mis padres y hermana por siempre estar presentes a mi lado, ayudándome en todos los aspectos para que pueda hacer realidad cada uno de los sueños que me he propuesto en mi vida.

**Andrea Margarita Cayambe Guamán**

# **DEDICATORIA**

Agradezco a Dios, por permitirme cumplir una meta más en mi vida y haberme guiado en todos estos años de estudios, a mis padres Javier e Ivonne que siempre han estado ahí para guiarme y apoyarme en todo momento y ser mis mejores ejemplos. A mi hermana la cual ha sido mi amiga incondicional.

A mis profesores y amigos que con sus consejos y sus palabras de aliento han estado siempre a mi lado y nunca permitieron que me rinda para así cumplir una de mis metas.

### **María Fernanda Naranjo Franco**

**TRIBUNAL DE SUSTENTACIÓN**

**Ing. Karina Astudillo**

# **PROFESOR DE LA MATERIA DE GRADUACIÓN**

**Ing. Albert Espinal**

**PROFESOR DELEGADO POR LA UNIDAD ACADEMICA**

# **DECLARACIÓN EXPRESA**

"La responsabilidad del contenido de este Informe, nos corresponde exclusivamente; y el patrimonio intelectual de la misma a la Escuela Superior Politécnica del Litoral".

(Reglamento de Graduación de la ESPOL)

 **Andrea Margarita Cayambe Guamán**

**María Fernanda Naranjo Franco**

## **RESUMEN**

<span id="page-6-0"></span>En los últimos años hablar sobre crímenes informáticos causa un gran impacto entre los habitantes del mundo, ya que desconocen el alcance que tiene la internet en manos de una persona con conocimientos sólidos o de una persona que sepa utilizar las vulnerabilidades de una organización a su conveniencia.

El presente proyecto consistió en el análisis de datos de una organización para determinar como el atacante pudo tener acceso a los recursos de dicha organización.

Para el desarrollo de este proyecto utilizaremos herramientas open source, que nos permita aplicar una metodología adecuada dependiendo del caso. También usamos otras herramientas que poseen varias funciones muy útiles a la hora de analizar la evidencia, que incluyan un malware en su código.

Con este proyecto conseguimos que la organización realice cambios para corregir las vulnerabilidades existentes y tenga una seguridad informática robusta.

# ÍNDICE GENERAL

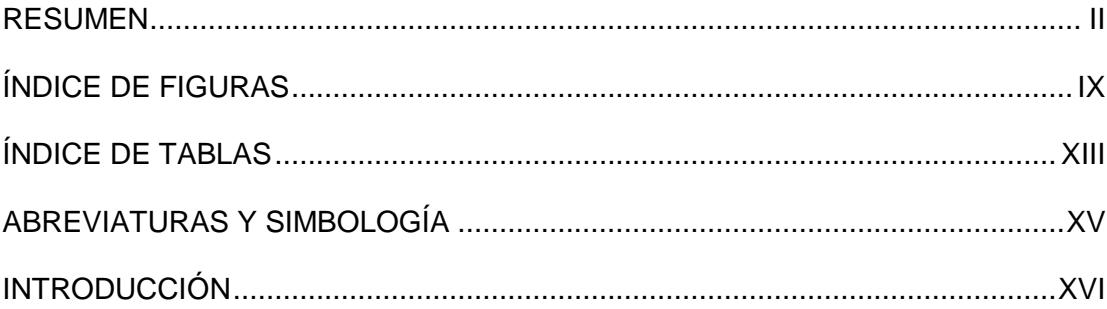

# ANTECEDENTES Y JUSTIFICACIÓN

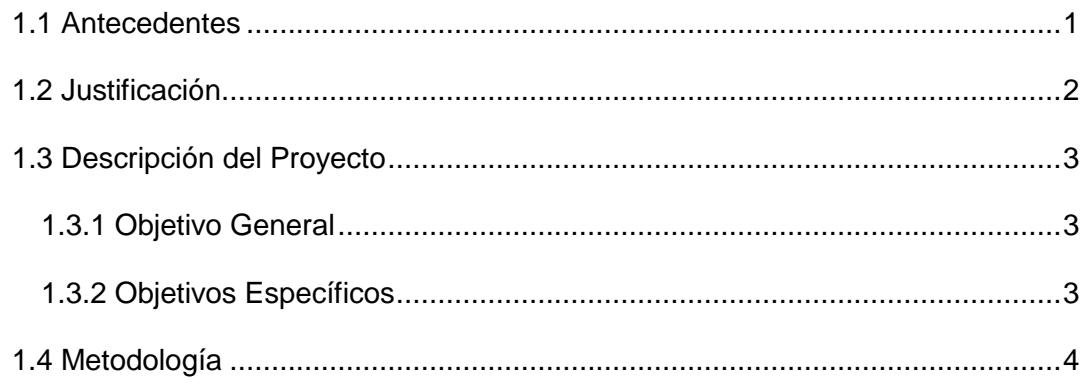

# MARCO TEÓRICO

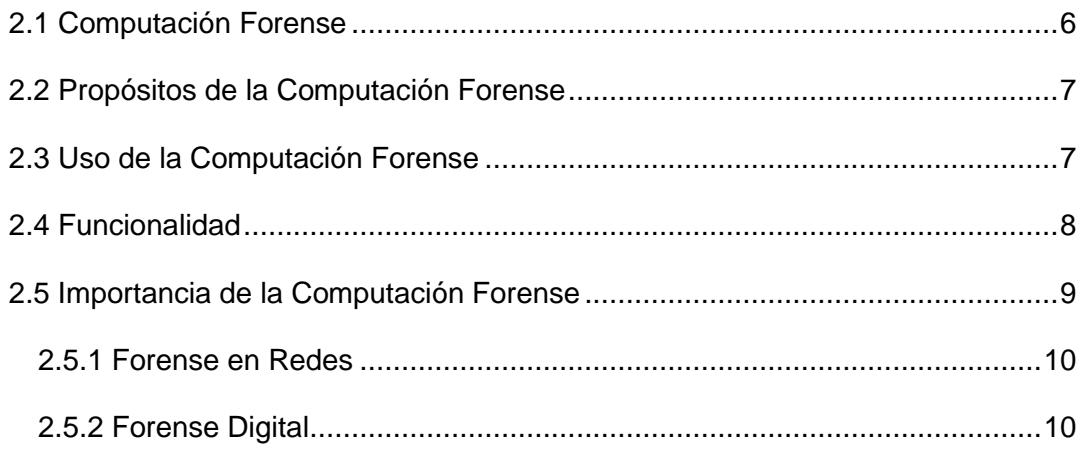

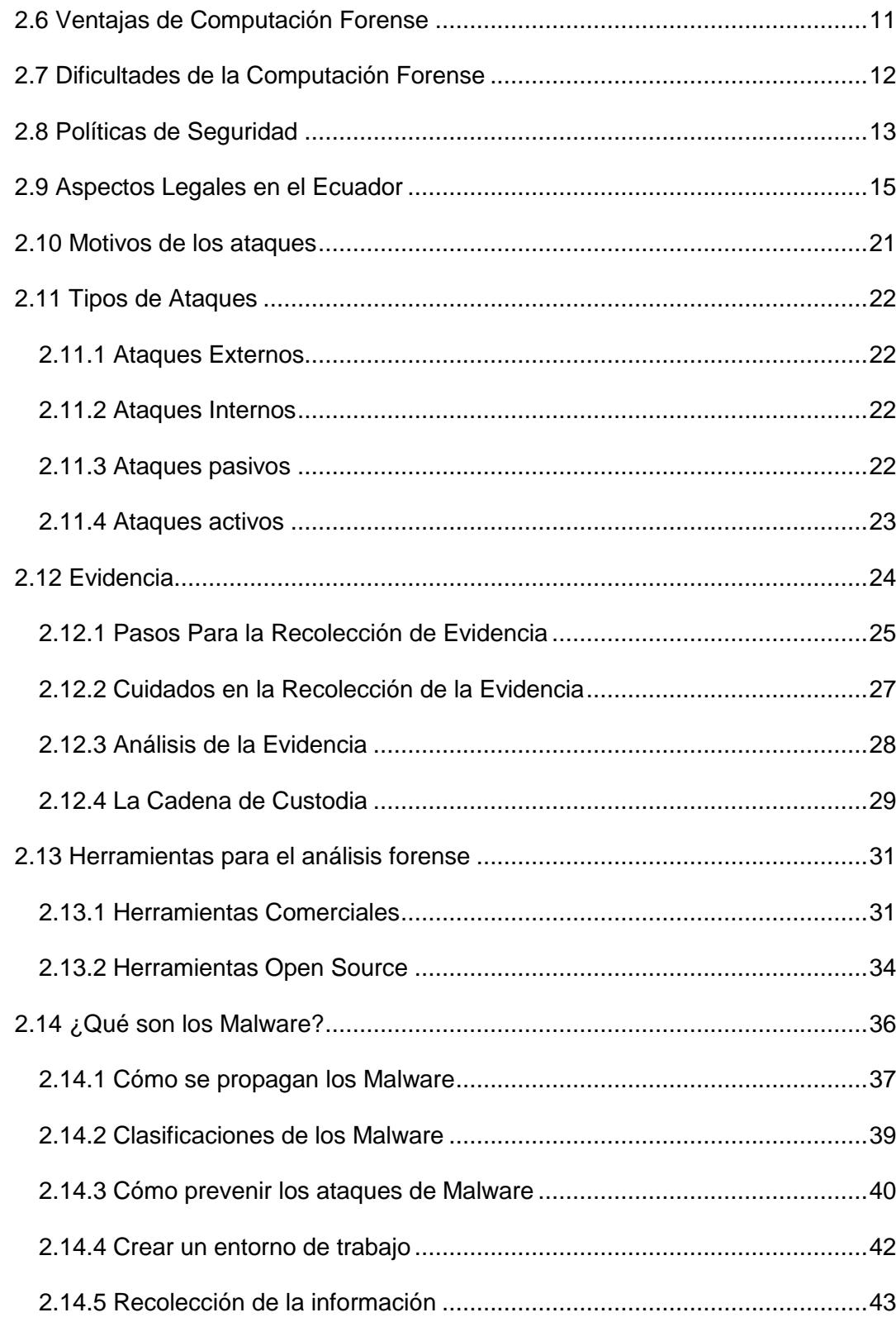

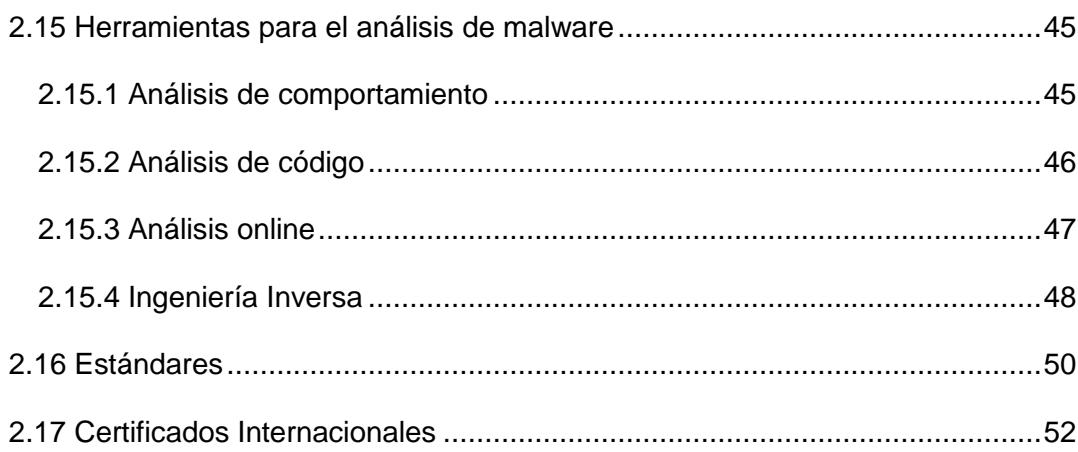

# HERRAMIENTAS PARA LA SOLUCIÓN E IMPLEMENTACIÓN

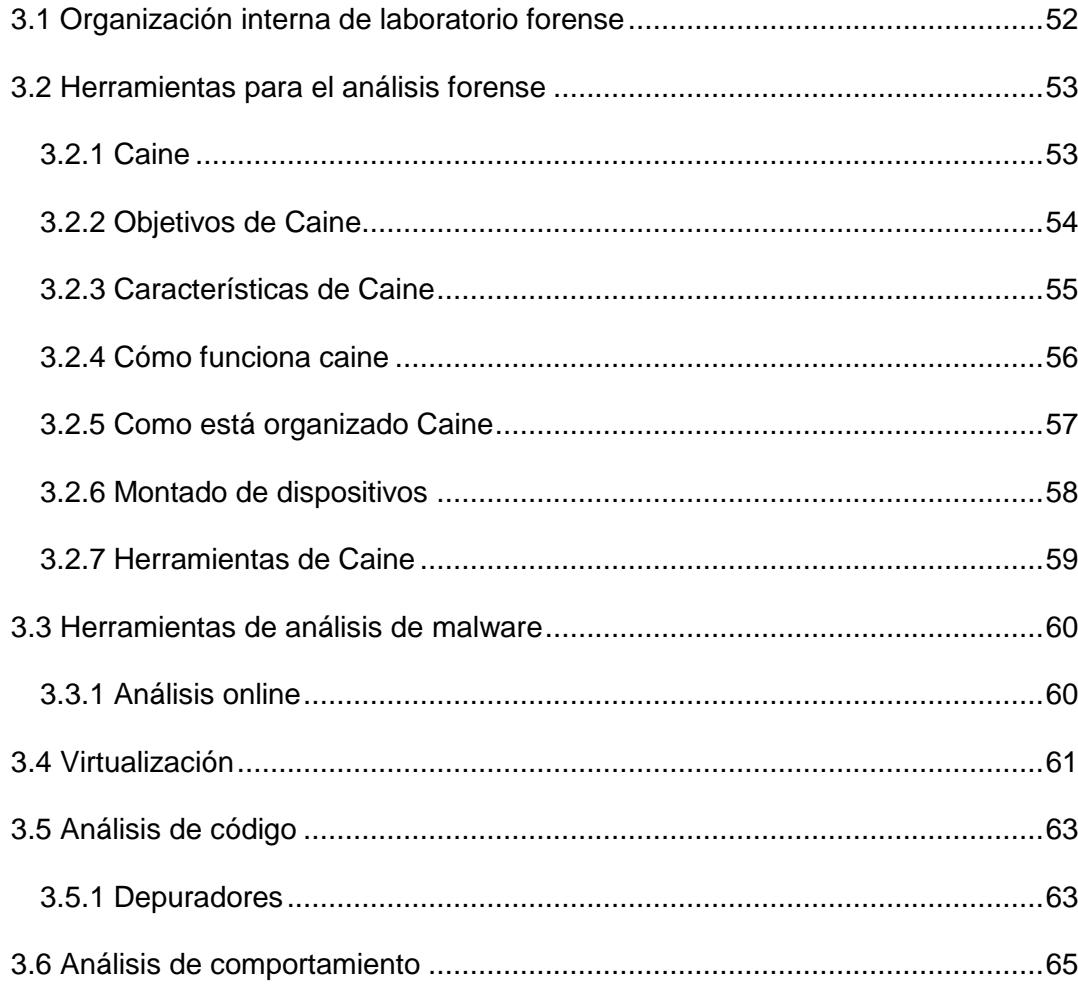

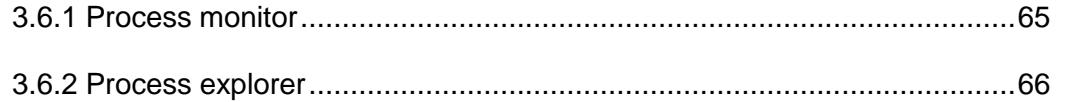

## DESARROLLO DEL PROYECTO

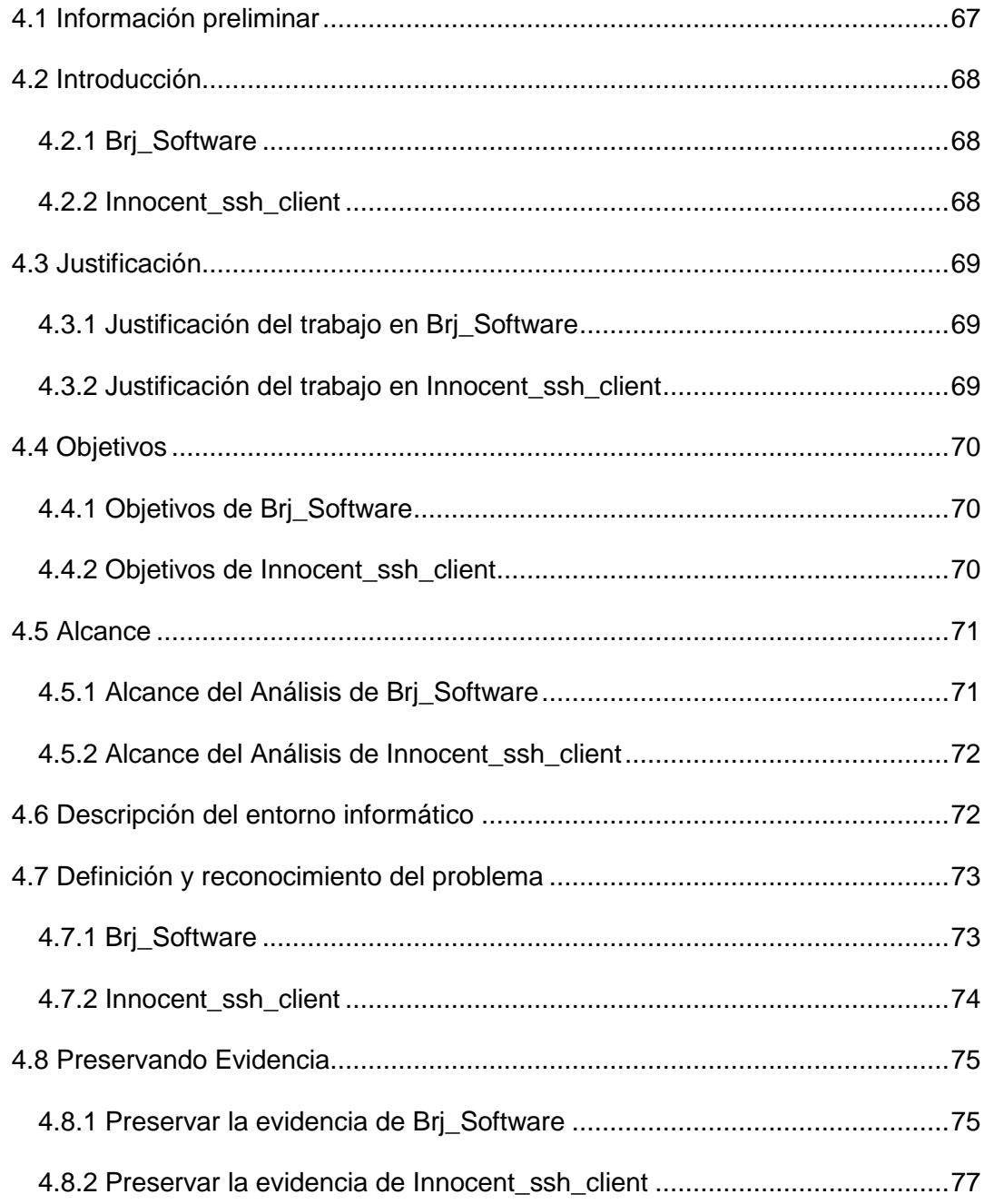

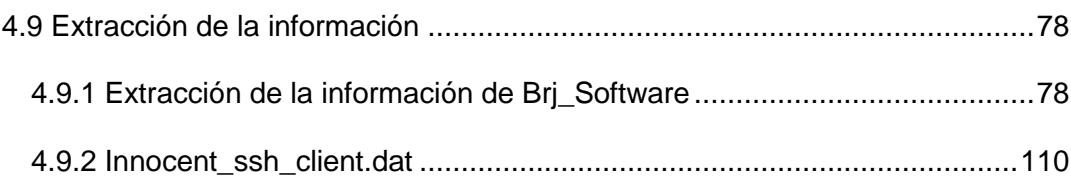

## CONCLUSIONES Y RECOMENDACIONES

#### **ANEXOS**

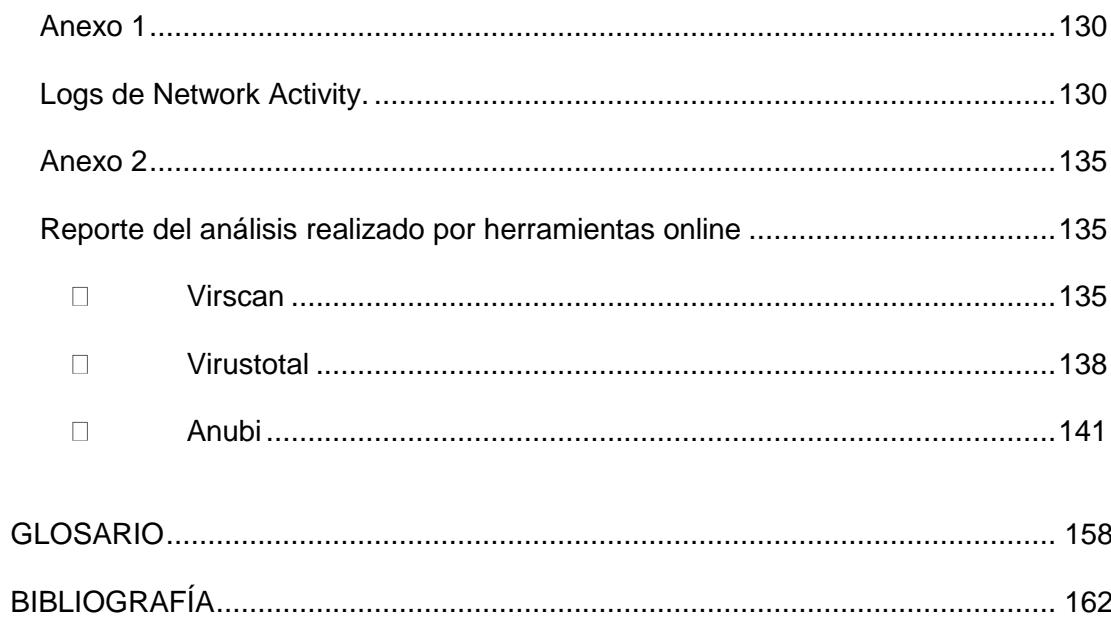

# **ÍNDICE DE FIGURAS**

<span id="page-13-0"></span>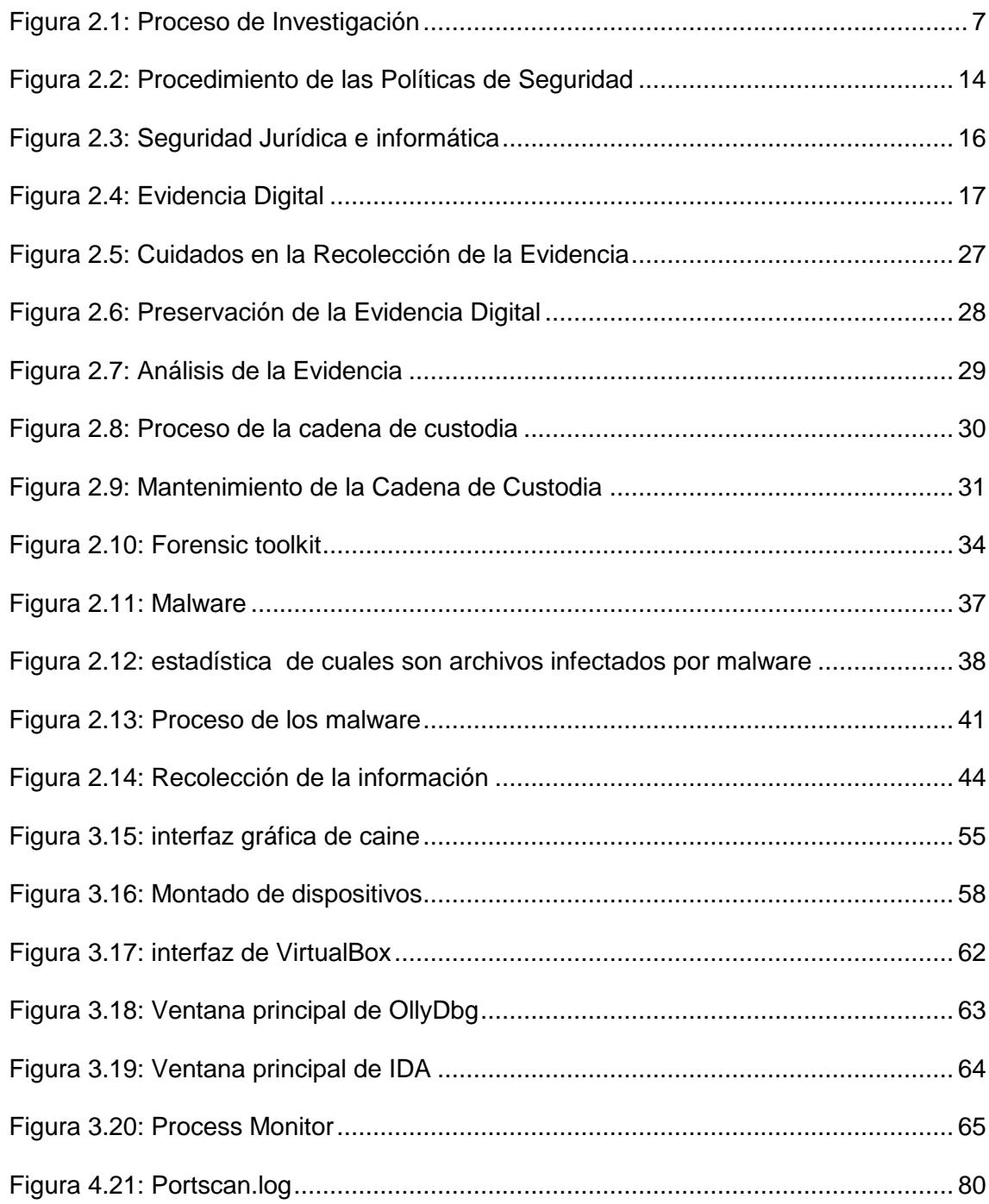

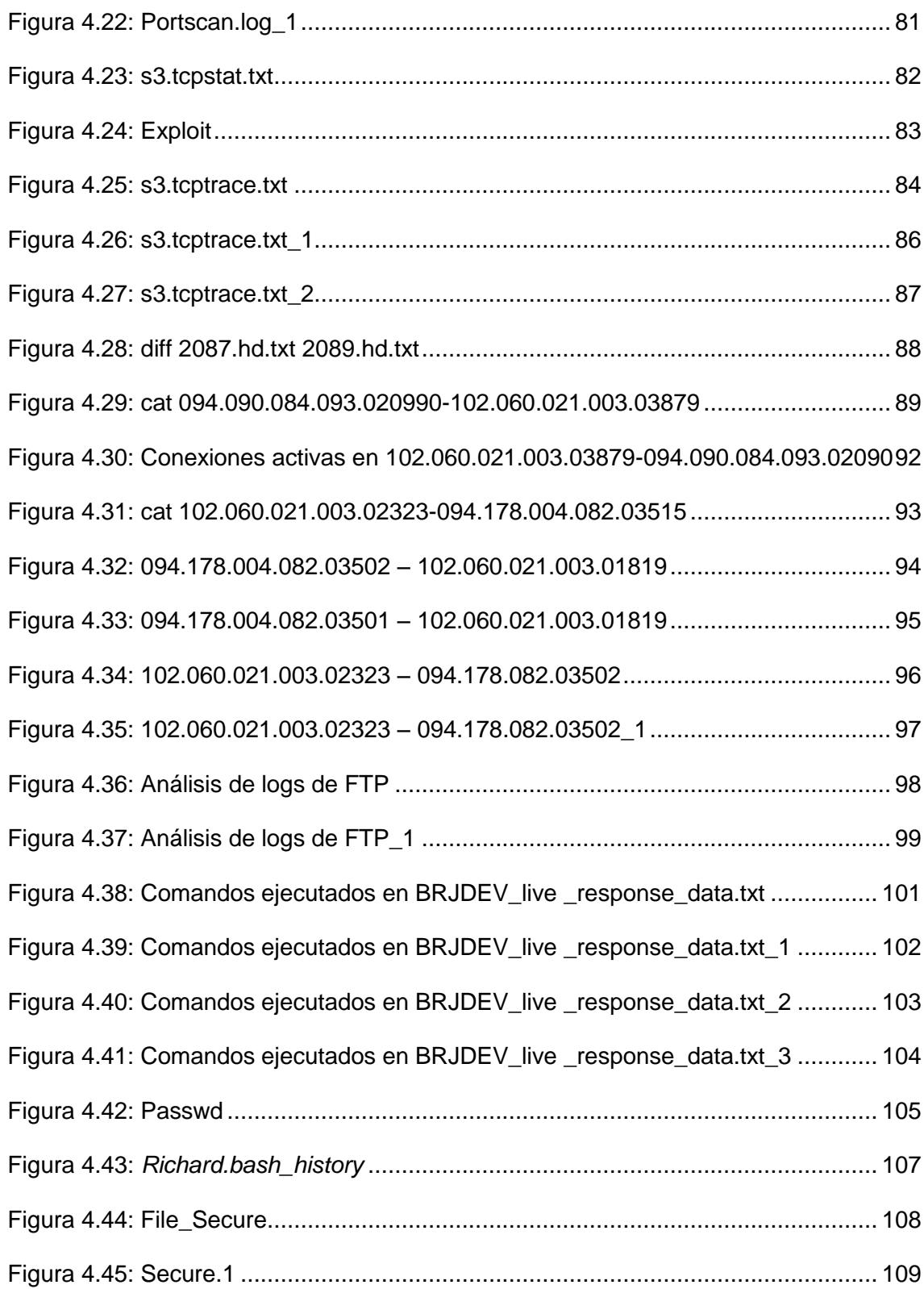

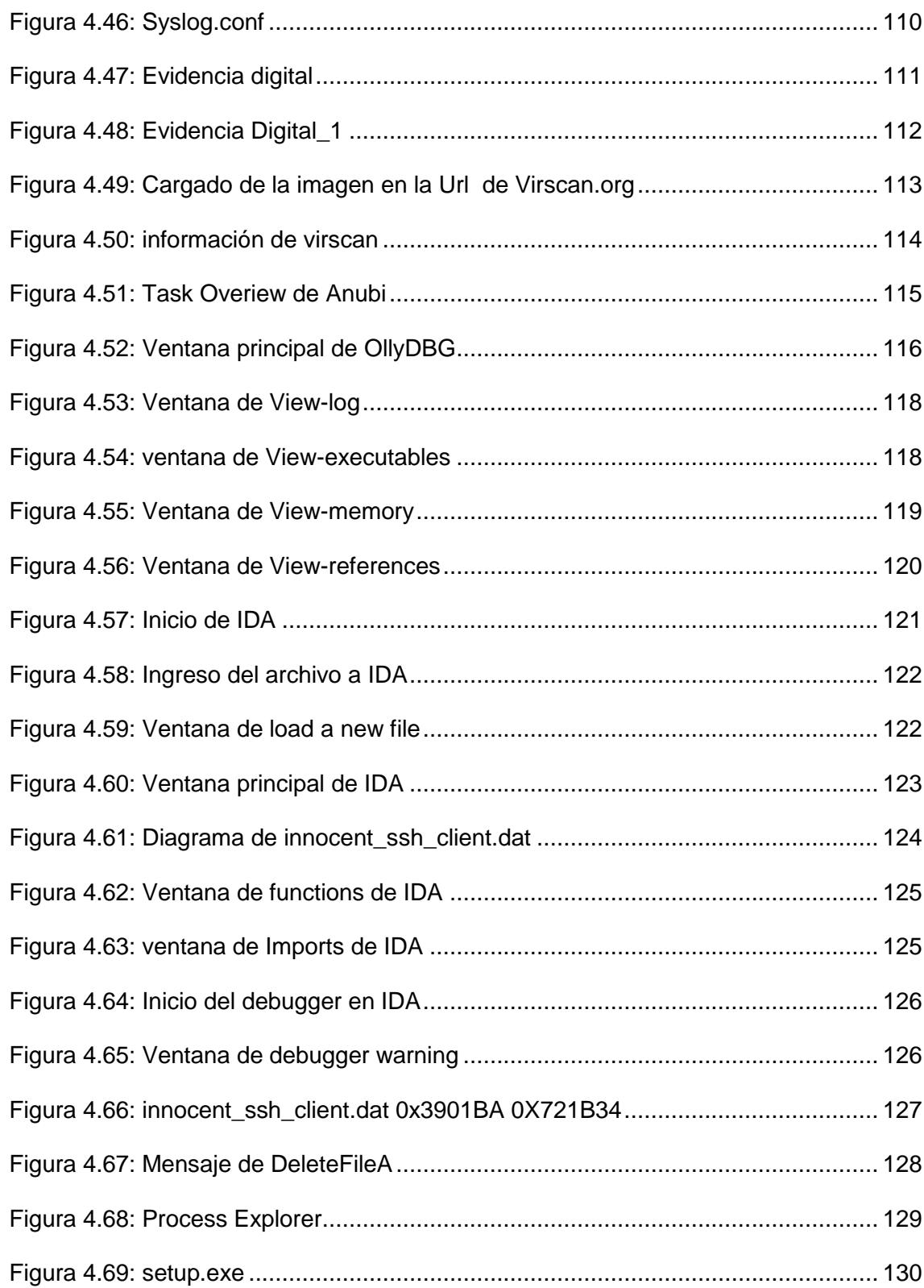

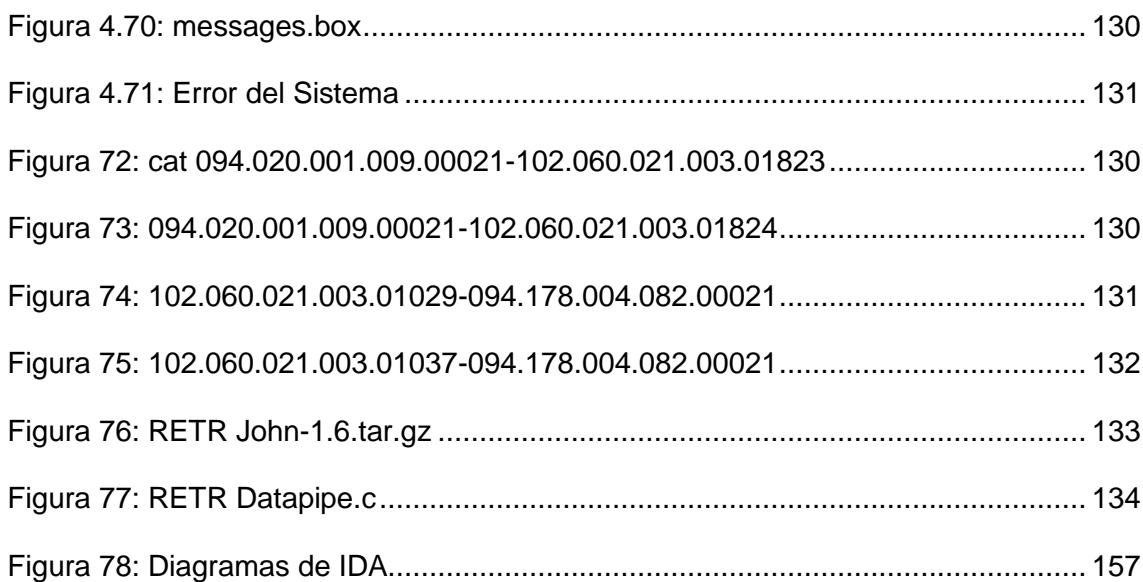

# **ÍNDICE DE TABLAS**

<span id="page-17-0"></span>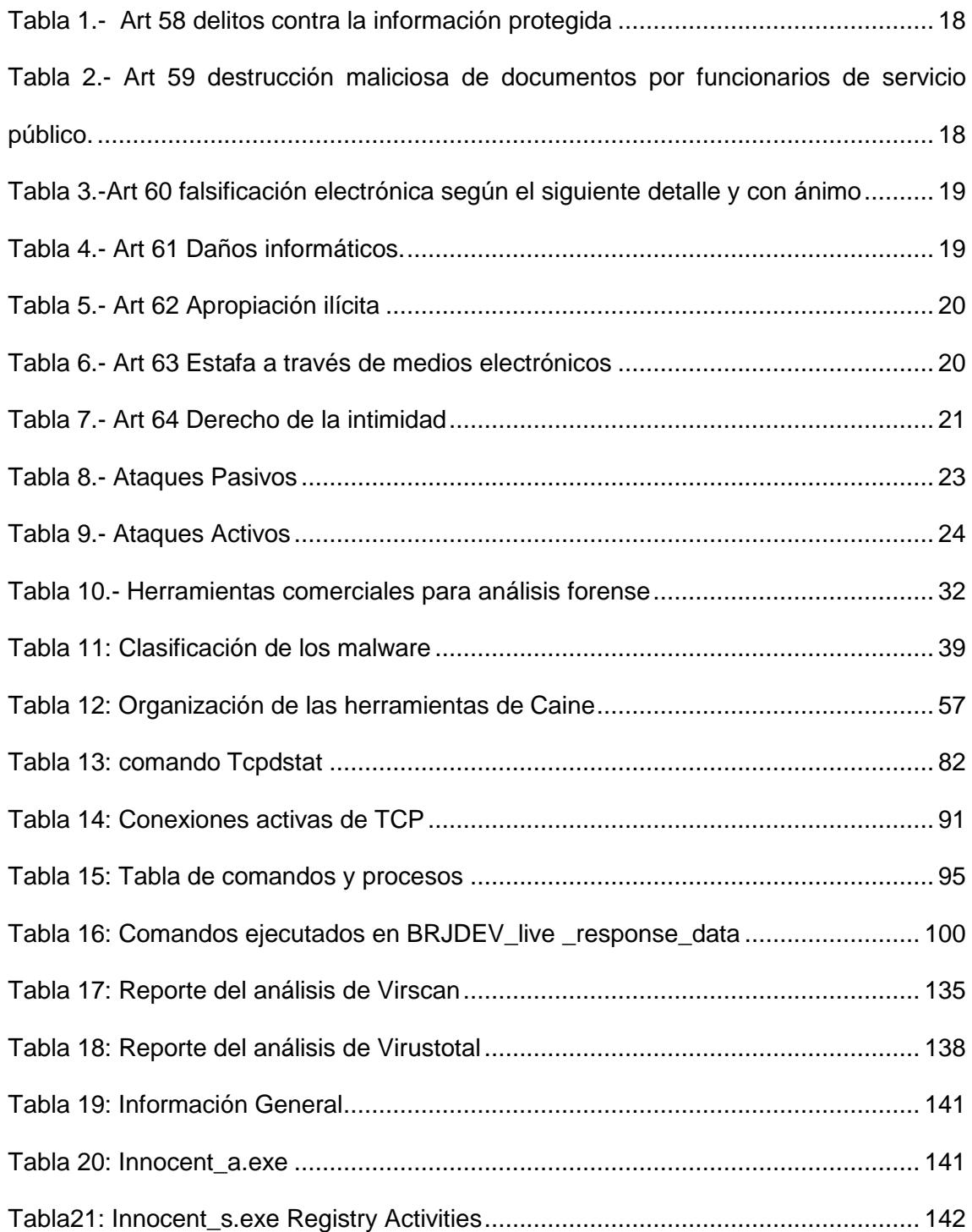

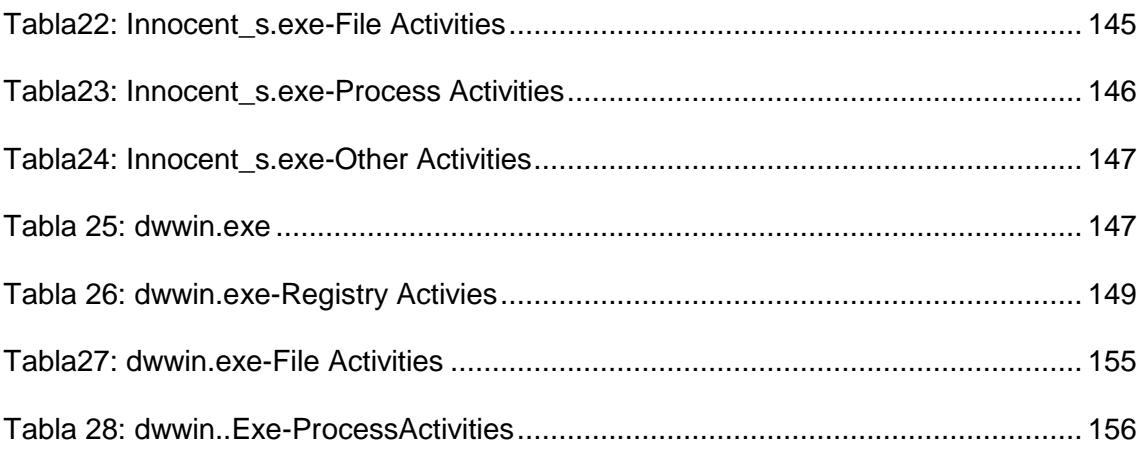

# **ABREVIATURAS Y SIMBOLOGÍA**

<span id="page-19-0"></span>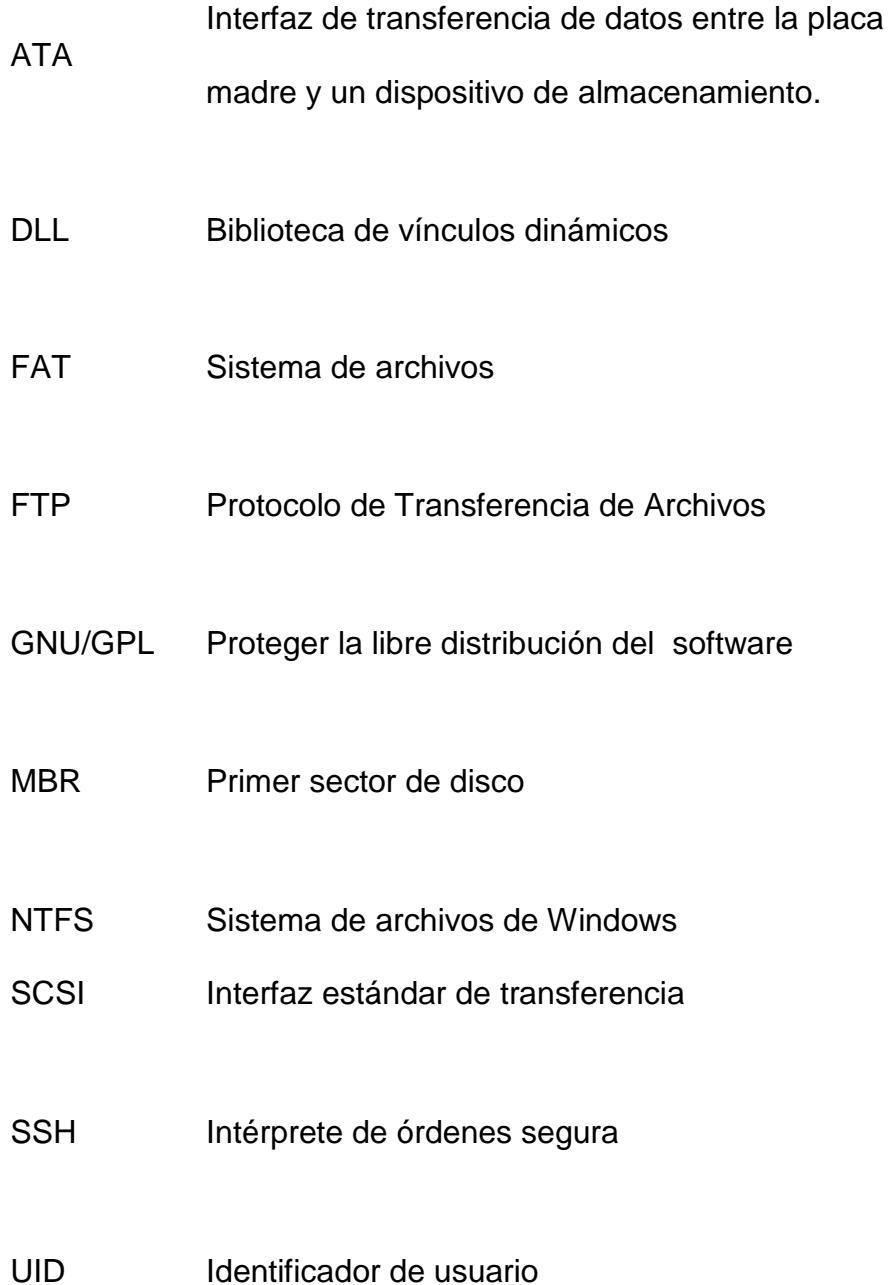

# **INTRODUCCIÓN**

<span id="page-20-0"></span>Este proyecto responde al propósito de ofrecer, un resumen actualizado sobre este tema. Mucho se ha escrito sobre esto; por su índole y finalidad se ha desarrollado a base de investigación; dando así un aporte positivo a este hecho de estudio.

Desde sus inicios la humanidad ha presenciado crímenes, pero crímenes informáticos no existían anteriormente. En la actualidad existe un gran desarrollo de herramientas y tecnologías las mismas que ayudan a cometer este tipo de delitos.

Es así como el objetivo de este proyecto es resolver un caso basándonos en las evidencias obtenidas y los hallazgos realizados haciendo uso de la metodología de la computación forense, aplicando todos los conocimientos adquiridos durante el seminario de graduación.

Como primer punto, realizaremos una clara descripción de los conceptos básicos de la computación forense para así comprender sus técnicas.

Segundo, mencionaremos cada uno de los aspectos legales, que debemos tener en cuenta antes de realizar la recolección de la evidencia para que en lo posterior evitemos dificultades al momento de presentar el informe final, más aún si el informe va ser utilizado como parte de la evidencia en un proceso legal.

Tercero, detallaremos las herramientas que utilizaremos para proceder con el análisis de la información.

Cuarto, procederemos a realizar un reconocimiento del problema y ejecutaremos los pasos obligatorios; para localizar cual fue la vía que tomó el atacante para ingresar y cometer el delito.

Quinto, presentaremos los resultados y las conclusiones a las cuales hemos llegado, después de realizar un correcto análisis.

Y como último paso procederemos a dar las recomendaciones que creemos que deberían ejecutarse en la organización; para que no vuelvan a ser víctimas de estos tipos de ataques.

Adicionalmente proveeremos recomendaciones para que si ocurriera esto nuevamente, el personal de la empresa sepa los pasos que debe seguir para que la información pueda ser utilizada como evidencia en un juicio. Si el caso amerita ser llevado a los tribunales.

# **CAPÍTULO 1**

## <span id="page-23-0"></span>**ANTECEDENTES Y JUSTIFICACIÓN**

### <span id="page-23-1"></span>**1.1 Antecedentes**

En la actualidad el avance tecnológico ha provocado el surgimiento de nuevas modalidades que inducen a cometer infracciones, así como también eludir a las autoridades; con lo cual han transformado al Internet, y las Tics, en herramientas hostiles.

El constante reporte de vulnerabilidades en los sistemas informáticos, el aprovechamiento de fallas bien sea humano, procedimental o tecnológico sobre infraestructuras de computación en el mundo, ofrecen un escenario perfecto para que se cultiven tendencias relacionadas con intrusos informáticos.

El auge de la informática forense hace su aparición como una disciplina auxiliar de la justicia moderna, ya que con ello se puede enfrentar desafíos y técnicas de intrusos informáticos, la evidencia digital puede aportar de la misma manera que la evidencia física en un proceso legal. Utilizando varias herramientas, las cuales nos permiten detectar y analizar evidencias, para así esclarecer un caso.

#### <span id="page-24-0"></span>**1.2 Justificación**

Cada día se descubren nuevos puntos débiles y por lo general, son pocos los responsables de IT que comprenden en su justa medida, la importancia que tiene la seguridad y cómo pueden abordar el grave problema que existe detrás de vulnerabilidades, que permiten a un atacante violar la seguridad de un entorno y cometer delitos en función de los datos robados.

La finalidad de este informe es analizar la evidencia por medio de metodologías, herramientas y técnicas con el fin de obtener pruebas, y descubrir a los autores de dichas infracciones en donde se vean involucrados sistemas de información o redes para así resolver dicho caso.

## <span id="page-25-0"></span>**1.3 Descripción del Proyecto**

Para el desarrollo y recopilación de evidencias de nuestro proyecto nos hemos propuesto alcanzar los siguientes objetivos:

### <span id="page-25-1"></span>**1.3.1 Objetivo General**

- Recopilar evidencias digitales sobre el ataque ocurrido a la empresa BRJ Software, y así identificar las debilidades y riesgos para luego desplegar de manera inteligente estrategias de seguridad efectivas.
- Determinar el comportamiento de un malware dentro sistema operativo, basándonos en la recolección de la información, de forma estática, dinámica y online.

## <span id="page-25-2"></span>**1.3.2 Objetivos Específicos**

- Definir las herramientas que existen y que pueden ser utilizadas para una investigación forense.
- Analizar la evidencia digital, y poder detectar alguna incidencia o rastro de lo acontecido.
- Elaborar un informe claro, conciso, para así poder justificar el análisis ejecutado.
- Proporcionar sugerencias a la empresa para mitigar las vulnerabilidades encontradas de sus equipos.

## <span id="page-26-0"></span>**1.4 Metodología**

En el análisis de nuestro proyecto, los elementos que vamos a utilizar es una laptop en la cual está instalada una distribución de Linux basada en Ubuntu 10.04 que es CAINE 2.0 para poder efectuar las diferentes tareas como:

- Analizar Logs para evaluar y determinar qué fue lo que ocurrió.
- Documentar toda información válida para demostrar todo lo encontrado durante el Análisis Forense, y poder dar las conclusiones y recomendaciones del caso.

Crear un ambiente virtualizado para recluir al malware, en un ambiente seguro inmunizando al sistema anfitrión. Esto lo realizaremos:

 Determinando cuales son las herramientas que serán requeridas para el posterior análisis.

# **CAPÍTULO 2**

## <span id="page-27-0"></span>**MARCO TEÓRICO**

## <span id="page-27-1"></span>**2.1 Computación Forense**

La computación forense es una ciencia que nos permite obtener, mantener y mostrar los datos que hayan sido procesados electrónicamente y posteriormente almacenados de manera digital.

Cabe recalcar que no es utilizada solo para investigar crímenes tecnológicos, como lo son el ingreso no autorizado a una red o la distribución de material ilegal, sino que también es utilizada para investigar cualquier crimen donde una computadora puede tener alguna evidencia almacenada (por ejemplo, correo electrónico).

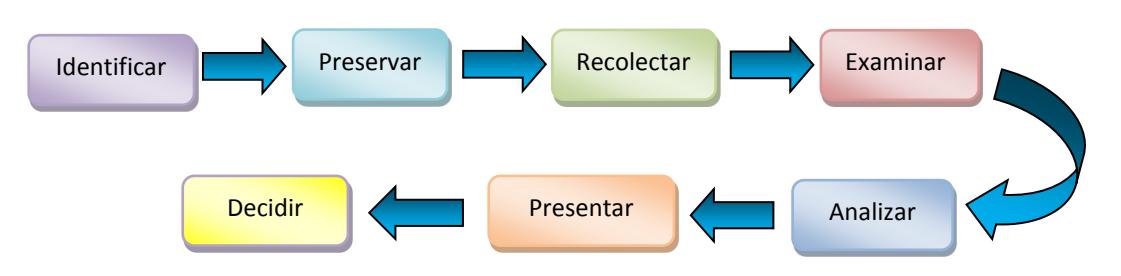

**Figura 2.1: Proceso de Investigación**

<span id="page-28-2"></span>**Fuente: Patrón Lineal de la Investigación Cuantitativa, Elaborado: Las Autoras**

### <span id="page-28-0"></span>**2.2 Propósitos de la Computación Forense**

- 1. La compensación de los daños causados por los criminales o intrusos.
- 2. La persecución y procesamiento judicial de los criminales.
- 3. La creación y aplicación de medidas para prevenir casos similares.

Estos propósitos se obtienen de diferentes métodos, para así poder realizar un verdadero análisis de lo ocurrido.

## <span id="page-28-1"></span>**2.3 Uso de la Computación Forense**

El uso de la computación forense en primera instancia se emplea como medida preventiva; para que la organización o empresa pueda auditar y saber cuáles son sus vulnerabilidades de seguridad con el fin de corregirlas, evitando

futuros ataques que ocasionarían grandes pérdidas. Muchos de estos usos provienen de la vida diaria, y no tienen que estar directamente relacionados con la computación forense, como lo son:

- Persecución Criminal.
- Litigación Civil.
- Investigación de Seguros.
- Temas corporativos.
- Mantenimiento de la ley.

## <span id="page-29-0"></span>**2.4 Funcionalidad**

La computación forense es una herramienta indispensable que toda empresa debe contemplar dentro de su política de seguridad y enmarcar dentro del proceso de respuesta a incidentes en los sistemas informáticos.

La protección de las evidencias, firmas digitales, controles de acceso a los usuarios, vigilancia y las implicaciones legales asociadas, conllevan a plantear nuevos modelos de gestión de seguridad.

Por ende la computación forense, permite realizar la búsqueda de manera minuciosa de lo que produjo el incidente o hurto de información.

Por otro lado, cuenta con procedimientos que permiten recuperar información que haya sido eliminada del medio físico o lógico.

#### <span id="page-30-0"></span>**2.5 Importancia de la Computación Forense**

Hablar de computación forense hace algún tiempo atrás era casi inadmisible e impensable, pero con el crecimiento desaforado de la tecnología esto ya es un hecho palpable.

Existen individuos con altos conocimientos técnicos, los cuales los emplean para ocasionar perjuicio monetario o solo para satisfacción personal.

Para determinar qué fue lo que ocurrió se necesita personal entrenado para llevar a cabo una investigación de manera exhaustiva.

El uso de la computación forense no está orientado solo a delitos o fraudes informáticos, sino también es un excelente instrumento para poder realizar un autoanálisis, del uso inapropiado de los recursos, de la organización y de las vulnerabilidades de seguridad; tales como el mal uso del correo electrónico corporativo, el uso del internet para fines personales, y la violación de las políticas de seguridad de la empresa.

### <span id="page-31-0"></span>**2.5.1 Forense en Redes**

Para realizar un análisis de manera exhaustiva en la red de una organización, es necesario que el auditor tenga sólidos conocimientos, no solo de técnicas de computación forense, sino como actúan los protocolos de enrutamiento, la configuración de los equipos de red, etc.

#### <span id="page-31-1"></span>**2.5.2 Forense Digital**

Las computadoras como los medios de comunicación son utilizadas en los fraudes informáticos, por eso existen procedimientos específicos para la criminalística informática.

Para determinar cuáles son las falencias existentes en la seguridad de la organización que se haya visto afectada por estos delitos informáticos. Y así poder establecer acciones legales pertinentes.

Esto nos permite esclarecer ciertas interrogantes, que son muy comunes, como lo son: ¿Quién?, ¿Cómo?, ¿Dónde?, ¿Cuándo?, ¿Por qué?

#### <span id="page-32-0"></span>**2.6 Ventajas de Computación Forense**

Las ventajas que obtenemos con la computación forense son muchas indiscutiblemente. Algunas de ellas son las siguientes:

- Rapidez en la recolección de la información y análisis de la misma.
- Garantizar la efectividad de las políticas de seguridad y la protección no solo de la información sino de las tecnologías aplicadas.
- Optimizar las posibles vulnerabilidades existentes en el sistema.
- Recolectar evidencia digital presente en toda clase de infracciones.
- Asegurar el menor costo en la gestión de procesos, sin la presión de una situación de emergencia.

### <span id="page-33-0"></span>**2.7 Dificultades de la Computación Forense**

Pueden relacionarse con el personal, los procesos, la documentación de los sistemas, etc. Aquí enumeramos algunas:

- No contar con los registros de auditoría. Esto puede suceder, porque el aplicativo no los tiene implementados o si los tiene, están desactivados (la entidad podría justificar que los Logs están degradando la máquina).
- Registros incompletos o no claros de las pistas de auditoría. Esto ocurre porque solo se graban algunos campos, para no cargar el sistema o no existen descripciones detalladas de los Logs.
- No se realiza un buen levantamiento de información de la arquitectura del sistema. Esto se dificulta determinar la forma y quién realizó la transacción fraudulenta.
- Poca habilidad en el manejo de las herramientas.
- Resistencia por parte de los funcionarios para suministrar información porque no les agrada ser investigados o porque podrían estar relacionados con el ilícito.
- Restricción de acceso a la información de la entidad. Si se cuenta con el conocimiento y las herramientas necesarias, los funcionarios de seguridad informática y/o auditoría de sistemas de la entidad podrían adelantar la investigación forense y no habría mayor dificultad en el acceso a la información; pero si se requiere que por la especialización del tema lo realice un tercero, éste investigador deberá trabajar de

manera estrecha con las áreas de seguridad bancaria, jurídica y la auditoría de sistema.

#### <span id="page-34-0"></span>**2.8 Políticas de Seguridad**

Las políticas de seguridad son una forma de establecer reglas o normas en una organización, para que ésta no esté expuesta a ningún tipo de riesgo; y así también establecer responsabilidades a los usuarios del uso correcto de los recursos y servicios.

La RFC 1244 define a las políticas de seguridad como: "Una declaración de intenciones de alto nivel; que cubre la seguridad de los sistemas informáticos y que proporciona las bases para definir y delimitar responsabilidades; para las diversas actuaciones técnicas y organizaciones que se requerirán".

Creación de las Políticas de Seguridad

> - Reunir los jefes de departamentos y así establecer cuáles van a ser los usuarios que van a tener privilegios al acceder a los recursos.

> - Proceder al desarrollo de las políticas, incluyendo los beneficios y riesgos relacionados con los recursos y bienes de la organización

Dar a conocer las políticas de seguridad

> Se deben dar a conocer a los altos ejecutivos de la empresa, los mismos que determinan si las políticas de seguridad podrán ser implementadas

Es importante acotar que las políticas de seguridad por sí solas no constituyen una garantía para la seguridad e integridad de los datos de la organización, ellas deben responder a intereses y necesidades organizacionales basadas en la visión del negocio.

<span id="page-35-0"></span>**Figura 2.2: Procedimiento de las Políticas de Seguridad**

**Elaborado: Las Autoras**
A continuación mencionaremos algunos parámetros, que se deben tener presentes al momento de definir las políticas de seguridad:

- Adecuarse a las necesidades y recursos de la organización.
- Las políticas deben proveer integridad, disponibilidad autenticidad y utilidad.
- Minimizar los puntos vulnerables existentes dentro de la infraestructura de la organización.
- Desarrollar planes de contingencia para solucionar futuros desastres.
- Auditar y ejercer un control a dichas políticas de seguridad.
- Tener un respaldo de la información relevante de la organización, la misma que debe ser actualizada de forma periódica y debe reposar en una ubicación diferente a la original.

### **2.9 Aspectos Legales en el Ecuador**

El tema de delitos informáticos no es algo que ocurre solo en países de primer mundo. Sino que puede suceder en cualquier parte del mundo en la que exista acceso al Internet, ya que es una puerta abierta a este tipo de delitos.

Por eso Ecuador no es la excepción, las leyes se han ajustado a estos cambios, en la nueva constitución que toma en cuenta estos delitos para que sean juzgados y reciban la sentencia correspondiente.

Las Reformas al Código Penal de las Infracciones Informáticas incluyen los ataques que se producen contra el derecho a la intimidad, a la obtención y utilización no autorizada de información, sabotajes informáticos, falsificación electrónica, daños informáticos, apropiación ilícita. La seguridad jurídica y la seguridad informática, se deben complementar entre sí.

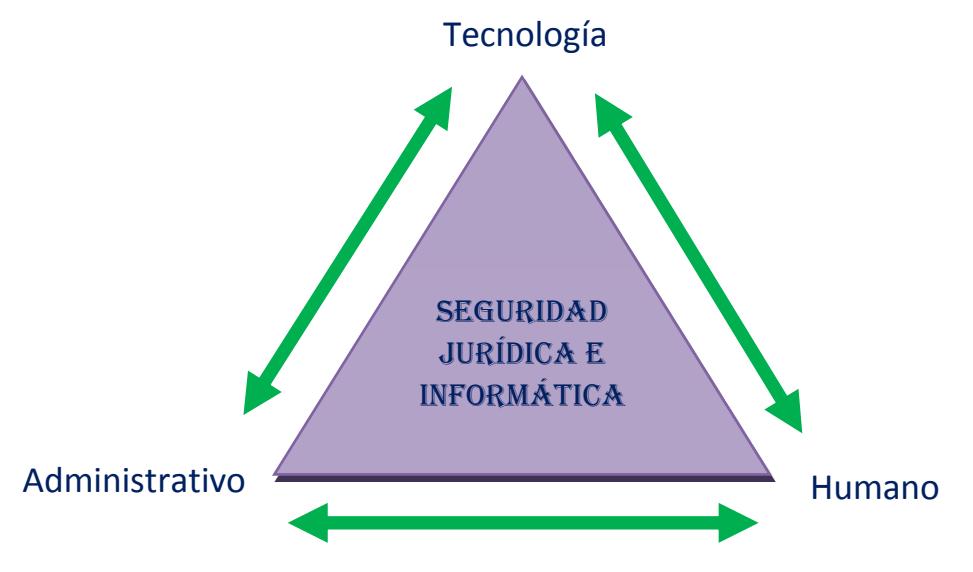

**Figura 2.3: Seguridad Jurídica e informática**

**Fuente: Evidencia digital reflexiones técnicas, administrativas y legales, Elaborado: Las** 

**autoras**

Las leyes deben fortalecer la evidencia digital, tomando en cuenta que es válida dentro de cualquier procedimiento legal.

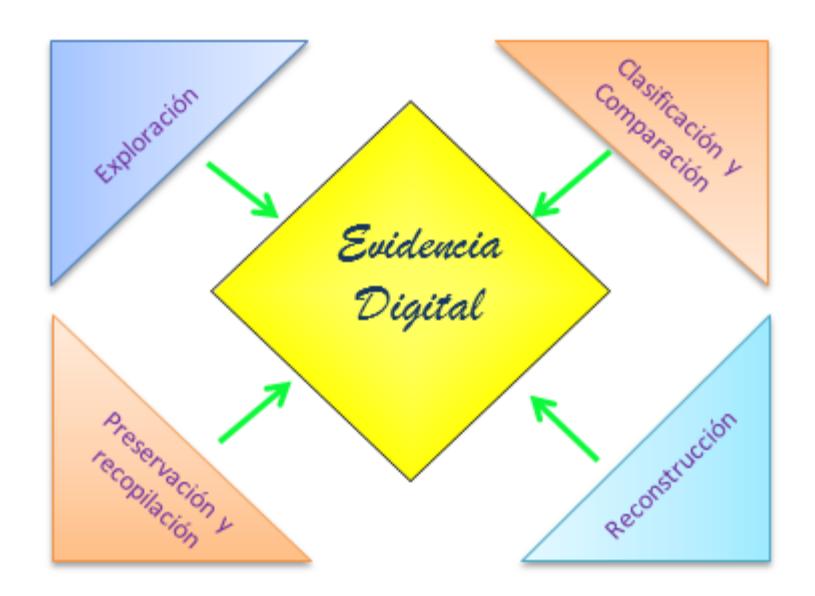

**Figura 2.4: Evidencia Digital**

**Fuente: Evidencia digital reflexiones técnicas, administrativas y legales, Elaborado: Las autoras**

A continuación podremos ver los artículos con sus penalidades correspondientes al delito cometido, estas leyes se ejercen en el Ecuador.

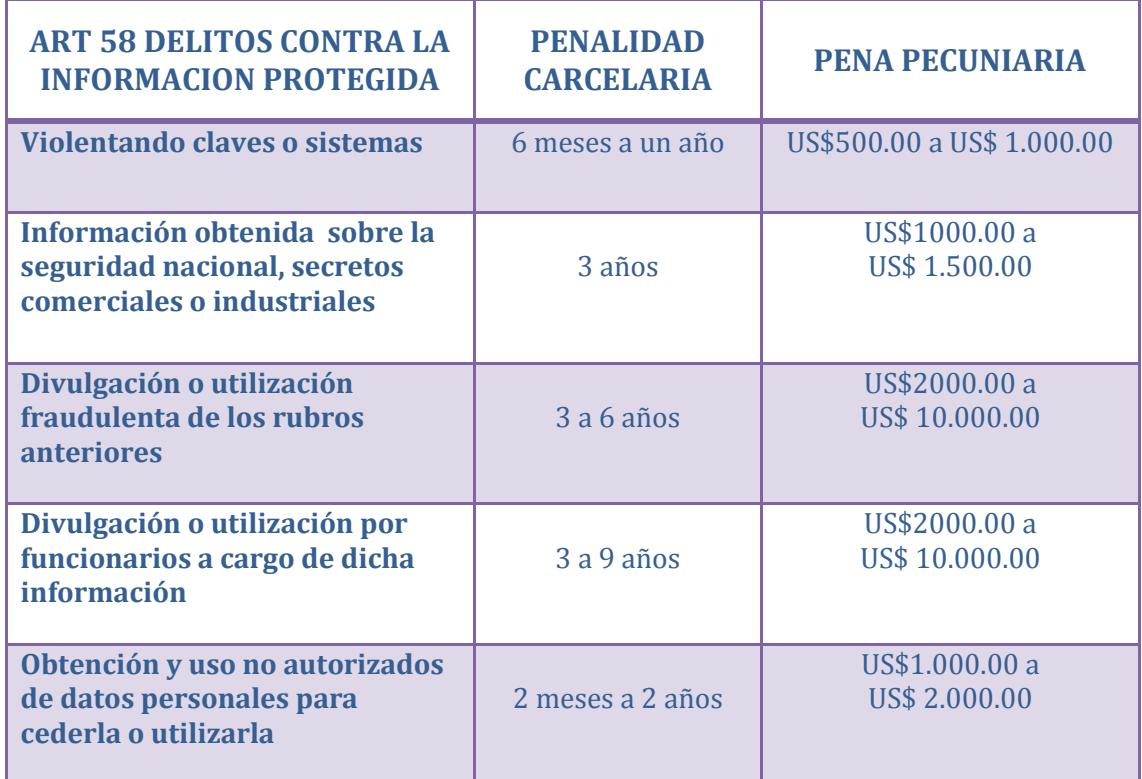

**Tabla 1.- Art 58 delitos contra la información protegida Fuente: Perfil sobre los delitos informáticos en el Ecuador, Elaborado: Las autoras**

**Tabla 2.- Art 59 destrucción maliciosa de documentos por funcionarios de servicio público.**

**Fuente: Perfil sobre los delitos informáticos en el Ecuador, Elaborado: Las autoras**

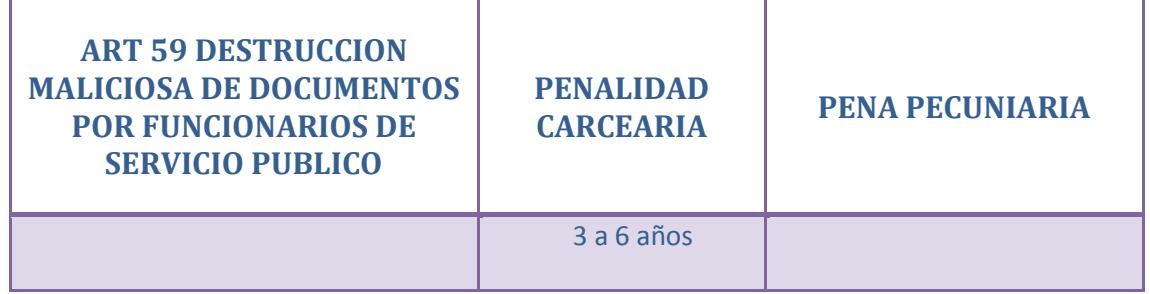

**Tabla 3.-Art 60 falsificación electrónica según el siguiente detalle y con ánimo de lucro con perjuicio a terceros.**

**Fuente: Perfil sobre los delitos informáticos en el Ecuador, Elaborado: Las autoras**

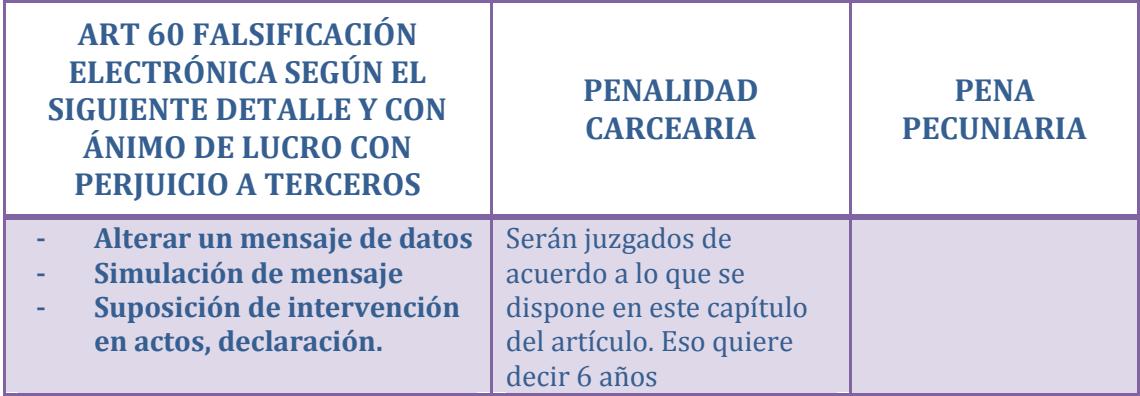

#### **Tabla 4.- Art 61 Daños informáticos. Fuente: Perfil sobre los delitos informáticos en el Ecuador, Elaborado: Las autoras**

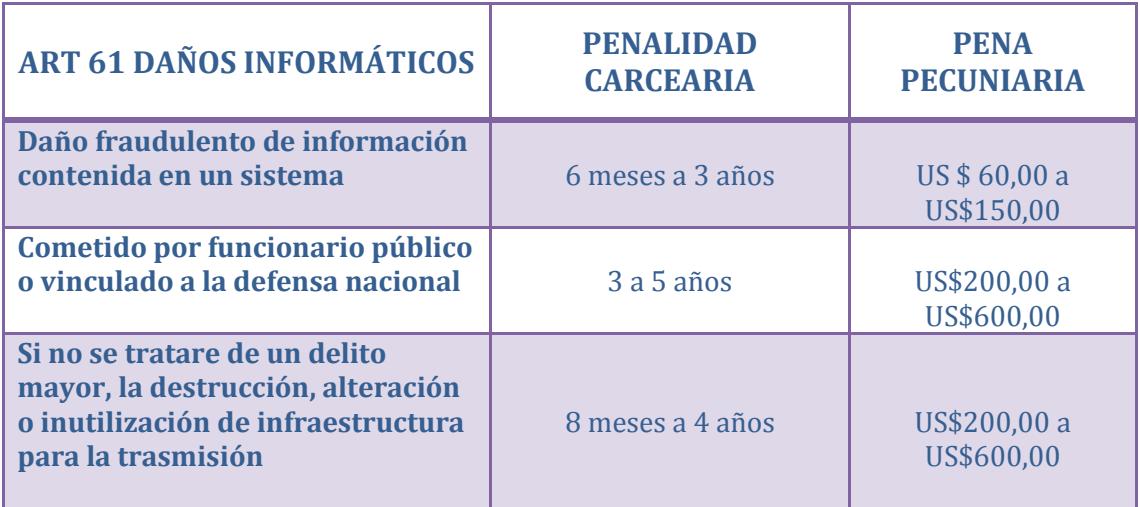

#### **Tabla 5**.- **Art 62 Apropiación ilícita Fuente: Perfil sobre los delitos informáticos en el Ecuador, Elaborado: Las autoras**

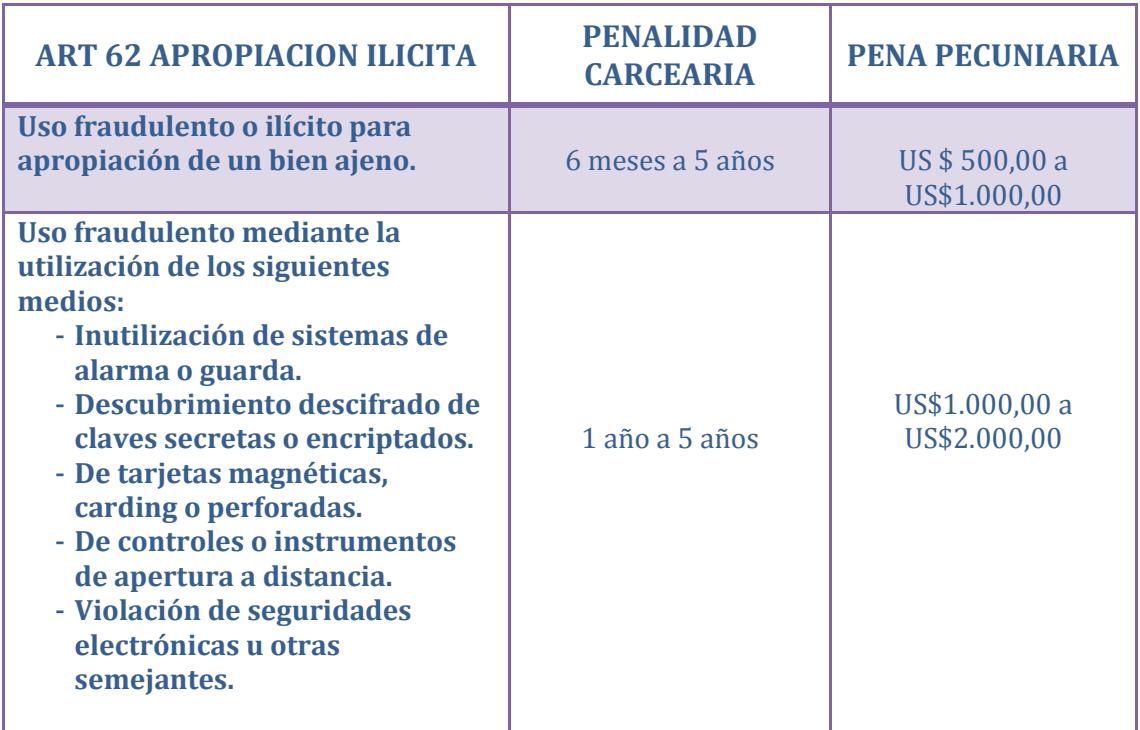

#### **Tabla 6.- Art 63 Estafa a través de medios electrónicos Fuente: Perfil sobre los delitos informáticos en el Ecuador, Elaborado: Las autoras**

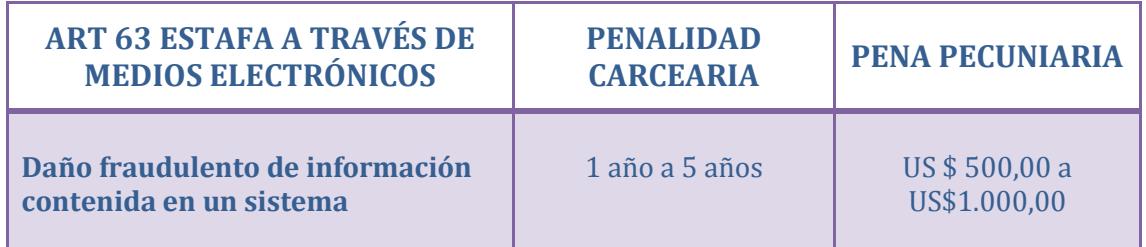

#### **Tabla 7.- Art 64 Derecho de la intimidad Fuente: Perfil sobre los delitos informáticos en el Ecuador, Elaborado: Las autoras**

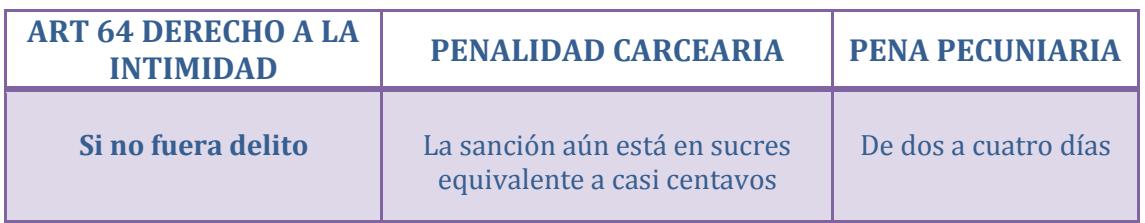

## **2.10 Motivos de los ataques**

La naturaleza de los motivos están identificados y se pueden incluir en:

- Venganza (es cometer algo mal intencionado para perjudicar).
- Codicia (Beneficio personal ya sea monetario o notoriedad).
- Rivalidad (Necesidad de poder monopolizar el mercado).
- Conducta compulsiva o adictiva para utilizar las vulnerabilidades existentes.
- Accidente o ignorancia (realizar un mal uso de los recursos con los que cuenta).

### **2.11 Tipos de Ataques**

#### **2.11.1 Ataques Externos**

Éstos implican a los llamados piratas informáticos contratados por una entidad externa, cuyo objetivo es destruir la reputación del competidor; o de una persona inescrupulosa, que ataca las vulnerabilidades de la infraestructura de la organización, sin recibir a cambio una remuneración, solo la simple satisfacción de mandar abajo un sistema.

#### **2.11.2 Ataques Internos**

Éstos implican un abuso de confianza de los empleados, dentro de una organización. También son ocasionados por empleados insatisfechos en el ámbito laboral, o por ser separados de la empresa.

#### **2.11.3 Ataques pasivos**

Esto implica que el atacante no altera la comunicación, sino que únicamente la escucha o monitoriza, para obtener información que está siendo transmitida. Sus objetivos son: la intercepción de datos y el análisis de tráfico, que puede consistir en:

#### **Tabla 8.- Ataques Pasivos Elaborado: Las autoras**

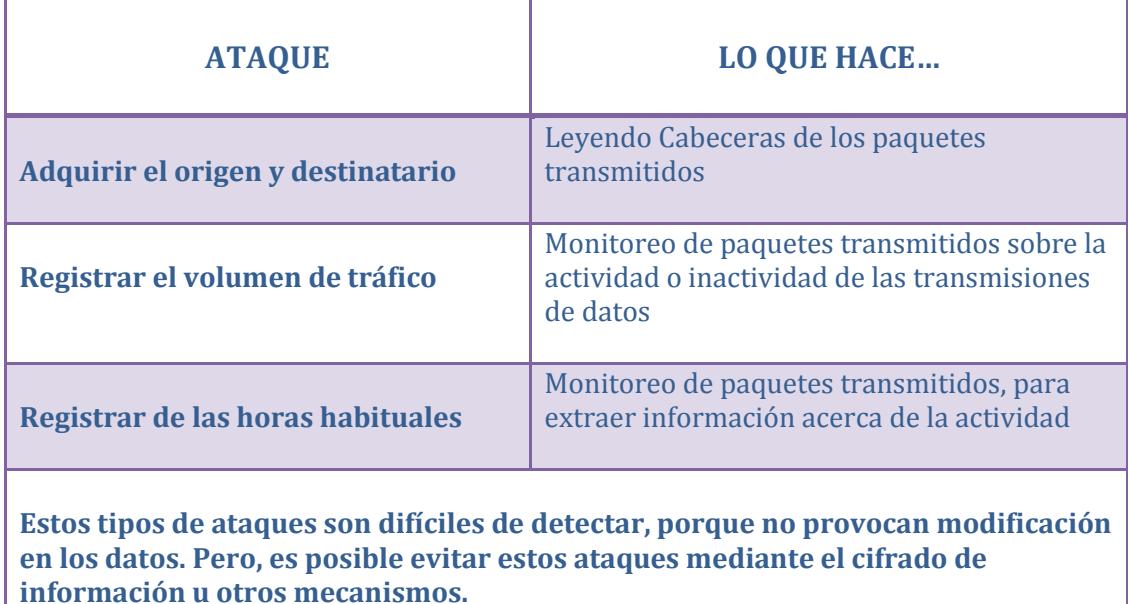

# **2.11.4.- Ataques activos**

Estos ataques implican algún tipo de modificación en los paquetes transmitidos

o la creación falsos paquetes de datos, pudiendo subdividirse en cuatro categorías:

**Tabla 9.- Ataques Activos Elaborado: Las autoras**

| <b>ATAQUES</b>                          | <b>LO QUE HACEN</b>                                                                                                    |  |
|-----------------------------------------|----------------------------------------------------------------------------------------------------|--|
| Suplantación de identidad               | El intruso se hace pasar por una entidad o usuario<br>diferente, accediendo a ciertos recursos suplantando<br>una identidad que posee privilegios como contraseñas<br>o accesos a cuentas.         |  |
| Re-actuación                            | Es cuando uno o varios mensajes son capturados y<br>repetidos para producir algo no deseado, como por<br>ejemplo ingresar dinero repetidas veces en una cuenta<br>dada.                            |  |
| <b>Modificación de mensajes</b>         | Es cuando un mensajes puede ser alterado,<br>reordenados para causar un efecto no autorizado<br>Este tipo de ataque se lo considera como fraudes<br>informáticos.                                  |  |
| Degradación fraudulenta<br>del servicio | Impide el uso normal o la administración de recursos<br>informáticos y de comunicaciones.<br>En este tipo de ataques esta la denegación de<br>servicios, ya que puede paralizar ciertos servicios. |  |

# **2.12 Evidencia**

La evidencia física se la debe manejar con sumo cuidado más aún si la evidencia es computacional, por lo que se debe realizar una copia por seguridad, dado que si la evidencia es alterada se pierde la garantía del caso. La evidencia computacional nos permite analizar hallazgos concernientes a robo de secretos comerciales, fórmulas y software propietarios entre otros.

Los investigadores deben revisar con frecuencia que sus copias sean exactas a la original. Para esto utilizan varias tecnologías como checksum o hash MD5.

## **2.12.1 Pasos Para la Recolección de Evidencia**

El procedimiento para la recolección de evidencia varía dependiendo del caso. Sin embargo, existen procedimientos básicos que pueden ayudar al investigador forense:

## **Lineamientos Generales para la Recolección de Evidencia**

Realizar una copia bit a bit de la evidencia, información valiosa se encuentra "escondida" dentro del disco.

Los investigadores deberán ser capaces de demostrar que la evidencia que se encuentra en la red interna, externa de una empresa o en el internet, es auténtica y no ha sido modificada mientras estaba siendo recolectada.

La IOCE define los siguientes cinco puntos como los principios para el manejo y recolección de evidencia computacional:

1. Al recolectar la evidencia digital, las acciones tomadas no deben cambiar por ningún motivo esta evidencia original.

2. Cuando es necesario que una persona tenga acceso a evidencia digital original, esa persona debe ser un profesional forense.

3. Toda la actividad referente a la recolección, el acceso, almacenamiento o a la transferencia de la evidencia digital, debe ser documentada completamente, preservada y disponible para la revisión.

4. Un individuo es responsable de todas las acciones tomadas con respecto a la evidencia digital, mientras que esta esté en su posesión.

5. Cualquier agencia que sea responsable de recolectar, tener acceso, almacenar o transferir evidencia digital es responsable de cumplir con estos principios.

#### **Identificación de la Evidencia Digital**

Determinar qué elementos pueden ser de interés por el intruso y cuáles no. Tomar fotografías del entorno en el que ha sido el crimen informático, sin olvidar de documentar todos los procesos que se están llevando a cabo.

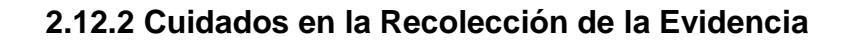

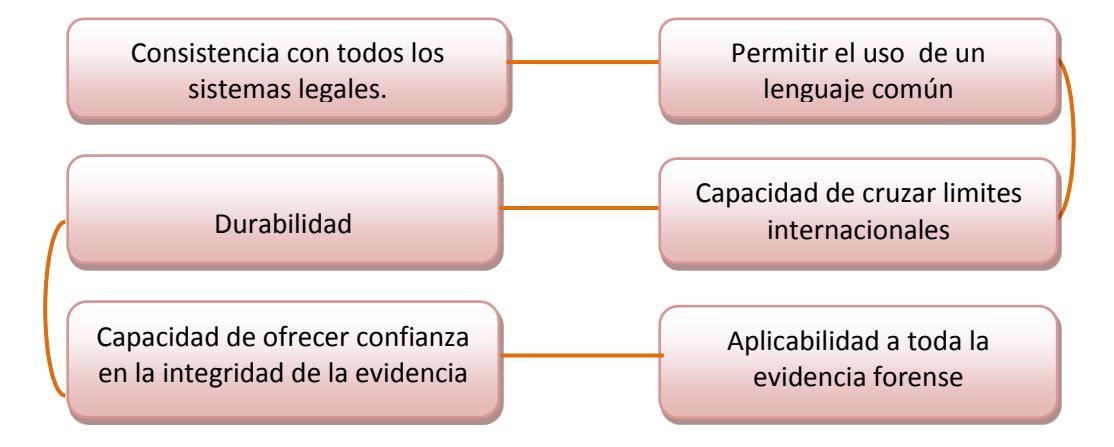

**Figura 2.5: Cuidados en la Recolección de la Evidencia**

**Elaborado: Las autoras**

# **Preservación de la Evidencia Digital**

- La evidencia para un caso puede incluir un equipo completo y los medios asociados a dicho equipo.
- Recoger evidencia informática, utilizando bolsas anti estáticas.
- Guarde los datos en un entorno con temperatura y humedad pre especificado.

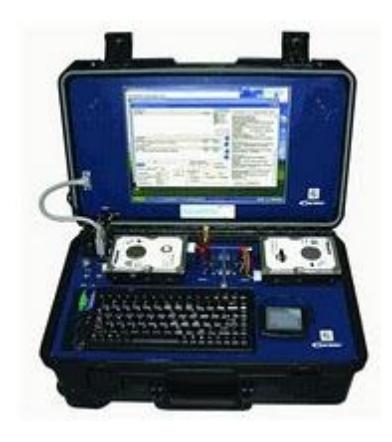

**Figura 2.6: Preservación de la Evidencia Digital**

**Fuente:<http://hacking.mx/computo-forense/el-maletin-del-investigador-forense/>**

# **2.12.3 Análisis de la Evidencia**

Involucra aquellas tareas orientadas a localizar y extraer evidencia digital relevante para la investigación.

Mediante la aplicación de diversas técnicas y herramientas forenses se intenta dar respuesta a los puntos de pericia solicitados como son:

- El análisis de datos requiere un trabajo interdisciplinario entre el perito y el operador judicial –juez, fiscal- que lleve la causa.
- Tareas que se llevan a cabo dependiendo del tipo de investigación.
- Búsqueda de palabras claves o documentos, en todo el espacio de almacenamiento del dispositivo investigado.
- Determinar si ciertas aplicaciones fueron utilizadas por un determinado usuario.
- Determinar qué tipo de actividad tenía el usuario en la Web, análisis del historial de navegación, análisis de correo electrónico, etc.

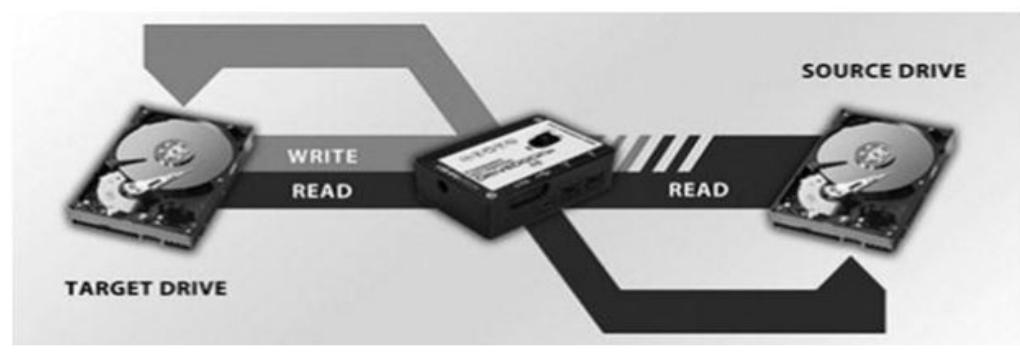

**Figura 2.7: Análisis de la Evidencia**

**Fuente: [http://www.bsecure.com.mx/opinion/la-importancia-de-la-evidencia-y-el-analisis-](http://www.bsecure.com.mx/opinion/la-importancia-de-la-evidencia-y-el-analisis-forense-digital/)**

#### **[forense-digital/](http://www.bsecure.com.mx/opinion/la-importancia-de-la-evidencia-y-el-analisis-forense-digital/)**

## **2.12.4 La Cadena de Custodia**

La Cadena de custodia, es más que llevar un registro de todos los acontecimientos que se dan, ya que éste es uno de los pilares fundamentales para garantizar la responsabilidad de los involucrados.

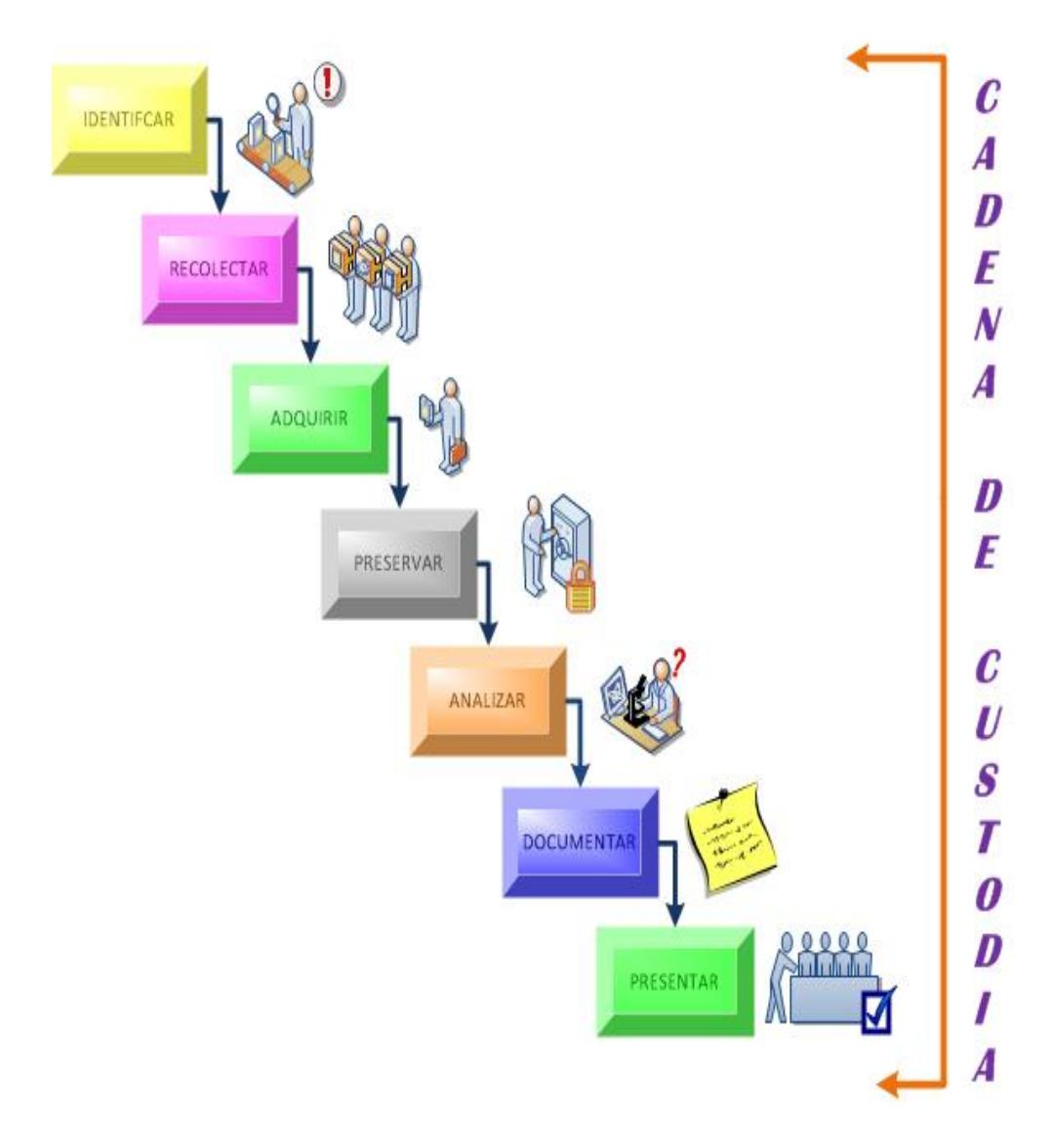

# **Los pasos para la Cadena de Custodia**

**Figura 2.8: Proceso de la cadena de custodia**

**Fuente: Informática forense: Oscar López, Elaborado: Las autoras**

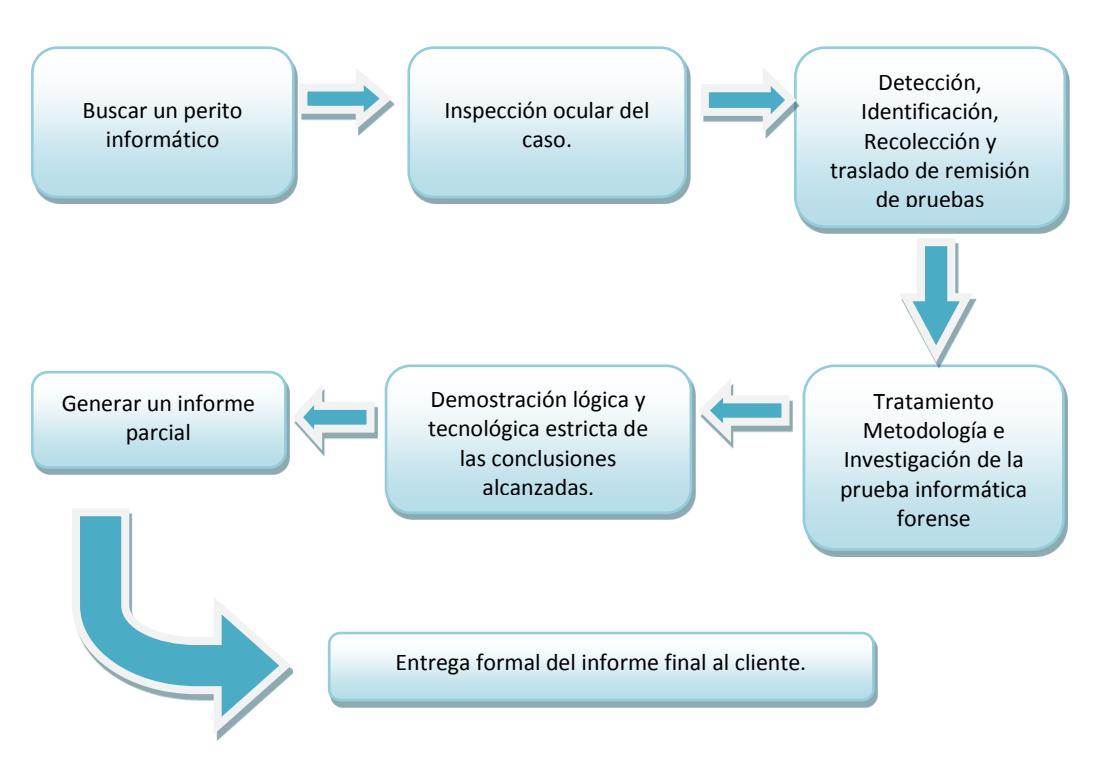

# **Mantenimiento de la cadena de custodia**

**Figura 2.9: Mantenimiento de la Cadena de Custodia Fuente: Informática forense Oscar López, Elaborado: Las autoras**

### **2.13 Herramientas para el análisis forense**

### **2.13.1 Herramientas Comerciales**

Las herramientas comerciales cuentan con un software robusto, el mismo que tiene un precio bastante caro, por eso su implementación la realizan empresas grandes las cuales requieren que su información se mantenga salvaguardada de cualquier tipo de ataque, estas herramientas cuentan con licencia.

| <b>NOMBRE</b>                      | <b>PLATAFORMA</b> | <b>VERSION</b> |
|------------------------------------|-------------------|----------------|
| <b>Spector CNE</b><br>investigador | Windows           | 7.0            |
| <b>Encase</b>                      | Windows           | 7.03           |
| <b>FTK</b>                         | Windows           | 4.0.1          |
| <b>SafeBack</b>                    |                   | 3.0            |
| <b>Nuix</b>                        | Windows           | 4.0.1          |

**Tabla 10.- Herramientas comerciales para análisis forense Fuente: 101 utilidades forense, Elaborado: Las autoras**

# **2.13.1.1 Encase**

Encase proporciona herramientas que permiten que el análisis se realice de forma profunda tomando en cuenta toda la información, sin desestimar la más mínima evidencia, por lo que el investigador puede manejar grandes volúmenes de evidencia sin ningún problema, de esta manera logra un informe completo y conciso del siniestro suscitado.

De esta manera optimizan el tiempo y aumentan el rendimiento. Entre sus características tenemos:

- Incluyen la programación En scripts, permitiendo crear scripts para automatizar tareas de análisis prolongados.
- Compatibilidad con diferentes sistemas de archivos.
- Compatibilidad con RAID avanzada.
- Vista de línea de tiempo expandida.

# **2.13.1.2 Forensic toolkit**

Forensic toolkit es una herramienta concisa, calcula valores hash MD5 y confirma la integridad de los datos, realiza cracking de contraseñas todo dentro de una interfaz intuitiva. FTK es conocida por el análisis de correos electrónicos.

- Procesamiento más veloz gracias al procesamiento distribuido.
- Categorización automática de archivos.
- Análisis de RAM (32 bits y 64 bits).
- Adquisiciones remotas.
- Reporte más completos y flexibles.
- Soporta archivos de evidencia encriptados.

• Interfaz en español.

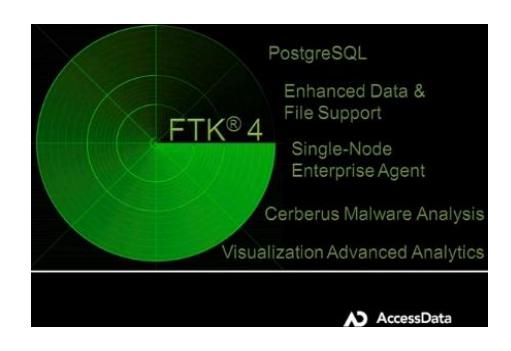

**Figura 2.10: Forensic toolkit**

**Fuente: http://www.cimasix.com/herramientas-forense Forensic Toolkit (FTK)**

## **2.13.2 Herramientas Open Source**

# **2.13.2.1 Caine**

Caine es una distribución GNU/LINUX, construida a base de la estructura de Ubuntu. Es una herramienta totalmente open source ya que podemos utilizarla sin necesidad, de pagar por algún tipo de licencia de registro.

Ofrece una interfaz gráfica amable, ofrece un proceso semiautomático durante la documentación.

Caine nos brinda los siguientes programas para realizar un análisis:

- Mount manager
- Air
- Grissom Analyzer
- **Autopsy 2.20**
- Guymaker
- Storage device manager

# **2.13.2.2 The Sleuth kit**

The Sleuth kit es una colección de herramientas de análisis forense de volumen de sistemas y archivos, permitiendo examinar los sistemas de archivos de la computadora víctima.

Soporta particiones DOS, particiones BSD, particiones Mac, particiones Sun y disco GTP.

Entre sus características podemos destacar las siguientes:

- Es una herramienta que tiene una interfaz gráfica amigables.
- Permite el acceso a estructuras de archivos y directorios de bajo nivel, genera una línea temporal de actividad de los archivos.
- Muestra el detalle de información sobre datos eliminados y estructuras del sistema de ficheros.
- Permite crear notas al investigador para generar un reporte.

 Puede identificar donde se ubican las particiones y extraerlas de manera que pueda ser analizadas de forma segura.

## **2.14 ¿Qué son los Malware?**

Los malware también llamados software malicioso o código malicioso, pertenecen a una familia numerosa como lo son: virus, troyano, gusano, joke, keyloggers, etc... Que tienen como función principal causar un incorrecto funcionamiento de su sistema tales como modificar, dañar, eliminar archivos del sistema, o propagarse a otros equipos.

Los malware pueden replicarse y enviarse por sí mismo de modo automático a otros equipos cuando consiguen controlar determinados programas de software.

De manera silenciosa, dañan el sistema del equipo y de otros equipos si se encuentran en red.

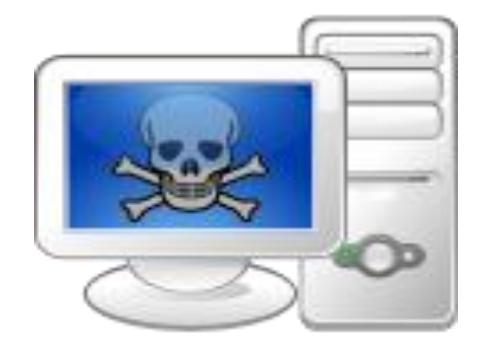

**Figura 2.11: Malware Fuente: [http://commons.wikimedia.org/wiki/File:Malware\\_logo.svg](http://commons.wikimedia.org/wiki/File:Malware_logo.svg)**

## **2.14.1 Cómo se propagan los Malware**

En la actualidad permanecemos gran parte de nuestro tiempo conectados al internet, no sería errado decir entonces que el software malicioso está ahí intangible esperando atraparnos con algunos de su señuelos, para infectar nuestras máquinas o sustraer datos confidenciales.

Existen un sin número de medios como:

- A través de la red local de la empresa o de la casa.
- En las páginas webs que con solo entrar a ellas nos pueden infectar.
- A través del e-mail al ejecutar algún archivo que nos envían o pulsando en algún enlace.
- Wireless
- A través de pendrive, CD o DVD, que hayan sido grabados en un equipo infectado.

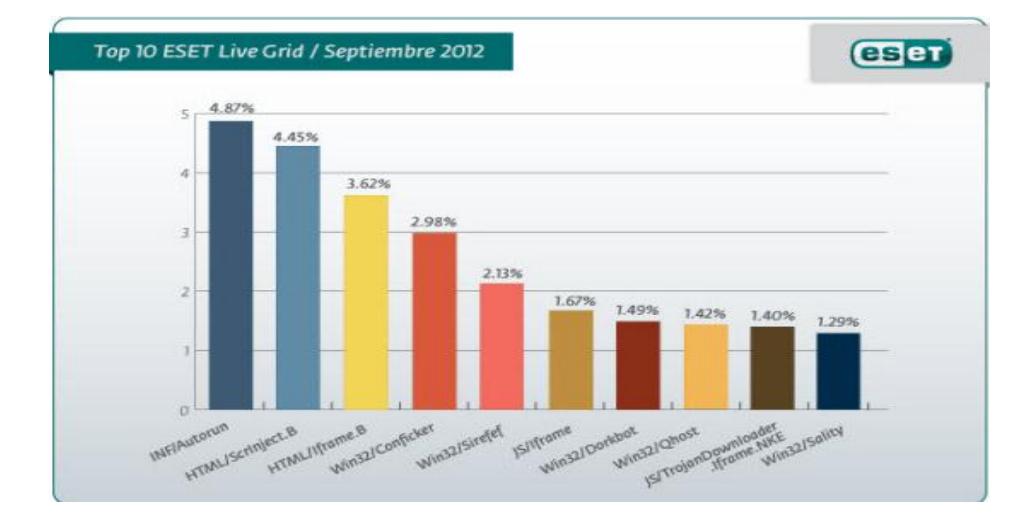

**Figura 2.12: estadística de cuales son archivos infectados por malware Fuente: Top 10 ESET live Grid/Septiembre 2012.**

# **2.14.2 Clasificaciones de los Malware**

#### **Tabla 11: Clasificación de los malware Fuente: Definición de tipos de virus, Elaborado: Las autoras**

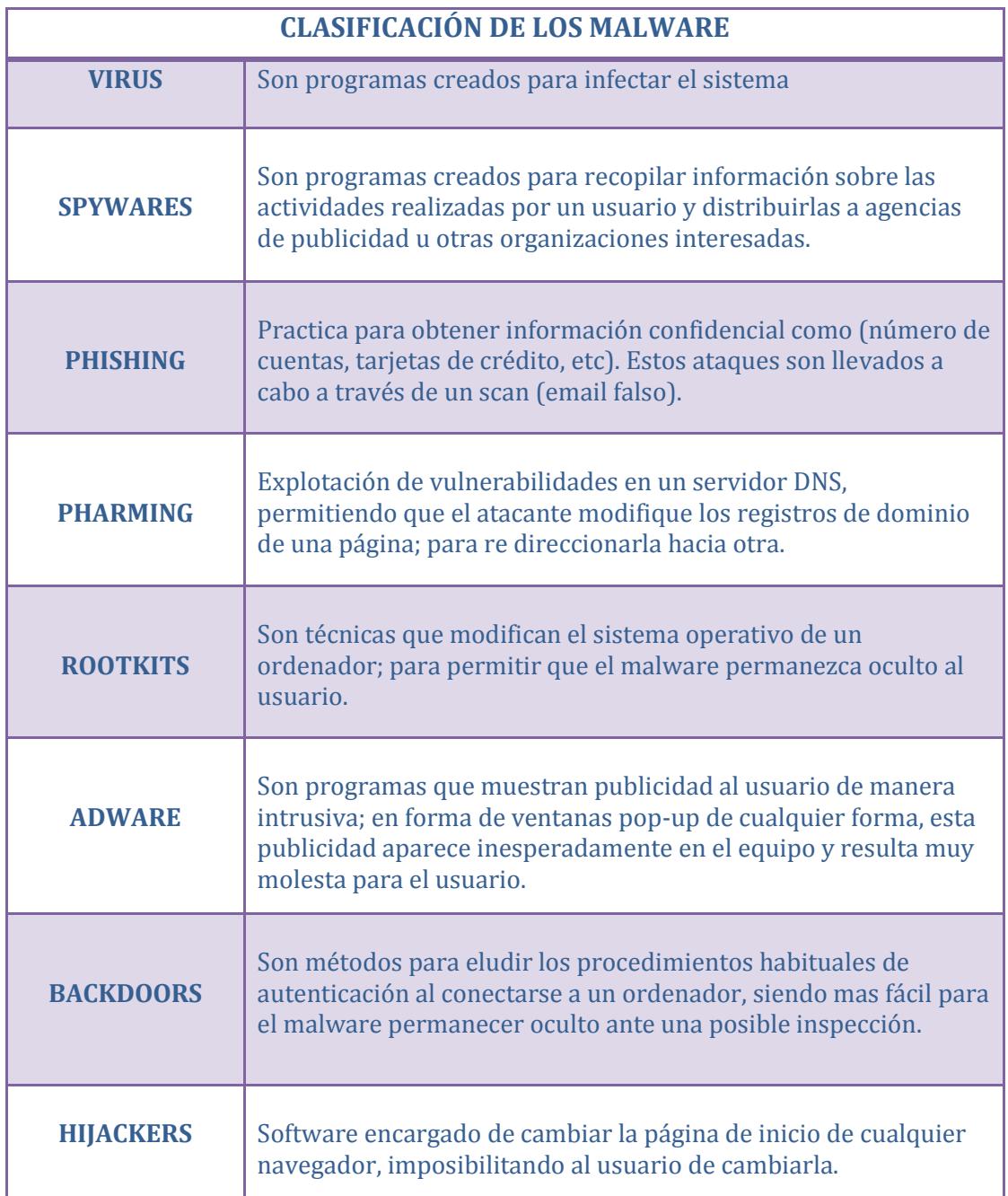

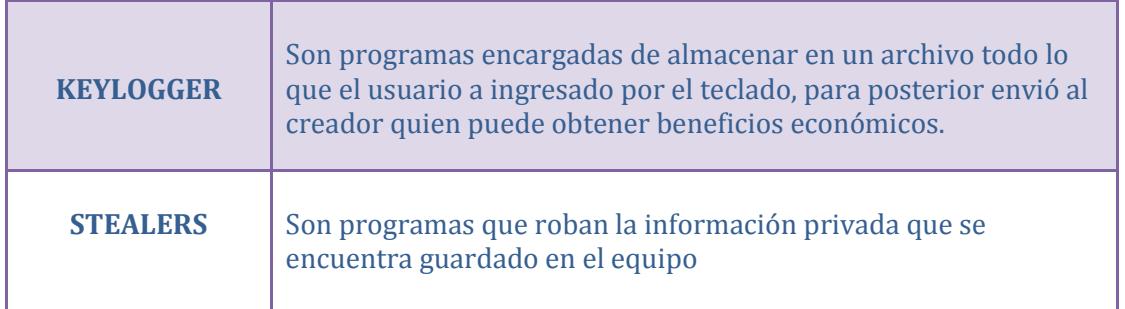

# **2.14.3 Cómo prevenir los ataques de Malware**

La prevención contra los malware o códigos maliciosos es el punto clave para garantizar la completa protección de los equipos informáticos existentes en la organización o empresa.

A continuación se detalla alguno de estos puntos:

- Tener instalados en los equipos antivirus y antispyware o aplicaciones con la combinación de ambas.
- Utilizar las herramientas de desinfección; para escanear dispositivos de almacenamientos externos; llámense estos pendrive, disco duros.
- Evite utilizar software sin licencia.
- Analice todo archivo que descargue en especial las carpetas comprimidas ya que pueden contener códigos maliciosos.
- Si cuenta con un correo electrónico de la organización o empresa en la que labora utilícela solo para fines laborales.
- No abra ningún archivo adjunto proveniente de un desconocido, en especial si son .exe o zip/.rar
- No abra enlaces si no conoce al remitente de dicho correo.
- Tome las precauciones del caso al chatear con usuarios desconocidos.

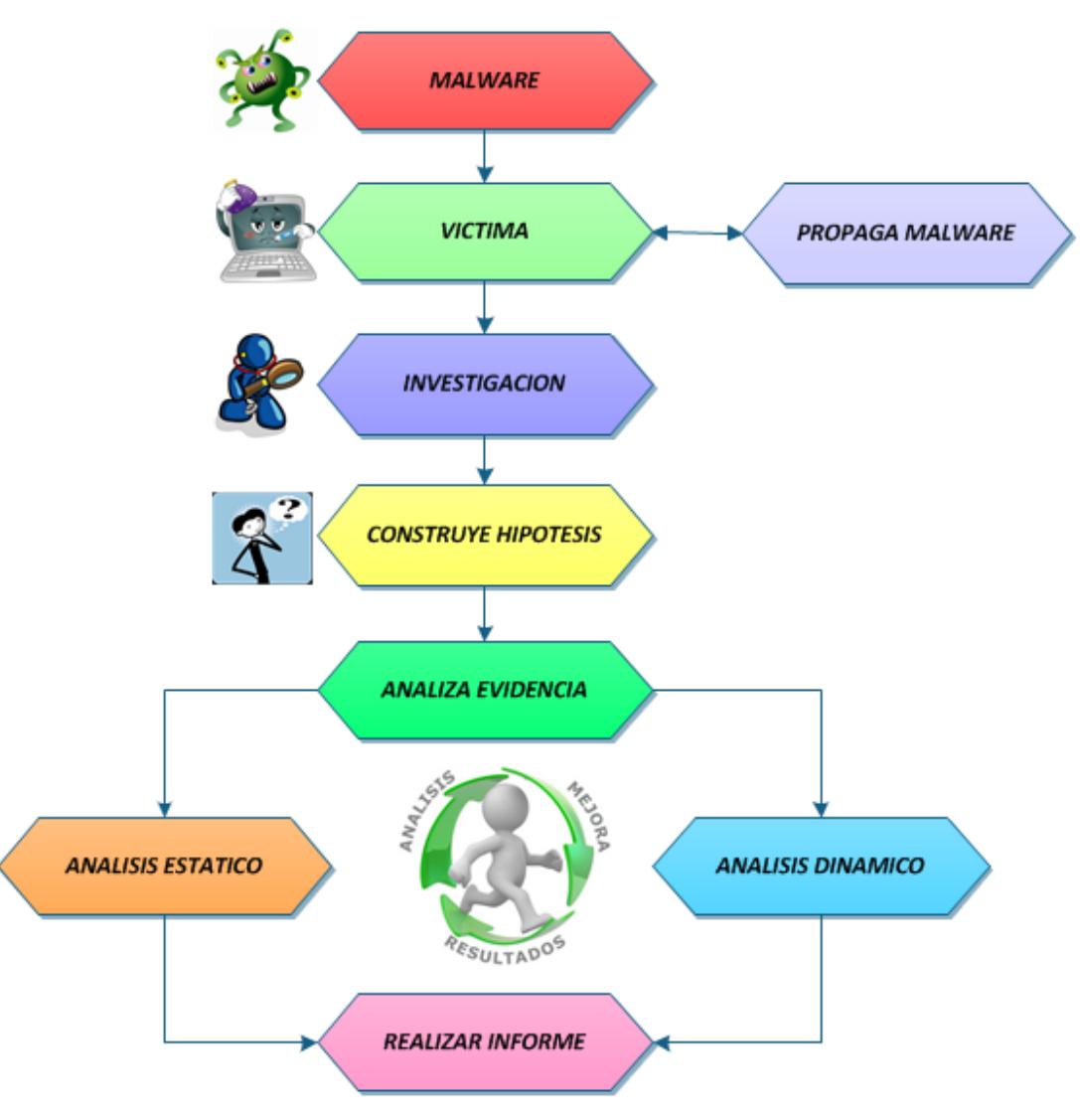

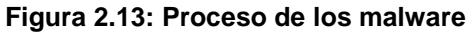

**Fuente: software dañino, Elaborado: Las autoras**

## **2.14.4 Crear un entorno de trabajo**

Para realizar cualquier tipo de análisis se debe manejar un ambiente, adecuado ya que este es un punto transcendental, que se debe tomar en cuenta antes de realizar el análisis propiamente dicho. La opción que más se utiliza es realizar los análisis a base de un entorno virtual.

Los sistemas más conocidos de virtualización son:

- VMWare
- VirtualBox
- Virtual PC

La máquina que se utilice para la investigación, se debe encontrar aislada del segmento de red. La línea base debe ser tomada en dos tiempos, la primera antes del que el malware sea ejecutado y una después de que el malware sea inyectado al sistema.

Esto permitirá realizar un balance para determinar cuáles han sido las partes afectadas por el código.

Estos cambios se pueden producir en los registros, sistemas de archivos, puertos, etc.

#### **2.14.5 Recolección de la información**

La recolección de la información debe realizarse utilizando un proceso planeado paso a paso, que de forma coherente se puedan obtener resultados que contribuyan favorablemente al logro de los objetivos propuestos.

La búsqueda de la información se realiza con base en los elementos del problema, una vez identificadas las necesidades de información se elabora los métodos de recolección de información. Se recomienda realizar una evaluación, por medio de una prueba.

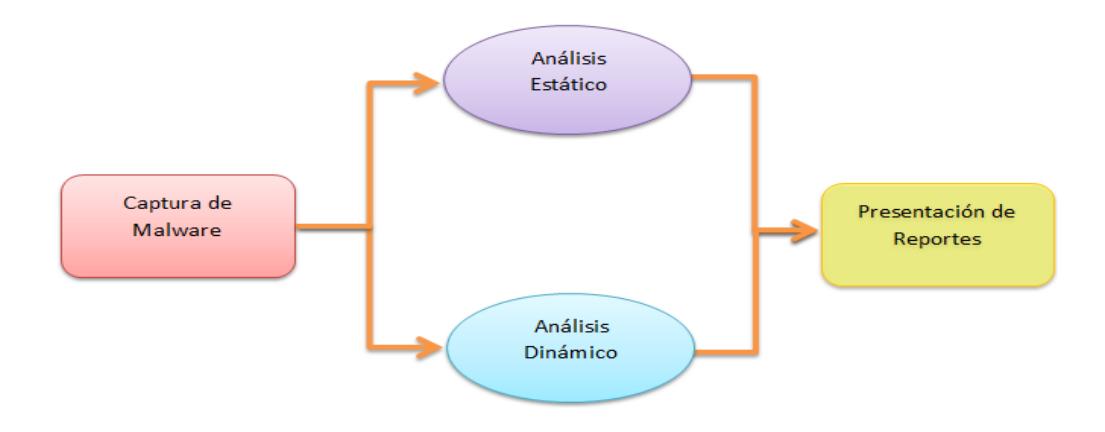

**Figura 2.14: Recolección de la información**

**Fuente: Análisis forense de sistemas informáticos, Elaborado: Las autoras**

# **2.14.5.1 Estático**

En la recolección de la información de manera estática, se basa en obtener información del malware sin ejecutarlo, esta información puede ser el nombre del archivo, la versión, tamaño, etc. Esto tipo de análisis se realiza para tener un mayor entendimiento de lo que realiza el malware dentro del sistema.

Entre sus características tenemos:

- Correr varios antivirus
- Abrir un editor hexadecimal
- Búsqueda de strings

## **2.14.5.2 Dinámico**

Se basa en el comportamiento que se presenta cuando se ejecuta en un sistema. Se debe tomar una línea base para identificar las similitudes que se presenten entre las diferentes herramientas que se utilicen.

Entre los archivos que se ven afectados por la inyección del malware al sistema están los archivos de sistema, proceso, cambios en la actividad de la red, etc. Toda la información recolectada se la usará para el posterior análisis, la recolección de información de manera dinámica se la puede realizar cuantas veces crea necesario el investigador.

## **2.15 Herramientas para el análisis de malware**

### **2.15.1 Análisis de comportamiento**

Una vez ya creado un entorno seguro para el análisis del malware tenemos que identificar los puntos en el que el sistema se ha visto afectado por el malware. Para ello existen herramientas que puntualizan el sitio que se desea revisar entre ellas tenemos:

- Process monitor que nos muestra registro de ficheros.
- Process explorer que nos muestra el proceso en memoria, los procesos, procesos que se crean, etc.
- Wireshark es un analizador de protocolos que captura datos que circulan en la red, sirva para determinar cómo actúa la red en un determinado intervalo de tiempo.
- Regshot sirve para controlar los cambios que se hacen en el registro de Windows, ya sean estos de por instalación, desinstalación o por el uso del equipo.

#### **2.15.2 Análisis de código**

El análisis de código es la parte que requiere determinación y paciencia, para poder saber qué hace el software.

¿Cómo funciona? ¿Cómo opera? ¿Qué decisiones toma en base a qué factores? Debemos saber todo el desenvolvimiento del malware, para esto existen herramientas que nos ayudarán a que esta tarea no sea engorrosa.

Entre las cuales tenemos a las siguientes:

- OllyDbg es un depurador de código ensamblador de 32 bits para sistema operativos Windows, analiza el código binario, de gran utilidad si se posee el código fuente.
- IDAPro es un desensamblador, que soporta diferentes sistemas operativos. Es un software comercial por lo robusta que es pero cuenta con una versión gratuita que es la versión 5.0
- LordPE nos va a ser de mucha utilidad ya que se utiliza para realizar el volcado de memoria .Lo que generalmente se lo llama como "DUMP".

## **2.15.3 Análisis online**

El análisis online nos permite hacer uso de las herramientas disponibles en la web. En donde se realiza un análisis rápido de varios antivirus a la vez el cual, arroja datos considerables dentro del respectivo análisis.

Entre las herramientas disponibles en Internet tenemos las siguientes:

 Virscan proporciona un servicio gratuito para analizar ficheros con o sin compresión, en buscada de virus o infecciones que estén ocasionando problemas en el sistema donde está hospedado el archivo.

- Virustotal es un servicio que ofrece escanear virus, permitiendo al usuario subir el archivo o ingresando la url del mismo. Permite analizar ficheros de hasta 32 MB.
- Metascan es una herramienta para análisis de virus de forma online, la misma cuenta con 31 motores, lo que lo hace más preciso a la hora de detectar la amenaza, puede escanear archivos de hasta 50 MB como tamaño máximo al momento de cargar el archivo.
- Anubi analiza malware de forma gratuita, generando un informa que contiene la información necesaria para comprender cuales son los cambios que se han realizado.

#### **2.15.4 Ingeniería Inversa**

La ingeniería inversa es una metodología, que nos permite analizar cualquier tipo de sistema, ya sea con la finalidad de duplicar o mejorar dicho sistema.

La ingeniería inversa puede ser utilizada en cualquiera de las áreas que involucren, es aplicable a sistemas con las siguientes características:

- Documentación inexistente o totalmente obsoleta.
- Programación en bloque de códigos muy grandes o sin estructura.
- La aplicación está sujeta a cambios frecuentes, que pueden afectar a pare del diseño original.

La redocumentación también forma parte de la ingeniería inversa, es el proceso mediante el que se produce una documentación retroactiva desde un sistema existente, es usada para ayudar al conocimiento del programa.

## **2.15.4.1 Metodología**

La metodología para realizar el proceso de ingeniería inversa incluye los siguientes pasos:

- Definición y delimitación del componente de software
- Recolección de funcionalidades existentes
- Diagrama automático mediante una herramienta semi-automatizada
- Análisis de código y relación entre paquetes

## **2.16 Estándares**

Los estándares son normas, acuerdos documentados que contienen especificaciones técnicas u otros criterios precisos para ser usados consistentemente como reglas, guías o definiciones de características.

Para asegurar que los materiales productos, procesos y servicios se ajusten a su propósito. En la seguridad informática existen estándares que nos ayudan a sobre guardar la credibilidad del análisis del caso.

# **2.16.1 Encase**

Encase es una herramienta creada para el análisis forense, pero debido a que ha sido perfeccionada, para manipular la complejidad cada vez mayor de las configuraciones y contenidos informáticas. Se la puede definir como un estándar a seguir para los investigadores forenses.
Las NIST definen que Encase Imaging Enginer, opera con mínimos defectos de credibilidad, otorgada por profesionales del campo informático, corte de justicia y agentes independientes.

Trabaja de la mano con la norma internacional ISO 17799:2000, el mismo es un estándar dentro de la seguridad informática. Fijando su estructura de la siguiente manera:

- Política de seguridad de la información.
- Organización de la seguridad.
- Clasificación y control de activos.
- Seguridad del personal.
- Seguridad física y ambiental.
- Gestión de comunicaciones y operaciones.
- Control de accesos.
- Desarrollo y mantenimiento de sistemas.
- Administración de la continuidad de los negocios.
- Cumplimiento.

## **2.17 Certificados Internacionales**

Las certificaciones profesionales son un proceso por medio del cual una persona prueba que cuenta con sólidos conocimientos, experiencia y las cualidades necesarias para realizar un trabajo específico como:

- Ser parte de un selecto grupo de profesionales altamente solicitado internacionalmente.
- Adherir a buenas prácticas reconocidas internacionales.
- Contar con acceso y comunicación con todos los profesionales certificados.

Algunas de las certificaciones mejores remuneradas son las relacionan con la seguridad informática, las principales aéreas de interés son:

- Informática Forense
- Gestión y análisis de incidentes
- Análisis de intrusiones
- Auditoría
- Hacking Ético

**CHFI (Computer Hacking Forensic Investigator)** es la certificación oficial de investigador forense acreditada por el EC-Council. El objetivo de esta certificación es adquirir conocimientos prácticos sobre el proceso de detección de ataques de hackers y extraer, de la forma apropiada, evidencias digitales que sirvan para informar del crimen y dirigir auditorías para prevenir futuros ataques.

Las certificaciones del EC-Council obtuvieron la acreditación ANSI 17024, garantizando los procesos de certificación, exámenes, apelaciones, proctoring, etc. del más alto nivel.

En nuestro país contamos con empresas las cuales nos capacitan sobre la informática forense nos brindan lineamientos para poder acceder a certificaciones internacionales. Como Elixicorp nos brinda el curso de computación forense cuyo objetivo es, que el profesional cuente con conocimientos generales necesarios para poder llevar a cabo una investigación de computación forense siguiendo los pasos apropiados.

# **CAPÍTULO 3**

## **HERRAMIENTAS PARA LA SOLUCIÓN E IMPLEMENTACIÓN**

## **3.1 Organización interna de laboratorio forense**

Para empezar la revisión de un caso de fraude o crimen computacional, primero debemos establecer un espacio para realizar este trabajo. Puesto que necesitamos una estación de trabajo para poder realizar las distintas pruebas y estudios, lo más recomendado seria tener mínimo 2 estaciones de trabajo una con acceso a internet, o tres estaciones dependiendo de qué tan complicado sea el ataque recordando siempre que en la estación que se realiza la manipulación de la evidencia no debe tener acceso a Internet ni a una red interna.

Tareas que se realizan en una estación de trabajo forense:

- Montar imágenes de discos duros.
- Instalar sistemas operativos para realizar el estudio de evidencias.
- Realizar copias exactas del disco duro con la finalidad de realizar pruebas y verificaciones conforme surjan las hipótesis del ataque.
- Se puede usar de software para crear una plataforma de trabajo con máquinas virtuales.
- Se puede crear un entorno de trabajo hipotético con las copias obtenidas para realizar la emulación de los ataques.

## **3.2 Herramientas para el análisis forense**

## **3.2.1 Caine**

CAINE es una distribución GNU/Linux en formato live CD su origino como un proyecto universitario sobre la informática forense elaborado por Giancarlo Guistini.

CAINE está basado en la infraestructura en Ubuntu Linux, el mismo que proporciona un entorno de análisis con las herramientas forenses más destacadas del mundo Open Source.

De la misma manera nos brinda un perfecto entorno forense que está organizado para integrar herramientas de software existente y proporcionar una interfaz gráfica amigable para el auditor forense o investigador, permitiendo al auditor obtener replicas idénticas de las unidades físicas en una estación forense, de igual manera es posible realizar todo el proceso de análisis forense, para luego finalizar con la creación de un reporte el mismo que ayudara a encontrar las posibles falencias en seguridad dentro de la organización tanto a nivel de infraestructura como de colaboradores.

#### **3.2.2 Objetivos de Caine**

El objetivo principal de Caine es permitir al auditor forense o investigador realizar varios análisis utilizando diferentes herramientas, optimizando el tiempo de respuesta del mismo, con un margen de error mínimo o casi imperceptible, claro está esto dependerá la vasta experiencia del auditor.

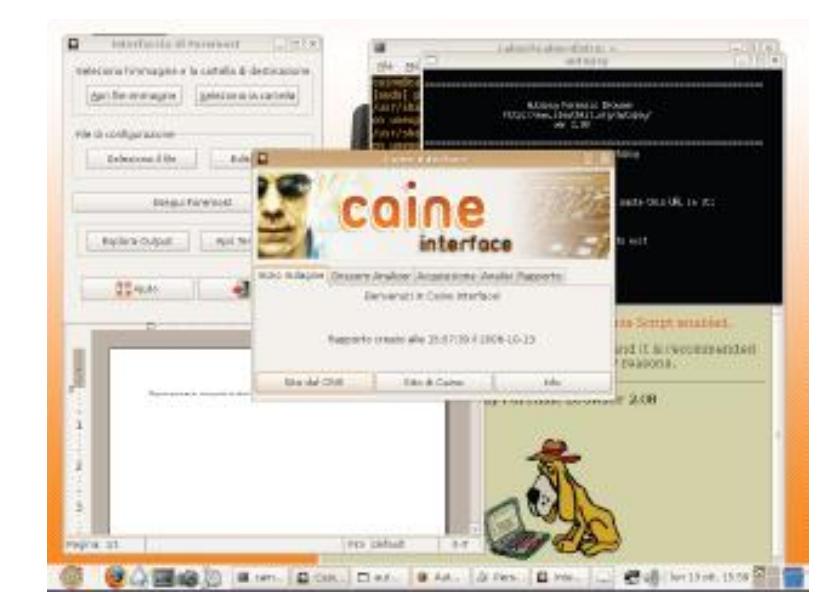

**Figura 3.15: interfaz gráfica de caine**

**Fuente: caine-live.net**

## **3.2.3 Características de Caine**

Las principales características de caine apuntan a garantizar lo siguiente:

- CAINE ha sido creado desde Ubuntu 8.04 utilizando Remastersys.
- Proporciona una interfaz gráfica homogénea que guía a los investigadores digitales durante la adquisición y el análisis de las pruebas electrónicas.
- Fácil interoperabilidad durante todo el análisis (Preservación, Recolección, Análisis, Reportes).
- Ofrece un proceso semi-automático durante la documentación y generación de informes y resultados.
- CAINE soporta los siguientes lenguajes: Inglés, Italiano, Francés, Alemán y Portugués.
- Tiene herramientas de apoyo, como editores y visores gráficos de documentos. Utilidades del sistema, de redes, de dispositivos, de administración, etc.

## **3.2.4 Cómo funciona caine**

Caine contiene herramientas que son capaces de realizar una réplica exacta a la original física, tiene dos modos de funcionamiento un para Windows y el otro para Linux.

**Windows** 

- Para Windows se creó una nueva interfaz denominada WinTaylor incluida en el live CD de Caine.
- Para maximizar la compatibilidad con sistemas Windows antiguos está escrito en VB6.
- Facilita un conjunto interno de varios programas forense conocidos.
- Windows: FTK. Nigilant. RAM: MDD, Win32dd, WinEN

## GNU/LINUX

- Basado en Ubuntu.
- Contiene herramientas forenses para realizar la captura de evidencia y de un análisis forense.
- Todas las herramientas forenses incluidas en el sistema operático son Open Source.
- GNU/Linux: AIR (Automated Image & Restore), GuyMager, DC3DD.
- Modo Consola: dcfldd, dd, etc.

## **3.2.5 Como está organizado Caine**

Caine está organizado en cuatro grupos los cuales son:

#### **Tabla 12: Organización de las herramientas de Caine Fuente: tutorial-de-Linux-caine, Elaborado: Las autoras**

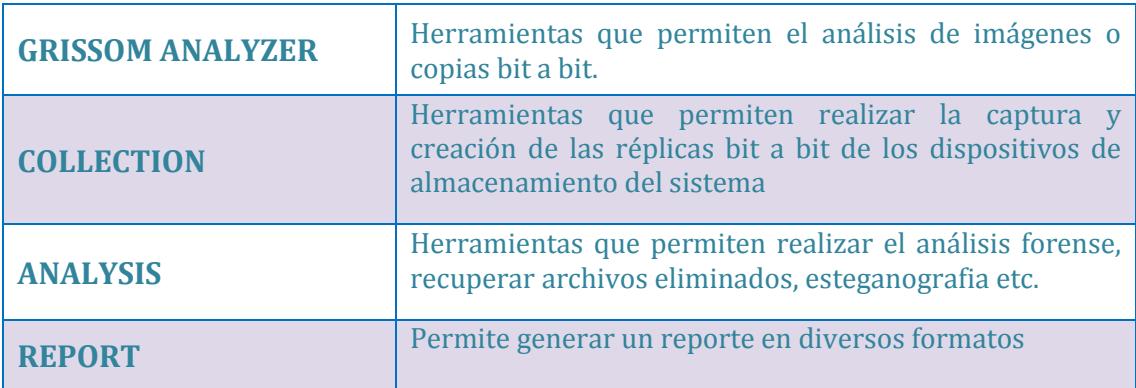

## **3.2.6 Montado de dispositivos**

La política de montado de un dispositivo interno o externo adoptado por caine jamás se montara de manera automática.

Cuando el auditor hace clic al dispositivo el sistema lo montará de modo solo lectura.

Si el auditor decide montar utilizando un terminal, puede utilizar el comando "mount" pero deben especificarse todas las opciones de montaje.

Si el usuario desea montar y escribir en un medio NTFS debe de utilizar el comando "ntfs-3g" (Ejemplo: sudo ntfs-3g /dev/sda1 /media/sda1).

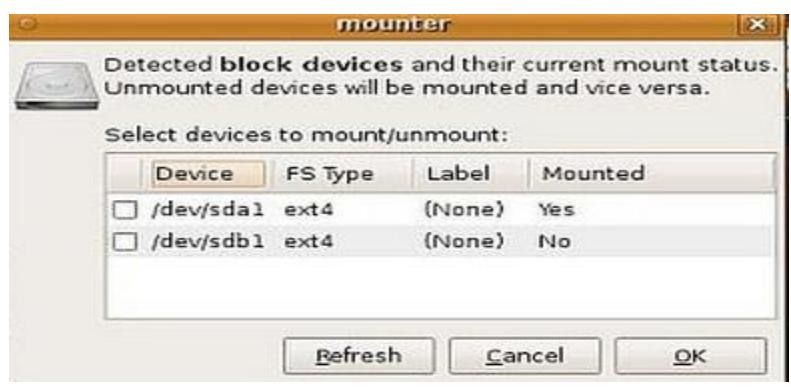

**Figura 3.16: Montado de dispositivos Fuente: tutorial-de-Linux-caine**

#### **3.2.7 Herramientas de Caine**

#### **Captura con CAINE**

- **AIR:** (Automated Image and Restore). es un GUI para dd/dcfldd diseñada para crear de manera fácil imágenes forenses bit a bit.
- **Guymager:** Es una herramienta de réplica para adquisición de medios. Es rápido debido a que es multitarea y puede hacer uso completo de máquinas multiprocesador. Y puede generar réplicas en dd, EWF (EO1)y AFF.
- **Autopsy 2.21:** El navegador forense Autopsy es una interfaz gráfica para las herramientas de investigación digital en línea de comando The Sleutht Kit. Juntas, permiten investigar el sistema de archivos y volúmenes de computadoras.
- **Bash Script Tools:** Es un conjunto de herramientas y scripts para realizar análisis forense digital. Estas herramientas y scripts se desarrollaron principalmente por la gente de la comunidad CFI-Computer Forensics Italy (Cómputo Forense de Italia).
- **PhotoRec:** Es un software de recuperación de datos diseñado para recuperar archivos perdidos incluyendo vídeo, documentos y archivos de discos duros y CD, además de fotos perdidas de memorias de cámaras. digitales. PhotoRec ignora el sistema de archivos y va directo a los datos subyacentes.

 **TestDisk:** Es un software libre muy poderoso para realizar la recuperación de datos. Principalmente desarrollado para ayudar a recuperar particiones perdidas y/o hacer que un disco, el cual no se inicia o "arranca", en un disco que pueda iniciarse nuevamente cuando estos síntomas son causados por fallas de software, ciertos tipos de virus o un error humano.

## **3.3 Herramientas de análisis de malware**

#### **3.3.1 Análisis online**

## **3.3.1.1 Virscan**

Virscan es una herramienta que proporciona su servicio de analizar ficheros de manera gratuita a los usuarios del internet. El análisis se lo realiza con diferentes antivirus, para garantizar la efectividad del informe que facilitará al finalizar el análisis.

El utilizar herramientas de análisis online no reemplaza el hecho de tener instalado un programa de antivirus para proteger la pc.

## **3.3.1.2 Anubi**

Anubi es una herramienta para analizar el comportamiento ficheros, en los que se aduce que contiene malware. La ejecución de análisis genera un reporte (pdf, txt, html, xml) indicando de manera detallada acerca de las modificaciones realizadas en el registro del sistema.

El análisis se basa en correr el binario en un entorno simulado.

Entre las tareas que desarrolla Anubi se encuentran las siguientes:

- Clave de registro
- Análisis de la red
- Ficheros modificados
- Actividad de disco

## **3.4 Virtualización**

Cuando se realiza con análisis de malware o código malicioso, no se debe realizar el análisis en un sistema en producción para probar el malware. La forma más segura es la utilización de las máquinas virtuales, aislando totalmente el comportamiento del malware del equipo real.

Para tener un ambiente seguro se procederá a instalar VirtualBox de Oracle, el sistema operativo que se elija instalar para realizar el análisis dependerá de las plataformas que soporte el malware.

Una vez ya instalado el sistema operativo, se debe instalar las herramientas que se utilizara para monitorizar la actividad del código malicioso.

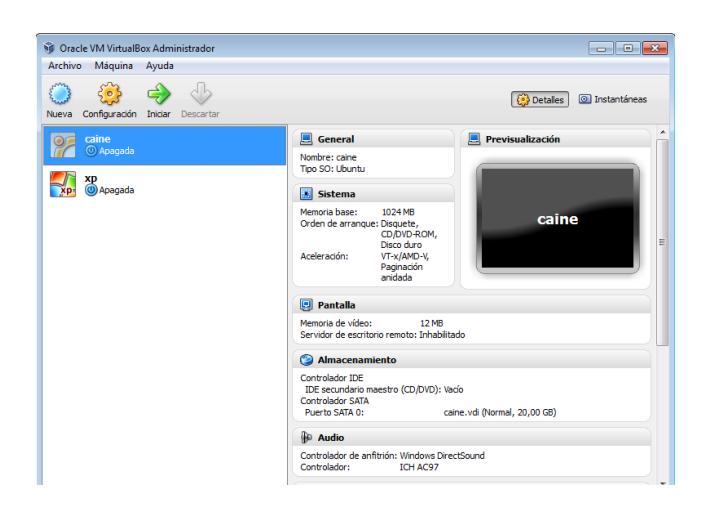

**Figura 3.17: interfaz de VirtualBox**

**Fuente: Entrono virtual para el análisis, Elaborado: Las autoras**

## **3.5 Análisis de código**

## **3.5.1 Depuradores**

 **OllyDbg** es un depurador para sistemas Windows de 32 bits, su análisis se enfatiza en el código binario del fichero, la función de este programa es editar programas exe y dll. Traduciendo el código del programa para facilitar su interpretación.

Este depurador gratuito no cuenta con una versión para Windows de 64 bits así que para ciertos análisis este serían un problema.

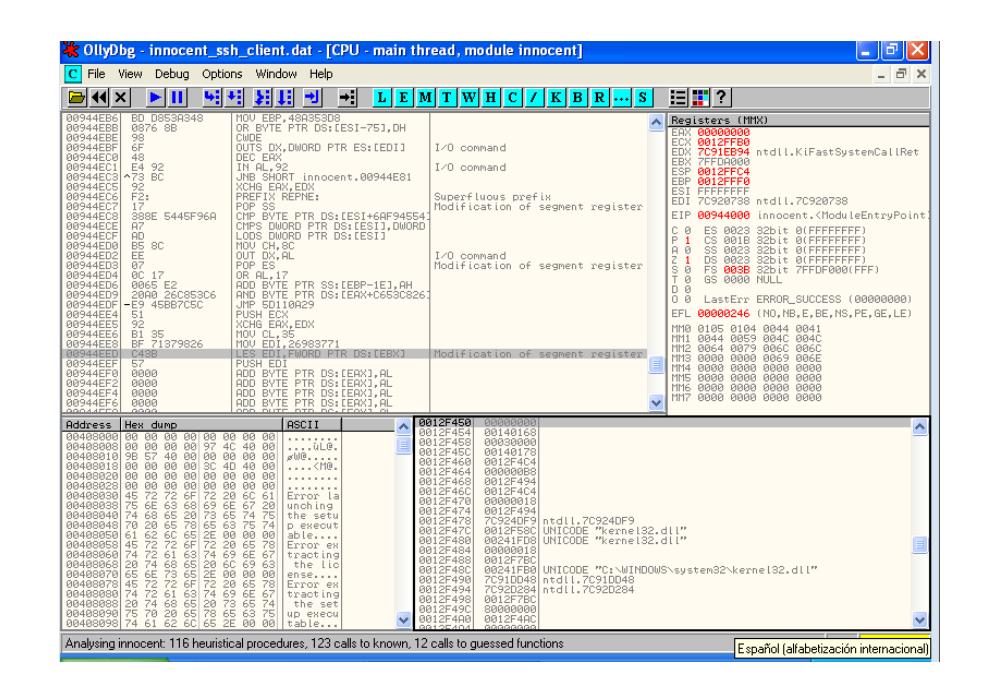

**Figura 3.18: Ventana principal de OllyDbg Fuente: Entorno virtual Windows xp, Elaborado: Las autoras**  **IDA PRO** es un desensamblador y depurador al mismo tiempo resultando esto muy versátil, es compatible con diferentes plataformas. Es un sistema interactivo, programable, prorrogable que soporta una diversidad de formatos ejecutables. Posee una utilidad muy robusta que se considera un estándar al momento de analizar códigos maliciosos. Realizar análisis automático del código, usando referencias cruzadas entre las secciones del código

| <b>C</b> IDA - C: Documents and Settings andreal Escritoriolimagen 2 linnocent ssh client.idb (innocent ssh client.dat) - [IDA View-A]                                                                                                    | ō   |
|----------------------------------------------------------------------------------------------------|-----|
| 꾐 File Edit Jump Search View Debugger Options Windows Help                                                                                                    | - 8 |
| 情情品格<br>足目<br>Text<br>$\overline{\mathsf{v}}$<br>cВ<br>Ţ<br>a<br>80.<br>$\checkmark$<br>- 4<br>$\Longrightarrow$                                                                                                    |     |
| 昌 昌<br>油酸Nr<br>圖<br>圓<br>$\Delta$<br>$\overset{\mathfrak{w}}{\times}$ X A $\oplus$<br>B.<br>目<br><b>OT</b><br>∕⊞                                                                                                    |     |
| 及 En<br>$\frac{0101}{000}$ $\frac{0101}{DA1}$ $\frac{001}{DA1}$ $\frac{001}{DA1}$ $\frac{001}{A1}$ $\frac{0}{A1}$ $\frac{0}{A1}$<br>$\frac{1}{100}$<br>显点軍魚点<br>$rac{9}{4}$ at $\frac{1}{4}$ at $\frac{1}{2}$<br>-S<br>м.<br>K<br>ul h<br>f<br>$j-j$<br>$\tilde{\phantom{a}}$<br>$\ddot{\phantom{a}}$                                                                                                    |     |
| <b>▽ 量  </b><br>圖<br>懰<br>靍                                                                                                    |     |
| $\exists$ $B \in$ $f \circ f$                                                                                                    |     |
| 图 Hex View A 图 Exports 配 Imports N Names P Functions - Strings 风 Structures En Enums 图 Breakpoints 田<br> 픠 IDA View A                                                                                                    |     |
| 100.00%<br>00944000: start<br>(0,0)<br>(677, 235)<br>00541400                                                                                                    |     |
| innocent_ssh_client.dat: The instruction at 0x80E2C2F0 referenced memory at 0x80E2C2F0. The memory could not be read (0x80E2C2F0 -> 80E2C2F0)<br>innocent_ssh_client.dat: The instruction at 0x80E2C2F0 referenced memory at 0x80E2C2F0. The memory could not be read (0x80E2C2F0 -> 80E2C2F0)<br>Debugger: Process terminated by the user.<br>Debugger: Process started: C:\Documents and Settings\andrea\Escritorio\imagen_2\innocent_ssh_client.dat<br>Debugger: Library loaded: C:\WINDOWS\system32\ntdll.dll<br>Debugger: Library loaded: C:\WINDOWS\system32\kernel32.dll<br>Debugger: Library loaded: C:\WINDOWS\system32\user32.dll<br>Debugger: Library loaded: C:\WINDOWS\system32\gdi32.dll<br>Debugger: Library loaded: C:\WINDOWS\system32\advapi32.dll<br>Debugger: Library loaded: C:\WINDOWS\system32\rpcrt4.dll<br>Debugger: Thread started: id=00000438, entry=7C810856.<br>innocent_ssh_client.dat: The instruction at 0x3901BA referenced memory at 0x721B34. The memory could not be written (0x003901BA -> 00721B34)<br>Debugger: Library loaded: C:\WINDOWS\system32\apphelp.dll                                                                                                    |     |
| innocent_ssh_client.dat: The instruction at 0x80DD3E08 referenced memory at 0x80DD3E08. The memory could not be read (0x80DD3E08 -> 80DD3E08)<br>innocent_ssh_client.dat: The instruction at 0x80DD3E08 referenced memory at 0x80DD3E08. The memory could not be read (0x80DD3E08 -> 80DD3E08)<br>innocent_ssh_client.dat: The instruction at 0x80DD3E08 referenced memory at 0x80DD3E08. The memory could not be read (0x80DD3E08 -> 80DD3E08)<br>innocent_ssh_client.dat: The instruction at 0x80DD3E08 referenced memory at 0x80DD3E08. The memory could not be read (0x80DD3E08 -> 80DD3E08)<br>Debugger: Process terminated by the user.<br>Debugger: Process started: C:\Documents and Settings\andrea\Escritorio\imagen_2\innocent_ssh_client.dat<br>Debugger: Library loaded: C:\wINDOWS\system32\ntdll.dll<br>Debugger: Library loaded: C:\WINDOWS\system32\kernel32.dll<br>Debugger: Library loaded: C:\WINDOWS\system32\user32.dll<br>Debugger: Library loaded: C:\WINDOWS\system32\gdi32.dll<br>Debugger: Library loaded: C:\WINDOWS\system32\advapi32.dll<br>Debugger: Library loaded: C:\WINDOWS\system32\rpcrt4.dll<br>Debugger: Thread started: id=00000500, entry=7C810856.<br>Debugger: Library loaded: C:\WINDOWS\system32\apphelp.dll<br>innocent_ssh_client.dat: The instruction at 0x80C99F00 referenced memory at 0x80C99F00. The memory could not be read (0x80C99F00 -> 80C99F00)<br>Debugger: Thread terminated: id=00000508 (exit code = 0xC0000005). |     |

**Figura 3.19: Ventana principal de IDA Fuente: Entorno virtual Windows xp, Elaborado: Las autoras**

#### **3.6 Análisis de comportamiento**

#### **3.6.1 Process monitor**

Es una aplicación que monitoriza el funcionamiento del equipo, explorando todo lo que ocurre a nivel de archivos, registros y actividades de procesos. Permite que el análisis se direccione hacia algo específico, toda actividad capturada por el Process monitor puede ser revisada cuando se guarda en un fichero. La información obtenida del Process monitor es completa pues incluye todos los detalles del proceso, una imagen de la ruta de la línea de comando, el usuario y el ID de sesión.

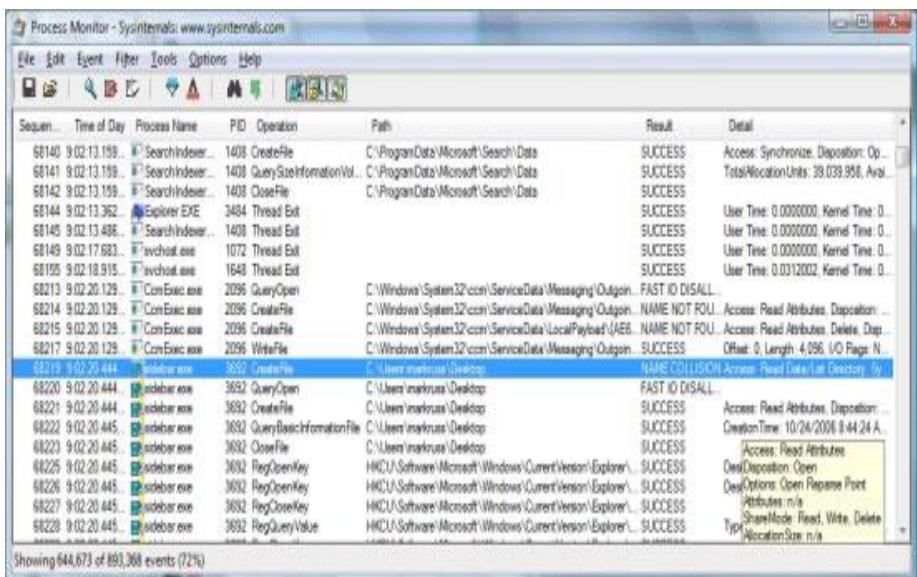

**Figura 3.20: Process Monitor Fuente: Entorno virtual Windows xp, Elaborado: Las autoras**

#### **3.6.2 Process explorer**

El Process explorer es una herramienta que posee más funcionalidades que el administrador de tareas, permite no solo ver la información detallada de cada proceso sino sus íconos, línea de comandos, la ruta completa del ejecutable, estadísticas de uso de memoria, la cuenta del usuario al que le pertenece, etc. El Process explorer permite visualizar los procesos en una forma jerárquica, permitiendo ver con claridad que proceso depende de otro, cuenta con un código de colores el mismo que permite identificar cada uno de los procesos que se están efectuando.

- Verde proceso iniciados.
- Rojo proceso se ha terminado o está por finalizar.
- Rosa procesos del sistema operativo.
- Lila indica que son procesos corrientes, que se utilizan con frecuencia para tareas cotidianas.
- Gris oscuro indica que son procesos que se encuentran pausados o suspendido.
- Azul procesos ejecutados por el usuario.
- Café tareas programadas.
- Morado procesos comprimidos.

# **CAPÍTULO 4**

## **Desarrollo del Proyecto**

## **4.1 Información preliminar**

En el presente capítulo se procederá a desarrollar la parte del análisis de la evidencia que fue proporcionada, por el instructor la misma que se divide en dos partes:

- Brj\_Software
- Innocent ssh\_client

Utilizando las metodologías, herramientas y técnicas adquiridas en el seminario.

#### **4.2 Introducción**

#### **4.2.1 Brj\_Software**

BRJ Software es una empresa de ingeniería de software pequeña que realiza aplicaciones de soporte para las entidades financieras. En el departamento de BRJ software se trabaja y se administra varios servidores.

Los desarrolladores de software de la empresa crea el código fuente de los productos de sus cliente en los servidores que ellos controlan, también son los responsables de mantener el nombre de dominio de su empresa. Por lo que su dirección de correo electrónico aparece en la información de contacto de acceso público WHOIS.

#### **4.2.2 Innocent\_ssh\_client**

Innocent\_ssh\_client es un archivo aparentemente malicioso que se encuentra comprimido y se ejecuta en una plataforma de sistemas Windows.

Además es un archivo ejecutable, que ha sido introducido en una máquina que de aquí en adelante llamaremos "anfitrión".

## **4.3 Justificación**

#### **4.3.1 Justificación del trabajo en Brj\_Software**

Brj\_Software, se ha visto afectada por un siniestro informático originado en el departamento de desarrolladores de software. El personal de IT alarmados por la situación, capturan el tráfico de red de la máquina involucrada en el siniestro y la graban en un CD-R, que es entregado a su superior inmediato. El mismo que solicita se efectúe un estudio e investigación exhaustiva hasta lograr identificar a él o los responsables.

## **4.3.2 Justificación del trabajo en Innocent\_ssh\_client**

Innocnt\_ssh\_client es un archivo ejecutable que puede ocasionar que se borre o dupliquen archivos del sistema operativo, lo que impediría el funcionamiento normal del mismo.

## **4.4 Objetivos**

## **4.4.1 Objetivos de Brj\_Software**

Los objetivos del presente caso de computación forense son:

- Aplicar metodologías, herramientas y técnicas que permitan identificar las causas del siniestró informático.
- Establecer controles informáticos que eviten siniestros y aseguren una mayor confidencialidad de la información.
- Conocer los mecanismos que se usó para la manipulación de los datos.
- Identificar al o los responsables del siniestro.

## **4.4.2 Objetivos de Innocent\_ssh\_client**

Los objetivos del presente trabajo de auditoría forense son:

- Aplicar herramientas que permitan conocer al malware.
- Establecer cuál es el funcionamiento del malware dentro del sistema operativo.
- Establecer controles que eviten que el equipo sea infectado posteriormente por código malicioso.

#### **4.5 Alcance**

#### **4.5.1 Alcance del Análisis de Brj\_Software**

El presente trabajo delimita su alcance exclusivamente al análisis de la información contenida dentro del CD-R entregado a los investigadores por parte de la empresa.

Por la magnitud del problema suscitado, la solución a presentar no será aplicable a todos los casos. Así mismo la metodología, herramientas y técnicas se ajustan dependiendo de la evidencia.

Como el siniestro se ocasionó, desde el departamento de desarrolladores este será el entorno en el cual se trabajará el análisis.

#### **4.5.2 Alcance del Análisis de Innocent\_ssh\_client**

El alcance de nuestro análisis dependerá, del comportamiento del malware dentro de una máquina anfitrión, en la que el código será ingresado para el análisis. De esta manera poder registrar cuales son los archivos de programa que se ven afectados por este código malicioso.

Para determinar cuál es el procedimiento que se debe realizar, para proteger nuestro equipo de este tipo de código malicioso.

#### **4.6 Descripción del entorno informático**

El ambiente informático que se manejó para realizar el análisis de la evidencia fue en una máquina virtual que cuenta con la distribución de Caine basada en Ubuntu, en la que se analizará la evidencia obtenida del caso Brj\_Software; y una máquina Windows XP donde realizaremos pruebas del comportamiento del malware, instalando ciertas herramientas útiles para el caso Innocent\_ssh\_client.

#### **4.7 Definición y reconocimiento del problema**

#### **4.7.1 Brj\_Software**

El 8 de septiembre del 2003, el usuario conocido como Richard informa al encargado de IT, que descubrió que otra persona acceda a su cuenta. La persona de IT, se cerciora de lo informado por Richard y efectivamente se da cuenta que alguien ha accedido a la cuenta.

Richard, descubre que esa otra persona accede a su cuenta al emitir el comando "w". La persona de IT, manifiesta que la dirección IP que Richard informó es, 102.60.21.3 la misma que pertenece a una máquina Linux que los desarrolladores de la empresa la utilizan ocasionalmente para probar su software.

El encargado de realizar las actualizaciones de los parches de seguridad, se da cuenta de que no ha realizado las actualizaciones a la máquina involucrada. Inmediatamente decide escribir todo el tráfico de red que se ha capturado desde hace un par de meses en un CD-R.

Después de eso, se ejecuta un proceso de respuesta en directo en la máquina de la víctima para recoger los datos volátiles. La dirección IP del respondedor es 102.60.21.149. Debido a que la máquina no se utiliza mucho, usted es capaz de poner fuera de línea y realizar una duplicación forense para preservar las pruebas que pueden contener archivos borrados.

#### **4.7.2 Innocent\_ssh\_client**

A los investigadores se les entrega un CD-R con un código malicioso, el mismo que esta comprimido. Dada las circunstancias, los investigadores establecen pasos para definir bien el problema en el cual identificaremos, el procedimiento y herramientas a aplicar:

- **Procedimiento:** Identificar como se introdujo el malware, cuáles fueron las áreas afectados por la intrusión del malware.
- **Herramienta:** Anubi, Virustotal, Virscan y Metascan (Ver anexo 2),

#### **4.8 Preservando Evidencia**

#### **4.8.1 Preservar la evidencia de Brj\_Software**

La evidencia debe siempre estar salvaguardada en un lugar seguro para mantener la integridad de la misma, y así poder formar parte en una auditoría forense.

Siendo este su principio fundamental el investigador debe realizar su análisis y pruebas a base de una copia exacta de la evidencia original. Con esto se está legalizando la integridad de la cadena de custodia.

Para obtener una copia exacta de la evidencia, realizaremos los siguientes pasos:

- 1. Tener una computadora para el análisis forense, la misma que por prudencia no tendrá conexión a internet.
- 2. Tener instalado un sistema operativo para el análisis, en nuestro caso la máquina cuenta, como único sistema operativo la distribución de Ubuntu caine versión 2.0
- 3. Colocaremos el CD-R que contiene la evidencia original.
- 4. Abrimos una terminal en la cual ingresaremos como root.
- 5. Por línea de comando, crearemos el directorio donde guardaremos la copia de evidencia que realizaremos, para posteriormente analizarla.
- 6. Montaremos el CD-R que contiene la evidencia, ya que la distribución no reconoce de manera automática a los dispositivos externos, sean estos CD-R, pendrive, disco duros.
- 7. Para realizar una copia idéntica a la original, usaremos una herramienta de caine llamada Air, la que nos permite realizar este proceso.
- 8. Verificamos que la copia sea igual a la original por medio de los hash.
- 9. Desmontaremos el CD-R con la evidencia original, ya que no la requerimos, y la guardemos en un lugar seguro y apropiado para salvaguardar su integridad.
- 10.Colocamos la copia de la evidencia, en el directorio creado para el caso.

#### **4.8.2 Preservar la evidencia de Innocent\_ssh\_client**

Este es un punto crucial para que el resultado del análisis no pueda ser cuestionado, ya que se tomó en cuenta todos los parámetros para realizar una auditoría forense, manteniendo la integridad de la evidencia.

Por dicha razón las pruebas se las realiza las veces que el investigador las considere necesarias, pero basándose en un copia de la evidencia sin manipular la evidencia original.

Para lograr este objetivo procederemos a realizar los siguientes pasos:

- 1. Tener una máquina virtual con el sistema operativo que nos permita manipular el malware, en nuestro caso será una Windows XP.
- 2. Utilizaremos otra máquina virtual que tenga como distribución Caine, para realizar la copia de la evidencia.
- 3. Colocaremos el CD-R que contiene la evidencia original.
- 4. Verificamos que la copia sea igual a la original por medio de los hash.
- 5. Una vez ya lista la copia de la evidencia, se procederá a ubicar la evidencia original en un lugar seguro.
- 6. En la maquina Windows XP, instalaremos las herramientas para el análisis del malware.
- 7. Se realizará una comparación entre los reportes obtenidos de los análisis realizados al malware.
- 8. Identificaremos las áreas afectadas por el siniestro.
- 9. Realizaremos un informe indicando, el procedimiento para evitar ser víctima de ese tipo de amenaza.

## **4.9 Extracción de la información**

#### **4.9.1 Extracción de la información de Brj\_Software**

Puesto que ahora contamos con una copia de la evidencia, procederemos a extraer la información, contenida en la imagen forense.

- Utilizando la terminal ingresamos al directorio que contiene la evidencia, con el comando ls listamos el contenido.
- Observamos que la información de la evidencia, esta comprimida así que procederemos a descomprimirlo utilizando el comando gzip –d.
- Nuestra evidencia se divide en tres carpetas:
	- Forensic\_duplication, que contiene la imagen que realizo en personal de IT.
	- Network\_activity.
	- Live response.

#### **4.9.1.1 Forensic\_duplication**

Forensic Duplication contiene la imagen del equipo (es una copia exacta sin manipulaciones del equipo involucrado), la cual fue realizada por los de IT de la empresa para preservar las pruebas que pueden contener archivos valiosos para averiguar e indagar lo ocurrido y que sirva como evidencia.

Infortunadamente los de IT no realizaron la copia de la imagen correctamente, ya que la misma está corrupta, por ello no se pudo analizar la imagen e investigar lo ocurrido por medio de la imagen. Así que nuestro análisis se basará en la evidencia que se encuentra en Network\_activity y Live\_response.

#### **4.9.1.2 Network\_activity**

#### **4.9.1.2.1 Portscan.log**

**Portscan** es una herramienta muy útil y básica para el escaneo de puertos, observando el resultado nos damos cuenta que hay una dirección IP la cual está fuera de la red de la empresa; la dirección IP 94.90.84.93 realiza un escaneo de puertos a un grupo de puertos de un servidor de la empresa (102.60.21.3)

| $\circ$    |                   |               |                                                                        | network activity - File Browser |  |            |           |  | $\Box$                 |
|------------|-------------------|---------------|------------------------------------------------------------------------|---------------------------------|--|------------|-----------|--|------------------------|
| $\circ$    |                   |               | root@angie-laptop://home/caine/caso/network activity                   |                                 |  |            |           |  | $\Box$<br>$\mathbb{R}$ |
| Eile       | <u>E</u> dit ⊻iew | Terminal Help |                                                                        |                                 |  |            |           |  |                        |
|            |                   |               | 8 14:20:45 94.90.84.93:4182 -> 102.60.21.3:924 SYN *******S*           |                                 |  |            |           |  |                        |
|            |                   |               | root@angie-laptop:/home/caine/caso/network activity# more portscan.log |                                 |  |            |           |  |                        |
| Sep        |                   |               | 8 14:20:42 94.90.84.93:2609 -> 102.60.21.3:183 SYN *******S*           |                                 |  |            |           |  |                        |
| Sep        |                   |               | 8 14:20:42 94.90.84.93:2610 -> 102.60.21.3:422 SYN *******S*           |                                 |  |            |           |  |                        |
| Sep        |                   |               | 8 14:20:42 94.90.84.93:2611 -> 102.60.21.3:908 SYN                     |                                 |  |            |           |  |                        |
| Sep        |                   |               | 8 14:20:42 94.90.84.93:2612 -> 102.60.21.3:1469 SYN *******S*          |                                 |  |            |           |  |                        |
| Sep        |                   |               | 8 14:20:42 94.90.84.93:2613 -> 102.60.21.3:936 SYN ******S*            |                                 |  |            |           |  |                        |
| Sep        |                   |               | 8 14:20:42 94.90.84.93:2614 -> 102.60.21.3:975 SYN                     |                                 |  |            | ******S*  |  |                        |
| Sep        |                   |               | 8 14:20:42 94.90.84.93:2615 -> 102.60.21.3:292 SYN *******S*           |                                 |  |            |           |  |                        |
| <b>Sep</b> |                   |               | 8 14:20:42 94.90.84.93:2616 -> 102.60.21.3:1438 SYN *******S*          |                                 |  |            |           |  |                        |
| Sep        |                   |               | 8 14:20:42 94.90.84.93:2617 -> 102.60.21.3:393 SYN *******S*           |                                 |  |            |           |  |                        |
| Sep        |                   |               | 8 14:20:42 94.90.84.93:2618 -> 102.60.21.3:1080 SYN                    |                                 |  |            | *******S* |  |                        |
| Sep        |                   |               | 8 14:20:42 94.90.84.93:2619 -> 102.60.21.3:549 SYN *******S*           |                                 |  |            |           |  |                        |
| <b>Sep</b> |                   |               | 8 14:20:42 94.90.84.93:2620 -> 102.60.21.3:1395 SYN ******\$*          |                                 |  |            |           |  |                        |
| Sep        |                   |               | 8 14:20:42 94.90.84.93:2621 -> 102.60.21.3:32775 SYN ******5*          |                                 |  |            |           |  |                        |
| Sep        |                   |               | 8 14:20:42 94.90.84.93:2622 -> 102.60.21.3:733 SYN *******S*           |                                 |  |            |           |  |                        |
| <b>Sep</b> |                   |               | 8 14:20:42 94.90.84.93:2623 -> 102.60.21.3:961 SYN ******\$*           |                                 |  |            |           |  |                        |
| Sep        |                   |               | 8 14:20:42 94.90.84.93:2624 -> 102.60.21.3:1426 SYN *******S*          |                                 |  |            |           |  |                        |
| Sep        |                   |               | 8 14:20:42 94.90.84.93:2625 -> 102.60.21.3:1020 SYN                    |                                 |  |            | ********* |  |                        |
| Sep        |                   |               | 8 14:20:42 94.90.84.93:2626 -> 102.60.21.3:361 SYN *******S*           |                                 |  |            |           |  |                        |
| Sep        |                   |               | 8 14:20:42 94.90.84.93:2627 -> 102.60.21.3:16959 SYN ******\$*         |                                 |  |            |           |  |                        |
| Sep        |                   |               | 8 14:20:42 94.90.84.93:2628 -> 102.60.21.3:518 SYN *******S*           |                                 |  |            |           |  |                        |
| Sep        |                   |               | 8 14:20:42 94.90.84.93:2629 -> 102.60.21.3:500 SYN ******S*            |                                 |  |            |           |  |                        |
| <b>Sep</b> |                   |               | 8 14:20:42 94.90.84.93:2630 -> 102.60.21.3:187 SYN                     |                                 |  |            | жжжжже    |  |                        |
| Sep        |                   |               | 8 14:20:42 94.90.84.93:2631 -> 102.60.21.3:33                          |                                 |  | <b>SYN</b> | *******S* |  |                        |
| Sep        |                   |               | 8 14:20:42 94.90.84.93:2632 -> 102.60.21.3:43 SYN                      |                                 |  |            | ********  |  |                        |
| Sep        |                   |               | 8 14:20:42 94.90.84.93:2633 -> 102.60.21.3:121 SYN ******S*            |                                 |  |            |           |  |                        |
|            |                   |               | 8 14:20:42 94.90.84.93:2634 -> 102.60.21.3:1378 SYN *******S           |                                 |  |            |           |  |                        |

**Figura 4.21: Portscan.log Fuente: Entorno virtual Caine 2.0, Elaborado: Las autoras**

| O           |      |            |                             |                                                                                                    | network activity - File Browser    |            |                  |  | $\overline{\phantom{a}}$ | $\Box$<br>$\times$          |
|-------------|------|------------|-----------------------------|----------------------------------------------------------------------------------------------------|------------------------------------|------------|------------------|--|--------------------------|-----------------------------|
| $\circ$     |      |            |                             | root@angie-laptop: /home/caine/caso/network_activity                                                                |                                    |            |                  |  |                          | $\Box$<br>$\mathbf{\times}$ |
| <u>File</u> | Edit | View       |                             |                                                                                                    |                                    |            |                  |  |                          |                             |
|             |      |            |                             | 8 14:20:44 94.90.84.93:3881 -> 102.60.21.3:5632 SYN                                                                 |                                    |            |                  |  |                          |                             |
|             |      |            |                             | 8 14:20:44 94.90.84.93:3882 -> 102.60.21.3:999 SYN                                                                  |                                    |            |                  |  |                          |                             |
| Sep         |      |            |                             | 8 14:20:44 94.90.84.93:3883 -> 102.60.21.3:666 SYN                                                                  |                                    |            |                  |  |                          |                             |
| Sep         |      |            |                             | 8 14:20:44 94.90.84.93:3884 -> 102.60.21.3:22370 SYN *******S*                                                      |                                    |            |                  |  |                          |                             |
|             |      |            |                             | 8 14:20:44 94.90.84.93:3885 -> 102.60.21.3:1212 SYN *******S*                                                       |                                    |            |                  |  |                          |                             |
| Sep         |      |            |                             | 8 14:20:44 94.90.84.93:3886 -> 102.60.21.3:597 SYN *******S*                                                        |                                    |            |                  |  |                          |                             |
| Sep         |      |            |                             | 8 14:20:44 94.90.84.93:3887                                                                                         | $\rightarrow$ 102.60.21.3:126      | <b>SYN</b> |                  |  |                          |                             |
| sep         |      |            |                             | 8 14:20:44 94.90.84.93:3888 -> 102.60.21.3:178 SYN                                                                  |                                    |            | жжжжжжж⊆ж        |  |                          |                             |
|             |      |            |                             | 8 14:20:44 94.90.84.93:3889 -> 102.60.21.3:2014 SYN ******S                                                         |                                    |            |                  |  |                          |                             |
| Sep         |      | 8 14:20:44 |                             | 94.90.84.93:3890 -> 102.60.21.3:808 SYN                                                                             |                                    |            | ********         |  |                          |                             |
| Sep         |      |            |                             | 8 14:20:44 94.90.84.93:3891 -> 102.60.21.3:196 SYN                                                                  |                                    |            | *******S*        |  |                          |                             |
|             |      |            |                             | 8 14:20:44 94.90.84.93:3892 -> 102.60.21.3:5308 SYN *******S*                                                       |                                    |            |                  |  |                          |                             |
| Sep         |      |            |                             | 8 14:20:44 94.90.84.93:3893 -> 102.60.21.3:141 SYN *******S*                                                        |                                    |            |                  |  |                          |                             |
| Sep         |      |            |                             | 8 14:20:44 94.90.84.93:3894                                                                                         | $\rightarrow$ 102.60.21.3:469      | <b>SYN</b> | *******S*        |  |                          |                             |
| Sep         |      |            |                             | 8 14:20:44 94.90.84.93:3895 -> 102.60.21.3:105 SYN                                                                  |                                    |            | жжжжжж≤ж         |  |                          |                             |
|             |      |            |                             | 8 14:20:44 94.90.84.93:3896 -> 102.60.21.3:90 SYN ******S*                                                          |                                    |            |                  |  |                          |                             |
| Sep         |      | 8 14:20:44 |                             | 94.90.84.93:3897 -> 102.60.21.3:5305 SYN                                                                            |                                    |            |                  |  |                          |                             |
| Sep         |      |            |                             | 8 14:20:44 94.90.84.93:3898 -> 102.60.21.3:878 SYN                                                                  |                                    |            | <b>жжжжжж≲</b> ж |  |                          |                             |
|             |      |            |                             | 8 14:20:44 94.90.84.93:3899 -> 102.60.21.3:869 SYN *******S*<br>8 14:20:44 94.90.84.93:3900 -> 102.60.21.3:2002 SYN |                                    |            |                  |  |                          |                             |
| Sep         |      |            | 8 14:20:44 94.90.84.93:3901 |                                                                                                    | $\rightarrow 102.60.21.3:1411$     | <b>SYN</b> |                  |  |                          |                             |
| Sep<br>Sep  |      |            |                             | 8 14:20:44 94.90.84.93:3902 -> 102.60.21.3:1500                                                                     |                                    | <b>SYN</b> | жжжжже           |  |                          |                             |
|             |      |            |                             | 8 14:20:44 94.90.84.93:3903 -> 102.60.21.3:2105 SYN                                                                 |                                    |            | *******          |  |                          |                             |
| Sep         |      | 8 14:20:44 |                             | 94.90.84.93:3904                                                                                                    | $\rightarrow$ 102.60.21.3:5010 SYN |            |                  |  |                          |                             |
| Sep         |      |            |                             | 8 14:20:44 94.90.84.93:3905 -> 102.60.21.3:395 SYN                                                                  |                                    |            | *********        |  |                          |                             |
| Sep         |      | 8 14:20:44 |                             | 94.90.84.93:3906 -> 102.60.21.3:9991                                                                                |                                    |            | SYN *******S*    |  |                          |                             |
|             |      |            |                             | 8 14:20:44 94.90.84.93:3907 -> 102.60.21.3:806 SYN *******S*                                                        |                                    |            |                  |  |                          |                             |
|             |      |            |                             | 14:20:44 94.90.84.93:3908 -> 102.60.21.3:85 SYN *******S*                                                           |                                    |            |                  |  |                          |                             |

**Figura 4.22: Portscan.log\_1 Fuente: Entorno virtual Caine 2.0, Elaborado: Las autoras**

## **4.9.1.2.2 s3.tcpdstat.txt**

**Tcpdstat** esta herramienta realiza una recopilación de información que la cual

nos mostrará aún más el alcance de los investigadores forenses digitales.

#### **Tabla 13: comando Tcpdstat Fuente: Datos obtenidos del análisis del s3.tcptat.txt, Elaborado: Las autoras**

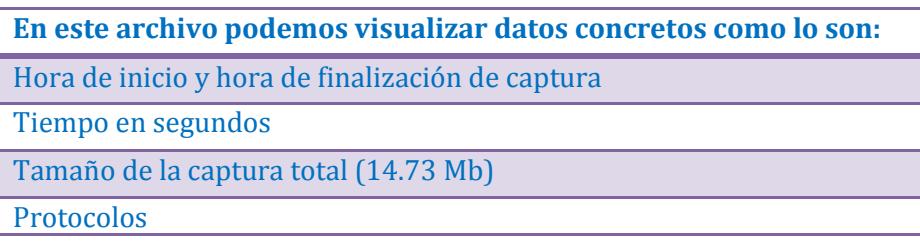

Cabe recalcar que la mayoría de los datos han viajado a través de TCP/IP. Los protocolos más utilizados fueron FTP, Telnet y SSH. Estos protocolos pueden ser usados por algún atacante ya que por ellos se puede transferir información y en algunos casos no son cifradas como lo son por FTP y Telnet.

| $\circ$ |                                                                                                    |                                                                                                    |                                                                                                    | root@angie-laptop: /home/caine/caso/network_activity                                                                   |                                                                                         |                                                                                             | $-$    $-$    $\times$ |
|---------|----------------------------------------------------------------------------------------------------|----------------------------------------------------------------------------------------------------|----------------------------------------------------------------------------------------------------|----------------------------------------------------------------------------------------------------|-----------------------------------------------------------------------------------------|---------------------------------------------------------------------------------------------|------------------------|
| File    |                                                                                                    | Edit View Terminal Help                                                                                                    |                                                                                                    |                                                                                                    |                                                                                         |                                                                                             |                        |
|         |                                                                                                    |                                                                                                    |                                                                                                    | root@angie-laptop:/home/caine/caso/network_activity# cat s3.tcpdstat.txt                                               |                                                                                         |                                                                                             |                        |
|         |                                                                                                    |                                                                                                    |                                                                                                    |                                                                                                    |                                                                                         |                                                                                             |                        |
|         | DumpFile: s3b.lpc<br>ileSize: 15.59MB<br>Id: 200309081422<br>StartTime: Mon Sep<br>EndTime:<br>AvgRate: 30.66Kbps | Mon Sep<br>TotalTime: 8153.93 seconds<br>TotalCapSize: 14.73MB  CapLen: 1514 bytes<br># of packets: 56377 (14.73MB)<br>stddev: 272.86K | 8 14:22:05 2003<br>8 16:37:59 2003                                                                             |                                                                                                    |                                                                                         |                                                                                             |                        |
|         |                                                                                                    | ### IP flow (unique src/dst pair) Information ###<br>of flows: 19 (avg. 2967.21 pkts/flow)<br>Top 10 big flow size (bytes/total in %): |                                                                                                    | 62.1% 10.8% 8.1% 5.6% 4.2% 3.9% 2.0% 1.0% 0.6% 0.4%                                                                    |                                                                                         |                                                                                             |                        |
|         | of IPv4 addresses: 13                                                                                             | ### IP address Information ###<br>Top 10 bandwidth usage (bytes/total in %):<br>99.9% 64.1% 13.7% 11.5% 8.1% 1.0% 0.9%                 |                                                                                                    | $0.7\%$ $0.1\%$ $0.0\%$<br>Packet Size Distribution (including MAC headers) ###                                        |                                                                                         |                                                                                             |                        |
|         | 631 :<br>32.<br>$64 -$<br>127]:<br>2551:<br>$128 -$<br>5111:<br>256-<br>1023]:<br>$512 -$<br>2047]:<br>$1024 -$   | 4127<br>41616<br>1586<br>1361<br>368<br>7319                                                                                           |                                                                                                    |                                                                                                    |                                                                                         |                                                                                             |                        |
|         |                                                                                                    | ### Protocol Breakdown ###                                                                                                    |                                                                                                    |                                                                                                    |                                                                                         |                                                                                             |                        |
|         |                                                                                                    |                                                                                                    |                                                                                                    |                                                                                                    |                                                                                         |                                                                                             |                        |
|         | protocol                                                                                                    |                                                                                                    | packets                                                                                                    | bytes                                                                                                    |                                                                                         | bytes/pkt                                                                                   |                        |
| $\Box$  | [O] total<br>1 p<br>tcp<br>f tp<br>telnet<br>ssh<br>other<br>udp<br>dns<br>meant                                  | 56329<br>54218<br>4024<br>15745<br>9306<br>25143<br>2044<br>1926<br><b>BREE</b>                                                        | 56377 (100.00%)<br>99.91%)<br>96.17%<br>7.14%<br>27.93%)<br>16.51%<br>44.60%)<br>3.63%)<br>3.42%)<br>$O. O7\%$ | 15450434 (100.00%)<br>15447554 (<br>15264221<br>316132<br>1176630<br>1000182<br>12771277<br>176863<br>161630<br>3536 ( | 99.98%)<br>98,79%)<br>2.05%<br>7.62%<br>6.47%<br>82.66%)<br>1.14%<br>1.05%<br>$O. O2\%$ | 274.06<br>274.24<br>281.53<br>78.56<br>74.73<br>107.48<br>507.95<br>86,53<br>83.92<br>93.05 |                        |
| $\sim$  | other<br>icmp                                                                                                    | 80<br>G Z                                                                                                    | O.14%<br>0.12%                                                                                                 | 11697 (<br>6470 (                                                                                                    | O.08%<br>O.04%                                                                          | 146.21<br>96.57                                                                             |                        |
|         |                                                                                                    |                                                                                                    |                                                                                                    |                                                                                                    |                                                                                         |                                                                                             |                        |

**Figura 4.23: s3.tcpstat.txt Fuente: Entorno virtual Caine 2.0, Elaborado: Las autoras**

## **4.9.1.2.3 alert.s3**

Este archivo nos damos cuenta que el intruso intenta obtener acceso al EXPLOIT de un demonio de impresión (LPR). El Exploit se lo utiliza para hallar una vulnerabilidad de seguridad en este caso para conseguir acceso de forma no autorizada a una cuenta con privilegios.

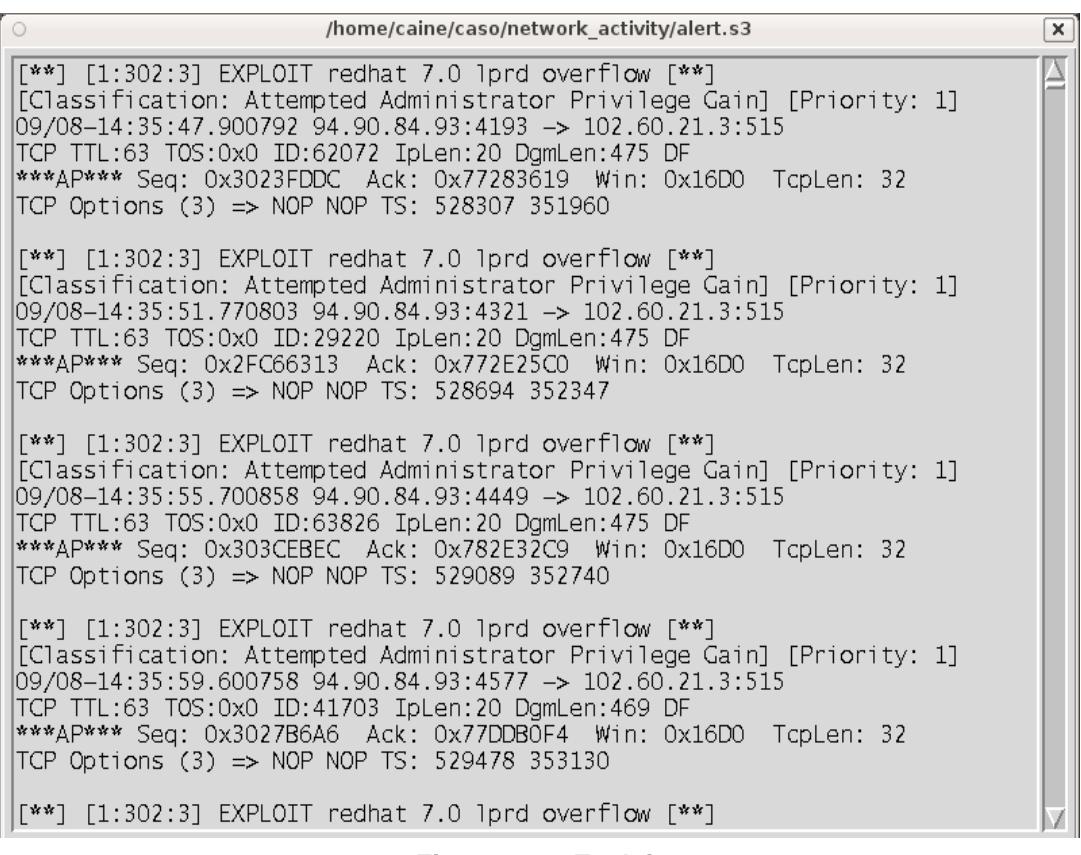

**Figura 4.24: Exploit Fuente: Entorno virtual Caine 2.0, Elaborado: Las autoras**

#### **4.9.1.2.4 s3.tcptrace.txt**

**Tcptrace** esta herramienta nos ayudará a examinar los datos registrados a partir de la sesión de telnet.

Este archivo nos ayudará a ver las sesiones que han ocurrido y así poder sacar algunas conclusiones.

Nos podemos dar cuenta que desde la sesión 3 se estable conexiones a la dirección 94.90.84.93 (no corresponde a la red de BRJ Software) hacia la dirección 102.60.21.3 (corresponde a la red de BRJ Software).

| $\circ$<br>root@angie-laptop: /home/caine/caso/network activity                                 |                |          |                       |
|-------------------------------------------------------------------------------------------------|----------------|----------|-----------------------|
| <b>File</b><br><u>Edit View Terminal Help</u>                                                   |                |          |                       |
| root@angie-laptop:/home/caine/caso/network activity# more s3.tcptrace.txt                       |                |          |                       |
| 1 arg remaining, starting with 's3b.lpc'                                                        |                |          |                       |
| Ostermann's toptrace -- version 6.3.2 -- Mon Oct 14, 2002                                       |                |          |                       |
| 56329 packets seen, 54218 TCP packets traced                                                    |                |          |                       |
| elapsed wallclock time: 0:00:01.185945, 47497 pkts/sec analyzed                                 |                |          |                       |
| trace file elapsed time: 2:15:53.930105                                                         |                |          |                       |
| TCP connection info:                                                                            |                |          |                       |
| 1: 102.60.21.178:54495 - 102.60.21.3:23 (a2b)                                                   | 358            | 206<     |                       |
| $2: 102.60.21.97:1040 - 102.60.21.3:23 (c2d)$                                                   | 64             | 42<      |                       |
| 3: 94.90.84.93:4189 - 102.60.21.3:515 (e2f)                                                     | 5 >            | 4<       | (complete)            |
| 4: 94.90.84.93:4190 - 102.60.21.3:38/9 (g2h)                                                    | $\blacksquare$ | 1<       | (reset)               |
| 5: 94.90.84.93:4191 - 102.60.21.3:515 (121)                                                     | 5>             | 4<       | (complete)            |
| 6: 94.90.84.93:4192 - 102.60.21.3:3879 (k2l)                                                    | 1              | 1<       | (reset)               |
| 7: 94.90.84.93:4193 - 102.60.21.3:515 (m2n)                                                     | 5>             | 4<       | (complete)            |
| 8: 94.90.84.93:4194 - 102.60.21.3:3879 (o2p)                                                    | 1              | 1<       | (reset)               |
| 9: 94.90.84.93:4195 - 102.60.21.3:515 (q2r)                                                     | 5              | 4<       | (complete)            |
| 10: 94.90.84.93:4196 - 102.60.21.3:3879 (s2t)                                                   | 1>             | 1<       | (reset)               |
| 11: 94.90.84.93:4197 - 102.60.21.3:515 (u2v)                                                    | 5>             | 4<       | (complete)            |
| 12: 94.90.84.93:4198 - 102.60.21.3:3879 (w2x)                                                   | $1\geq$        | 1<       | (reset)               |
| 13: 94.90.84.93:4199 - 102.60.21.3:515 (y2z)<br>14: 94.90.84.93:4200 - 102.60.21.3:3879 (aa2ab) | 5<br>1         | 4<<br>1< | (complete)<br>(reset) |
| 15: 94.90.84.93:4201 - 102.60.21.3:515 (ac2ad)                                                  | 5              | 4<       | (complete)            |
| 16: 94.90.84.93:4202 - 102.60.21.3:3879 (ae2af)                                                 | $1\geq$        | 1<       | (reset)               |
|                                                                                                 |                |          |                       |

**Figura 4.25: s3.tcptrace.txt Fuente: Entorno virtual Caine 2.0, Elaborado: Las autoras**
En la sesión 1880 el intruso accede al sistema, una vez que ingresa el intruso comienza a establecer conexiones a un sistema remoto con una nueva dirección IP 94.178.4.82 con el puerto 21 (servidor FTP, la cual sirve para la transferencia de archivos entre sistemas conectados a una red).

Esto no debería de ocurrir porque nos indica que puede existir un ataque de fuerza bruta.

Ahora nos damos cuenta que el intruso es capaz de ingresar por telnet, acceder al root y poner al FTP fuera del sistema. Además accede al servidor a través del puerto 514 (este puerto accede al Shell), inmediatamente después de este suceso notamos que existen otras conexiones. Una de estas conexiones nos demuestra que el intruso accedió por SSH al servidor de BRJ, ocasionando un gran problema porque el servicio de SSH envía la información cifrada por lo tanto no podemos saber que exactamente está haciendo en la red.

| $\circ$       | root@angie-laptop:/home/caine/caso/network activity |      |                          |        |                                                     |                   |     |            |  |  |  |  |
|---------------|-----------------------------------------------------|------|--------------------------|--------|-----------------------------------------------------|-------------------|-----|------------|--|--|--|--|
| File          | Edit                                                | View | Terminal                 |        | Help                                                |                   |     |            |  |  |  |  |
| 1865:         |                                                     |      | 94.90.84.93:2075 -       |        | 102.60.21.3:515 (emk2eml)                           | 5>                | 4<  | (complete) |  |  |  |  |
| 1866:         |                                                     |      | 94.90.84.93:2076 -       |        | 102.60.21.3:3879<br>(emm2emn)                       | 1 >               | 1<  | (reset)    |  |  |  |  |
| 1867:         |                                                     |      | 94.90.84.93:2077 -       |        | 102.60.21.3:515 (emo2emp)                           | 5 <sub>&gt;</sub> | 4<  | (complete) |  |  |  |  |
| 1868:         |                                                     |      | 94.90.84.93:2078 -       |        | 102.60.21.3:3879 (emg2emr)                          | 1 >               | 1<  | (reset)    |  |  |  |  |
| 1869:         |                                                     |      | 94.90.84.93:2079         |        | 102.60.21.3:515 (ems2emt)                           | 5 <sub>&gt;</sub> | 4<  | (complete) |  |  |  |  |
| 1870:         |                                                     |      | 94.90.84.93:2080         |        | 102.60.21.3:3879<br>(emu2emv)                       | 1 >               | 1<  | (reset)    |  |  |  |  |
|               |                                                     |      | 1871: 94.90.84.93:2081   |        | 102.60.21.3:515 (emw2emx)                           | 5 <sub>&gt;</sub> | 4<  | (complete) |  |  |  |  |
|               |                                                     |      | 1872: 94.90.84.93:2082 - |        | 102.60.21.3:3879 (emy2emz)                          | 1 >               | 1<  | (reset)    |  |  |  |  |
| 1873:         |                                                     |      | 94.90.84.93:2083         |        | 102.60.21.3:515 (ena2enb)                           | 5 >               | 4<  | (complete) |  |  |  |  |
| 1874:         |                                                     |      | 94.90.84.93:2084 -       |        | 102.60.21.3:3879<br>(enc2end)                       | 1>                | 1<  | (reset)    |  |  |  |  |
|               |                                                     |      | 1875: 94.90.84.93:2085 - |        | 102.60.21.3:515 (ene2enf)                           | 5 <sub>&gt;</sub> | 4<  | (complete) |  |  |  |  |
| 1876:         |                                                     |      | 94.90.84.93:2086         | $\sim$ | 102.60.21.3:3879<br>(eng2enh)                       | 1 >               | 1<  | (reset)    |  |  |  |  |
| 1877:         |                                                     |      | 94.90.84.93:2087 -       |        | 102.60.21.3:515 (eni2enj)                           | 5 >               | 4<  | (complete) |  |  |  |  |
|               |                                                     |      | 1878: 94.90.84.93:2088 - |        | 102.60.21.3:3879 (enk2enl)                          | 1 >               | 1<  | (reset)    |  |  |  |  |
|               |                                                     |      |                          |        | 1879: 94.90.84.93:2089 - 102.60.21.3:515 (enm2enn)  | 5 <sub>&gt;</sub> | 4<  | (complete) |  |  |  |  |
|               |                                                     |      |                          |        | 1880: 94.90.84.93:2090 - 102.60.21.3:3879 (eno2enp) | 42 >              | 33< |            |  |  |  |  |
| 1881:         |                                                     |      |                          |        | 102.60.21.3:1029 - 94.178.4.82:21 (eng2enr)         | 25                | 20< | (complete) |  |  |  |  |
|               |                                                     |      | 1882: 102.60.21.3:1030 - |        | 94.178.4.82:3489<br>(ens2ent)                       | 5 <sub>&gt;</sub> | 4<  | (complete) |  |  |  |  |
| 1883:         |                                                     |      | 102.60.21.3:1031         | $\sim$ | 94.178.4.82:3490<br>(enu2env)                       | 10                | 17< | (complete) |  |  |  |  |
| 1884:         |                                                     |      | 102.60.21.3:1032 -       |        | 94.178.4.82:3491<br>(enw2enx)                       | 31                | 60< | (complete) |  |  |  |  |
| 1885:         |                                                     |      |                          |        | 102.60.21.97:1040 - 102.60.21.3:23<br>(eny2enz)     | 53>               | 35< |            |  |  |  |  |
| 1886:         |                                                     |      |                          |        | 94.90.84.93:2090 - 102.60.21.3:3879 (eoa2eob)       | $\geq$            | 2<  |            |  |  |  |  |
| 1887:         |                                                     |      | 94.90.84.93:1023 -       |        | 102.60.21.3:514<br>(eoc2eod)                        | $7\geq$           | 7<  | (complete) |  |  |  |  |
| 1888:         |                                                     |      | 102.60.21.3:1033 -       |        | 94.90.84.93:113<br>(eoe2eof)                        | 1>                | 1<  | (reset)    |  |  |  |  |
| 1889:         |                                                     |      | 102.60.21.3:1023 -       |        | 94.90.84.93:1022 (eog2eoh)                          | 4>                | 2<  | (complete) |  |  |  |  |
| 1890:         |                                                     |      |                          |        | 94.90.84.93:1023 - 102.60.21.3:514<br>(eoi2eoi)     | $7\geq$           | 7<  | (complete) |  |  |  |  |
| 1891:         |                                                     |      | 102.60.21.3:1034         |        | 94.90.84.93:113<br>(eok2eol)                        | 1>                | 1<  | (reset)    |  |  |  |  |
| 1892:         |                                                     |      | 102.60.21.3:1022 -       |        | 94.90.84.93:1022<br>(eom2eon)                       | $4 \ge$           | 2<  | (complete) |  |  |  |  |
|               |                                                     |      | 1893: 94.90.84.93:2090 - |        | 102.60.21.3:3879<br>(eoo2eop)                       | 12                | 8<  |            |  |  |  |  |
| --More--(68%) |                                                     |      |                          |        |                                                     |                   |     |            |  |  |  |  |

**Figura 4.26: s3.tcptrace.txt\_1 Fuente: Entorno virtual Caine 2.0, Elaborado: Las autoras**

Sin embargo, lo curioso es que el intruso, comienza a utilizar el servidor BRJ como una manera de atacar a otro servidor como está ocurriendo desde la sesión 1916 con dirección IP 94.200.10.71.

| $\circ$        |      |      |                    | root@angie-laptop: /home/caine/caso/network activity   |                   |      |               |
|----------------|------|------|--------------------|--------------------------------------------------------|-------------------|------|---------------|
| File           | Edit | View | Terminal           | Help                                                   |                   |      |               |
| 1900:          |      |      |                    | 102.60.21.3:1023 - 94.90.84.93:1022 (epc2epd)          | 4>                | 2<   | (complete)    |
|                |      |      |                    | 1901: 102.60.21.97:1040 - 102.60.21.3:23 (epe2epf)     | 3>                | 2<   |               |
|                |      |      |                    | 1902: 94.90.84.93:2094 - 102.60.21.3:22 (epq2eph)      | 674               | 407< |               |
| 1903:          |      |      | 94.90.84.93:2090 - | 102.60.21.3:3879 (epi2epj)                             | 4>                | 2<   |               |
| 1904:          |      |      |                    | 102.60.21.178:54495 - 102.60.21.3:23 (epk2epl)         | 210               | 132< |               |
|                |      |      |                    | 1905: 94.90.84.93:2094 - 102.60.21.3:22 (epm2epn)      | 538>              | 305< |               |
|                |      |      |                    | 1906: 102.60.21.3:1037 - 94.178.4.82:21 (epo2epp)      | 38                | 29<  | (complete)    |
| 1907:          |      |      |                    | 102.60.21.3:1038 - 94.178.4.82:3492 (epq2epr)          | 5 <sub>5</sub>    | 5<   | (complete)    |
| 1908:          |      |      |                    | 102.60.21.3:1039 - 94.178.4.82:3493<br>(eps2ept)       | $7\geq$           | 8<   | (complete)    |
|                |      |      |                    | 1909: 102.60.21.3:1040 - 94.178.4.82:3494<br>(epu2epv) | 2>                | 2<   | (reset)       |
| 1910:          |      |      |                    | 102.60.21.3:1041 - 94.178.4.82:3495<br>(epw2epx)       | 5 <sub>&gt;</sub> | 4<   | (complete)    |
| 1911:          |      |      |                    | 102.60.21.3:1042 - 94.178.4.82:3496<br>(epy2epz)       | 19 <sub>5</sub>   | 37<  | (complete)    |
| 1912:          |      |      |                    | 102.60.21.3:1043 - 94.178.4.82:3497<br>(eqa2eqb)       | 219               | 469< | (complete)    |
|                |      |      |                    | 1913: 102.60.21.97:1040 - 102.60.21.3:23 (eqc2eqd)     | 24>               | 16<  |               |
|                |      |      |                    | 1914: 102.60.21.97:1040 - 102.60.21.3:23<br>(ege2egf)  | 518>              | 339< |               |
|                |      |      |                    | 1915: 94.90.84.93:2094 - 102.60.21.3:22 (egg2egh)      | 495>              | 260< |               |
|                |      |      |                    | 1916: 102.60.21.3:1044 - 94.200.10.71:79 (eqi2eqi)     | 6>                |      | 4< (complete) |
|                |      |      |                    | 1917: 102.60, 21.97: 1040 - 102.60. 21. 3:23 (eqk2eql) | $_{112}$          | 7<   |               |
|                |      |      |                    | 1918: 102.60.21.3:1045 - 94.200.10.71:23<br>(eqm2eqn)  | 6>                | 5<   | (reset)       |
| 1919:          |      |      |                    | 102.60.21.3:1046 - 94.200.10.71:23<br>(ego2egp)        | $6\geq$           | 5<   | (reset)       |
| 1920:          |      |      |                    | 102.60.21.3:1047 - 94.200.10.71:23<br>(egg2egr)        | 6>                | 5<   | (reset)       |
|                |      |      |                    | 1921: 102.60.21.3:1048 - 94.200.10.71:23 (eqs2eqt)     | 6>                | 5<   | (reset)       |
| 1922:          |      |      |                    | 102.60.21.3:1049 - 94.200.10.71:23<br>(equ2eqv)        | 6>                | 5<   | (reset)       |
| 1923:          |      |      |                    | 102.60.21.3:1050 - 94.200.10.71:23<br>(eqw2eqx)        | 6>                | 5<   | (reset)       |
| 1924:          |      |      |                    | 102.60.21.3:1051 - 94.200.10.71:23<br>(egy2egz)        | 6>                | 5<   | (reset)       |
|                |      |      |                    | 1925: 102.60.21.3:1052 - 94.200.10.71:23 (era2erb)     | $6\geq$           | 5<   | (reset)       |
| 1926:          |      |      |                    | 102.60.21.3:1053 - 94.200.10.71:23<br>(erc2erd)        | 13 <sub>2</sub>   | 12<  | (complete)    |
| 1927:          |      |      |                    | 102.60.21.3:22 - 94.90.84.93:2094 (ere2erf)            | 2426> 3707<       |      |               |
|                |      |      |                    | 1928: 102.60.21.3:1054 - 94.200.10.71:23 (erg2erh)     | 13 <sub>2</sub>   | 12<  | (complete)    |
| --More-- (69%) |      |      |                    |                                                        |                   |      |               |

**Figura 4.27: s3.tcptrace.txt\_2 Fuente: Entorno virtual Caine 2.0, Elaborado: Las autoras**

## **4.9.1.2.5 diff**

Este log muestra las diferencias de lo que hizo que el ataque de 2089 en la

sesión demonio LPR tuviera éxito y qué no tuviera éxito en la sesión de 2087.

| $\circ$ |                                                            |                         |  |      |  | root@angie-laptop://home/caine/caso/network activity |  |  |  |                                                                                  |  | $   \Box    \times$ |  |
|---------|------------------------------------------------------------|-------------------------|--|------|--|------------------------------------------------------|--|--|--|----------------------------------------------------------------------------------|--|---------------------|--|
| File    | Edit View Terminal                                         |                         |  | Help |  |                                                      |  |  |  |                                                                                  |  |                     |  |
|         |                                                            |                         |  |      |  |                                                      |  |  |  | root@angie-laptop:/home/caine/caso/network_activity#_diff_2087.hd.txt_2089.hd.tx |  |                     |  |
| 1c1     |                                                            |                         |  |      |  |                                                      |  |  |  |                                                                                  |  |                     |  |
|         | & 00000000                                                 |                         |  |      |  |                                                      |  |  |  | 42 42 50 f1 ff bf 51 f1 ff bf 52 f1 ff bf 53 f1  BBPQRS.                         |  |                     |  |
| 3,4c3,4 | > 00000000                                                 |                         |  |      |  | 42 42 4c fl ff bf 4d fl ff bf 4e fl ff bf 4f fl      |  |  |  | BBLMN0.                                                                          |  |                     |  |
|         | < 00000020 58 58 58 58 25 2e 31 36 75 25 33 30 30 24 6e 25 |                         |  |      |  |                                                      |  |  |  | XXXX%.16u%300\$n%                                                                |  |                     |  |
|         | < 00000030                                                 | 2e 31 35 39 75 25 33 30 |  |      |  | 31 24 6e 73 65 63 75 72                              |  |  |  | $\vert$ .159u%301\$nsecur $\vert$                                                |  |                     |  |
|         | 00000020                                                   |                         |  |      |  | 58 58 58 58 25 2e 31 32 75 25 33 30 30 24 6e 25      |  |  |  | XXXX%.12u%300\$n%                                                                |  |                     |  |
|         | > 00000030                                                 | 2e 31 36 33 75 25 33 30 |  |      |  |                                                      |  |  |  | 31 24 6e 73 65 63 75 72   163u%301\$nsecur                                       |  |                     |  |
|         | root@angie-laptop:/home/caine/caso/network activity#       |                         |  |      |  |                                                      |  |  |  |                                                                                  |  |                     |  |
|         |                                                            |                         |  |      |  |                                                      |  |  |  |                                                                                  |  |                     |  |
|         |                                                            |                         |  |      |  |                                                      |  |  |  |                                                                                  |  |                     |  |

**Figura 4.28: diff 2087.hd.txt 2089.hd.txt Fuente: Entorno virtual Caine 2.0, Elaborado: Las autoras**

### **4.9.1.2.6 094.090.084.093.02090-102.060.021.003.03879**

En este archivo observamos que hay comandos que se ingresan en el sistema para averiguar información del mismo, también se crea un directorio oculto / tmp / .kde FTP a 94.178.4.82 y descarga los archivos binarios que comienzan con "knark".

Al mismo tiempo crea un usuario llamado "LPD" dentro del sistema con la misma UID que permite tener acceso como Root y RSH, rápidamente realizó un ataque de fuerza bruta al FTP para ocultar.

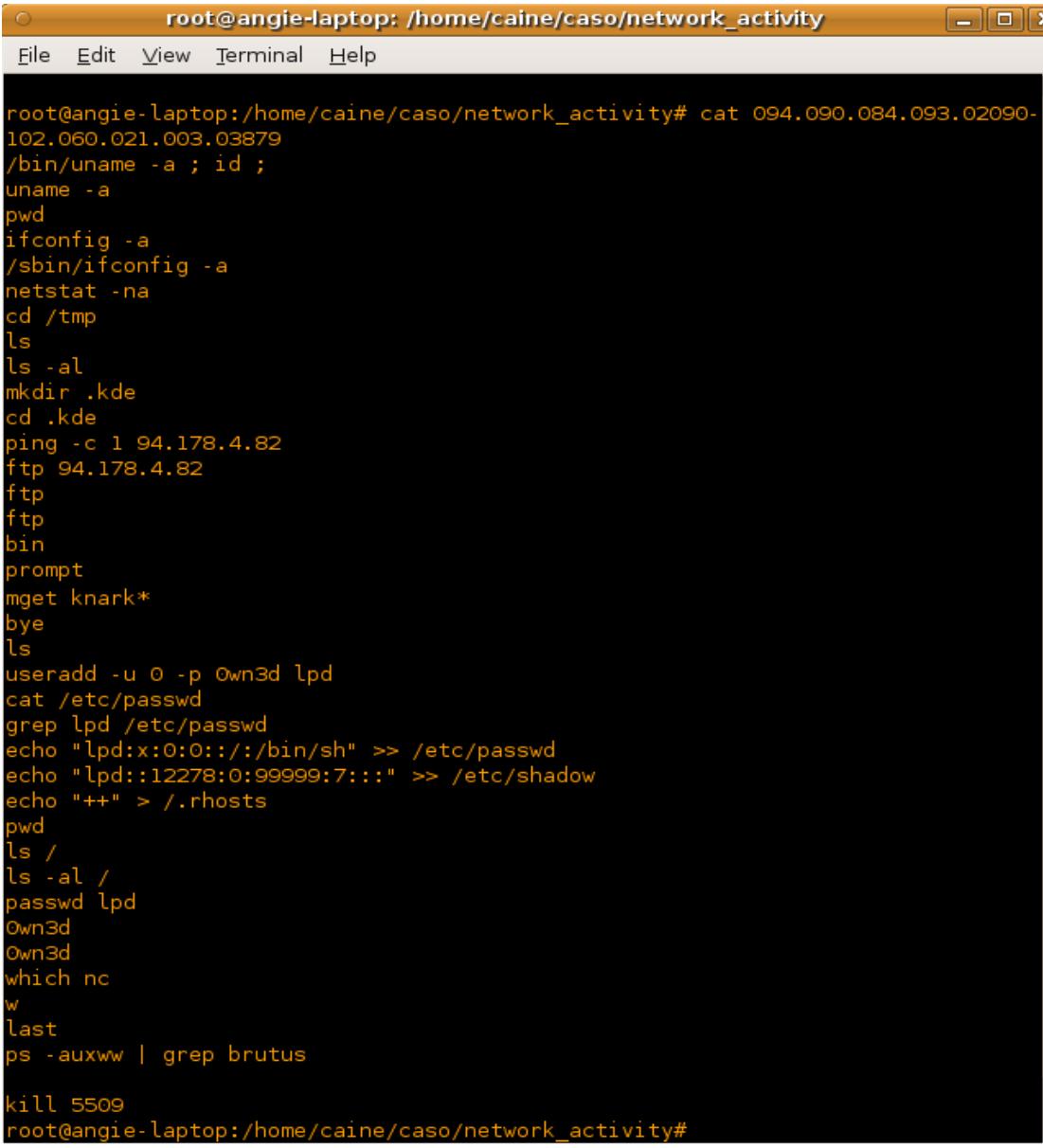

**Figura 4.29: cat 094.090.084.093.020990-102.060.021.003.03879 Fuente: Entorno virtual Caine 2.0, Elaborado: Las autoras**

### **4.9.1.2.7 102.060.021.003.03879-094.090.084.093.02090**

En este archivo podemos observar lo que el servidor de BRJ SOFTWARE respondió sobre todas las acciones que fueron realizadas por comandos y las conexiones activas en los equipos a través de telnet.

Estas acciones son importantes, porque nos permite encontrar varios indicios sobre el siniestro ocurrido en BRJ SOFTWARE.

Se puede observar que por varios puertos muestra conexión las cuales algunas están muy sospechosas. Cabe recalcar que existen un sin número de eventos en los puertos los cuales se procederá a explicar de forma breve en la siguiente tabla.

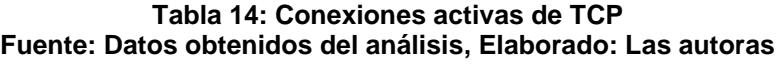

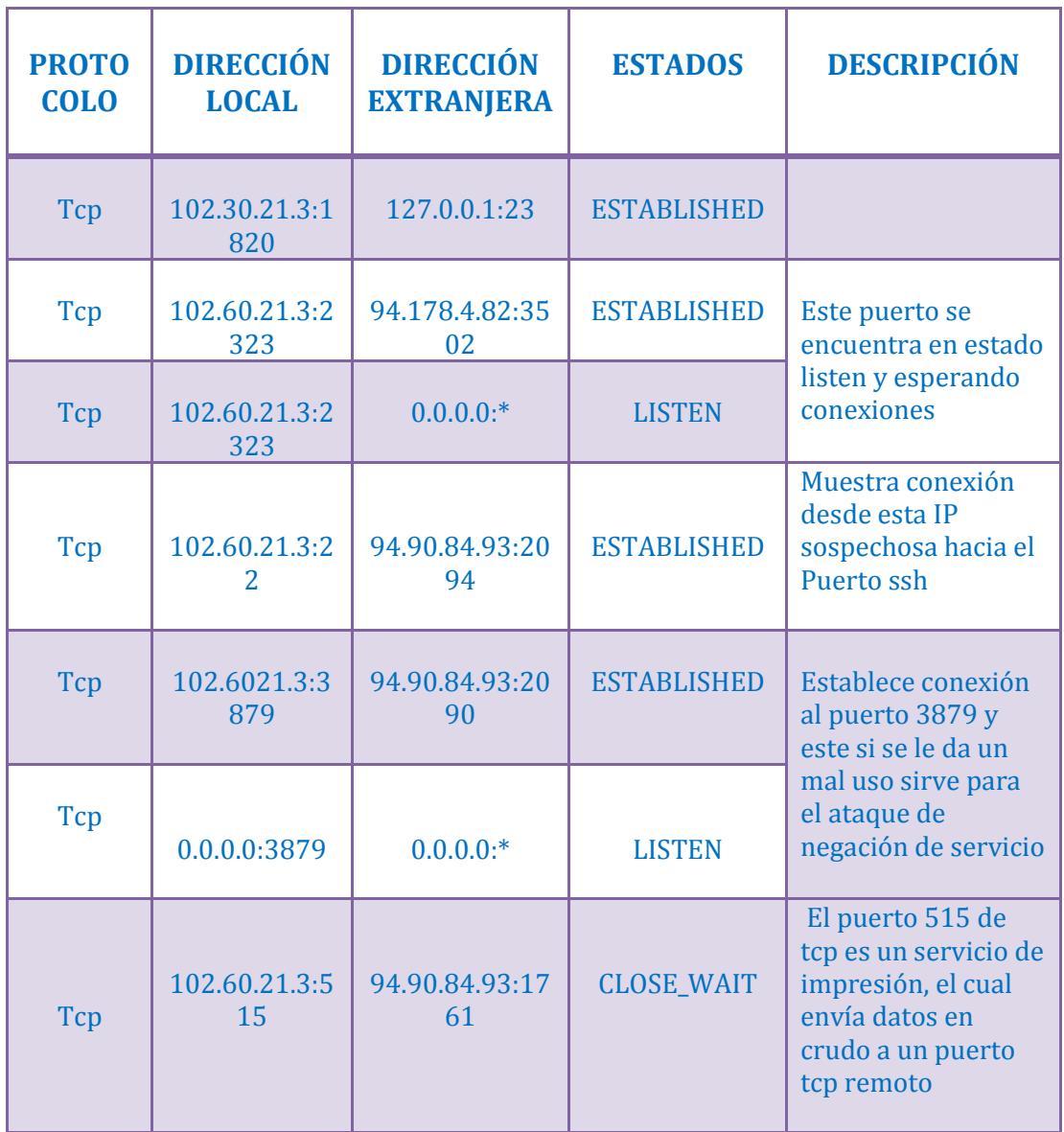

| $\circ$ |                                        |            |                    | root@angie-laptop: /home/caine/caso/network_activity                                         |                             |
|---------|----------------------------------------|------------|--------------------|----------------------------------------------------------------------------------------------|-----------------------------|
| Eile    | Edit<br>View                           | Terminal   | $He$ lp            |                                                                                              |                             |
| tcp     | Proto Recv-Q Send-Q Local Address<br>O |            | 0 102.60.21.3:3879 | Active Internet connections (servers and established)<br>Foreign Address<br>94.90.84.93:2090 | State<br><b>ESTABLISHED</b> |
| tcp     | Θ                                      |            | 00.0.0.0:3879      | $0.0.0.0$ :*                                                                                 | <b>LISTEN</b>               |
| tcp     | ı                                      |            | 0 102.60.21.3:515  | 94.90.84.93:1761                                                                             | CLOSE WAIT                  |
| tcp     | 0                                      |            | $0$ 102.60.21.3:23 | 102.60.21.178:54495                                                                          | <b>ESTABLISHED</b>          |
| tcp     | 0                                      |            | 0 102.60.21.3:23   | 102.60.21.97:1040                                                                            | <b>ESTABLISHED</b>          |
| top     | Θ                                      |            | 00.0.0.0:80        | $0.0.0.0$ :*                                                                                 | <b>LISTEN</b>               |
| tcp     | Θ                                      |            | 00.0.0.0:443       | $0.0.0.0$ :*                                                                                 | <b>LISTEN</b>               |
| tcp     | O                                      |            | 00.0.0.0:587       | $0.0.0.0:*$                                                                                  | <b>LISTEN</b>               |
| tcp     | 0                                      |            | 00.0.0.0:25        | $0.0.0.0:*$                                                                                  | <b>LISTEN</b>               |
| tcp     | 0                                      |            | 0 0.0.0.0:515      | $0.0.0.0$ :*                                                                                 | <b>LISTEN</b>               |
| tcp     | Θ                                      |            | 00.0.0.0:22        | $0.0.0.0$ :*                                                                                 | <b>LISTEN</b>               |
| tcp     | O                                      |            | 00.0.0.0:513       | $0.0.0.0$ :*                                                                                 | <b>LISTEN</b>               |
| tcp     | 0                                      |            | 00.0.0.0:514       | $0.0.0.0$ :*                                                                                 | <b>LISTEN</b>               |
| tcp     | Θ                                      |            | 00.0.0.0:23        | $0.0.0.0$ :*                                                                                 | <b>LISTEN</b>               |
| tcp     | 0                                      |            | 00.0.0.0:21        | $0.0.0.0:*$                                                                                  | <b>LISTEN</b>               |
| tcp     | 0                                      |            | 00.0.0.0:79        | $0.0.0.0$ :*                                                                                 | <b>LISTEN</b>               |
| tcp     | 0                                      |            | 00.0.0.0:113       | $0.0.0.0:*$                                                                                  | <b>LISTEN</b>               |
| tcp     | O                                      |            | 00.0.0.0:1024      | $0.0.0.0:$ *                                                                                 | <b>LISTEN</b>               |
| tcp     | Θ                                      |            | 00.0.0.0:111       | $0.0.0.0:*$                                                                                  | <b>LISTEN</b>               |
| udp     | O                                      |            | 00.0.0.0:1025      | $0.0.0.0$ :*                                                                                 |                             |
| udp     | Θ                                      |            | 00.0.0.0:990       | $0.0.0.0$ :*                                                                                 |                             |
| udp     | Θ                                      |            | 00.0.0.0:1024      | $0.0.0.0$ :*                                                                                 |                             |
| udp     | Θ                                      |            | 00.0.0.0:111       | $0.0.0.0$ :*                                                                                 |                             |
| raw     | O                                      | 00.0.0.0:1 |                    | $0.0.0.0$ :*                                                                                 | 7                           |
| raw     | Θ                                      | 00.0.0.0:6 |                    | $0.0.0.0$ :*                                                                                 | 7                           |

**Figura 4.30: Conexiones activas en 102.060.021.003.03879-094.090.084.093.02090 Fuente: Entorno virtual Caine 2.0, Elaborado: Las autoras**

### **4.9.1.2.8 102.060.021.003.02323-094.178.004.082.03515**

En este archivo se puede observar que se establece una sesión en este caso con el usuario Richard y ejecuta / usr / sbin / rootlpd / bin / bash, la cual envía un mensaje diciendo "¿Te sientes afortunado hoy, hax0r?". Una vez dentro envía información a un directorio oculto, anteriormente llamado .kde, intenta realizar una conexión ftp a la dirección ip 94.20.1.9, luego de varios intentos fallidos el intruso logra conectarse a ese servidor a través de ftp.

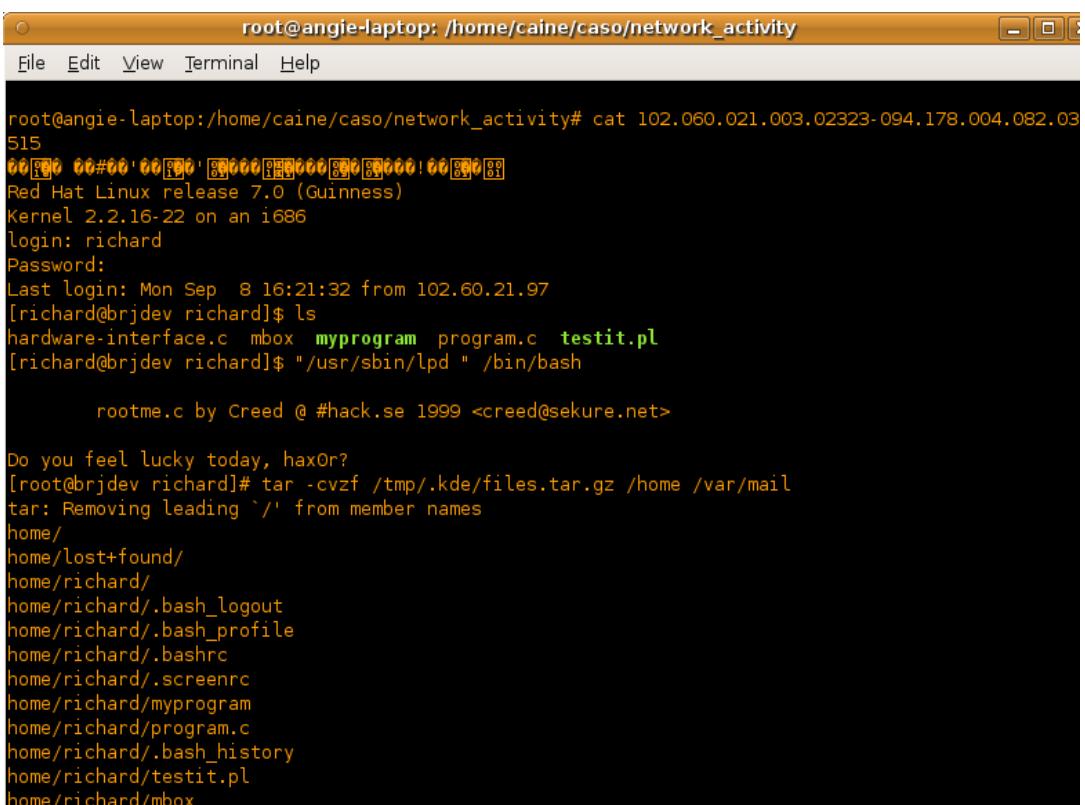

**Figura 4.31: cat 102.060.021.003.02323-094.178.004.082.03515 Fuente: Entorno virtual Caine 2.0, Elaborado: Las autoras**

### **4.9.1.2.9 094.178.004.082.03502 – 102.060.021.003.01819**

En este archivo encontramos el Datapipe que es una aplicación que realiza acciones de búsqueda y reemplazo dentro de bases de datos específicas. En este archivo se visualiza información y la programación de dicha aplicación.

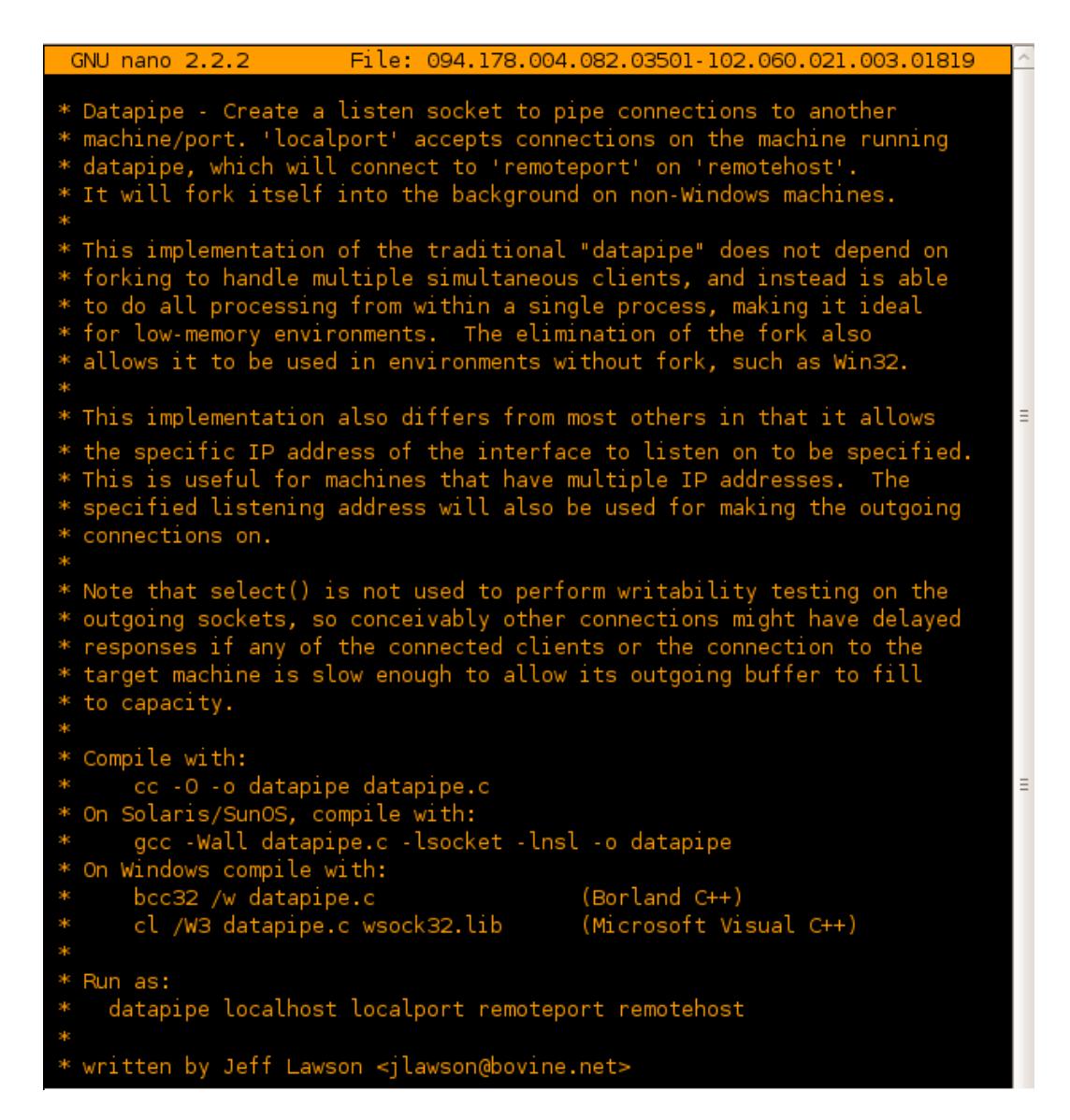

**Figura 4.32: 094.178.004.082.03502 – 102.060.021.003.01819 Fuente: Entorno virtual Caine 2.0, Elaborado: Las autoras**

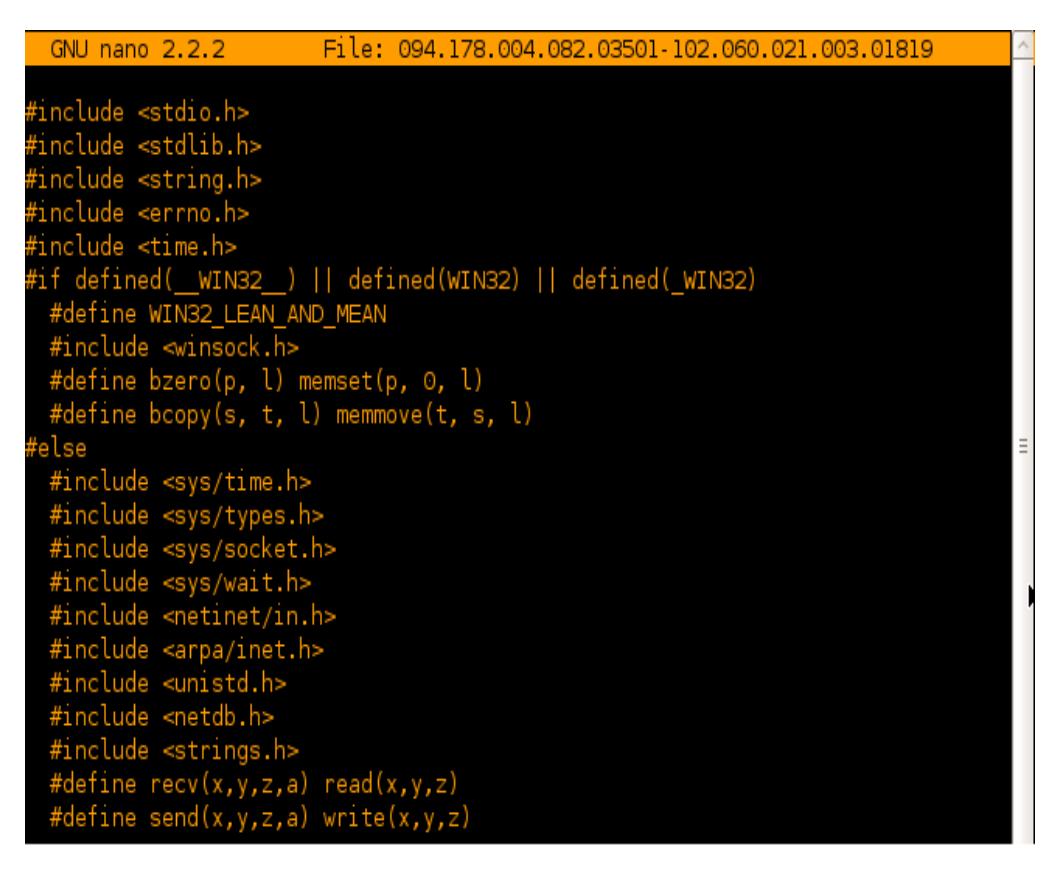

**Figura 4.33: 094.178.004.082.03501 – 102.060.021.003.01819 Fuente: Entorno virtual Caine 2.0, Elaborado: Las autoras**

**Tabla 15: Tabla de comandos y procesos Fuente: Datos obtenidos del análisis del archivo citado, Elaborado: Las autoras**

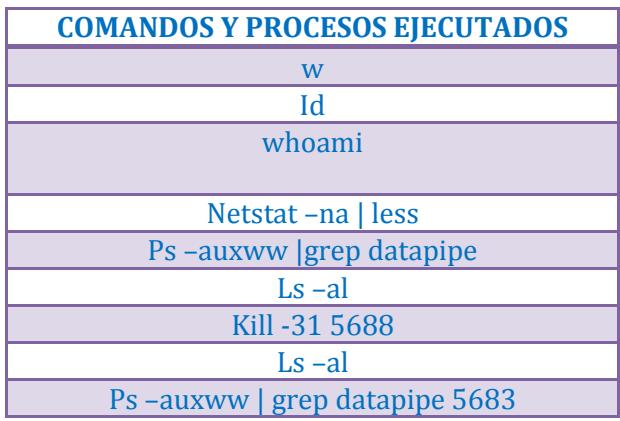

### **4.9.1.2.10 102.060.021.003.02323 – 094.178.082.03502**

En este archivo encontramos varios procesos que se ejecutaron la cual nos muestra información valiosa para la resolución de este caso.

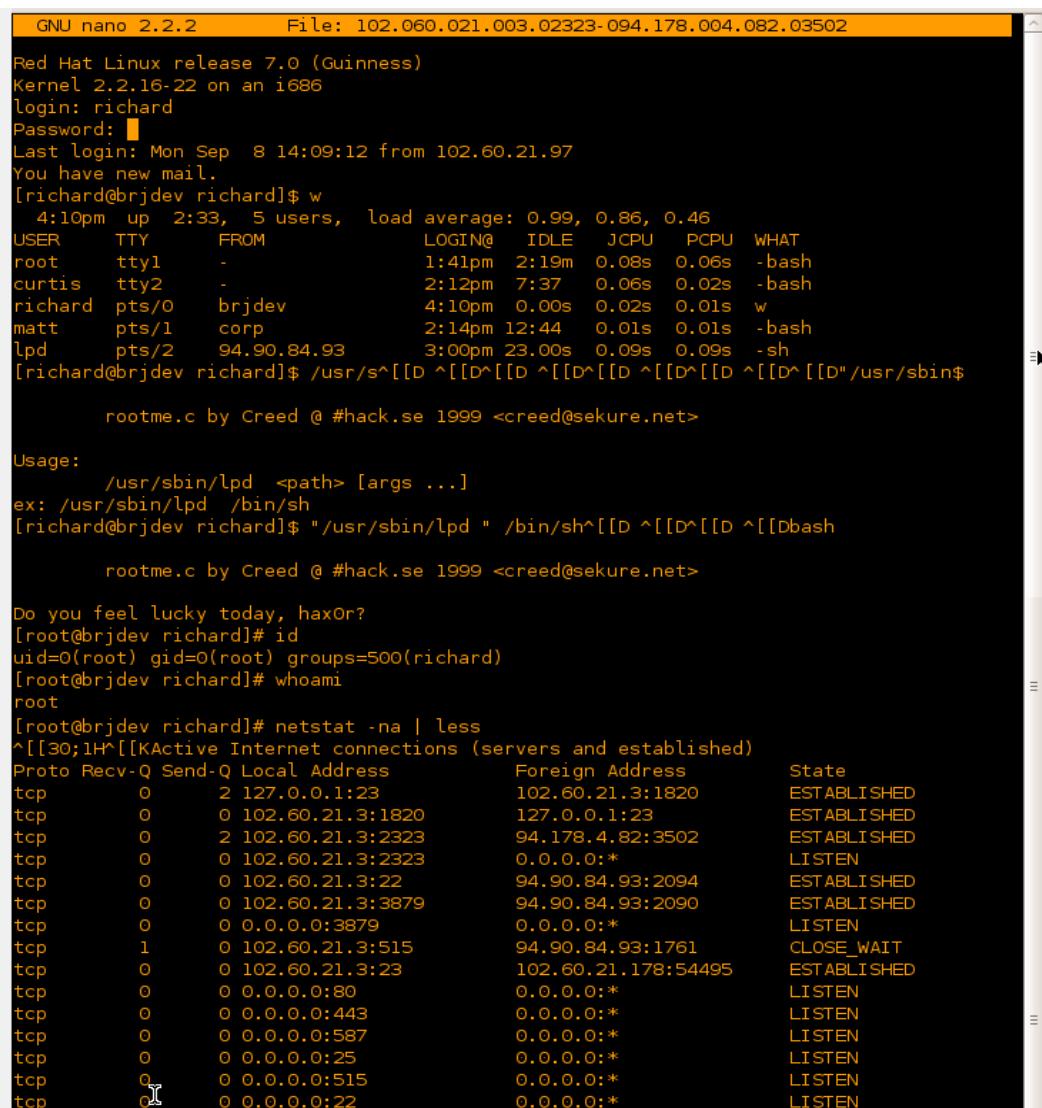

**Figura 4.34: 102.060.021.003.02323 – 094.178.082.03502 Fuente: Entorno virtual Caine 2.0, Elaborado: Las autoras**

|                                        | GNU nano 2.2.2 |                                                                  |                              |                  |              |             | File: 102.060.021.003.02323-094.178.004.082.03502                      |                                                                                                    | Modified |
|----------------------------------------|----------------|------------------------------------------------------------------|------------------------------|------------------|--------------|-------------|------------------------------------------------------------------------|----------------------------------------------------------------------------------------------------|----------|
| tcp                                    | $\odot$        |                                                                  | 00.0.0.0:513                 |                  | $0.0.0.0$ :* |             |                                                                        | <b>LISTEN</b>                                                                                      |          |
| tcp                                    | $\odot$        |                                                                  | 00.0.0.0:514                 |                  | $0.0.0.0$ :* |             |                                                                        | <b>LISTEN</b>                                                                                      |          |
| tcp                                    | $\odot$        | 00.0.0.0:23                                                      |                              |                  | $0.0.0.0$ :* |             |                                                                        | <b>LISTEN</b>                                                                                      |          |
| tcp                                    | $\odot$        | 0 0.0.0.0:21                                                     |                              |                  | $0.0.0.0$ :* |             |                                                                        | <b>LISTEN</b>                                                                                      |          |
| tcp                                    | Θ              | 00.0.0.0:79                                                      |                              |                  | $0.0.0.0$ :* |             |                                                                        | <b>LISTEN</b>                                                                                      |          |
| tcp<br>tcp<br>udp<br>udp<br>udp        | $\odot$        |                                                                  | 00.0.0.0:113                 |                  | $0.0.0.0$ :* |             |                                                                        | <b>LISTEN</b>                                                                                      |          |
|                                        | $\odot$        |                                                                  | 0 0.0.0.0:1024               |                  | $0.0.0.0$ :* |             |                                                                        | <b>LISTEN</b>                                                                                      |          |
|                                        | $\odot$        |                                                                  | 00.0.0.0:111                 |                  | $0.0.0.0$ :* |             |                                                                        | <b>LISTEN</b>                                                                                      |          |
|                                        | O              |                                                                  | 0 0.0.0.0:1025               |                  | $0.0.0.0$ :* |             |                                                                        |                                                                                                    |          |
|                                        | $\odot$        |                                                                  | 00.0.0.0:990                 |                  | $0.0.0.0$ :* |             |                                                                        |                                                                                                    |          |
|                                        | $\odot$        |                                                                  | 0 0.0.0.0:1024               |                  | $0.0.0.0$ :* |             |                                                                        |                                                                                                    |          |
| udp                                    | $\odot$        |                                                                  | 00.0.0.0:111                 |                  | $0.0.0.0$ :* |             |                                                                        |                                                                                                    |          |
| raw                                    | $\odot$        | 00.0.0.0:1                                                       |                              |                  | $0.0.0.0$ :* |             |                                                                        | $\overline{7}$                                                                                     |          |
| raw                                    | $\odot$        | 00.0.0.0:6                                                       |                              |                  | $0.0.0.0$ :* |             |                                                                        | $\overline{7}$                                                                                     |          |
|                                        |                | Active UNIX domain sockets (servers and established)             |                              |                  |              |             |                                                                        |                                                                                                    |          |
| Proto RefCnt Flags                     |                |                                                                  | Type                         | State            |              | I-Node Path |                                                                        |                                                                                                    |          |
| $\odot$<br>unix                        |                | $[$ ACC $]$                                                      | <b>STREAM</b>                | <b>LISTENING</b> |              | 691         | /dev/gpmctl                                                            |                                                                                                    |          |
| 13<br>unix                             |                | $\begin{bmatrix} 1 \end{bmatrix}$                                | <b>DGRAM</b>                 |                  |              | 408         | /dev/log                                                               |                                                                                                    |          |
| unix<br>$\odot$                        |                | $[$ ACC $]$                                                      | <b>STREAM</b>                | <b>LISTENING</b> |              | 824         | /tmp/.font-unix/fs7100                                                 |                                                                                                    |          |
| $\odot$<br>unix                        |                | $\Box$                                                           | <b>STREAM</b>                | CONNECTED        |              | 233         | @00000025                                                              |                                                                                                    |          |
| unix<br>$\odot$                        |                | $\begin{bmatrix} 1 \end{bmatrix}$<br>$\Box$                      | <b>DGRAM</b>                 |                  |              | 9441        |                                                                        |                                                                                                    |          |
| $\odot$<br>unix                        |                |                                                                  | <b>DGRAM</b>                 |                  |              | 4168        | T                                                                      |                                                                                                    |          |
| unix<br>$\odot$                        |                | $\begin{smallmatrix} \end{smallmatrix}$<br>$\Box$                | <b>DGRAM</b>                 |                  |              | 4128        |                                                                        |                                                                                                    |          |
| unix<br>$\odot$<br>$\odot$             |                | $\Box$                                                           | <b>DGRAM</b><br><b>DGRAM</b> |                  |              | 869<br>851  |                                                                        |                                                                                                    |          |
| unix                                   |                | $\Box$                                                           | <b>DGRAM</b>                 |                  |              | 827         |                                                                        |                                                                                                    |          |
| unix<br>$\odot$<br>unix<br>$\odot$     |                | $\begin{smallmatrix}1\\1\end{smallmatrix}$                       | <b>DGRAM</b>                 |                  |              | 804         |                                                                        |                                                                                                    |          |
| $\odot$<br>unix                        |                | $\Box$                                                           | <b>DGRAM</b>                 |                  |              | 672         |                                                                        |                                                                                                    |          |
| unix<br>$\odot$                        |                | $\Box$                                                           | <b>DGRAM</b>                 |                  |              |             |                                                                        |                                                                                                    |          |
| unix<br>$\odot$                        |                | $\begin{smallmatrix}1\\1\end{smallmatrix}$                       | <b>DGRAM</b>                 |                  |              | 575<br>530  |                                                                        |                                                                                                    |          |
| unix<br>$\odot$                        |                | $\begin{bmatrix} 1 \end{bmatrix}$                                | <b>DGRAM</b>                 |                  |              | 482         |                                                                        |                                                                                                    |          |
| unix<br>$\Theta$                       |                | $\begin{array}{c} \square \end{array}$                           | <b>DGRAM</b>                 |                  |              | 465         |                                                                        |                                                                                                    |          |
| unix<br>0                              |                | П                                                                | <b>DGRAM</b>                 |                  |              | 423         |                                                                        |                                                                                                    |          |
|                                        |                |                                                                  |                              |                  |              |             |                                                                        | \[[30;1H^[[K^[[7m(END) ^[[m^[[30;1H^[[K[root@brjdev richard]# ps -auxww   grep datapipe            |          |
| root                                   | 5883           |                                                                  | 0.0 0.2 1344 520 ?           |                  | $\sim$ S     | 16:10       |                                                                        | 0:00 ./datapipe 102.60.21.3 2323 local\$                                                           |          |
| eot                                    | 5925           |                                                                  | 0.0 0.2 1520 588 pts/0 R     |                  |              | 16:11       | 0:00 grep datapipe                                                     |                                                                                                    |          |
| `[[Omtotal 29                          |                |                                                                  |                              |                  |              |             |                                                                        | [root@bridev richard]# ki^[[D ^[[D^[[D ^[[Dmail^[[D ^[[D^[[D ^[[D^[[D ^[[D^[[D ^[[Dls -al          |          |
| drwx------                             |                | 2 richard                                                        | richard                      |                  |              |             | 1024 Sep 8 15:27 ^[[01;34m.^[[0m                                       |                                                                                                    |          |
| drwxr-xr-x                             |                | 9 root                                                           | root                         |                  |              |             | 1024 Aug 23 07:55 ^ [[01;34m^ [[0m                                     |                                                                                                    |          |
| $TW - - - - - - - -$                   |                | 1 richard                                                        | richard                      | 234 Sep          |              |             | 8 15:33 ^[[Om.bash_history^[[Om                                        |                                                                                                    |          |
| $\Gamma W$ - $\Gamma$ - - $\Gamma$ - - |                | 1 richard                                                        | richard                      |                  |              |             | 24 Aug 23 07:55 ^ [[Om.bash_logout^ [[Om                               |                                                                                                    |          |
| $\Gamma W$ - $\Gamma$ - - $\Gamma$ - - |                | 1 richard                                                        | richard                      |                  |              |             | 230 Aug 23 07:55 ^[[0m.bash_profile^[[0m                               |                                                                                                    |          |
| $\Gamma W$ - $\Gamma$ - - $\Gamma$ - - |                | 1 richard                                                        | richard                      |                  |              |             | 124 Aug 23 07:55 ^[[0m.bashrc^[[0m                                     |                                                                                                    |          |
| $rw - r - r - r$                       |                | 1 richard                                                        | richard                      |                  |              |             | 3651 Aug 23 07:55 ^ [[Om.screenrc^ [[Om                                |                                                                                                    |          |
| $rw - rw - r -$                        |                | 1 richard                                                        | richard                      |                  | 22 Sep       |             |                                                                        | 8 15:21 ^ [[Omhardware-interface.c^ [[Om                                                           |          |
|                                        |                | 1 richard                                                        | richard                      | 507 Sep          |              |             | 8 15:27 ^ [[Ommbox^ [[Om                                               |                                                                                                    |          |
| rwxrwxr-x                              |                | 1 richard                                                        | richard                      |                  |              |             | 13419 Aug 30 12:16 ^[[01;32mmyprogram^[[Om                             |                                                                                                    |          |
| $rw - rw - r -$                        |                | 1 richard                                                        | richard                      |                  |              |             | 89 Aug 30 12:16 ^[[Omprogram.c^[[Om                                    |                                                                                                    |          |
| rwxr-xr-x                              |                | 1 richard                                                        | richard                      |                  |              |             | 74 Aug 30 12:19 ^[[01;32mtestit.pl^[[0m                                |                                                                                                    |          |
|                                        |                |                                                                  |                              |                  |              |             |                                                                        | [cot]]^ [[m[root@brjdev richard]# ft^[[D ^[[D^[[D ^[[Dkill -31 5688^[[D ^[[D^[[D ^[[D^[[D ^[[D883] |          |
|                                        |                |                                                                  |                              |                  |              |             | [root@brjdev richard]# kill -31 5883^[[D^[D^[[D^[[D^[[D^[[D^[[D^[[D^[[ |                                                                                                    |          |
| ls -al                                 |                |                                                                  |                              |                  |              |             |                                                                        |                                                                                                    |          |
|                                        |                | ps -auxww   grep datapipe^[[D ^[[D^[[D ^[[D^[[ ^[[D^[[D ^[[D5883 |                              |                  |              |             |                                                                        |                                                                                                    |          |
| root                                   |                | 5928 0.0 0.2 1516 584 pts/0 R 16:12                              |                              |                  |              |             | 0:00 grep 5883                                                         |                                                                                                    |          |
|                                        |                | [root@brjdev richard]# bye^[[D ^[[D^[[D ^[[D^[[D ^[[D            |                              |                  |              |             |                                                                        |                                                                                                    |          |

**Figura 4.35: 102.060.021.003.02323 – 094.178.082.03502\_1 Fuente: Entorno virtual Caine 2.0, Elaborado: Las autoras**

### **4.9.1.2.11 Interpretación de los archivos de FTP**

En los logs de FTP nos encontramos con dos casos con el servidor FTP a continuación explicaremos ciertos hallazgos:

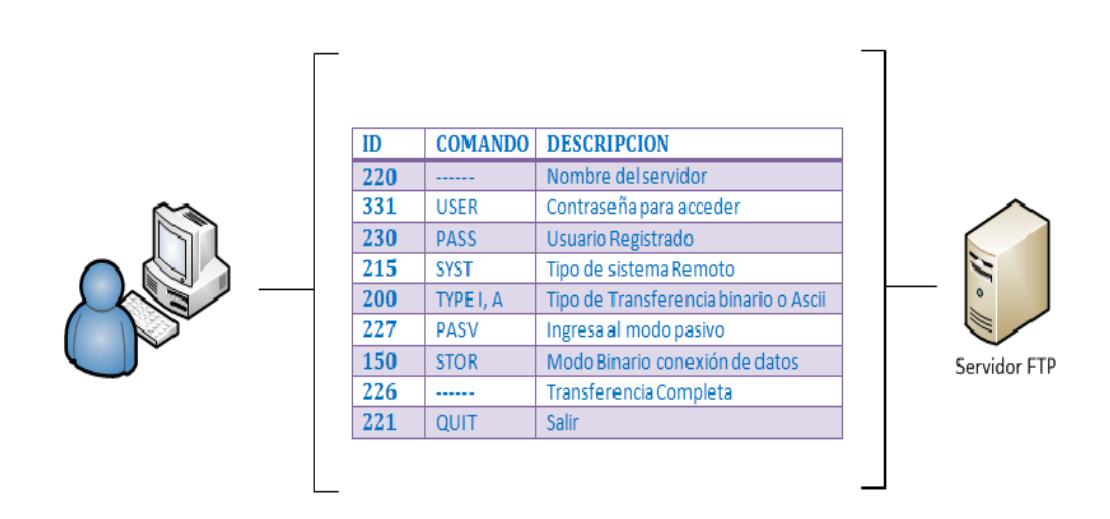

**CASO 1**

**Figura 4.36: Análisis de logs de FTP Fuente: Datos obtenidos del análisis de los logs FTP, Elaborado: Las autoras**

Lo que podemos indicar es que una vez analizado el log podemos decir que se establece una conexión con el servidor FTP de modo Pasivo a un sistema Unix para poder transferir datos en forma binaria.

### **CASO 2**

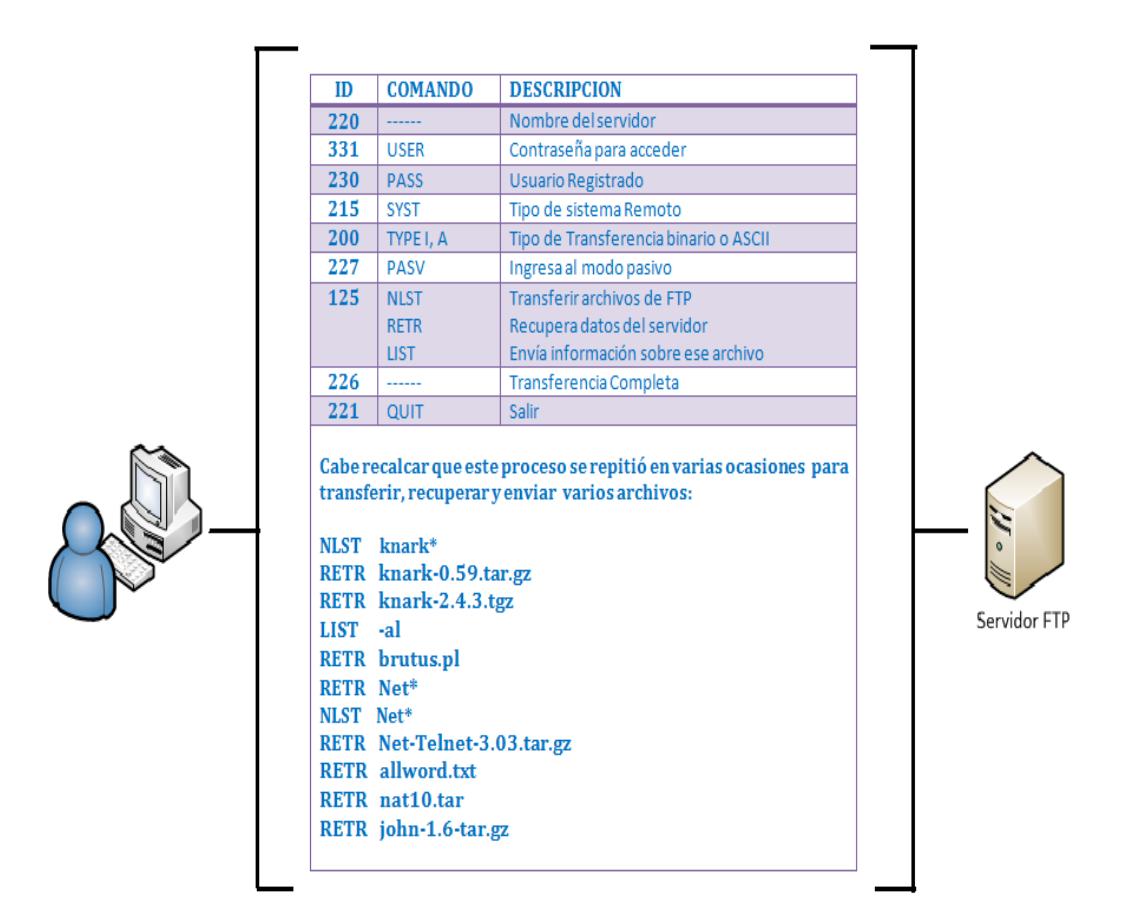

**Figura 4.37: Análisis de logs de FTP\_1 Fuente: Datos obtenidos del análisis de los logs FTP, Elaborado: Las autoras**

Una vez analizados los logs podemos decir que se establecen conexiones con el servidor FTP de modo Pasivo a un sistema Windows NT para poder transferir, recuperar y enviar datos en forma binaria y ASCII. (Ver anexo 1)

## **4.9.1.3 Live\_response**

### **4.9.1.3.1 BRJDEV\_live\_response\_data.txt**

En este archivo encontramos varios procesos que se ejecutaron la cual nos

especifica considerable información de utilidad para la resolución de este caso.

#### **Tabla 16: Comandos ejecutados en BRJDEV\_live \_response\_data Fuente: Datos obtenidos del análisis de BRJDEV\_live\_response\_data.txt, Elaborado: Las autoras**

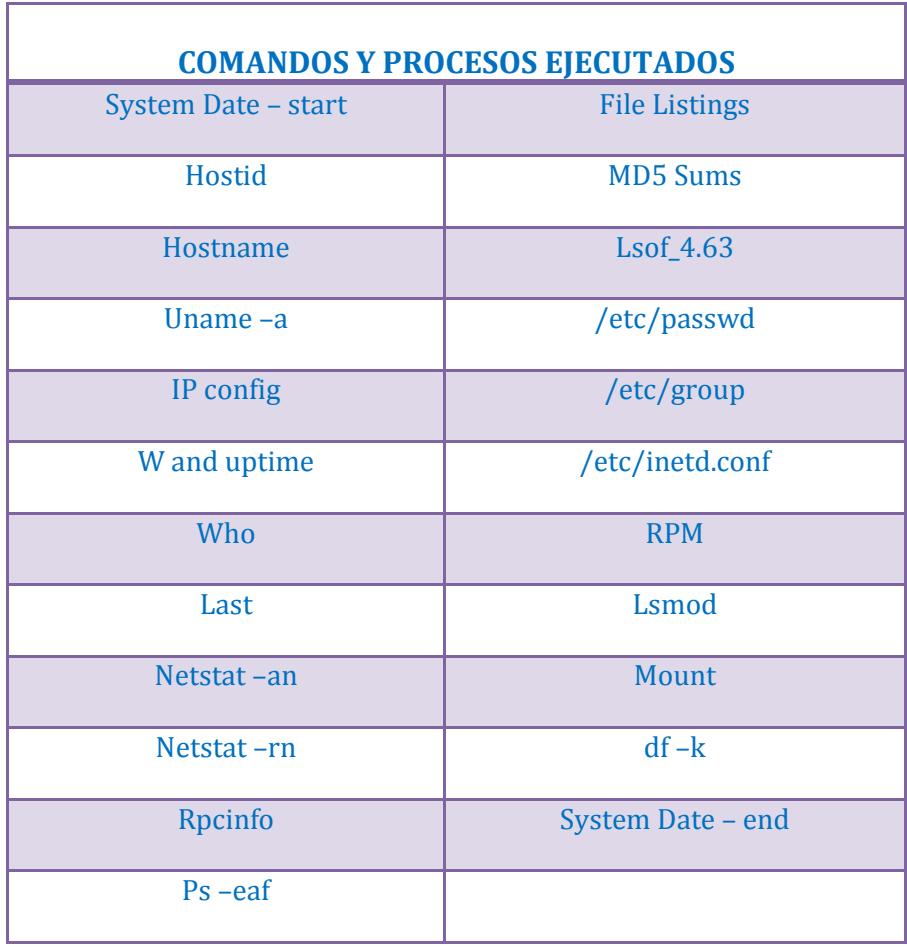

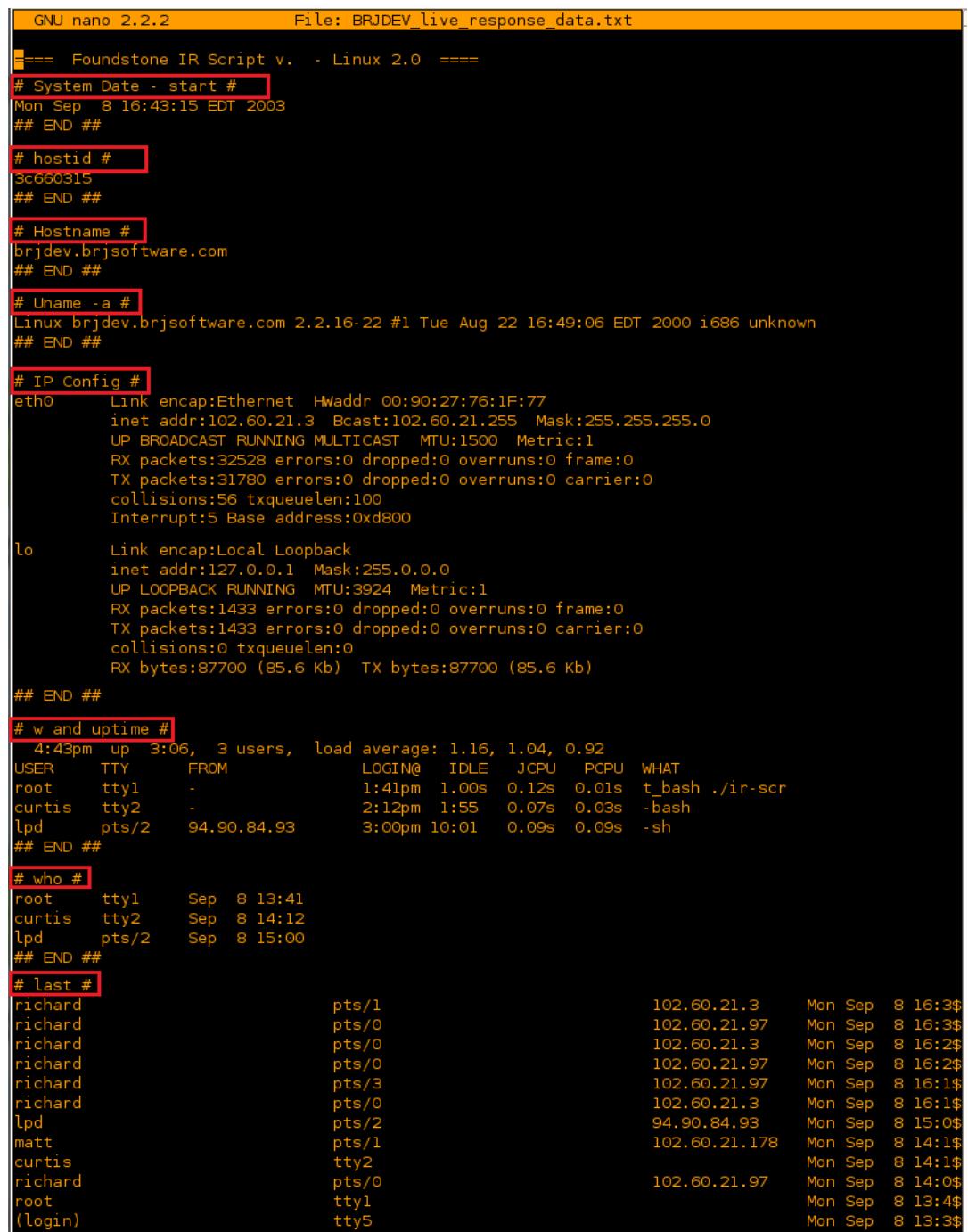

**Figura 4.38: Comandos ejecutados en BRJDEV\_live \_response\_data.txt Fuente: Entorno virtual Caine 2.0, Elaboración: Las autoras** 

|                                                          |          | GNU nano 2.2.2                 |                                   |                    |                                                       |               |          |                     | File: BRJDEV live response data.txt   |                      |  |
|----------------------------------------------------------|----------|--------------------------------|-----------------------------------|--------------------|-------------------------------------------------------|---------------|----------|---------------------|---------------------------------------|----------------------|--|
|                                                          |          | <b>f netstat -an #  </b>       |                                   |                    |                                                       |               |          |                     |                                       |                      |  |
|                                                          |          |                                |                                   |                    | Active Internet connections (servers and established) |               |          |                     |                                       |                      |  |
|                                                          |          |                                | Proto Recv-Q Send-Q Local Address |                    |                                                       |               |          | Foreign Address     |                                       | State                |  |
| tcp                                                      |          | 0                              |                                   | 0 102.60.21.3:1827 |                                                       |               |          |                     | 102.60.21.187:10000                   | <b>EST ABLI SHED</b> |  |
|                                                          |          | 0                              |                                   | 0 102.60.21.3:2323 |                                                       |               |          | $0.0.0.0:*$         |                                       | <b>LISTEN</b>        |  |
| tcp<br>tcp<br>+--                                        |          | 0                              |                                   | 0 102.60.21.3:22   |                                                       |               |          | 94.90.84.93:2094    |                                       | <b>EST ABLI SHED</b> |  |
|                                                          |          | 0                              |                                   | 0 102.60.21.3:3879 |                                                       |               |          | 94.90.84.93:2090    |                                       | <b>EST ABLI SHED</b> |  |
|                                                          |          | 0                              |                                   | 0 0.0.0.0:3879     |                                                       |               |          | $0.0.0.0$ :*        |                                       | <b>LISTEN</b>        |  |
|                                                          |          | $\mathbf 1$                    |                                   | 0 102.60.21.3:515  |                                                       |               |          | 94.90.84.93:1761    |                                       | CLOSE                |  |
|                                                          |          | 0                              |                                   | 00.0.0.0:80        |                                                       |               |          | $0.0.0.0:*$         |                                       | <b>LISTEN</b>        |  |
|                                                          |          | 0                              |                                   | 00.0.0.0:443       |                                                       |               |          | $0.0.0.0$ :*        |                                       | <b>LISTEN</b>        |  |
|                                                          |          | 0                              |                                   | 0 0.0.0.0:587      |                                                       |               |          | $0.0.0.0$ :*        |                                       | <b>LISTEN</b>        |  |
|                                                          |          | 0                              |                                   | 00.0.0.0:25        |                                                       |               |          | $0.0.0.0$ :*        |                                       | <b>LISTEN</b>        |  |
|                                                          |          | O                              |                                   | 00.0.0.0:515       |                                                       |               |          | $0.0.0.0$ :*        |                                       | <b>LISTEN</b>        |  |
|                                                          |          | 0                              |                                   | 00.0.0.0:22        |                                                       |               |          | $0.0.0.0$ :*        |                                       | <b>LISTEN</b>        |  |
|                                                          |          | 0                              |                                   | 00.0.0.0:513       |                                                       |               |          | $0.0.0.0$ :*        |                                       | <b>LISTEN</b>        |  |
|                                                          |          | 0                              |                                   | 00.0.0.0:514       |                                                       |               |          | $0.0.0.0$ :*        |                                       | <b>LISTEN</b>        |  |
|                                                          |          | 0                              |                                   | 00.0.0.0:23        |                                                       |               |          | $0.0.0.0$ :*        |                                       | <b>LISTEN</b>        |  |
| tcp tcp<br>tcp tcp tcp<br>tcp tcp tcp tcp<br>tcp tcp tcp |          | Θ                              |                                   | 00.0.0.0:21        |                                                       |               |          | $0.0.0.0$ :*        |                                       | <b>LISTEN</b>        |  |
|                                                          |          |                                |                                   |                    |                                                       |               |          |                     |                                       |                      |  |
|                                                          |          | # netstat -rn # <mark>1</mark> |                                   |                    |                                                       |               |          |                     |                                       |                      |  |
|                                                          |          |                                | kernel IP routing table           |                    |                                                       |               |          |                     |                                       |                      |  |
| estination                                               |          |                                | Gateway                           |                    | Genmask                                               |               |          | Flags               | MSS Window                            | irtt Iface           |  |
| 102.60.21.0                                              |          |                                | 0.0.0.0                           |                    | 255.255.255.0                                         |               |          | U                   | 00                                    | 0 eth0               |  |
| 127.0.0.0                                                |          |                                | 0.0.0.0                           |                    | 255.0.0.0                                             |               |          | U                   | $O$ $O$                               | 0 lo                 |  |
| 0.0.0.0                                                  |          |                                | 102.60.21.1                       |                    | 0.0.0.0                                               |               |          | UG                  | $O$ $O$                               | 0 eth0               |  |
|                                                          | $END$ ## |                                |                                   |                    |                                                       |               |          |                     |                                       |                      |  |
| # rpcinfo #                                              |          |                                |                                   |                    |                                                       |               |          |                     |                                       |                      |  |
|                                                          |          |                                | program vers proto                | port               |                                                       |               |          |                     |                                       |                      |  |
|                                                          | 100000   | $\overline{\mathbf{c}}$        | tcp                               | 111                | portmapper                                            |               |          |                     |                                       |                      |  |
|                                                          | 100000   | 2                              | udp                               | 111                | portmapper                                            |               |          |                     |                                       |                      |  |
|                                                          | 100021   | ı                              | udp                               | 1024               | nlockmgr                                              |               |          |                     |                                       |                      |  |
|                                                          | 100021   | З                              | udp                               | 1024               | nlockmgr                                              |               |          |                     |                                       |                      |  |
|                                                          | 100024   | 1.                             | udp                               | 1025               | status                                                |               |          |                     |                                       |                      |  |
|                                                          | 100024   | $\mathbf{1}$                   | tcp                               | 1024               | status                                                |               |          |                     |                                       |                      |  |
|                                                          | $END$ ## |                                |                                   |                    |                                                       |               |          |                     |                                       |                      |  |
| # ps -eaf #                                              |          |                                |                                   |                    |                                                       |               |          |                     |                                       |                      |  |
| UID                                                      |          | <b>PID</b>                     | PPID                              | C STIME TTY        |                                                       |               | TIME CMD |                     |                                       |                      |  |
| `oot                                                     |          | 1                              | Θ                                 | 013:37?            |                                                       |               |          | 00:00:05 init [3]   |                                       |                      |  |
| root                                                     |          | 2                              | ı                                 | $0$ 13:37 ?        |                                                       |               |          | 00:00:00 [kflushd]  |                                       |                      |  |
| `oot                                                     |          | З                              | ı                                 | 013:37?            |                                                       |               |          | 00:00:00 [kupdate]  |                                       |                      |  |
| curtis                                                   |          | 4220                           | 838                               | 0 14:12 tty2       |                                                       |               |          | 00:00:00 - bash     |                                       |                      |  |
| oot                                                      |          | 5077                           | 545                               | $0$ 14:36 ?        |                                                       |               |          | 00:00:00 /bin/sh    |                                       |                      |  |
| oot                                                      |          | 5275                           | 524                               | $0$ 14:59 ?        |                                                       |               |          |                     | 00:00:00 /usr/sbin/sshd               |                      |  |
| oot                                                      |          | 5278                           | 5275                              | 0 15:00 pts/2      |                                                       | 00:00:00 - sh |          |                     |                                       |                      |  |
| oot                                                      |          | 6110                           | 847                               | 0 16:42 ttyl       |                                                       |               |          | 00:00:00 bin/t bash |                                       |                      |  |
| oot:                                                     |          | 6124                           | 6110                              | 0 16:43 ttyl       |                                                       |               |          |                     | 00:00:00 t_bash ./ir-script-linux2.sh |                      |  |
| oot                                                      |          | 6125                           | 6110                              | 0 16:43 ttyl       |                                                       |               |          |                     | 00:00:00 bin/t_nc 102.60.21.187 10000 |                      |  |
|                                                          |          | 6138                           | 6124                              |                    |                                                       |               |          |                     | 00:00:00 ./bin/t_ps -eaf              |                      |  |
| root                                                     |          |                                |                                   | 0 16:43 ttyl       |                                                       |               |          |                     |                                       |                      |  |

**Figura 4.39: Comandos ejecutados en BRJDEV\_live \_response\_data.txt\_1 Fuente: Entorno virtual Caine 2.0, Elaboración: Las autoras**

|                                                        | GNU nano 2.2.2         |              |           |                                | File: BRJDEV live response data.txt                                                          |              |              |                                                                                                    |  |
|--------------------------------------------------------|------------------------|--------------|-----------|--------------------------------|----------------------------------------------------------------------------------------------|--------------|--------------|----------------------------------------------------------------------------------------------------|--|
| # File Listings #                                      |                        |              |           |                                |                                                                                              |              |              |                                                                                                    |  |
|                                                        |                        |              |           |                                | 755;09/08/03;16:41:31;09/08/03;14:56:44;09/08/03;14:56:44;0;0;4096;/                         |              |              | permissions;access date;access time;modification date;modification time;change date;change time;u\$                                                                            |  |
|                                                        |                        |              |           |                                |                                                                                              |              |              | 755;09/08/03;13:43:06;08/23/03;07:39:08;08/23/03;07:39:08;0;0;16384;/lost+found                                                                                                |  |
|                                                        |                        |              |           |                                | 755;09/08/03;13:43:06;09/08/03;13:37:26;09/08/03;13:37:26;0;0;1024;/boot                     |              |              |                                                                                                    |  |
|                                                        |                        |              |           |                                |                                                                                              |              |              | 755;09/08/03;13:43:06;08/23/03;07:39:14;08/23/03;07:39:14;0;0;12288;/boot/lost+found                                                                                           |  |
|                                                        |                        |              |           |                                |                                                                                              |              |              | /44;08/25/00;08:43:14;08/25/00;08:43:14;08/23/03;07:44:38;0;0;0;/boot/kernel.h-2.4.0                                                                                           |  |
|                                                        |                        |              |           |                                |                                                                                              |              |              | 777;09/08/03;15:01:43;08/23/03;07:48:34;08/23/03;07:48:34;0;0;15;/boot/kernel.h                                                                                                |  |
|                                                        |                        |              |           |                                |                                                                                              |              |              | 544;09/08/03;13:37:39;08/22/00;16:56:55;08/23/03;07:45:49;0;0;200285;/boot/System.map-2.2.16-22                                                                                |  |
|                                                        |                        |              |           |                                |                                                                                              |              |              | /44;08/22/00;16:56:55;08/22/00;16:56:55;08/23/03;07:45:49;0;0;11773;/boot/module-info-2.2.16-22                                                                                |  |
|                                                        |                        |              |           |                                |                                                                                              |              |              | 755;08/22/00;16:56:55;08/22/00;16:56:55;08/23/03;07:45:50;0;0;1621492;/boot/vmlinux-2.2.16-22                                                                                  |  |
|                                                        |                        |              |           |                                |                                                                                              |              |              | 344;08/30/03;12:00:10;08/22/00;16:56:55;08/23/03;07:45:51;0;0;627392;/boot/vmlinuz-2.2.16-22<br>777;08/30/03;11:56:56;08/23/03;07:46:39;08/23/03;07:46:39;0;0;20;/boot/vmlinuz |  |
|                                                        |                        |              |           |                                |                                                                                              |              |              |                                                                                                    |  |
| # MD5 Sums #                                           |                        |              |           |                                |                                                                                              |              |              |                                                                                                    |  |
|                                                        |                        |              |           |                                | f67f4348b85b4de31a895d1b509f67cb */dev/MAKEDEV                                               |              |              |                                                                                                    |  |
|                                                        |                        |              |           |                                | 296c3ca2a7cbf7b22d813fdab155d5fc */etc/sysconfig/network-scripts/ifcfg-lo                    |              |              |                                                                                                    |  |
|                                                        |                        |              |           |                                |                                                                                              |              |              | 823df4c2956c9c0eb5f4f8324be */etc/sysconfig/network-scripts/ifdown-post                                                                                                    |  |
|                                                        |                        |              |           |                                | 5ff45b4e873b8cb2cd7e0e2f233dc251 */etc/sysconfig/network-scripts/ifdown-sl                   |              |              | 4e546667b6ccf78077b9c2ef20f219b4 */etc/sysconfig/network-scripts/ifdown-ppp                                                                                                    |  |
|                                                        |                        |              |           |                                |                                                                                              |              |              | 9e76413f2c9de0fb257969996422c4be */etc/sysconfig/network-scripts/ifup-aliases                                                                                                  |  |
|                                                        |                        |              |           |                                | 200bfd56698c04a390fb780c76fd0ee5 */etc/sysconfig/network-scripts/ifup-ipx                    |              |              |                                                                                                    |  |
|                                                        |                        |              |           |                                |                                                                                              |              |              |                                                                                                    |  |
|                                                        |                        |              |           |                                | c40eballb3ed793e15ed68fed2af818a */etc/sysconfig/network-scripts/ifup-post                   |              |              |                                                                                                    |  |
|                                                        |                        |              |           |                                | 0162610f8d4f3dc0a420398d4b5dd329                    */etc/sysconfig/network-scripts/ifup-ppp |              |              |                                                                                                    |  |
|                                                        |                        |              |           |                                |                                                                                              |              |              | 8ela0a9lcc7046c3f655c5c6d90d1291    */etc/sysconfig/network-scripts/ifup-routes                                                                                                |  |
|                                                        |                        |              |           |                                | d97ec83fcea82842b99f83ee350e093a */etc/sysconfig/network-scripts/ifup-sl                     |              |              |                                                                                                    |  |
| # lsof_4.63 #                                          |                        |              |           |                                |                                                                                              |              |              |                                                                                                    |  |
| COMMAND PID                                            |                        | <b>USER</b>  | FD        | <b>TYPE</b>                    | <b>DEVICE</b>                                                                                | <b>SIZE</b>  | NODE NAME    |                                                                                                    |  |
| init                                                   | ı                      | root         | cwd       | DIR                            | 22,8                                                                                         | 4096         | 2/           |                                                                                                    |  |
| init                                                   | 1                      | root         | rtd       | DIR                            | 22,8                                                                                         | 4096         | $\mathbf{2}$ |                                                                                                    |  |
| init                                                   | ı                      | root         | txt       | REG                            | 22,8                                                                                         | 27452        |              | 29617 /sbin/init                                                                                                    |  |
| ınit                                                   | 1                      | root         | mem       | REG                            | 22,8                                                                                         | 434945       |              | 71697 /lib/ld-2.1.92.so                                                                                                    |  |
| init                                                   | ı                      | root         | mem       | <b>REG</b>                     |                                                                                              | 22,8 4776568 |              | 71704 /lib/libc-2.1.92.so                                                                                                    |  |
| init                                                   | $\mathbf{1}$           | root         | Θu        |                                | unix Oxcffdba40                                                                              |              |              | 233 socket                                                                                                    |  |
| init                                                   | $\mathbf 1$            | root         | 10u       | FIF <sub>0</sub>               | 22,8                                                                                         |              |              | 29615 /dev/initctl                                                                                                    |  |
| kflushd                                                | $\overline{a}$         | root         | cwd       | DIR                            | 22,8                                                                                         | 4096         | 2/           |                                                                                                    |  |
| flushd)                                                | $\overline{a}$         | root         | rtd       | DIR                            | 22,8                                                                                         | 4096         | 2/           |                                                                                                    |  |
| flushd>                                                | 2                      | root         | Θu        |                                | unix Oxcffdba40                                                                              |              |              | 233 socket                                                                                                    |  |
| flushd)<br>bash                                        | $\overline{2}$<br>9918 | root<br>root | 10u<br>2u | FIF <sub>0</sub><br><b>CHR</b> | 22,8                                                                                         |              |              | 29615 /dev/initctl<br>33693 /dev/tty3                                                                                                    |  |
| bash                                                   | 9918                   | root         | 255u      | <b>CHR</b>                     | 4,3<br>4,3                                                                                   |              |              | 33693 /dev/tty3                                                                                                    |  |
| $\#$ # END $\#$ #                                      |                        |              |           |                                |                                                                                              |              |              |                                                                                                    |  |
|                                                        |                        |              |           |                                |                                                                                              |              |              |                                                                                                    |  |
| # /etc/passwd #                                        |                        |              |           |                                |                                                                                              |              |              |                                                                                                    |  |
| root:x:0:0:root:/root:/bin/bash<br>bin:x:1:1:bin:/bin: |                        |              |           |                                |                                                                                              |              |              |                                                                                                    |  |
| daemon:x:2:2:daemon:/sbin:                             |                        |              |           |                                |                                                                                              |              |              |                                                                                                    |  |
| adm:x:3:4:adm:/var/adm:                                |                        |              |           |                                |                                                                                              |              |              |                                                                                                    |  |
| lp:x:4:7:lp:/var/spool/lpd:                            |                        |              |           |                                |                                                                                              |              |              |                                                                                                    |  |
| sync:x:5:0:sync:/sbin:/bin/sync                        |                        |              |           |                                |                                                                                              |              |              |                                                                                                    |  |
|                                                        |                        |              |           |                                | -<br>shutdown:x:6:0:shutdown:/sbin:/sbin/shutdown                                            |              |              |                                                                                                    |  |
| halt:x:7:0:halt:/sbin:/sbin/halt                       |                        |              |           |                                |                                                                                              |              |              |                                                                                                    |  |
| mail:x:8:12:mail:/var/spool/mail:                      |                        |              |           |                                |                                                                                              |              |              |                                                                                                    |  |
| news:x:9:13:news:/var/spool/news:                      |                        |              |           |                                |                                                                                              |              |              |                                                                                                    |  |
| uucp:x:10:14:uucp:/var/spool/uucp:                     |                        |              |           |                                |                                                                                              |              |              |                                                                                                    |  |
| operator:x:11:0:operator:/root:                        |                        |              |           |                                |                                                                                              |              |              |                                                                                                    |  |
| games:x:12:100:games:/usr/games:                       |                        |              |           |                                |                                                                                              |              |              |                                                                                                    |  |
| gopher:x:13:30:gopher:/usr/lib/gopher-data:            |                        |              |           |                                |                                                                                              |              |              |                                                                                                    |  |

**Figura 4.40: Comandos ejecutados en BRJDEV\_live \_response\_data.txt\_2 Fuente: Entorno virtual Caine 2.0, Elaboración: Las autoras**

| <b>GNU nano 2.2.2</b>                                               |                   |                            |        |       | File: BRJDEV live response data.txt |
|---------------------------------------------------------------------|-------------------|----------------------------|--------|-------|-------------------------------------|
| # /etc/qroup #                                                      |                   |                            |        |       |                                     |
| root:x:0:root                                                       |                   |                            |        |       |                                     |
| bin:x:1:root,bin,daemon                                             |                   |                            |        |       |                                     |
| daemon:x:2:root,bin,daemon                                          |                   |                            |        |       |                                     |
| sys:x:3:root,bin,adm                                                |                   |                            |        |       |                                     |
| adm:x:4:root,adm,daemon                                             |                   |                            |        |       |                                     |
| tty:x:5:                                                            |                   |                            |        |       |                                     |
| disk:x:6:root                                                       |                   |                            |        |       |                                     |
| lp:x:7:daemon,lp                                                    |                   |                            |        |       |                                     |
| mail:x:12:mail                                                      |                   |                            |        |       |                                     |
| rpc: x: 32:                                                         |                   |                            |        |       |                                     |
| mailnull:x:47:                                                      |                   |                            |        |       |                                     |
| slocate:x:21:                                                       |                   |                            |        |       |                                     |
| richard:x:500:                                                      |                   |                            |        |       |                                     |
| eith:x:501:                                                         |                   |                            |        |       |                                     |
| curtis:x:502:                                                       |                   |                            |        |       |                                     |
| evin:x:503:                                                         |                   |                            |        |       |                                     |
| matt:x:504:                                                         |                   |                            |        |       |                                     |
| $\overline{j}$ ulie:x:505:                                          |                   |                            |        |       |                                     |
| ## END ##                                                           |                   |                            |        |       |                                     |
| # /etc/inetd.conf # <br># END ##                                    |                   |                            |        |       |                                     |
| $#$ RPM $#$                                                         |                   |                            |        |       |                                     |
| ## END ##                                                           |                   |                            |        |       |                                     |
|                                                                     |                   |                            |        |       |                                     |
| # lsmod #                                                           |                   |                            |        |       |                                     |
| Module<br>Size                                                      | Used by           |                            |        |       |                                     |
| 3876<br>ıls cp437<br>23628<br>ide-cd                                | $\mathbf{1}$<br>ı | (autoclean)<br>(autoclean) |        |       |                                     |
| lockd<br>31176                                                      |                   | 1 (autoclean)              |        |       |                                     |
| 52964<br>sunrpc                                                     | $\mathbf{1}$      | (autoclean) [lockd]        |        |       |                                     |
| 16180<br>eepro100                                                   | $\mathbf{1}$      | (autoclean)                |        |       |                                     |
| # END ##                                                            |                   |                            |        |       |                                     |
|                                                                     |                   |                            |        |       |                                     |
| # mount #                                                           |                   |                            |        |       |                                     |
| /dev/hdc8 on / type ext2 (rw)<br>none on /proc type proc (rw)       |                   |                            |        |       |                                     |
| dev/hdc1 on /boot type ext2 (rw)                                    |                   |                            |        |       |                                     |
| /dev/hdc5 on /home type ext2 (rw)                                   |                   |                            |        |       |                                     |
| dev/hdc7 on /var type ext2 (rw)                                     |                   |                            |        |       |                                     |
| none on /dev/pts type devpts (rw,gid=5,mode=620)                    |                   |                            |        |       |                                     |
| dev/hda on /mnt/cdrom type iso9660 (ro, nosuid, nodev, user=curtis) |                   |                            |        |       |                                     |
| # END ##                                                            |                   |                            |        |       |                                     |
|                                                                     |                   |                            |        |       |                                     |
| # df -k #                                                           |                   |                            |        |       |                                     |
| ilesystem<br>1k-blocks                                              |                   |                            |        |       | Used Available Use% Mounted on      |
| dev/hdc8<br>789200                                                  |                   | 552852                     | 196260 | 74% / |                                     |
| dev/hdc1<br>35104<br>99521                                          |                   | 5053<br>8950               | 85432  | 28239 | 16% /boot                           |
| dev/hdc5<br>dev/hdc7<br>49743                                       |                   | 10437                      | 36738  |       | 10% /home<br>23% /var               |
| dev/hda<br>279296                                                   |                   | 279296                     |        |       | 0 100% /mnt/cdrom                   |
| # END $\#$                                                          |                   |                            |        |       |                                     |

**Figura 4.41: Comandos ejecutados en BRJDEV\_live \_response\_data.txt\_3 Fuente: Entorno virtual Caine 2.0, Elaboración: Las autoras**

## **4.9.1.3.2 PASSWD**

En este log podemos observar los usuarios propios de la empresa, pero existe el usuario "lpd:x:0::/:/bin/sh"el que cuenta con privilegios de root y no fue creado por el personal de IT.

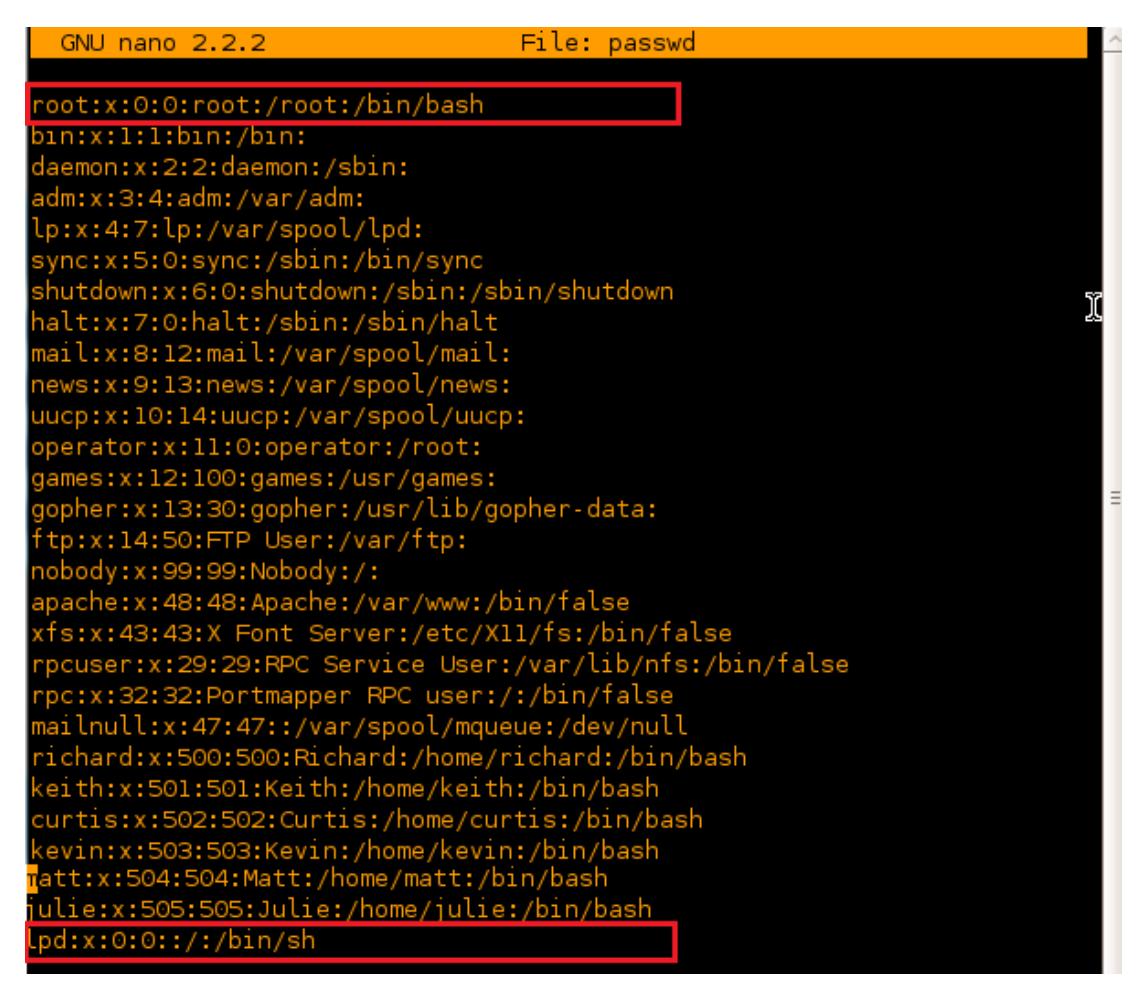

**Figura 4.42: Passwd Fuente: Entorno virtual Caine 2.0, Elaboración: Las autoras**

## **4.9.1.3.3 Richard.bash\_history**

En este log podemos observar todos los registros de comandos que realizo RICHARD (sin embargo en este caso se supone que el atacante, utilizo la cuenta de Richard para acceder).

Existen comandos que nos ayudan a ver varios eventos que realiza este usuario, uno de ellos es que muestra en lista los procesos y busca el proceso llamado Datapipe (Datapipe es un programa utilizado para re-direccionar puertos de un equipo a otro, para evitar ciertos filtros de seguridad como por ejemplo un firewall).

Luego envía una señal a un proceso de un usuario con información adicional, luego empaqueta archivos en uno solo archivo, además imprime quién está autenticado en el sistema.

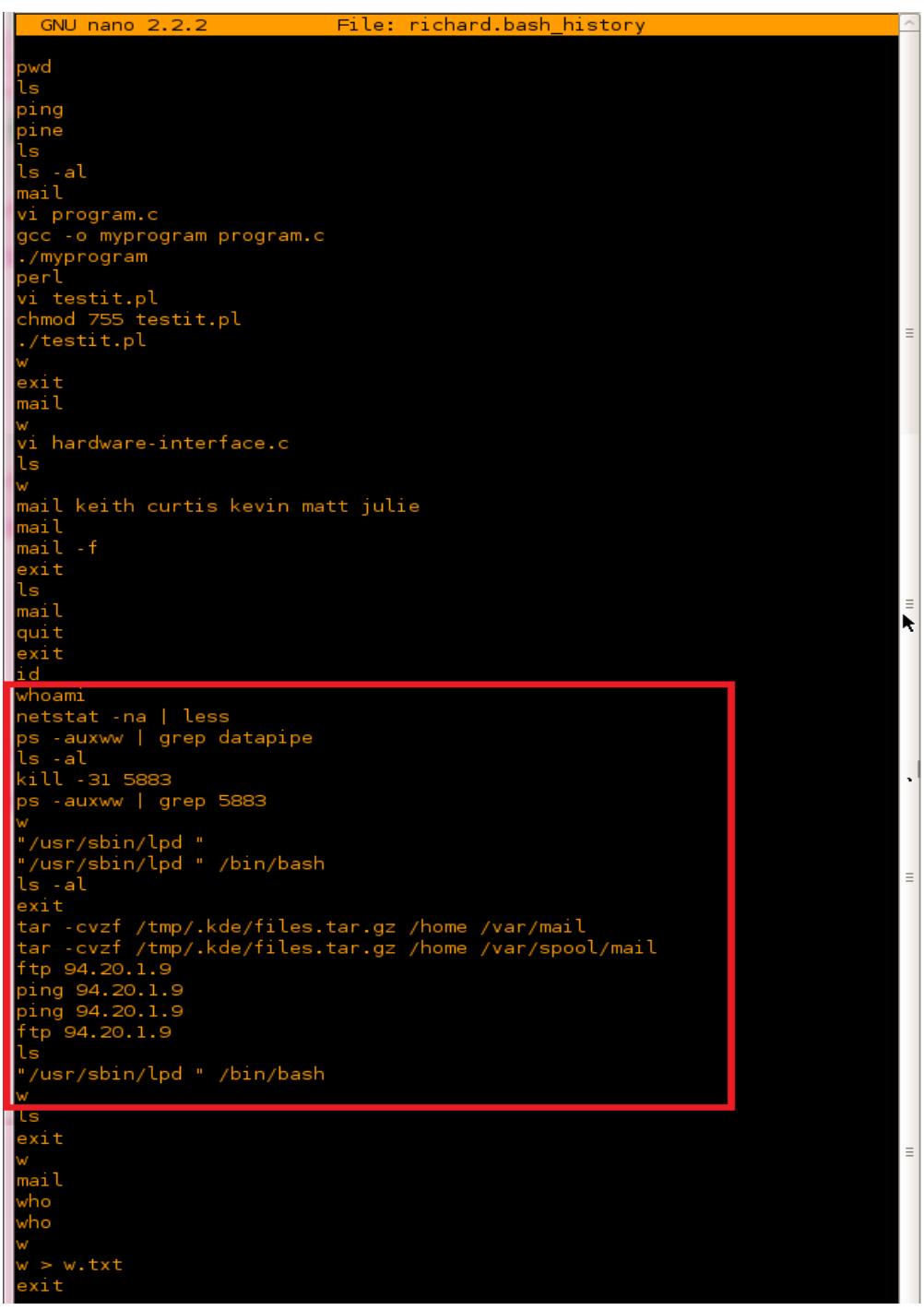

**Figura 4.43:** *Richard.bash\_history* **Fuente: Entorno virtual Caine 2.0, Elaboración: Las autoras**

## **4.9.1.3.4 Secure**

En este archivo podemos observar que la dirección 94.90.84.93 (dirección del intruso) realiza login, finger y shell en varias ocasiones en la fecha y hora en la que ocurren varios eventos.

|            | <b>GNU nano 2.2.2</b> |  | File: secure                                                                 |  |
|------------|-----------------------|--|------------------------------------------------------------------------------|--|
|            |                       |  | Sep 8 13:49:04 bridev xinetd[509]: START: telnet pid=4170 from=102.60.21.178 |  |
|            |                       |  | 8 14:02:40 bridev xinetd[509]: START: login pid=4183 from=94.90.84.93        |  |
|            |                       |  | 8 14:02:41 bridev xinetd[509]: START: finger pid=4185 from=94.90.84.93       |  |
|            |                       |  | 8 14:02:41 bridev xinetd[509]: START: shell pid=4186 from=94.90.84.93        |  |
|            |                       |  | 8 14:08:53 bridev xinetd[509]: START: telnet pid=4192 from=102.60.21.97      |  |
|            |                       |  | 8 14:14:20 bridev xinetd[509]: START: telnet pid=4240 from=102.60.21.178     |  |
| <b>Sep</b> |                       |  | 8 14:20:40 bridev xinetd[509]: START: finger pid=4284 from=94.90.84.93       |  |
| <b>Sep</b> |                       |  | 8 14:20:40 bridev xinetd[509]: START: shell pid=4285 from=94.90.84.93        |  |
| <b>Sep</b> |                       |  | 8 14:20:40 bridev xinetd[509]: START: login pid=4286 from=94.90.84.93        |  |
| Sep        |                       |  | 8 14:55:31 bridev xinetd[509]: START: shell pid=5266 from=94.90.84.93        |  |
| Sep        |                       |  | 8 14:55:54 bridev xinetd[509]: START: shell pid=5267 from=94.90.84.93        |  |
| <b>Sep</b> |                       |  | 8 14:56:59 brjdev xinetd[509]: START: shell pid=5270 from=94.90.84.93        |  |
|            |                       |  | 8 14:58:52 brjdev xinetd[509]: START: shell pid=5273 from=94.90.84.93        |  |
| Sep        |                       |  | 8 16:10:30 bridev xinetd[509]: START: telnet pid=5884 from=102.60.21.3       |  |
| Sep        |                       |  | 8 16:18:34 bridev xinetd[509]: START: telnet pid=5929 from=102.60.21.97      |  |
| Sep        |                       |  | 8 16:21:16 bridev xinetd[509]: START: telnet pid=5961 from=102.60.21.97      |  |
| Sep        |                       |  | 8 16:22:20 bridev xinetd[509]: START: telnet pid=5987 from=102.60.21.3       |  |
| Sep        |                       |  | 8 16:34:01 brjdev xinetd[509]: START: telnet pid=6043 from=102.60.21.97      |  |
| <b>Sep</b> |                       |  | 8 16:36:14 bridev xinetd[509]: START: telnet pid=6069 from=102.60.21.3       |  |
|            |                       |  |                                                                              |  |

**Figura 4.44: File\_Secure Fuente: Entorno virtual Caine 2.0, Elaboración: Las autoras**

## **4.9.1.3.5 Secure.1**

Podemos observar que por medio de telnet y ftp acceden varias ocasiones pero

cabe recalcar que todas las direcciones IP son de la red de la empresa.

|      | GNU nano 2.2.2 |  | File: secure.1                                                           |  |
|------|----------------|--|--------------------------------------------------------------------------|--|
|      |                |  |                                                                          |  |
| Sep. |                |  | 2 15:18:13 bridev xinetd[509]: START: telnet pid=1081 from=102.60.21.54  |  |
| Sep  |                |  | 2 15:20:25 bridev xinetd[509]: START: telnet pid=1115 from=102.60.21.178 |  |
| Sep  |                |  | 2 15:22:01 bridev xinetd[509]: START: telnet pid=1143 from=102.60.21.184 |  |
| Sep  |                |  | 2 15:33:14 bridev xinetd[509]: START: ftp pid=1184 from=102.60.21.190    |  |
| Sep  |                |  | 2 15:34:19 bridev xinetd[509]: EXIT: ftp pid=1184 duration=65(sec)       |  |
| Sep  |                |  | 2 15:34:31 bridev xinetd[509]: START: ftp pid=1187 from=102.60.21.190    |  |
| Sep  |                |  | 2 15:36:12 bridev xinetd[509]: EXIT: ftp pid=1187 duration=101(sec)      |  |
| Sep  |                |  | 2 15:51:46 bridev xinetd[509]: START: telnet pid=1201 from=102.60.21.178 |  |
| Sep  |                |  | 2 15:58:42 bridev xinetd[509]: START: telnet pid=1263 from=102.60.21.178 |  |
| Sep  |                |  | 2 16:00:53 bridev xinetd[509]: START: telnet pid=1310 from=102.60.21.152 |  |
| Sep  |                |  | 2 16:05:17 brjdev xinetd[509]: START: telnet pid=2409 from=102.60.21.152 |  |
| Sep  |                |  | 2 16:12:06 bridev xinetd[509]: START: telnet pid=2523 from=102.60.21.178 |  |
|      |                |  |                                                                          |  |
|      |                |  |                                                                          |  |

**Figura 4.45: Secure.1 Fuente: Entorno virtual Caine 2.0, Elaboración: Las autoras**

# **4.9.1.3.6 Syslog.conf**

Nos muestra varias líneas de comandos que han sido usados en el equipo.

| GNU nano 2.2.2                                                                                                    | File: syslog.conf                 |
|----------------------------------------------------------------------------------------------------|-----------------------------------|
| # Log all kernel messages to the console.<br>Logging much else clutters up the screen.<br>#kern.*                                     | /dev/console                      |
| # Log anything (except mail) of level info or higher.<br>Don't log private authentication messages!<br>*.info;mail.none;authpriv.none | /var/log/messages                 |
| # The authpriv file has restricted access.<br>authpriv.*                                                                              | /var/log/secure                   |
| # Log all the mail messages in one place.<br>mail.*                                                                                   | Ņ<br>/var/log/maillog<br>$\equiv$ |
| # Log cron stuff<br>$cron.*$                                                                                                    | /var/log/cron                     |
| # Everybody gets emergency messages, plus log them on another                                                                         |                                   |
| machine.<br>*.emerg                                                                                                    |                                   |
| Save mail and news errors of level err and higher in a<br>special file.                                                               |                                   |
| uucp, news.crit                                                                                                    | /var/log/spooler                  |
| # Save boot messages also to boot.log<br>local7.*                                                                                     | /var/log/boot.log                 |

**Figura 4.46: Syslog.conf Fuente: Entorno virtual Caine 2.0, Elaboración: Las autoras**

# **4.9.2 Innocent\_ssh\_client.dat**

Una vez ya obtenida la copia de la evidencia, exploraremos la información de la

misma.

- Inicializamos el sistema caine, abrimos una terminal dentro del directorio creado para el caso.
- La información se encuentra comprimida, por lo que utilizamos el comando gzip –d.

```
\bulletroot@angie-laptop: /home/caine/caso2
File Edit View Terminal Help
 aine@angie-laptop:~$ su
  ssword:
 oot@angie-laptop:/home/caine# ls
aso caso2 Desktop:
....<br>oot@angie-laptop:/home/caine# cd caso2<br>oot@angie-laptop:/home/caine/caso2# ls
odigo.tar.gz
 ourgo::ur.gz<br>oot@angie-laptop:/home/caine/caso2# gzip -d codigo.tar.gz<br>oot@angie-laptop:/home/caine/caso2# ls -l
 otal 5260
   xrwxrwx l root root 5386240 2012-10-30 12:05 codigo.tar<br>t@angie-laptop:/home/caine/caso2# <mark>-</mark>
```
**Figura 4.47: Evidencia digital Fuente: Entorno virtual Caine 2.0, Elaboración: Las autoras**

 Como la evidencia aún se encuentra comprimida utilizaremos el comando tar –xvf, para extraer los archivos. Como resultado obtenemos un archivo.gz que con el comando gzip –d procederemos a descomprimir.

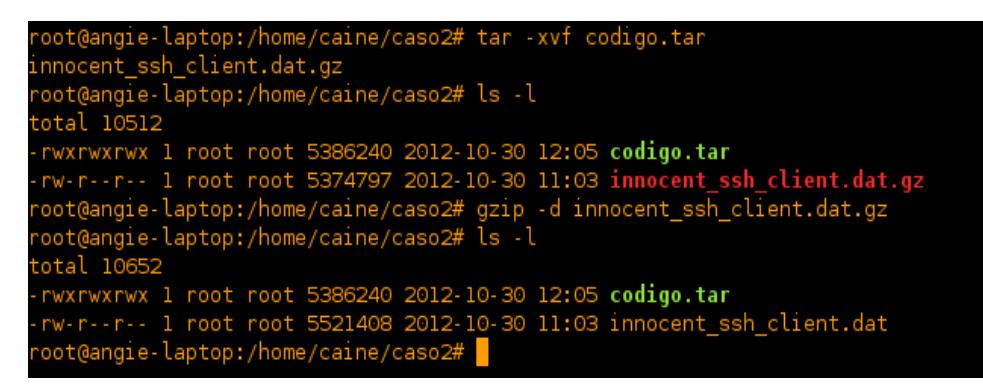

**Figura 4.48: Evidencia Digital\_1 Fuente: Entorno virtual Caine 2.0, Elaboración: Las autoras**

### **4.9.2.1 Análisis del código utilizando herramientas online**

En la web encontramos una variedad de herramientas que nos permiten realizar, análisis de archivos que contengan código malicioso de manera gratuita.

Entre ellos están los que hemos manipulado para obtener un reporte del comportamiento del código. El principio de esta herramienta es el mismo, utilizan un número determinado de antivirus para realizar un escaneo de forma

rápido del archivo, para saber dónde se ha producido el error o la falla ocasionada, por la inyección del código al sistema.

## **4.9.2.1.1 virscan**

Cargamos el archivo Innocent\_ssh\_client en Virscan para que realice un escaneo del archivo.

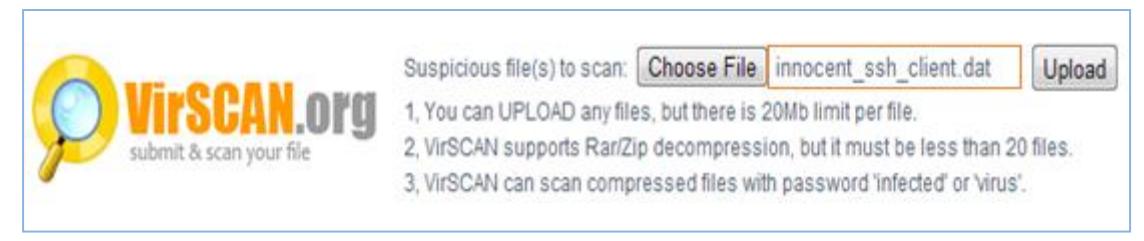

### **Figura 4.49: Cargado de la imagen en la Url de Virscan.org Fuente: virscan.org**

Una vez realizado el escaneo nos presenta una tabla, donde define el tipo de archivo, genera un MD5 y SHA1, establece cual o cuales han sido los archivos que se encuentran comprometidos por la entrada del código malicioso.

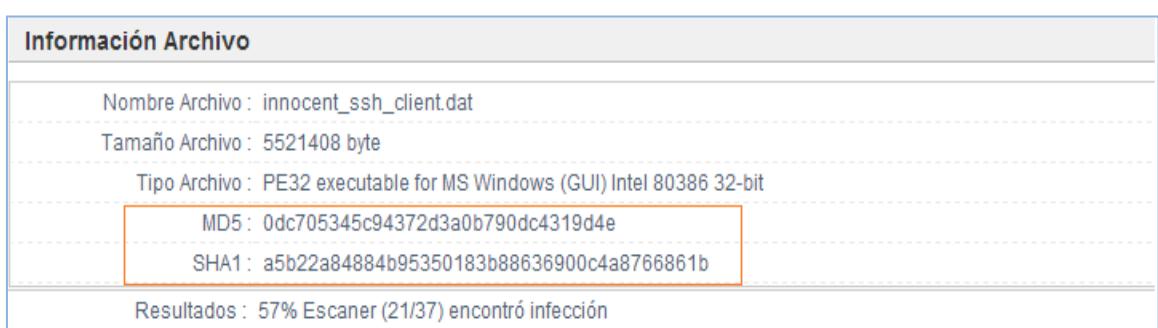

**Figura 4.50: información de virscan Fuente: virscan.org**

### **4.9.2.1.2 Anubi**

Los servidores de Anubi, permite que se suban archivos o direcciones URL, para realizar el análisis con sus motores de forma interna y transparente para el usuario.

Una vez ya finalizado el análisis presenta una tabla con el MD5 del archivo, nos permite obtener 4 tipos de formatos del reporte final estos son: HTML, XML, PDF y test. Para la interpretación del usuario para determinar cuáles van a ser las directrices a ejecutarse.

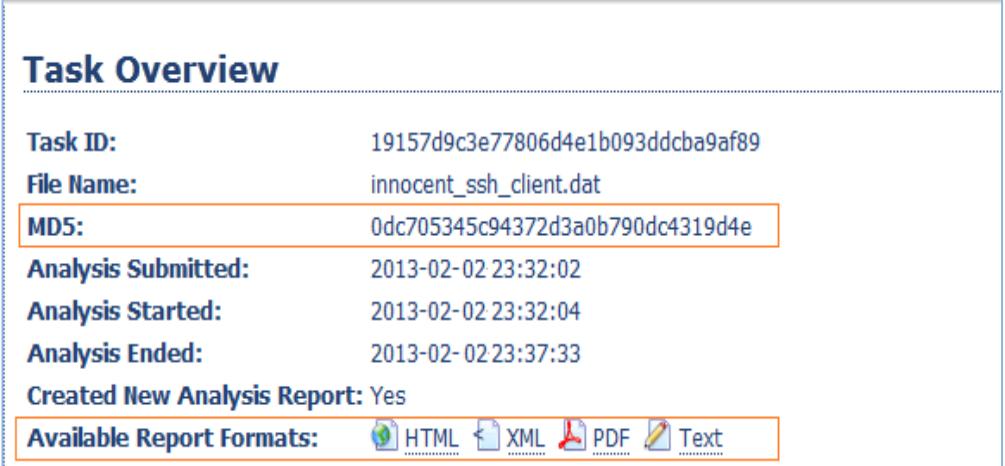

**Figura 4.51: Task Overiew de Anubi Fuente: [http://anubis.iseclab.org](http://anubis.iseclab.org/)**

## **4.9.2.2 Análisis Estático**

## **4.9.2.2.1 OllyDBG**

Procederemos a utilizar este depurador que frecuente es usado por crackers software hecho por otros desarrolladores.

Al inicializar el programa, procederemos a cargar el archivo dando click en file open. Se abrirá la ventana para que busquemos el archivo a debuggear en este caso: innocent\_ssh\_client.dat. Allí vemos las cuatro partes de la ventana principal del programa: desensamblado, registros, stack o pila, dump.

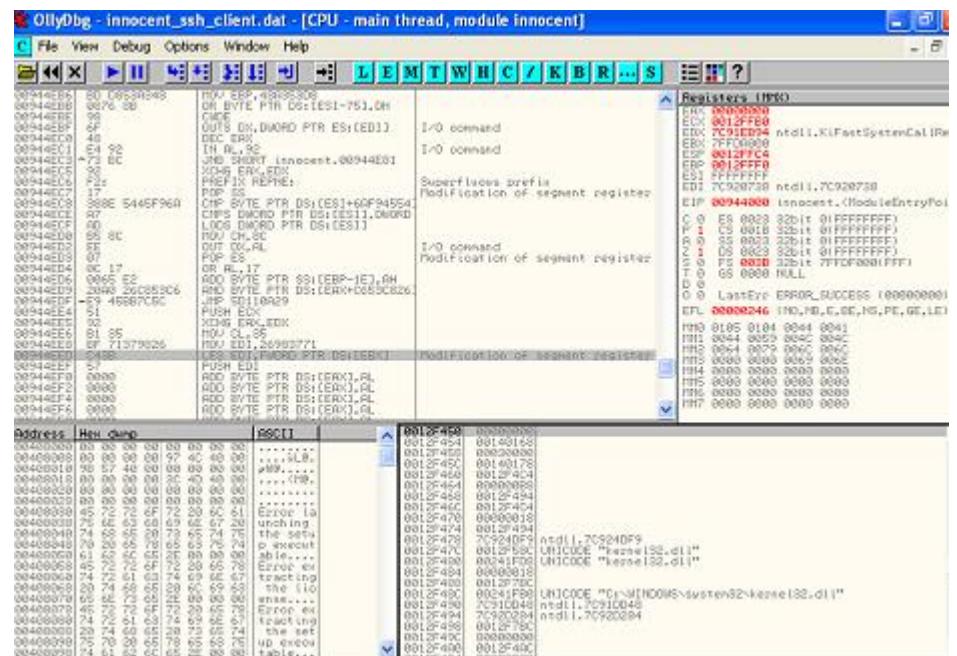

**Figura 4.52: Ventana principal de OllyDBG Fuente: Programa OllyDBG, Elaboración: Las autoras**

 Desensamblado, ahí presenta el listado de innocent\_ssh\_client.dat analizado.

- Registros, muestra información de manera más detallada, permitiendo cambiar el modo de visualización en tres formas (View FPU registers, View 3D now registers y view debug registers).
- Stack o pila, muestra la información relativa de ESP o al REGISTRO EBP.
- Dump, visualiza los hexadecimales.

OllyDBG cuenta con una barra de herramientas, en la parte superior la misma de gran utilidad para el investigador.

 El botón L o View-log, nos muestra los log lo cual puede ser configurado para mostrar diferentes tipos de información del código. Es la información sobre el arranque y de la información escrita del mismo por diferentes tipos de breakpoints condicional logs.

| Debua<br>Options Window Help<br>View                                                                                                    | 15 |
|----------------------------------------------------------------------------------------------------|----|
| 追出?<br>→il<br>Ш<br>闹<br>划组<br>$E[M]$ T $W[H]$ C $\prime$<br> K B R  S <br>₩<br>×<br>Ъ                                                                                                    |    |
| Address Message                                                                                                    |    |
| OllyDbg v1.10<br>File "C:\Documents and Settings\andrea\Escritorio\imagen_2\innocent_ssh_client.dat"<br>New process with ID 00000188 created<br>00944000 Main thread with ID 000001A0 created<br>00400000 Module C:\Documents and Settings\andrea\Escritorio\imagen_2\innocent_ssh_client.dat<br>77D10000 Module C:\WINDOWS\system32\USER32.dll<br>77DA0000 Module C:\WINDOWS\system32\ADVAPI32.dll<br>77E50000 Module C:\WINDOWS\system32\RPCRT4.dll<br>77EF0000 Module C:\WINDOWS\system32\GDI32.dll<br>70800000 Module C:\WINDOWS\system32\kernel32.dll<br>70910000 Module C:\WINDOWS\system32\ntdll.dll<br>00944000 Program entry point<br>Analysing innocent                                                                                                    |    |
| 116 heuristical procedures<br>123 calls to known, 12 calls to guessed functions<br>109 loops, 10 switches<br>70810856 New thread with ID 000001FC created<br>003901BA Access violation when writing to [00721B34]<br>003901BA Access violation when writing to [00721B34]<br>003901BA Access violation when writing to [00721B34]<br>003901BA Access violation when writing to [00721B34]<br>003901BA Access violation when writing to [00721B34]<br>003901BA Access violation when writing to 100721B341<br>003901BR Access violation when writing to 100721B841<br>004000000 Unload C:\Documents and Settings\andrea\Escritorio\imagen_2\innocent_ssh_client.dat<br>77D10000 Unload C:\WINDOWS\system32\USER32.dll<br>77D100000 Unload C:\WINDOWS\<br>77E50000 Unload C:\WINDOWS\system32\RPCRT4.dll<br>77EF0000 Unload C:\WINDOWS\system32\GDI32.dll<br>70800000 Unload C:\WINDOWS\system32\kernel32.dll<br>70910000 Unload C:\WINDOWS\system32\ntdll.dll<br>Process terminated |    |
| File 'C:\Documents and Settings\andrea\Escritorio\imagen_2\innocent_ssh_client.dat'<br>New process with ID 00000200 created<br>00944000 Main thread with ID 00000204 created<br>00400000 Module C:\Documents and Settings\andrea\Escritorio\imagen_2\innocent_ssh_client.dat<br>77D10000 Module C:NUINDOWSNsystem32NUSER32.dll<br>77DA0000 Module C:\WINDOWS\system32\ADVAPI32.dll<br>77E50000 Module C:\WINDOWS\system32\RPCRT4.dll<br>77EF0000 Module C:\WINDOWS\system32\GDI32.dll<br>70800000 Module C:\WINDOWS\system32\kernel32.dll<br>70910000 Module C:\WINDOWS\system32\ntdll.dll<br>GGGAAGGG December ontwo point                                                                                                    |    |

**Figura 4.53: Ventana de View-log Fuente: Programa Olly DBG, Elaboración: Las autoras**

El botón E o View-executables, nos muestra la lista de los ejecutables

que utiliza el programa, exe, dlls, ocxs, etc.

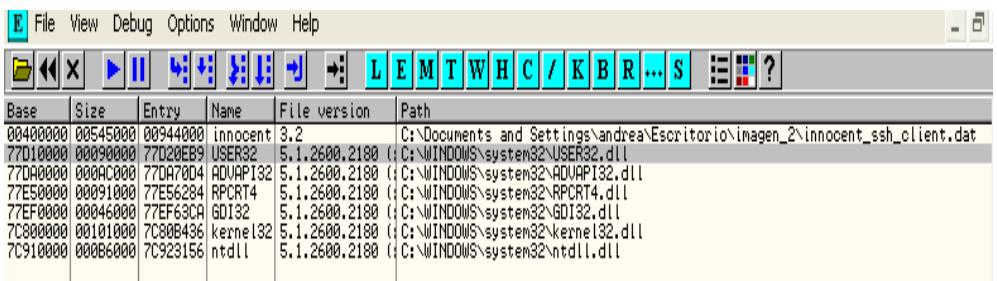

**Figura 4.54: ventana de View-executables Fuente: Programa Olly DBG, Elaboración: Las autoras**  El botón M o View-memory, nos enseña la memoria ocupada por nuestro programa, ahí se ven los dlls que utiliza los procesos, así como el stack y diversas secciones del sistema. Podemos buscar los strings, cadena hexadecimal, Unicode.

| Window<br>File<br>View<br>Debug<br>Help<br><b>Options</b> |                                                      |                                          |                    |                                                     |               |                                      |                 |                                                                                                    |                                                                                                    | 団 |
|-----------------------------------------------------------|------------------------------------------------------|------------------------------------------|--------------------|-----------------------------------------------------|---------------|--------------------------------------|-----------------|----------------------------------------------------------------------------------------------------|----------------------------------------------------------------------------------------------------|---|
|                                                           | ►⊞<br>×                                              | 41                                       |                    | m<br>Ħ<br>F.                                        | ь             | E                                    |                 | H                                                                                                    | 指揮?<br>s<br>к<br>в<br>R<br>с                                                                                |   |
| Addre                                                     | Size                                                 | <b>Ouner</b>                             |                    | Section Contains                                    | <b>Type</b>   |                                      |                 |                                                                                                    | <b>Rod In Happed as</b>                                                                                     |   |
|                                                           | 88828888 88881888                                    |                                          |                    |                                                     |               | Priv 88821004                        | RM RM           |                                                                                                    |                                                                                                    |   |
|                                                           | 88148888 88884888                                    |                                          |                    |                                                     |               | Priv 88821884                        | <b>Rid File</b> |                                                                                                    |                                                                                                    |   |
|                                                           | 80248888 88006888<br>00370000 00001000               |                                          |                    |                                                     |               | Priv 88821004 RW RW<br>Priv 88821004 | RW              | RM                                                                                                    |                                                                                                    |   |
|                                                           | 00880000 00001000                                    |                                          |                    |                                                     |               | Priv 66621004                        | BM              | <b>RM</b>                                                                                                    |                                                                                                    |   |
|                                                           | 7FFDA668 00001666                                    |                                          |                    |                                                     |               | Priv 66621004                        | RM              | <b>RM</b>                                                                                                    |                                                                                                    |   |
|                                                           | 7FFDF000 00001000<br>8812D888 88881888               |                                          |                    | data bloolPriv                                      |               | 66621004<br>Priv 00021104            | RM<br>RM        | RM<br>RM                                                                                                    |                                                                                                    |   |
|                                                           | 0012E000 00002000                                    |                                          |                    | stack of                                            | Priv          | 00021104                             | RM              | Frid                                                                                                    |                                                                                                    |   |
|                                                           | 00130000 00003000                                    |                                          |                    |                                                     | Nap           | 88841882                             | R               | R                                                                                                    |                                                                                                    |   |
|                                                           | 00268666 00016666                                    |                                          |                    |                                                     | Hap           | 00041002                             | R               | R                                                                                                    | <device>HarddiskUolune1\UINDOWS&gt;systemS2\unicode.nls</device>                                            |   |
|                                                           | 00280000 00030000<br>00206668 00041666               |                                          |                    |                                                     | Hao<br>Map    | 98641992<br>56619699                 | R<br>R          | R<br>R                                                                                                    | >Device>HarddiskVolume1\MIMDOMS\sustem82\looale.nls<br>\Device\HarddiskVolume1\WIMDOWS\sustem82\sortkey.nls |   |
|                                                           | 00310000 00006000                                    |                                          |                    |                                                     | Nap           | 88841002                             | ŘR              | R                                                                                                    | \Device\HarddiskVolumeI\MIMDONS\system32\sorttbls.nls                                                       |   |
|                                                           | 00020000 00041000                                    |                                          |                    |                                                     | <b>Nap</b>    | 00041002<br>00041002                 |                 |                                                                                                    |                                                                                                    |   |
|                                                           | 88420000 88103000<br>7FFE0000 00024000               |                                          |                    |                                                     | <b>Flap</b>   | 88841882                             | й               | ñ<br>Ä                                                                                                    |                                                                                                    |   |
|                                                           | 00250000 00003000                                    |                                          |                    |                                                     | Não<br>Hao.   | 00041004                             | R<br>RM         | BW                                                                                                    |                                                                                                    |   |
|                                                           | 00958888 00002888                                    |                                          |                    |                                                     | Hao           | 66641020                             |                 |                                                                                                    |                                                                                                    |   |
|                                                           | 00010000 00002000                                    |                                          |                    |                                                     | Mao           | 66641020                             |                 | $\begin{array}{c} \mathbf{u} \mathbf{u} \mathbf{u} \mathbf{w} \\ \mathbf{u} \mathbf{u} \mathbf{u} \end{array}$ |                                                                                                    |   |
| 7F6F00001                                                 | 00838888 00025888<br>88887888                        |                                          |                    |                                                     | Nap-<br>Plap. | 00041820<br>00041820                 | R<br>R<br>۲     | R                                                                                                    |                                                                                                    |   |
| 89400000                                                  | 88881000                                             | <b>Innocent</b>                          |                    | PE header                                           | Inag          | 81881882                             | я               | RME                                                                                                    |                                                                                                    |   |
|                                                           | 89401668 89996668                                    | innocent .text                           |                    | code                                                | Inas          | 01001002<br>01001002                 |                 | RME                                                                                                    |                                                                                                    |   |
|                                                           | 1894167888 8898<br>189910066 8899400                 | issocent rdata                           |                    | code, inpol Inag                                    |               |                                      |                 | RWE<br>RIAE                                                                                                    |                                                                                                    |   |
| 199939466                                                 |                                                      | innocent data<br>00538000 innocent .rsro |                    | data<br>resources                                   | Inag<br>Inag  | 61881002<br>61881882                 |                 | RIAE                                                                                                    |                                                                                                    |   |
| 89944668                                                  |                                                      | 00001000 innocent                        |                    |                                                     | Inag          |                                      | 只真              | RME                                                                                                    |                                                                                                    |   |
| 69991057                                                  | aaaa1eee uspkaa                                      |                                          |                    | PE header                                           | Inso          | 01001002<br>01001002<br>01001002     |                 | Rat                                                                                                    |                                                                                                    |   |
| 77011888                                                  | 8885F000 USERS2<br>77070000 00002000 USER32          |                                          | $.$ text<br>. data | code, inpo:<br>data                                 | Inag          | Inag 81881882                        |                 | RWE<br>RWE                                                                                                    |                                                                                                    |   |
|                                                           | 77072888 00026888 USER32                             |                                          | .rsro              | resources                                           |               | Inag 81881002                        |                 | RWE                                                                                                    |                                                                                                    |   |
|                                                           | 77090666 00003666 USER32                             |                                          | .reloo             | relocation Inag                                     |               | 61881002                             |                 | RWE                                                                                                    |                                                                                                    |   |
| 77060000                                                  |                                                      | 00001000 ADVAP132                        |                    | PE header                                           | <b>Jnag</b>   | 56618819                             |                 | RME                                                                                                    |                                                                                                    |   |
| 77E16888                                                  | 770AL668 00075666 ADUAP<br>assettees abuse           | 88                                       | 1.1981<br>.data    | code, Inpo)<br>data                                 | Inag          |                                      | R<br>Ň          | RME<br>RM                                                                                                    |                                                                                                    |   |
| 77E18000                                                  | 88820888 ADUAP                                       | 182                                      | .rarc              | resources                                           | Inag          |                                      |                 | RME                                                                                                    |                                                                                                    |   |
|                                                           |                                                      | 77E47888 88805888 ADUAP132 .reloc        |                    | relocation Imag 81881002<br>PE header Imag 81881002 |               |                                      |                 | RWE                                                                                                    |                                                                                                    |   |
|                                                           | 77E58688 88801068 RPCRT4                             |                                          |                    |                                                     |               |                                      |                 | RWE<br>RME                                                                                                    |                                                                                                    |   |
|                                                           | 77ES1000 00082000 RPCRT4<br>77ED3000 00007000 RPCRT4 |                                          | 15571<br>.0000     | code, inpoj Inag 81881002<br>oode:                  | Inag          | 61661992                             |                 | RME                                                                                                    |                                                                                                    |   |
|                                                           | 77EDRee8 88001668 RPCRT4                             |                                          | $. _{0.05}$        | data                                                | Inag          |                                      | R               | RME                                                                                                    |                                                                                                    |   |
|                                                           | 77EDERRE 00001988 RPCRT4                             |                                          | $.$ rsro           | resources                                           | Inag          | 01001002<br>01001002<br>01001002     | й               | RM                                                                                                    |                                                                                                    |   |
| 77EDC0001                                                 | 88885888 RPCRT4<br>77EF0000 00001000 8D132           |                                          | .78100             | relocation<br>PE header                             | Inag          | Inag 81881982                        |                 | RMB<br>RME                                                                                                    |                                                                                                    |   |
|                                                           | 77EF1000 00041000 6D132                              |                                          | .text              |                                                     |               |                                      |                 | RWE                                                                                                    |                                                                                                    |   |
|                                                           | 77F82000 00001000 6D132<br>77F83000 00001000 6D132   |                                          | . data             | code, inpo Inag 81881902<br>data inag 81881902      |               |                                      |                 | RWE                                                                                                    |                                                                                                    |   |
|                                                           |                                                      |                                          | .7500              | resources                                           | Inag          | 61881902                             |                 | RME                                                                                                    |                                                                                                    |   |
| 77F34000<br>10090988                                      | 00002000 00132                                       | 88881000 kerne132                        | $-$ reloo          | relocatioi Inag<br>PE header Inag 01001002          |               | 81881882                             | R               | RME<br>ŃШ                                                                                                    |                                                                                                    |   |
|                                                           | 70881888 88882888 kerne132                           |                                          | $-$ times.         | code, inpo: Inag. 81881882                          |               |                                      |                 | RMB                                                                                                    |                                                                                                    |   |
|                                                           |                                                      | 70000000 00000000 kassat00               | distin.            | about in                                            |               | Telec 01001002                       | ۰               | DIAS                                                                                                    |                                                                                                    |   |

**Figura 4.55: Ventana de View-memory Fuente: Programa Olly DBG, Elaboración: Las autoras**

 El botón R o View-References, nos permite ver los resultados cuando realizamos una búsqueda de referencia en el Olly.

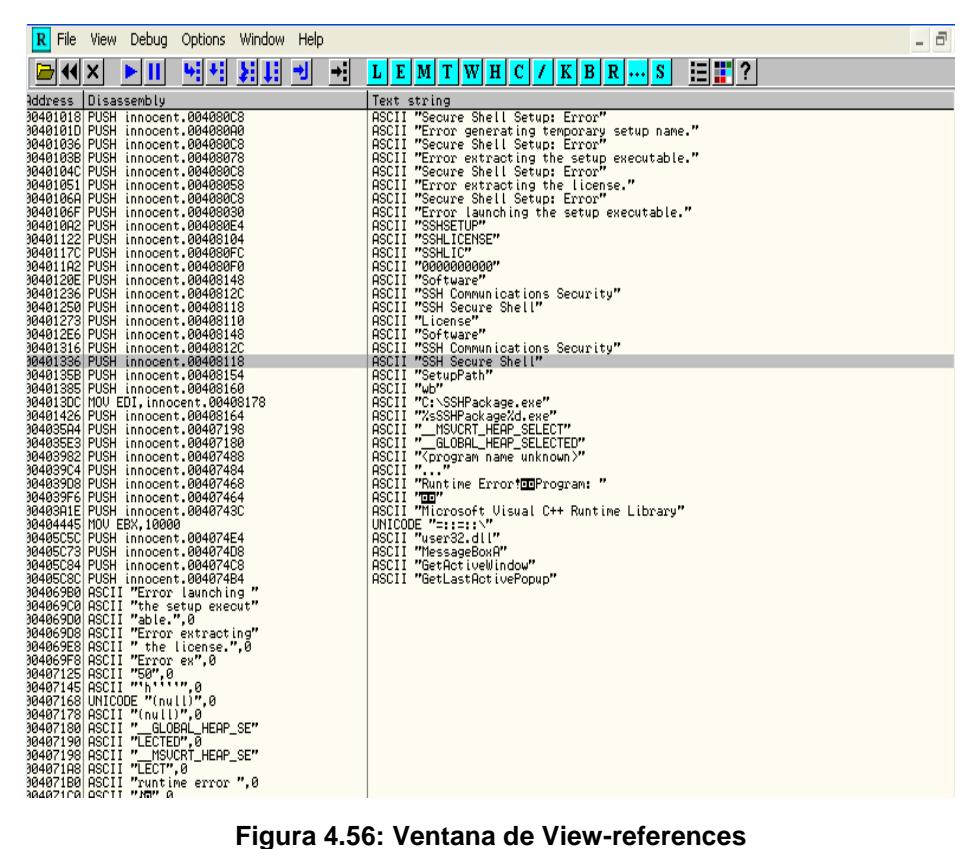

**Fuente: Programa Olly DBG, Elaboración: Las autoras**

- El botón T o View-treads nos da el listado de los threads del programa
- El botón W o View Windows nos presenta las ventanas del programa.
- El botón H o View-Handles, nos muestra los handles.
### **4.9.2.2.2 IDA**

La herramienta Interactive Disassembler, más conocida por su acrónimo IDA, es un desensamblador, el mismo que soporta una variedad de formatos ejecutables para diferentes plataformas de sistemas operativos.

Al inicializar el programa nos presenta una ventana en la cual nos aparece tres opciones de empezar a realizar el análisis: new, go, previous.

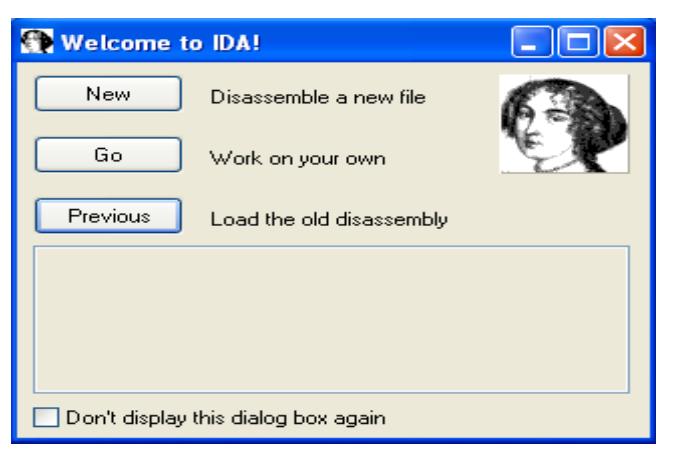

**Figura 4.57: Inicio de IDA Fuente: Programa IDA, Elaboración: Las autoras**

En nuestro caso seleccionaremos la opción new para proceder a cargar al archivo: innocent\_ssh\_client.dat para el análisis correspondiente, especificamos el tipo de archivo en la ventana de load a new file. Si ya se ha analizado en archivo se escoge la opción de previous.

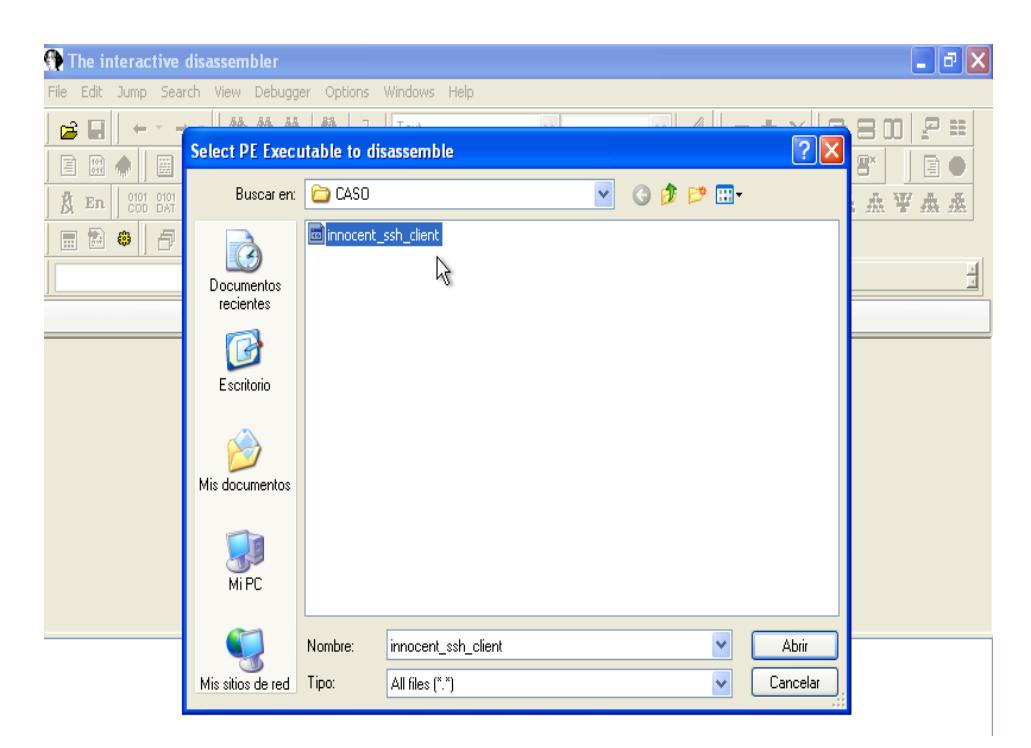

### **Figura 4.58: Ingreso del archivo a IDA Fuente: Programa IDA, Elaboración: Las autoras.**

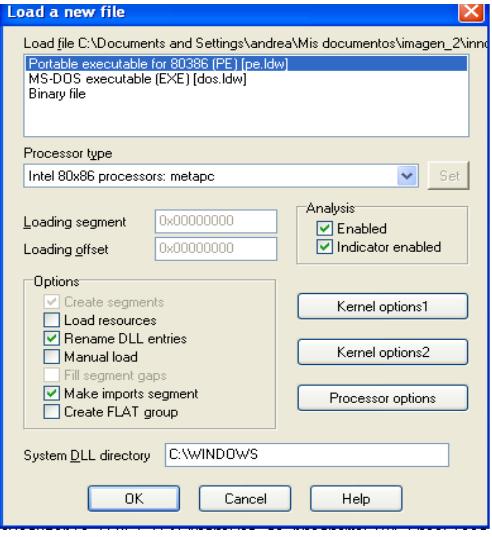

**Figura 4.59: Ventana de load a new file Fuente: Programa IDA, Elaboración: Las autoras**

Inmediatamente cargado el archivo para el análisis nos presentará una ventana con el análisis completo del archivo en el cual encontraremos, texto hexadecimal, archivos que importa, archivos que exporta, strings, funciones y estructura.

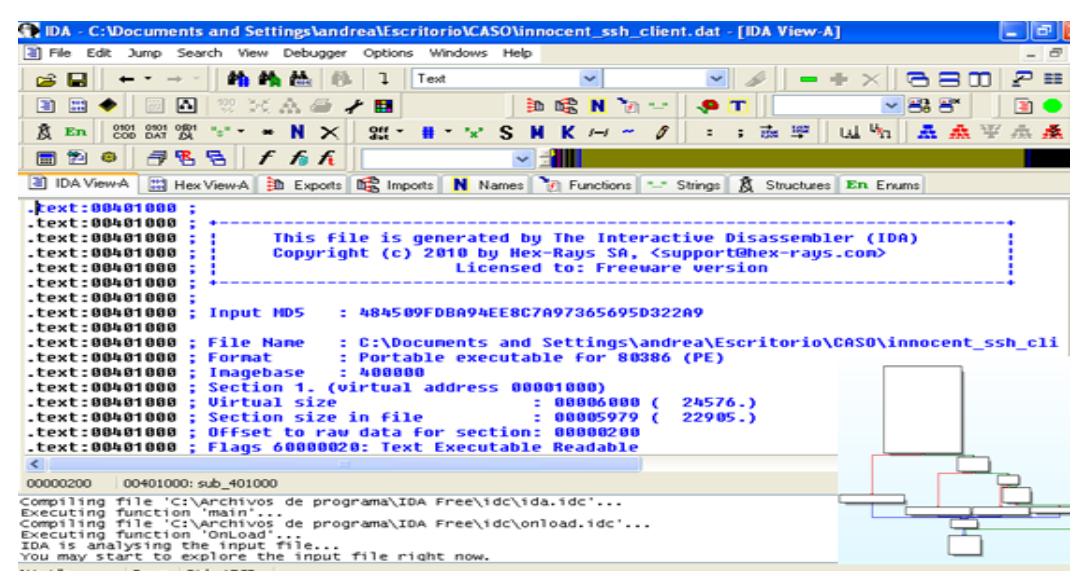

**Figura 4.60: Ventana principal de IDA Fuente: Programa IDA, Elaboración: Las autoras**

Aquí ya observamos el código del archivo, desensamblado para poder analizar, cada una de funciones de cómo se comporta el código malicioso al momento de ser ejecutado por usuario. De esta manera podremos determinar cuáles son los archivos que se van a ver afectados al momento de su ejecución.

Una de las herramientas de IDA es esquema gráfico, el cual nos enseña cómo se encuentran definidos los procesos y el orden en el cual se ejecutan para lograr su objetivo, en nuestro caso es inyectar un error dentro de nuestro sistema operativo. Lo que determinaremos es como logra perjudicar al sistema anfitrión en este caso nuestra máquina de prueba.

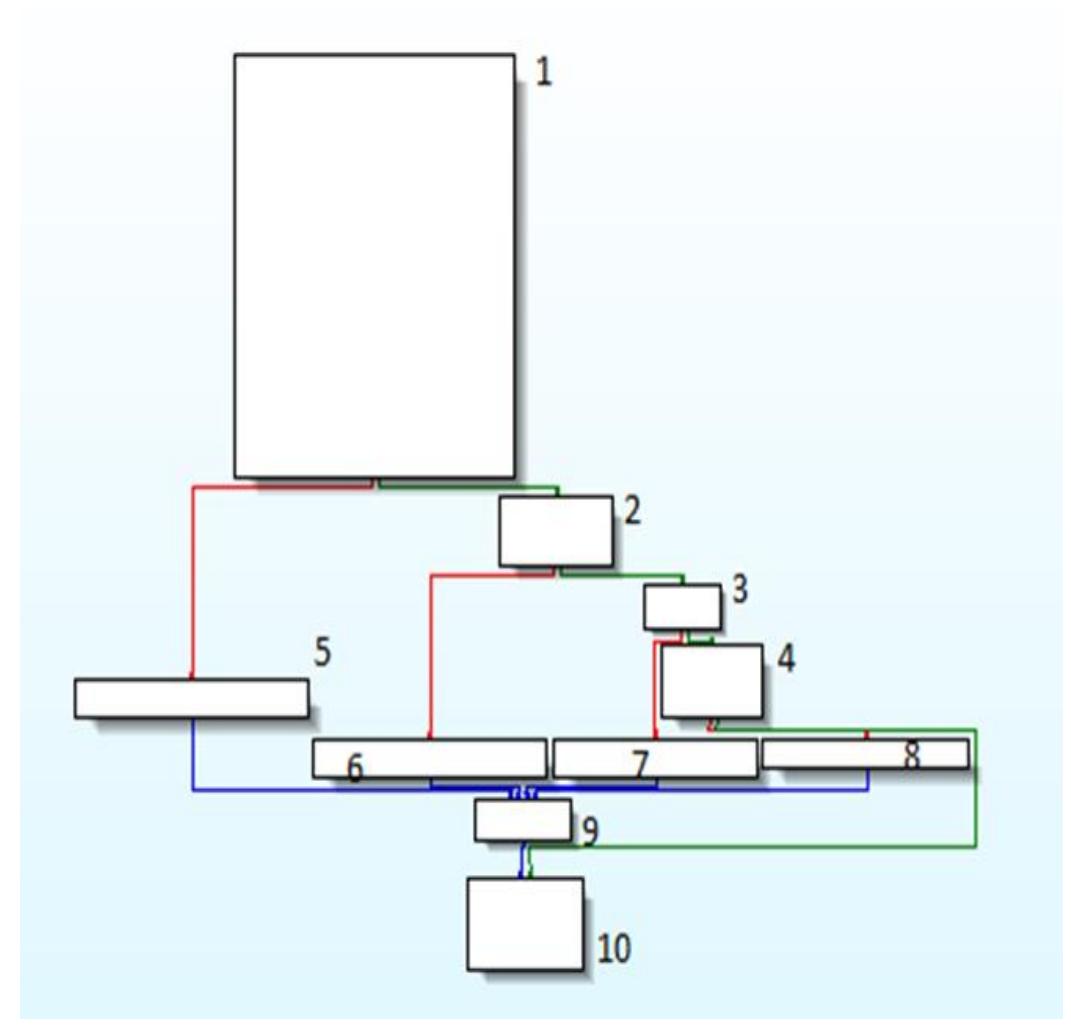

**Figura 4.61: Diagrama de innocent\_ssh\_client.dat Fuente: Programa IDA, Elaboración: Las autoras**

En la parte superior IDA, cuenta con una barra de herramientas, claras y específica para descubrir los directrices que debe tomar cada proceso, para cuando el código sea ejecutado, responda sin problema.

Entre ellos tenemos: exports, imports, names, functions, strings, hex view-A, IDA View-A, segment registers.

**Figura 4.62: Ventana de functions de IDA Fuente: Programa IDA, Elaboración: Las autoras**

|                         |                                      | IDA - C:\Documents and Settings\andrea\Escritorio\CASO\innocent_s |
|-------------------------|--------------------------------------|-------------------------------------------------------------------|
| DR File<br>Edit<br>Jump | Search<br>View<br>Debugger           | Windows<br>Options<br>Help                                        |
|                         | 46.<br>Text                          | $\checkmark$                                                      |
|                         |                                      |                                                                   |
| 333<br>m                | 鷗<br>N<br>₿b<br><b>Haratti</b><br>百新 | 4r<br>哏<br>色<br>Film.                                             |
| Functions               | <b>嗤 Imports</b><br>N<br>m<br>Names  | <b>ISSN</b><br><b>IDA</b> View-A<br>Hex View-1<br>$F_{\Box}$ Func |
| Address                 | Ordinal<br>Name                      | Library                                                           |
| ₩ 00407000              | RegSetValueExA                       | ADVAPI32                                                          |
| <b>面景 00407004</b>      | RegOpenKeyExA                        | ADVAPI32                                                          |
| 00407008<br>в           | RegCreateKeyA                        | ADVAPI32                                                          |
| 00407010<br>m           | <b>FindBesourceA</b>                 | KERNEL32                                                          |
| 200407014<br>в          | GetModuleFileNameA                   | KERNEL32                                                          |
| 00407018<br>E.          | FreeBesource                         | KEBNEL32                                                          |
| ■最0040701C              | SizenfBesource                       | KERNEL32                                                          |
| DR 00407020             | LoadBesource                         | KERNEL32                                                          |
| 00407024<br>Œ           | <b>WaitForSingleObiect</b>           | KEBNEL32                                                          |
| 唾<br>00407028           | CloseHandle                          | KERNEL32                                                          |
| 욻0040702C<br>Œ          | CreateProcessA                       | KERNEL32                                                          |
| 00407030<br>Œ           | LockBesource                         | KEBNEL32                                                          |
| e 00407034<br>匤         | <b>GetFileAttributesA</b>            | KERNEL32                                                          |
| 00407038<br>Œ           | GetTempPathA                         | KEBNEL32                                                          |
| 0040703C<br>в           | WideCharToMultiByte                  | KERNEL32                                                          |
| 00407040<br>匵           | <b>HeapDestroy</b>                   | KEBNEL32                                                          |
| CR 00407044             | HeapCreate                           | KERNEL32                                                          |
| 00407048<br>в           | <b>GetModuleHandleA</b>              | KERNEL32                                                          |
| ■最 0040704C             | <b>GetStartupInfoA</b>               | KERNEL32                                                          |
| DER 00407050            | GetCommandLineA                      | KERNEL32                                                          |
| 00407054<br>匝           | GetVersion                           | KERNEL32                                                          |
| <b>面积 00407058</b>      | <b>ExitProcess</b>                   | KERNEL32                                                          |

**Figura 4.63: ventana de Imports de IDA Fuente: Programa IDA, Elaboración: Las autoras**

Procederemos a utilizar la herramienta debugger, que nos permite ejecutar el archivo y examinar de forma meticulosa cada proceso, damos click en start Process.

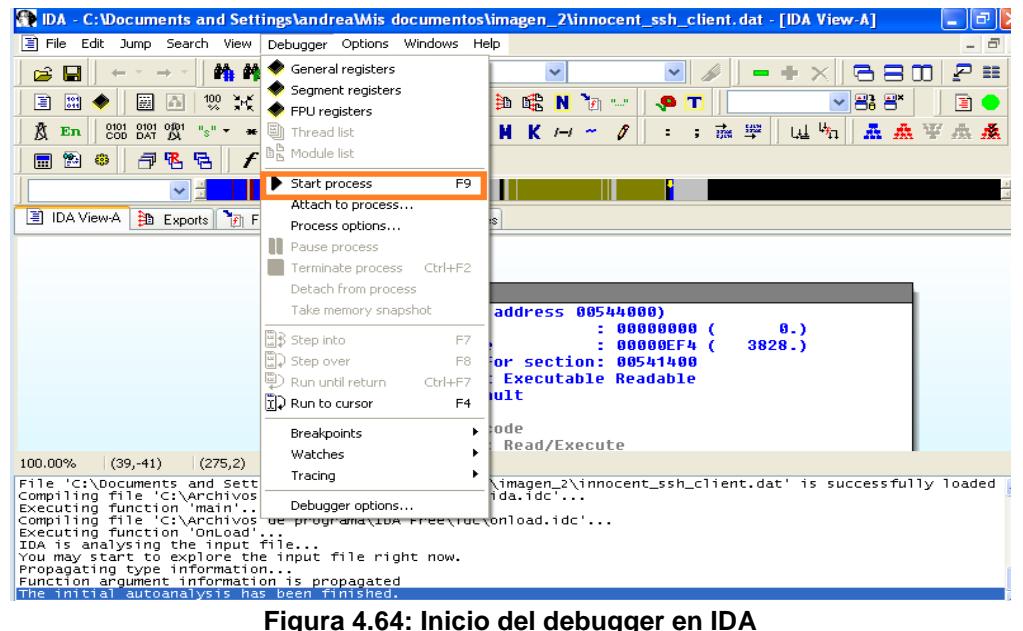

**Fuente: Programa IDA, Elaboración: Las autoras**

Después de iniciar el proceso nos aparece un mensaje en el cual nos indica que se ejecutará en el sistema un programa malicioso de tipo virus troyanos. Damos click en yes.

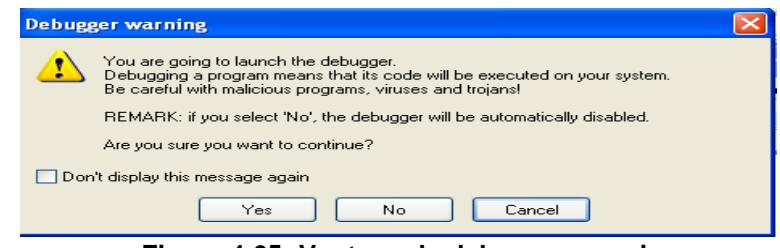

**Figura 4.65: Ventana de debugger warning Fuente: Programa IDA, Elaboración: Las autoras**

Luego de inicializar el proceso nos presenta el siguiente mensaje: *"innocent\_ssh\_client.dat: The instruction at 0x3901BA referenced memory at 0x721B34. The memory could not be written (0x003901BA -> 00721b34*)".

Podemos notar que ha ocurrido un movimiento sospechoso nos ubicamos en el proceso debug017, para interpretar su desenlace.

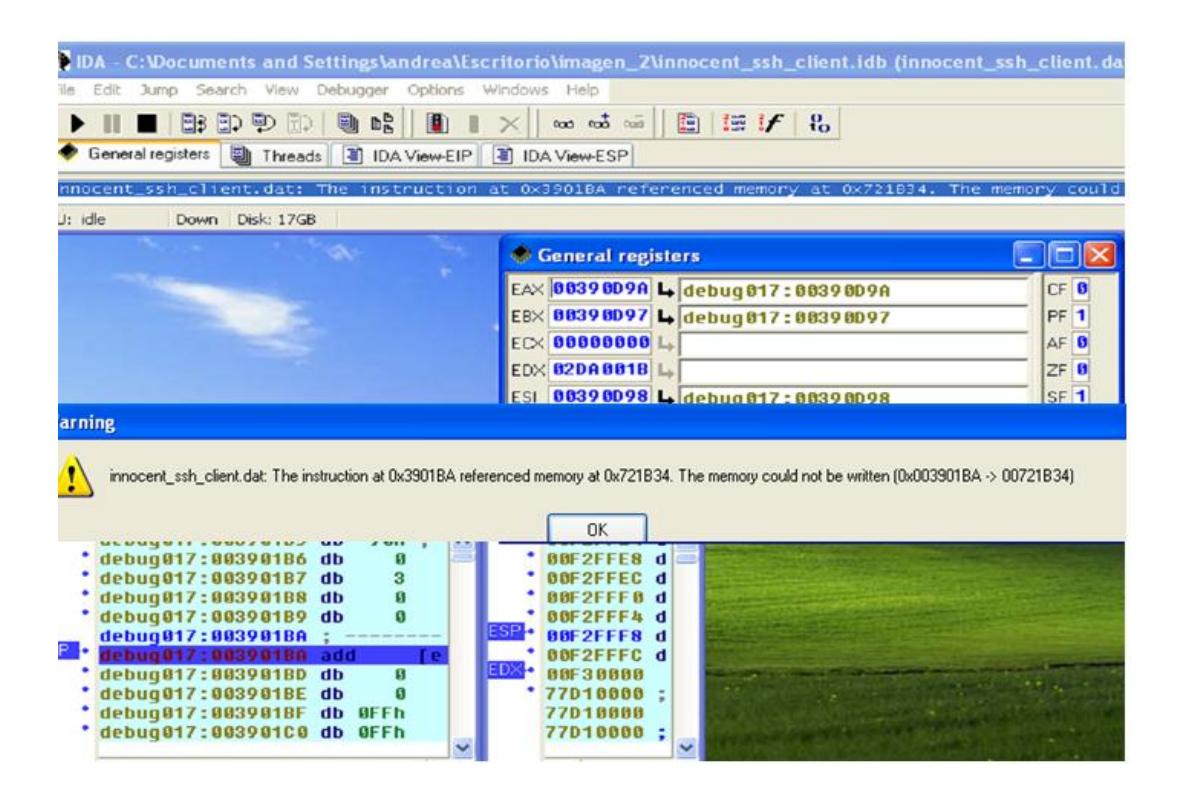

**Figura 4.66: innocent\_ssh\_client.dat 0x3901BA 0X721B34 Fuente: Programa IDA, Elaboración: Las autoras**

Analizando cada uno de los pasos, establecidos en el diagrama, notamos que su terminación, origina una llamada a Aplication Programming Interface "DeleteFileA".

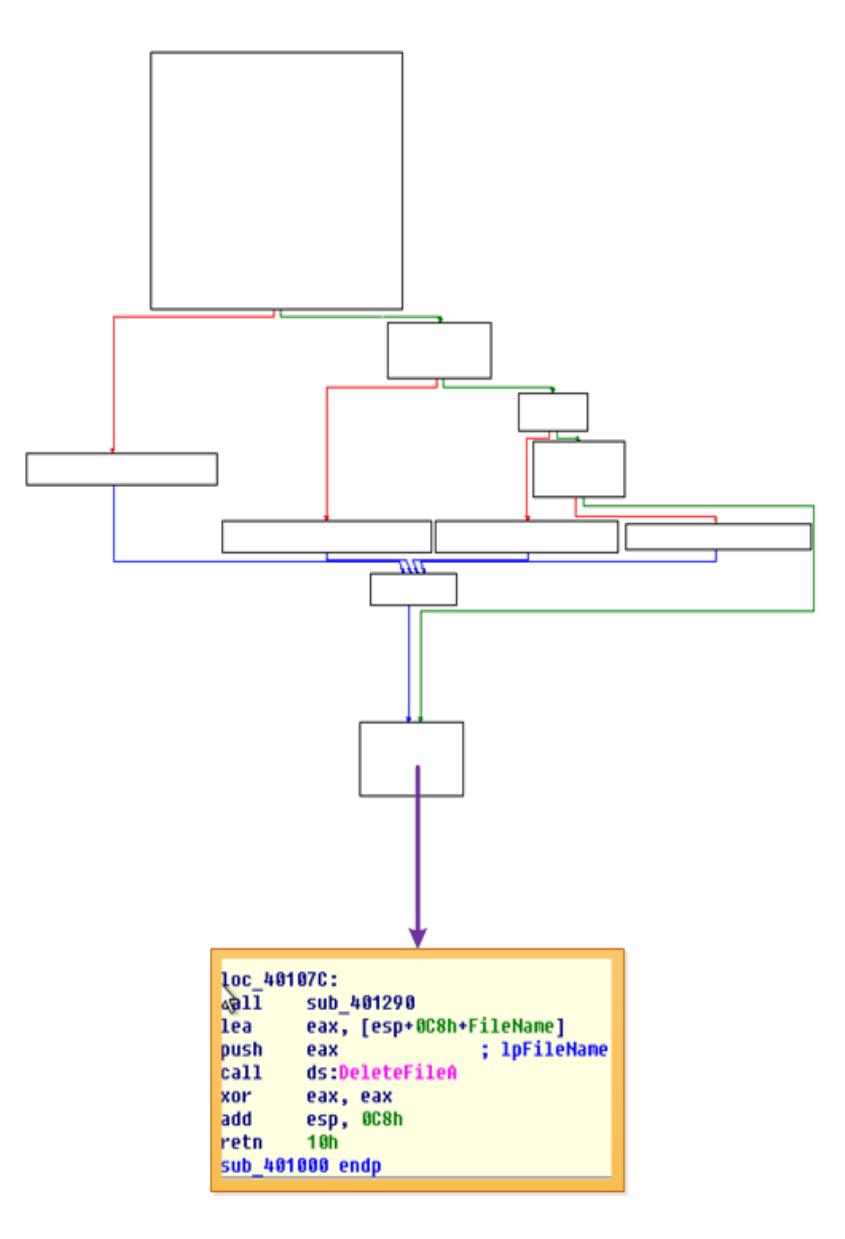

**Figura 4.67: Mensaje de DeleteFileA Fuente: Programa IDA, Elaboración: Las autoras**

# **4.9.2.3 Análisis Dinámico**

### **4.9.2.3.1 Process Explorer**

El Process Explorer es de las herramientas que podemos utilizar para realizar, este tipo de análisis, ejecuta el código malicioso para observar lo que hace. Antes de ejecutar el malware se debe tomar una captura de los procesos, luego se procederá a ejecutar el malware y se tomará otra captura de los procesos. Luego compararemos ambas capturas para saber cuáles han sido los procesos, que se han inicializado.

 Capturamos los procesos que se están ejecutando, en nuestra maquina víctima.

| Process Explorer - Sysinternals: www.sysinternals.com [ESPOL-8585AD435\andrea] |          |                      |             |                                                                   | 匝 |
|--------------------------------------------------------------------------------|----------|----------------------|-------------|-------------------------------------------------------------------|---|
| Find<br>File<br>Options<br>View<br>Process                                     |          | Handle Users Help    |             |                                                                   |   |
| ۹<br>m<br>₫<br>E.<br>ΙĒ                                                        | đã.<br>x | ⊛                    |             | B                                                                 | B |
| Process                                                                        | CPU      | <b>Private Butes</b> | Working Set | PID<br>Description<br>Company Name                                |   |
| System Idle Process                                                            | 78.43    | 0K                   | <b>16K</b>  | 0                                                                 |   |
| System<br>а                                                                    |          | 0K                   | 212K        | 4                                                                 |   |
| Interrupts                                                                     | 0.98     | 0K                   | 0K          | n/a Hardware Interrupts and DPCs                                  |   |
| smss.exe<br>Θ                                                                  |          | 164 K                | 372K        | 352 Administrador de sesión de<br>Microsoft Corporation           |   |
| csrss.exe                                                                      |          | 1.400K               | 3.240K      | 584 Client Server Runtime Process Microsoft Corporation           |   |
| winlogon.exe<br>Θ                                                              |          | 6.416K               | 4.044 K     | 608 Aplicación de inicio de sesió Microsoft Corporation           |   |
| services.exe<br>Θ                                                              |          | 1844K                | 3.688 K     | 652 Aplicación de servicios y con Microsoft Corporation           |   |
| □ svchost.exe                                                                  | 0.98     | 2.948K               | 4.328K      | 816 Generic Host Process for Wi Microsoft Corporation             |   |
| wmipryse.exe                                                                   | 4.90     | 2.264K               | 4.344K      | 1864 WMI<br>Microsoft Corporation                                 |   |
| svchost.exe                                                                    |          | 1.544K               | 3.712K      | 900 Generic Host Process for Wi Microsoft Corporation             |   |
| □ sychost.exe                                                                  | 9.80     | 11.300K              | 16.212K     | 992 Generic Host Process for Wi Microsoft Corporation             |   |
| wscntfy.exe                                                                    |          | 456 K                | 1.880K      | 1024 Windows Security Center No Microsoft Corporation             |   |
| wuauclt.exe                                                                    |          | 6.320 K              | 6.288 K     | 1292 Actualizaciones automáticas<br>Microsoft Corporation         |   |
| <b>Wuaucit</b> exe                                                             |          | 5.500 K              | 4.944 K     | 1428 Actualizaciones automáticas<br>Microsoft Corporation         |   |
| sychost.exe                                                                    |          | 1.016K               | 2.532K      | 1036 Generic Host Process for Wi<br>Microsoft Corporation         |   |
| sychost.exe                                                                    |          | 1.644 K              | 4.128K      | 1076 Generic Host Process for Wi<br>Microsoft Corporation         |   |
| spoolsv.exe                                                                    |          | 3.000 K              | 4.080 K     | 1544 Spooler SubSystem App.<br>Microsoft Corporation              |   |
| alg.exe                                                                        |          | 1.024K               | 3.160 K     | Microsoft Corporation<br>400 Application Layer Gateway S          |   |
| sass.exe                                                                       | 0.98     | 3.496K               | 1.028K      | 664 LSA Shell (Export Version)<br>Microsoft Corporation           |   |
| explorer.exe<br>Ξ                                                              |          | 9.684K               | 15.636K     | 1440 Explorador de Windows<br>Microsoft Corporation               |   |
| ctfmon.exe                                                                     |          | 784 K                | 2.740K      | 392 CTF Loader<br>Microsoft Corporation                           |   |
| procexp.exe                                                                    | 3.92     | 6.720 K              | 8.344K      | Sysinternals - www.sysinter<br>1592 Sysinternals Process Explorer |   |
|                                                                                |          |                      |             |                                                                   |   |

**Figura 4.68: Process Explorer Fuente: Programa Process Explorer, Elaboración: Las autoras**

 Ejecutamos el malware dentro de nuestro sistema, como el código se encuentra comprimido, procederemos a descomprimirlo antes llevar al ejecutable.

| CASO <sub>2</sub>                                                                                 |                                                       |                 |                                       |                                                                                                 |                          |
|---------------------------------------------------------------------------------------------------|-------------------------------------------------------|-----------------|---------------------------------------|-------------------------------------------------------------------------------------------------|--------------------------|
| Archivo<br>Edición<br>Ver<br>codigo.tar.gz - WinRAR (copia de evaluación)                         |                                                       |                 |                                       |                                                                                                 | $\Box$ $\Box$ $\times$   |
| Atrás -<br>innocent ssh client.dat.gz - WinRAR (copia de evaluación)                              |                                                       |                 |                                       |                                                                                                 | - IOIX                   |
| $\sum$ innocent_ssh_client.dat - WinRAR (copia de evaluación)<br>Dirección C:\Documen             |                                                       |                 |                                       |                                                                                                 |                          |
|                                                                                                   | Archivo Órdenes Herramientas Favoritos Opciones Ayuda |                 |                                       |                                                                                                 |                          |
| <b>Tareas de archivo v</b><br>Cambiar nombre a<br>c۱<br>Añadir<br>Extraer en<br>Mover este archiv | Comprobar                                             | Ver<br>Eliminar | Buscar<br>Asistente                   | Información                                                                                     | $\mathbf{v}$<br>Buscar · |
| Copiar este archiv<br><b>COL</b>                                                                  |                                                       |                 |                                       | nd t ssh client.dat\\Disk1 - archivo auto extraible CAB, tamaño descomprimido 5.574.721 bytes V |                          |
| Publicar este archi<br>Nombre <del>o</del>                                                        | Tamaño.                                               | Comprimido      | <b>Tipo</b>                           | Modificado                                                                                      | CR.                      |
| Enviar este archiv<br>electrónico<br>data1.cab<br>Eliminar este archi                             | 456.679                                               |                 | Carpeta de archivos<br>Archivo WinRAR | 26/09/2003 14:23                                                                                |                          |
| data2.cab                                                                                         | 4.378.758                                             |                 | Archivo WinRAR                        | 26/09/2003 14:23                                                                                |                          |
| data1.hdr<br>ikernel.ex                                                                           | 17.056<br>344.923                                     |                 | Archivo HDR<br>Archivo EX             | 26/09/2003 14:23<br>05/09/2001 5:24                                                             |                          |
| <b>Otros sitios</b><br>dilayout.bin                                                               | 435                                                   |                 | Archivo BIN                           | 26/09/2003 14:23                                                                                |                          |
| Mis documentos<br>setup.bmp                                                                       | 165,400                                               |                 | Imagen de mapa de                     | 16/05/2002 13:40                                                                                |                          |
| Setup.exe<br>Documentos comp                                                                      | 54.784                                                |                 | Aplicación                            | 11/04/2001 18:28                                                                                |                          |
| Setup.ini<br>Mi PC                                                                                | 88                                                    |                 | Opciones de config                    | 26/09/2003 14:23                                                                                |                          |
| setup.inx<br>Mis sitios de red                                                                    | 156.598                                               |                 | Archivo INX                           | 26/09/2003 14:23                                                                                |                          |
| ∢                                                                                                 |                                                       | TITL.           |                                       |                                                                                                 |                          |
| <b>Detalles</b>                                                                                   | Seleccionado 54.784 bytes en 1 fichero                |                 | Total 5,574,721 bytes en 9 ficheros   |                                                                                                 |                          |

**Figura 4.69: setup.exe Fuente: Entorno virtual Windows xp , Elaboración: Las autoras**

 Procederemos a ejecutar el código malicioso, y notamos que nos presenta un mensaje:

| $\equiv$ CASO 2                                                                    |                                                    |                                                                                  |                  |                                       |                  |                  |                              |  |  |
|------------------------------------------------------------------------------------|----------------------------------------------------|----------------------------------------------------------------------------------|------------------|---------------------------------------|------------------|------------------|------------------------------|--|--|
| Archivo<br>Edición<br>Ver                                                          |                                                    | codigo.tar.gz - WinRAR (copia de evaluación)                                     |                  |                                       |                  |                  | $\  \_ \  \square \  \times$ |  |  |
|                                                                                    | A WinRAR: mensajes de diagnóstico                  |                                                                                  |                  | $-1$ $-$<br>I×                        | in)              |                  | $ \Box$ $\times$             |  |  |
| Mensaje<br>Direcci                                                                 |                                                    |                                                                                  |                  |                                       |                  |                  | $\Box$ $\Box$ $\times$       |  |  |
|                                                                                    |                                                    | A No se puede ejecutar "C:\DOCUME~1\andrea\CONFIG~1\Temp\Rar\$EXa0.445\Disk1\Set |                  |                                       |                  |                  |                              |  |  |
| Ta<br>q                                                                            |                                                    |                                                                                  |                  |                                       |                  |                  | $\rightarrow$<br>美           |  |  |
|                                                                                    | Información<br>istente<br>Buscar <sup>®</sup><br>B |                                                                                  |                  |                                       |                  |                  |                              |  |  |
|                                                                                    |                                                    | descomprimido 5.574.721 bytes                                                    |                  |                                       |                  |                  |                              |  |  |
|                                                                                    |                                                    |                                                                                  |                  |                                       |                  | Modificado       | CR <sub>1</sub>              |  |  |
| $\leq$                                                                             | <b>THE</b>                                         |                                                                                  |                  | $\rightarrow$                         | los              | 26/09/2003 14:23 |                              |  |  |
| 26/09/2003 14:23                                                                   |                                                    |                                                                                  |                  |                                       |                  |                  |                              |  |  |
| Interrumpir la operación   Copiar en el portapapeles<br>Cerrar<br>26/09/2003 14:23 |                                                    |                                                                                  |                  |                                       |                  |                  |                              |  |  |
| Ot Total errores: 1                                                                |                                                    |                                                                                  |                  |                                       |                  | 05/09/2001 5:24  |                              |  |  |
|                                                                                    |                                                    |                                                                                  |                  |                                       |                  | 26/09/2003 14:23 |                              |  |  |
| Mis documentos                                                                     | setup.bmp                                          | 165.400                                                                          |                  | Imagen de mapa de                     |                  | 16/05/2002 13:40 |                              |  |  |
| Documentos comp                                                                    | Setup.exe                                          | 54.784                                                                           |                  | Aplicación                            | 11/04/2001 18:28 |                  |                              |  |  |
| Mi PC                                                                              | Setup.ini                                          | Opciones de config<br>88                                                         |                  |                                       | 26/09/2003 14:23 |                  |                              |  |  |
| Mis sitios de red                                                                  | setup.inx                                          | 156.598                                                                          | 7                | Archivo INX                           |                  | 26/09/2003 14:23 |                              |  |  |
|                                                                                    | $\leq$                                             |                                                                                  | THE <sub>1</sub> |                                       |                  |                  |                              |  |  |
| <b>Detalles</b>                                                                    | TimeT Seleccionado 54, 784 buhacian 1 ficharo      |                                                                                  |                  | Total E. 574, 721 butget an O Behavor |                  |                  |                              |  |  |

**Figura 4.70: messages.box Fuente: Entorno virtual Windows xp, Elaboración: Las autoras**

 Realizamos la segunda captura de los procesos que está corriendo para saber si se ha inicializado un nuevo proceso, pero al ejecutar el Process Explorer el equipo se nos reinicia mostrándonos un pantallazo azul el cual indica un error.

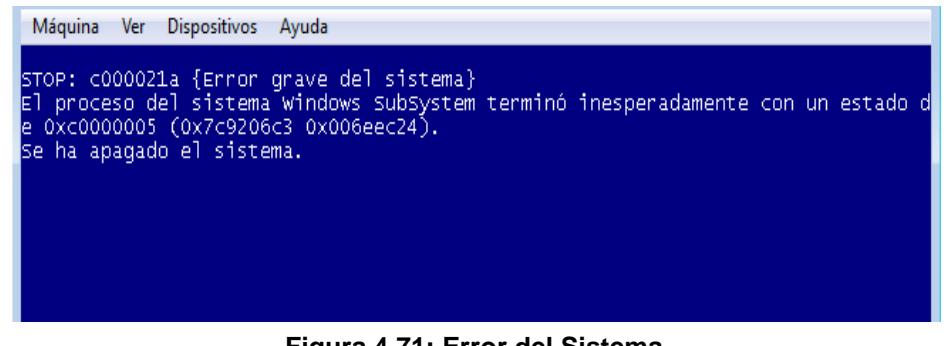

**Figura 4.71: Error del Sistema Fuente: Entorno virtual Windows xp, Elaboración: Las autoras**

# **CONCLUSIONES Y RECOMENDACIONES**

# **Conclusión del caso práctico Brj\_Software**

El objetivo general era determinar si se produjo malversación de la información que contenía en el equipo involucrado en el siniestró informático.

La finalidad del análisis, era determinar por medio de un uso de una correcta metodología de procesos reconstruir lo ocurrido para así saber que era realmente lo que pretendía realizar el intruso.

Es viable determinar que el atacante accedió al sistema y se conectó al equipo desde la dirección IP 94.90.84.93, mientras que utilizó un segundo equipo con la dirección IP 94.20.1.9 como repositorio de archivos (ninguna de las dos direcciones pertenece a la red de la empresa).

Para acceder al equipo después de varios intentos, el atacante busca vulnerabilidades de seguridad por medio de varios medios como lo es Exploit (este medio busca las vulnerabilidades de seguridad), una de las vulnerabilidades que utilizó fue del servicio **lpd**( por el puerto 515).

El método utilizado fue el de desbordamiento de buffer. Una vez obtenido este acceso, el atacante creó una cuenta de usuario llamada **lpd**, con todos los privilegios de **root** para así poder obtener toda la información que necesitaba del equipo atacado.

Revisando la información con la que contamos, se pudo determinar que el atacante creo el directorio **/tmp/.kde** como repositorio, la cual almacena toda la información que desea. Dentro de las utilidades se encontró un popular *programa* de claves llamado **jhon the ripper versión 1.6**, utilizado para descifrar la clave del usuario **Richard.**

Para evitar que un firewall pudiera impedir la conexión del equipo atacado con el exterior, el atacante utilizó el programa **Datapipe** para re direccionar el puerto TCP 23 al puerto TCP 2323.

Al finalizar este análisis se logró determinar que Richard no es culpable y que existió un intruso que accedió a la red de la empresa sin problema, lo cual nos demuestra que la tecnología evoluciona cada día y que los tipos y métodos de ataques informáticos también evolucionan.

Al culminar nuestra investigación hemos adquirido conocimiento de herramientas que son altamente confiables y que muchos son de fácil uso. Pero no podemos olvidar que siempre se debe llevar un control de ciertos procedimientos.

### **Recomendaciones del caso práctico "BRJ SOFTWARE"**

Toda organización debe contar con herramientas que la protejan de los ataques malintencionados, tanto internos como externos. Somos conscientes de que en un mundo que avanza a pasos agigantados con la tecnología, debemos prevenir cualquier tipo de ataques y mantener nuestra infraestructura actualizada para poder mitigar estos o cualquier tipo de ataques.

La mejor forma de evitar situaciones engorrosas de fraudes, robo y siniestros informáticos es estableciendo controles, pero por sobre todo promover una cultura de seguridad en las organizaciones.

- Adecuar a la organización con seguridad física y lógicas básicas.
- Centralizarse en las deficiencias de seguridad más comunes las cuales suelen ser el camino para que el atacante tenga acceso a nuestros sistemas y por consiguiente a nuestros datos.
- Realizar revisiones periódicamente, en el entorno informático.
- Capacitar al personal para establecer objetivos institucionales.
- Ante los cambios tecnológicos se recomienda mantener la infraestructura tecnológica de la organización actualizada en el uso de herramientas y técnicas.
- Concientizar a los colaboradores sobre las responsabilidades legales que se tomarán en caso de fraudes, robos y siniestros informáticos.
- Implantar logs de auditoría.
- Establecer planes de contingencia, para poder resolver los problemas que se presentan de manera imprevista. Sin que ocasionen contrariedades de mayor índole.
- Implementar ACL, para evitar ataques y establecer un control de los privilegios con los que cuentan los usuarios, para proteger la institución.
- Capacitar al personal de IT y a los usuarios sobre ciertas medidas de seguridad o la información que ellos manejan, para establecer niveles de seguridad.
- Actualizar parches, hardware y software, ya que la mayor parte de los ataques se basan en explotar las vulnerabilidades como puertos, sistemas o aplicaciones.

## **Conclusión del caso práctico Innocent\_ssh\_client.dat**

El objetivo era determinar las instrucciones del programa, antes y después de inyectar el código malicioso a un máquina o sistema "víctima".

Inmediatamente, terminado el análisis de innocent\_ssh\_client.dat, se puede determinar que el archivo cuenta con un ejecutable que produce un error en los archivos de Windows.

Realizando pruebas con Caine pudimos descubrir que el archivo al ser descomprimido, era un archivo .dat el mismo que pertenece a Windows. Por medio del análisis estático, se estableció que el archivo efectivamente era un malware que ocasionaba un error en el código en la línea 0x3901BA -> 00721B34.

El mismo que genera una serie de importaciones de archivos del win 32.dll y funciones específicas ya establecidas como la llamada al delete file A.

El análisis dinámico realizado confirma que al ser ejecutado el archivo, manipula los procesos de forma transparente para el usuario. Ya que emite un error al arrancar la máquina, presentando un pantallazo azul con un error grave del sistema, lo que si no es corregido provocara que la máquina sea inutilizada por completo.

Se ha hecho uso de las metodologías y herramientas con las que se cuenta para realizar un análisis de malware, enfatizando que no existen una variedad de herramientas que pueden ser utilizadas sin necesidad de pagar una licencia para su uso.

En definitiva, creemos que el trabajo realizado nos ha permitido adquirir nuevos conocimientos en casos de análisis de evidencia, tomando como directrices que la integridad de la evidencia es fundamental, para que el proceso de adquisición y análisis no sea cuestionado o puesto en tela de duda.

# **Recomendaciones del caso práctico innocent\_ssh\_client.dat**

Para obtener una administración adecuado de los recursos tecnológicos y de las herramientas, es preferible realizar los análisis dentro de un ambiente virtualizado sin acceso a internet, para salvaguardar los datos de in infortunio informático.

- 1. Implementacion de contrafuegos internos o un sistema de prevencion de intrusos, en la cual este crea una capa de seguridad a nivel interno.
- 2. Tener instalado en los equipos Antivirus y Antispyware o aplicaciones con la combinación de ambas.
- 3. Utilizar las Herramientas de Desinfección (Antivirus/Antispyware) para escanear dispositivos de almacenamiento externos.
- 4. Realizar de forma periódica copias de seguridad para evitar la pérdida de datos, en caso de que el malware dañes el sistema operativo.
- 5. Evite descargar archivos desde sitios no seguros tales como juegos, crackers o alguno que ofrezca algún tipo de servicio, cerciorémonos que sea una página segura.
- 6. Analice con su antivirus cada archivo que descargue (especialmente si son carpetas comprimidas) pues los códigos maliciosos pueden mezclar con los datos ocasionando errores en el sistema.
- 7. Descargue software desde sitios oficiales o confiables, para evitar la descarga de algún programa malicioso adjunto.
- 8. Desconfíe principalmente de archivos .exe y carpetas comprimidas .zip/.rar
- 9. No se recomienda que se mantenga conversaciones por chat con personas no conocidas, en caso de hacerlo tome todo tipo de precauciones para que no introduzca malware en su red sin tener conocimiento de lo que está ocurriendo.
- 10.No abra links si no conoce el remitente del correo, menos si el contenido trata acerca de una noticia increíble.
- 11.No acepte archivos si el usuario no le ha mencionado de que se trate o usted no lo haya solicitado.
- 12.No presione sobre links (enlaces) sin antes preguntar a la contraparte si él o ella ha enviado ese archivo.

**ANEXOS**

**Anexo 1**

**Logs de Network Activity.**

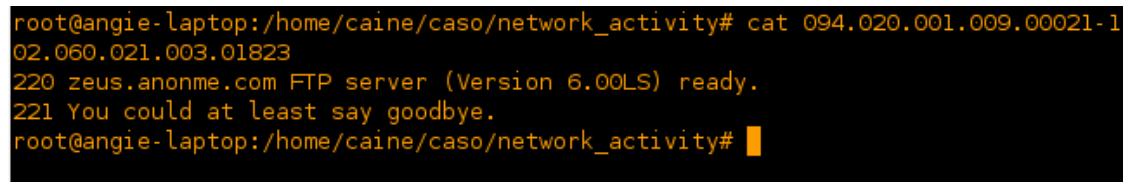

**Figura 72: cat 094.020.001.009.00021-102.060.021.003.01823 Fuente: Entorno virtual Caine 2.0, Elaborado: Las autoras**

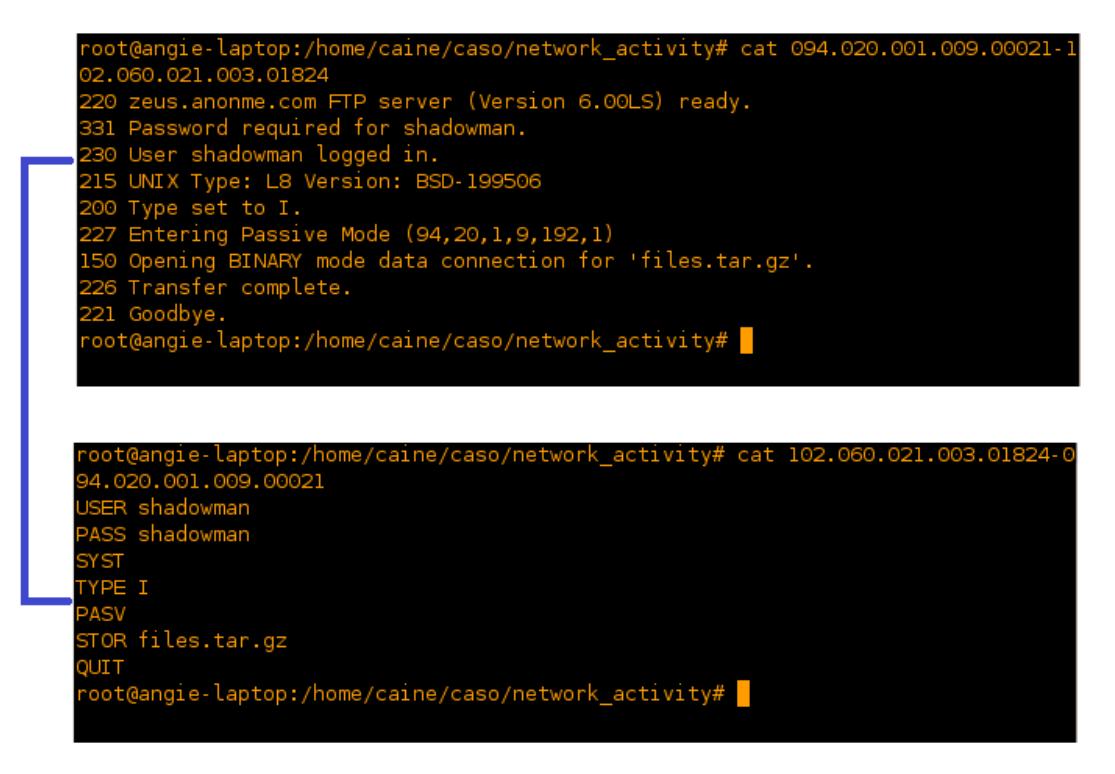

**Figura 73: 094.020.001.009.00021-102.060.021.003.01824 Fuente: Entorno virtual Caine 2.0, Elaborado: Las autoras**

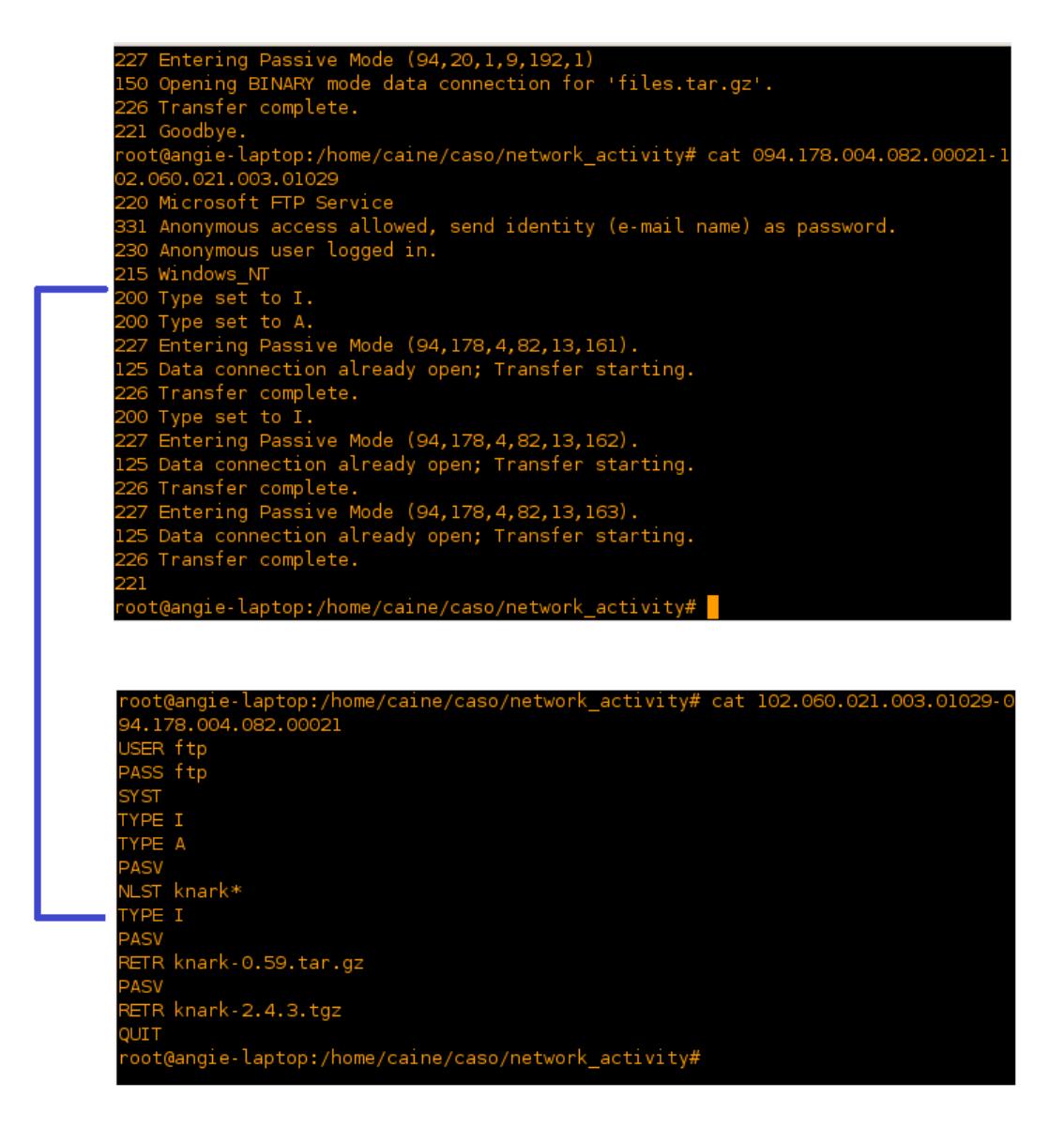

**Figura 74: 102.060.021.003.01029-094.178.004.082.00021 Fuente: Entorno virtual Caine 2.0, Elaborado: Las autoras**

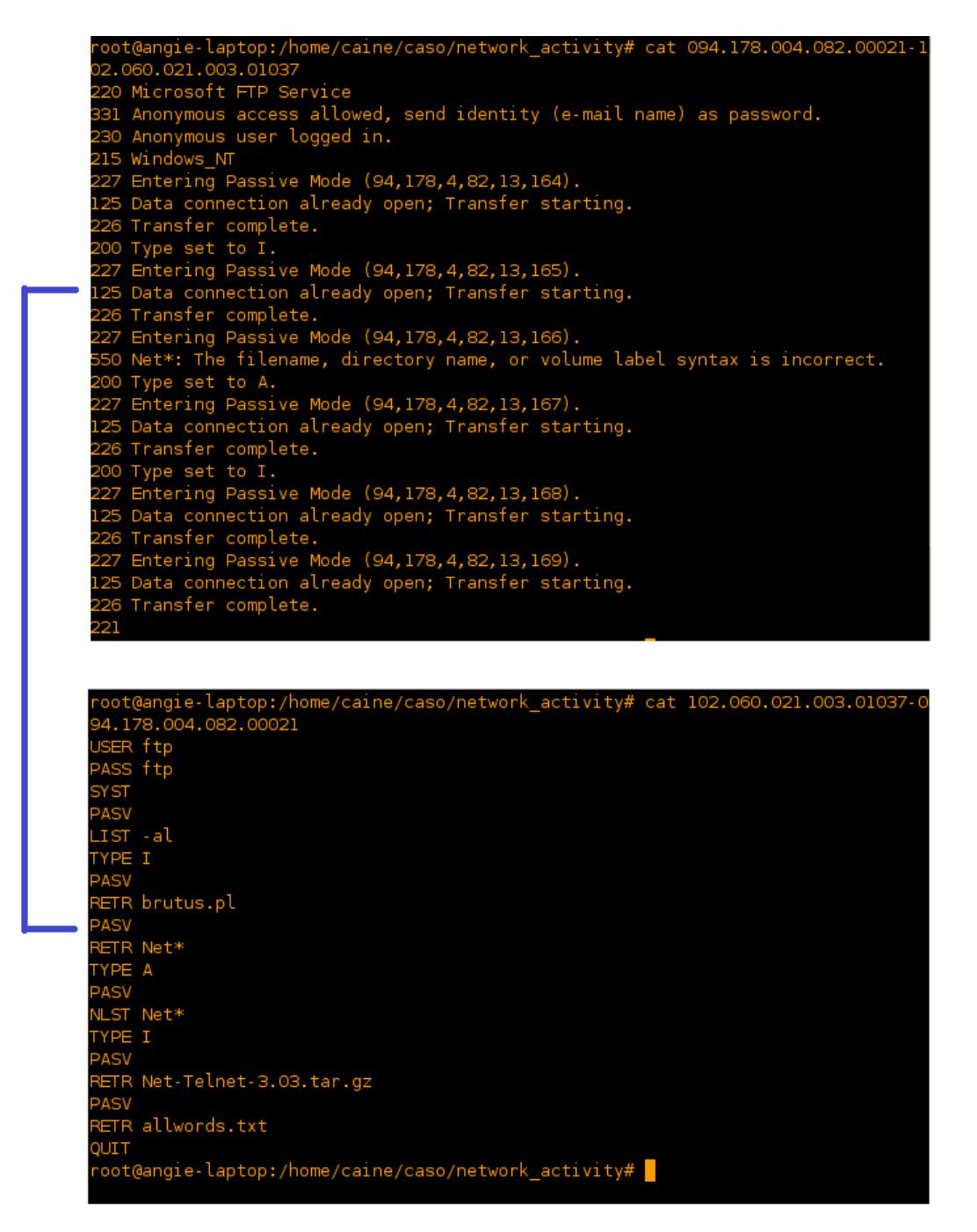

**Figura 75: 102.060.021.003.01037-094.178.004.082.00021 Fuente: Entorno virtual Caine 2.0, Elaborado: Las autoras**

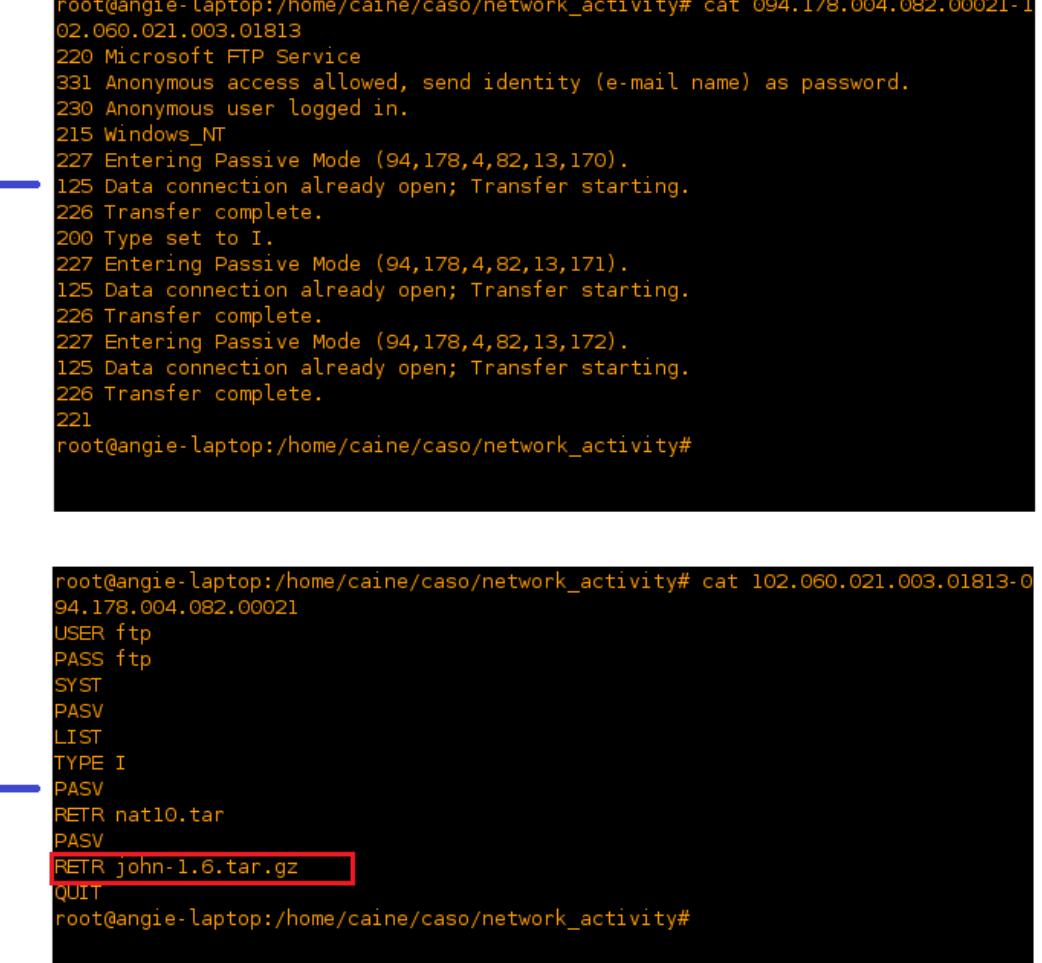

**Figura 76: RETR John-1.6.tar.gz Fuente: Entorno virtual Caine 2.0, Elaborado: Las autoras**

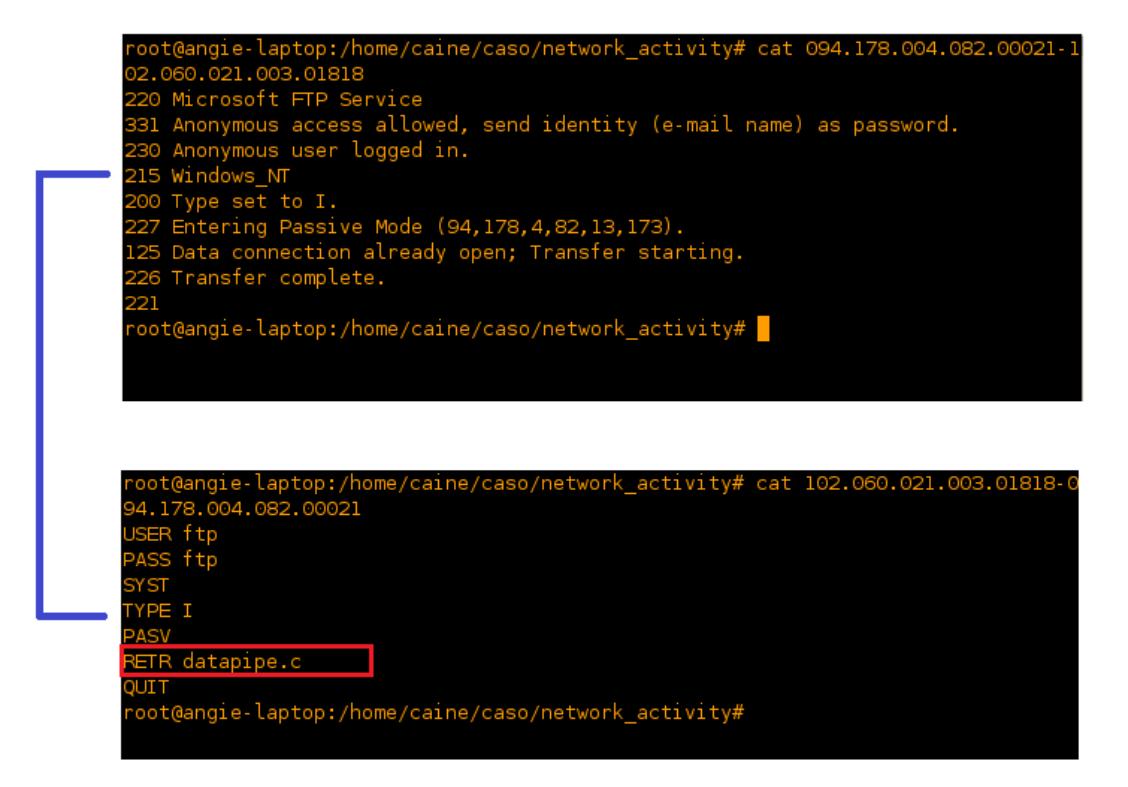

**Figura 77: RETR Datapipe.c Fuente: Entorno virtual Caine 2.0, Elaborado: Las autoras**

# **Anexo 2**

# **Reporte del análisis realizado por herramientas online**

**Virscan**

### **Tabla 17: Reporte del análisis de Virscan Fuente: virscan.org.**

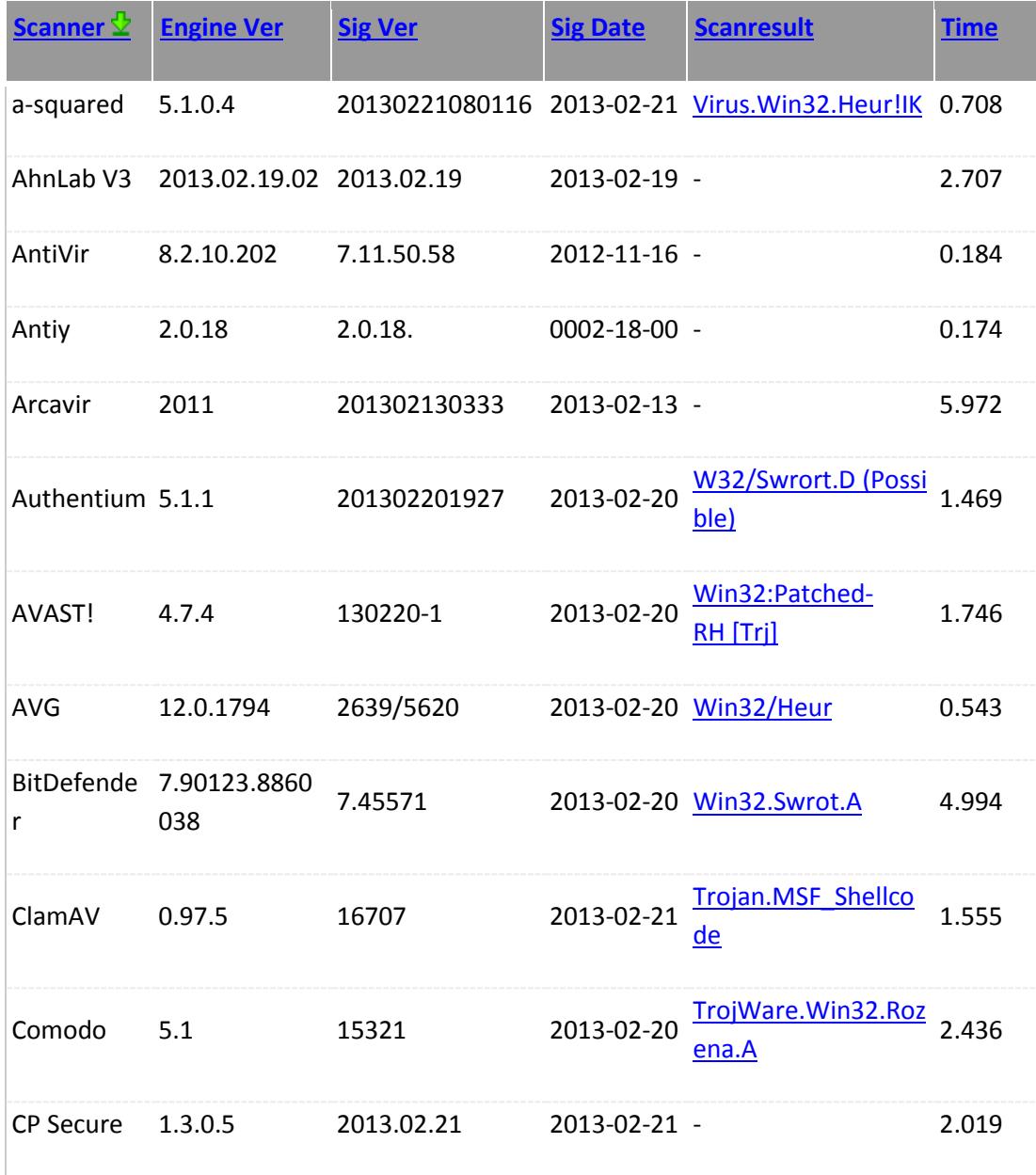

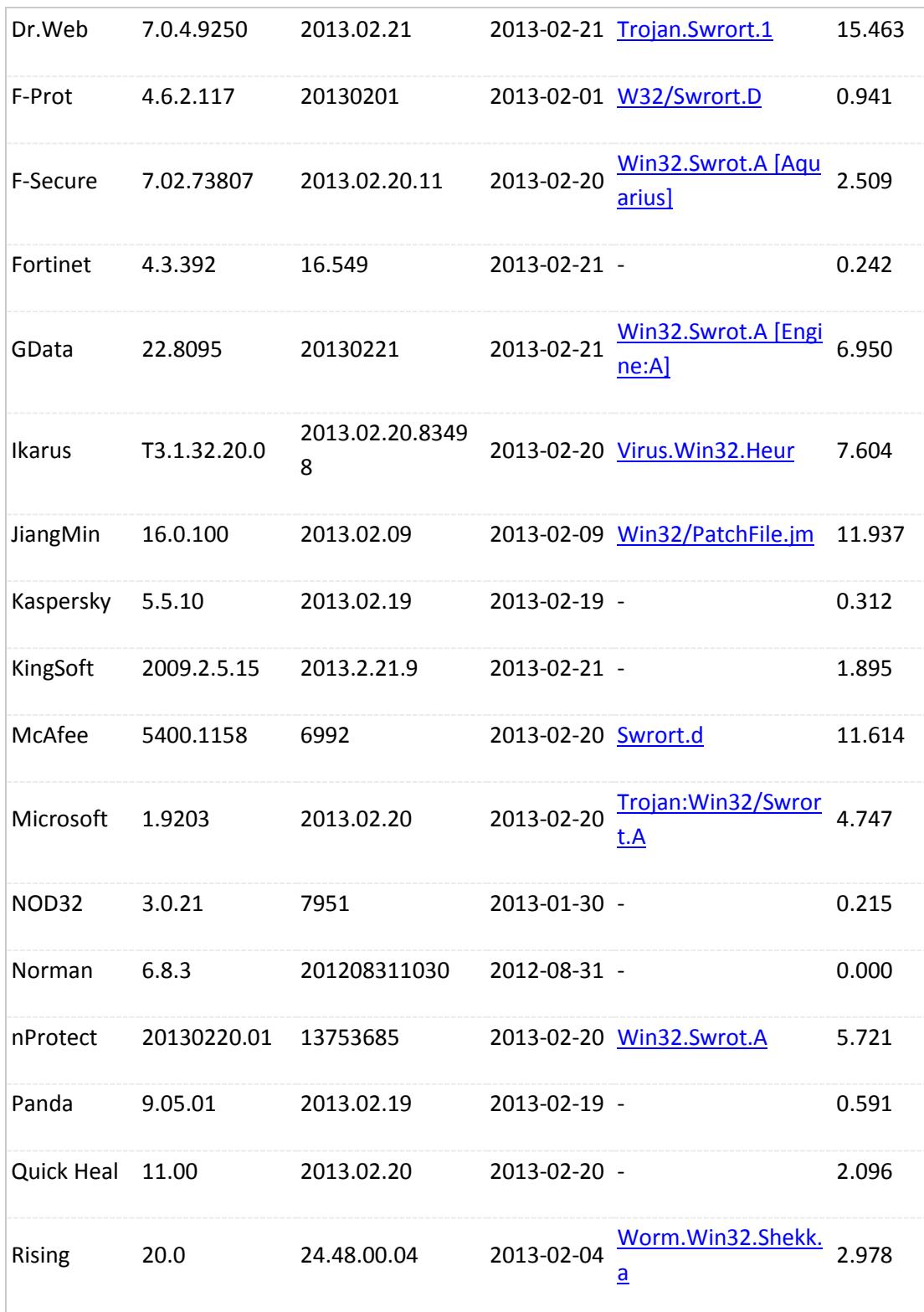

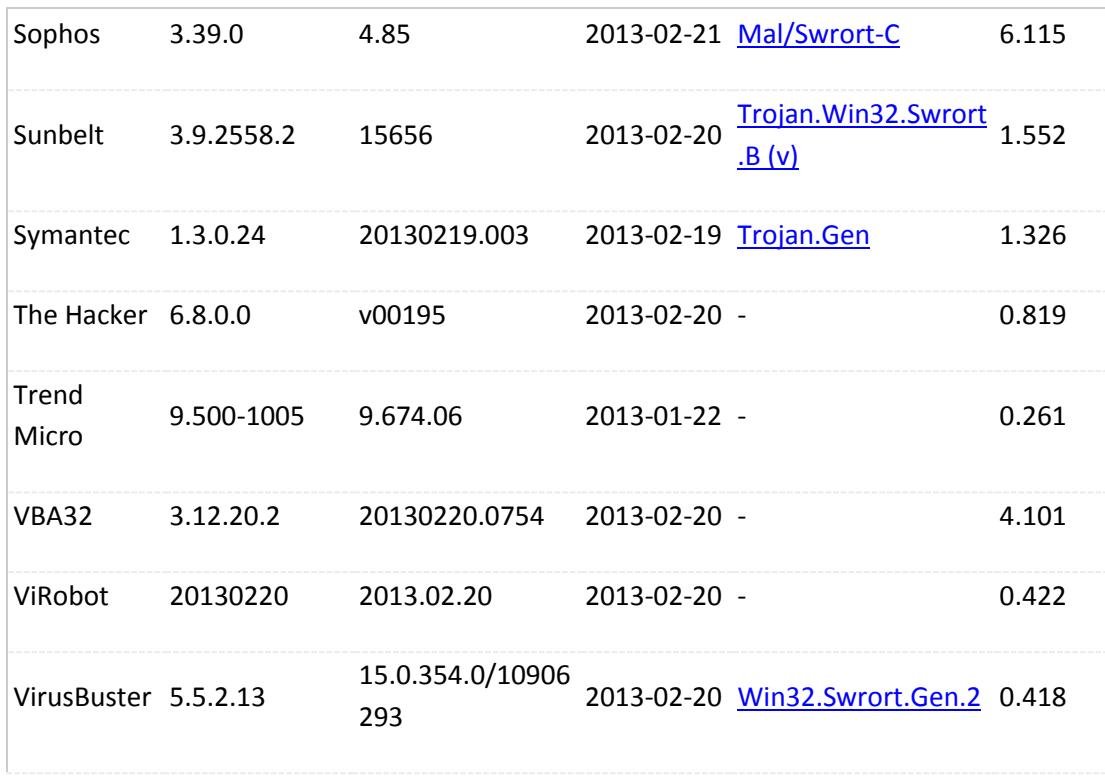

# **Virustotal**

# **Tabla 18: Reporte del análisis de Virustotal Fuente: www.virustotal.com**

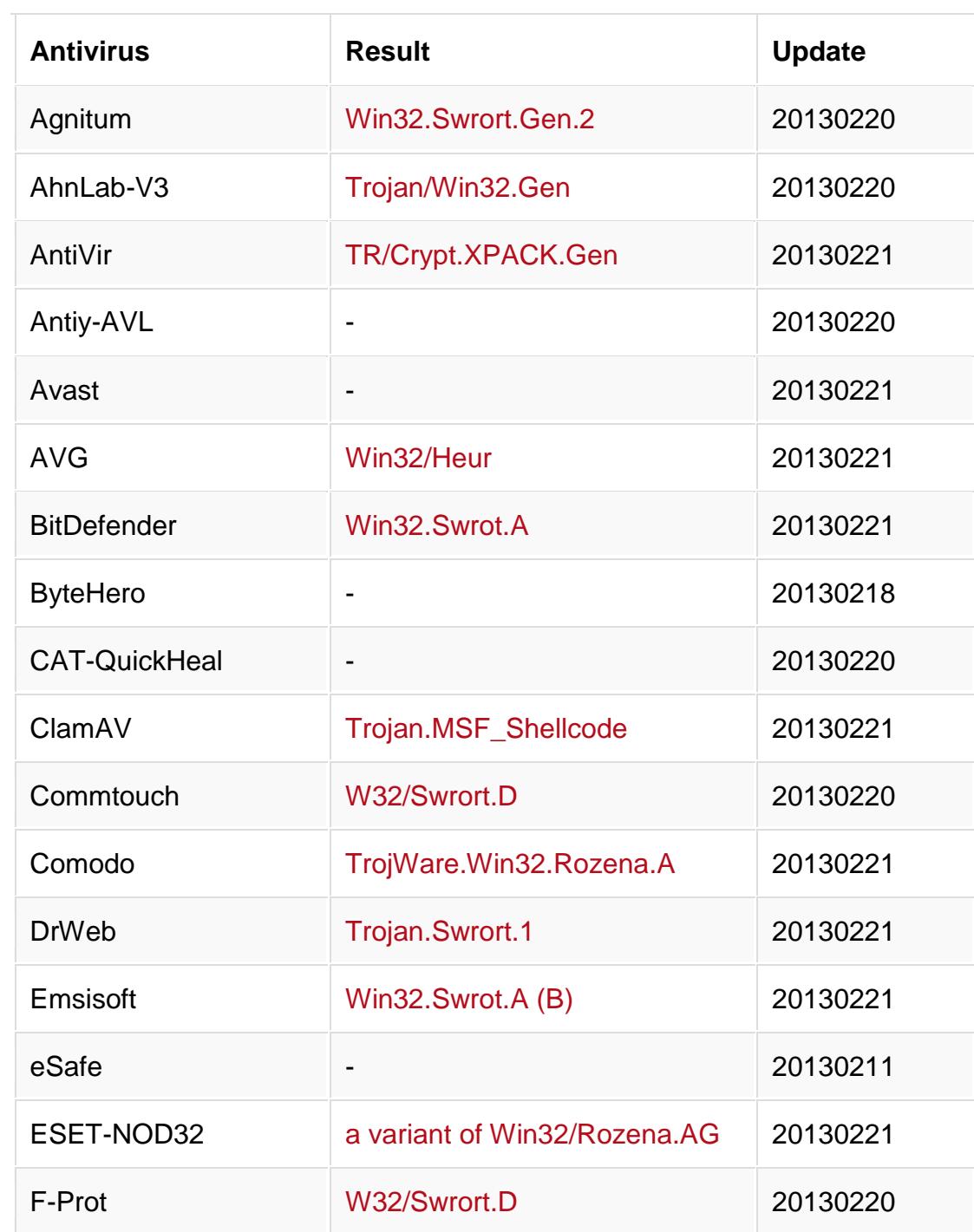

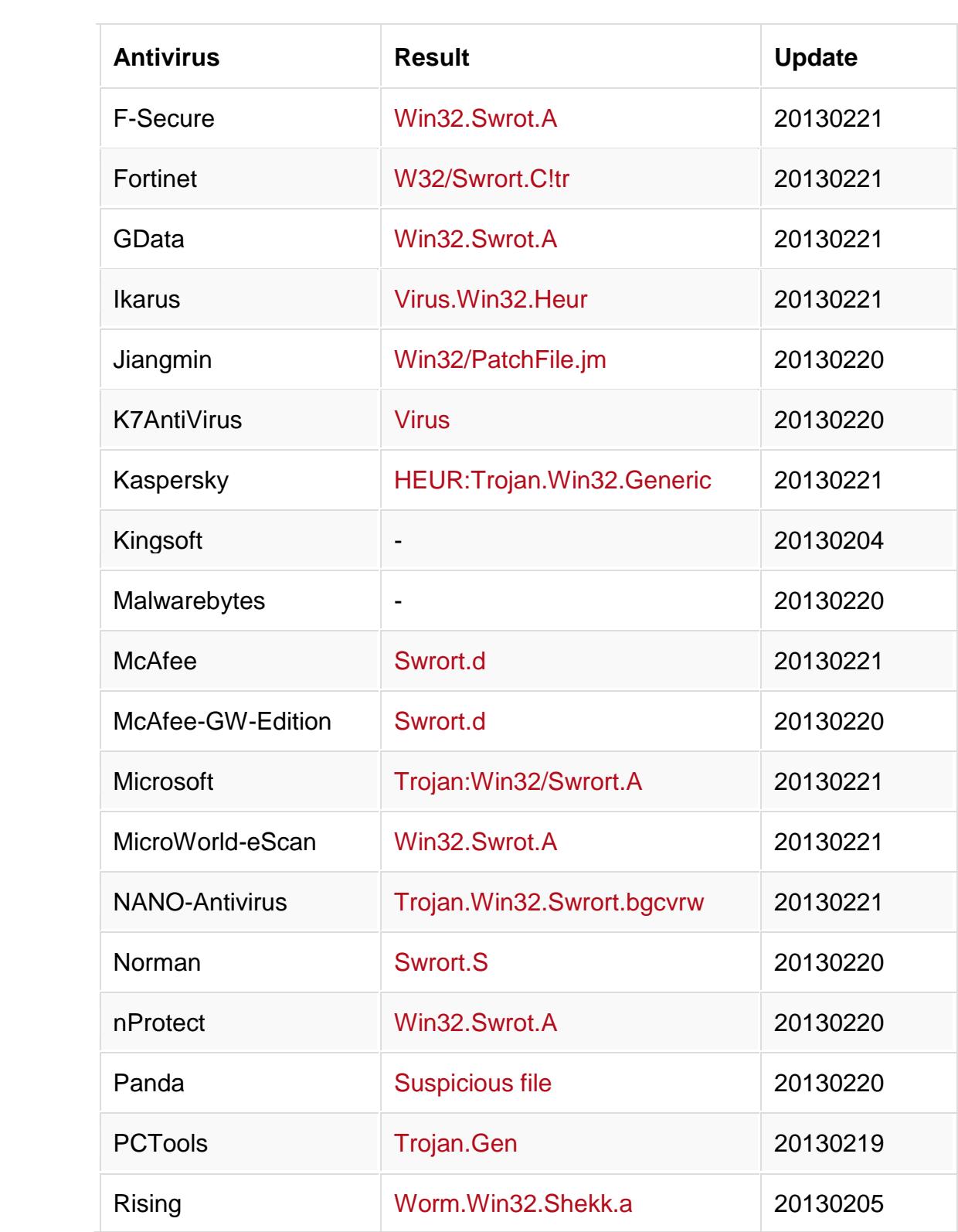

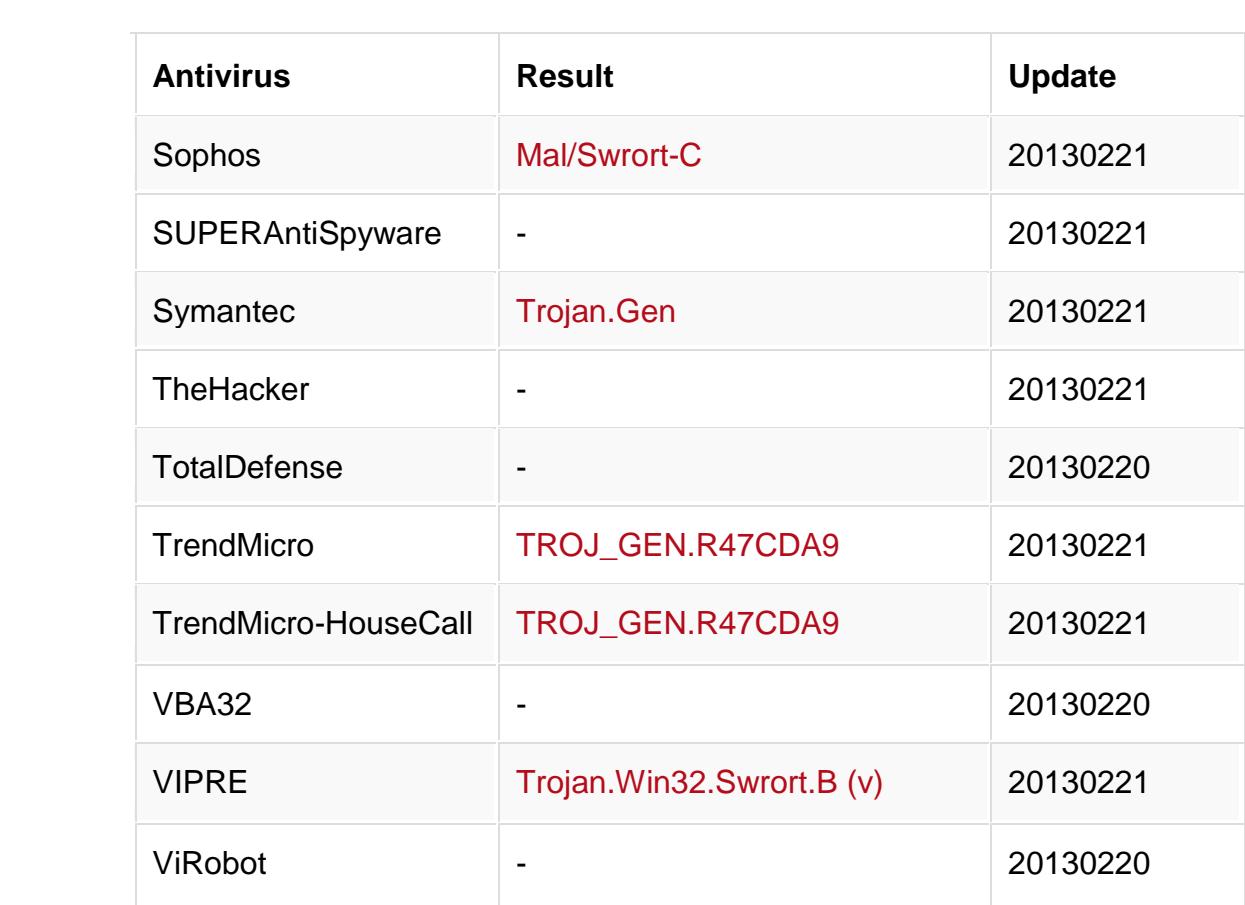

# **Anubi**

### **Tabla 19: Información General Fuente:Anubi, Elaboración: Las autoras**

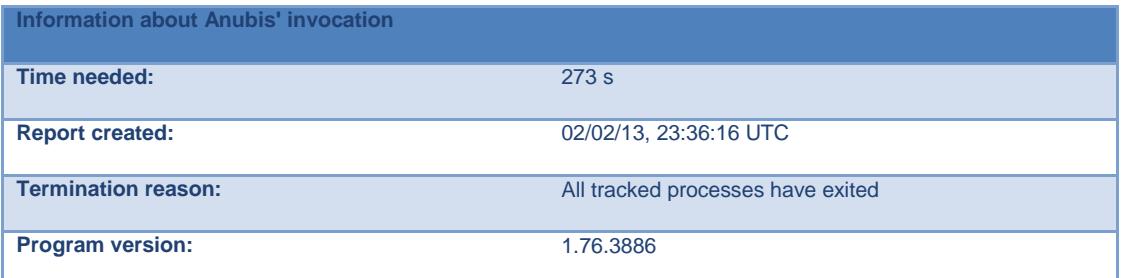

### **Tabla 20: Innocent\_a.exe Fuente: Anubi, Elaboración: Las autoras**

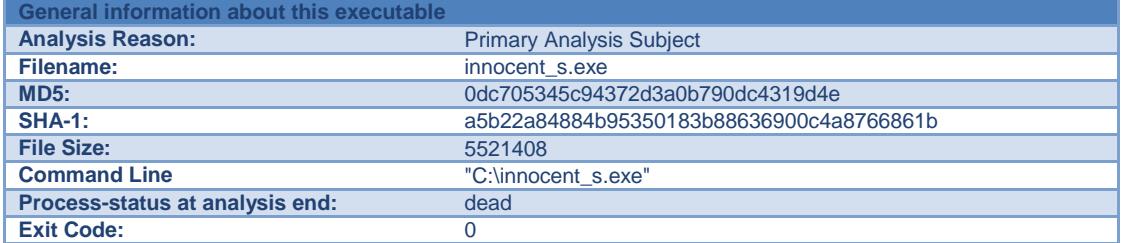

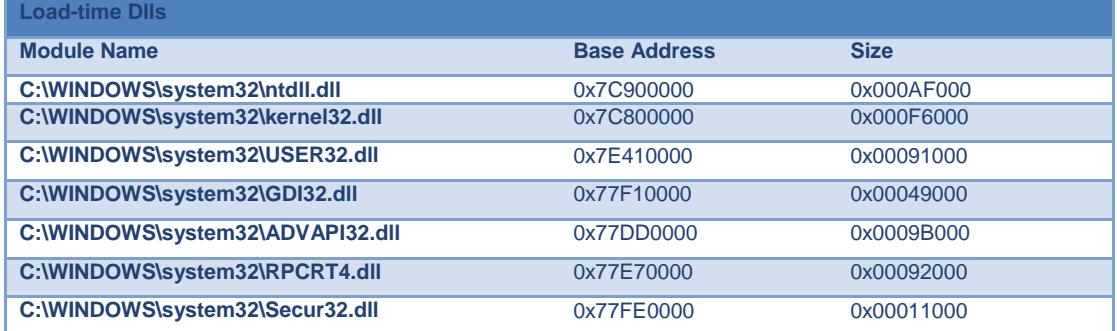

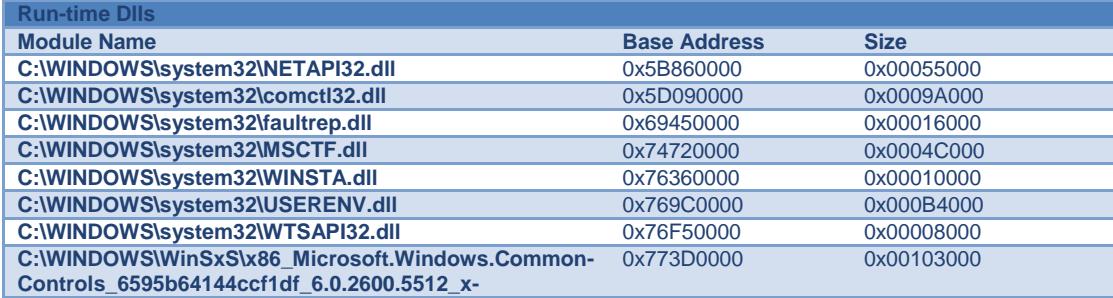

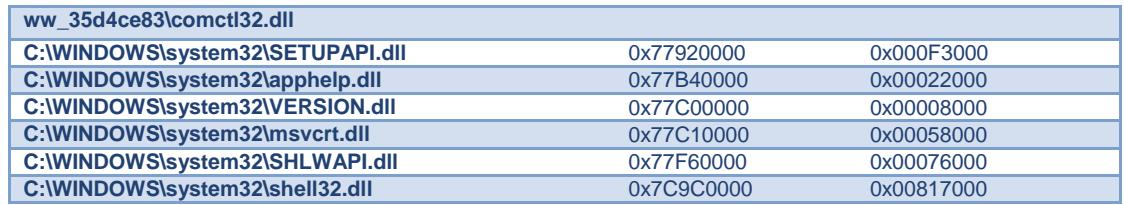

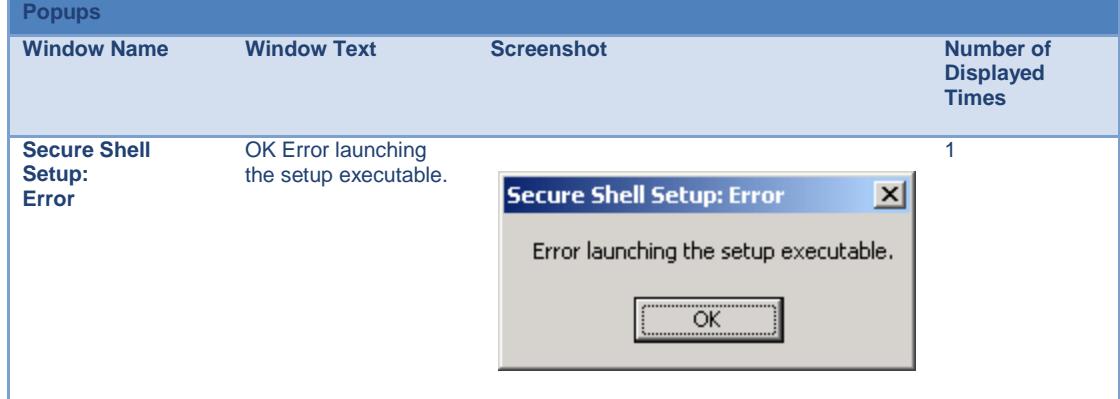

### **Tabla21: Innocent\_s.exe Registry Activities Fuente: Anubi, Elaboración: Las autoras**

# **Registry Keys Created:**

**HKU\S-1-5-21-842925246-1425521274-308236825-500\Software\SSH Communications Security HKU\S-1-5-21-842925246-1425521274-308236825-500\Software\SSH Communications Security\SSH Secure Shell**

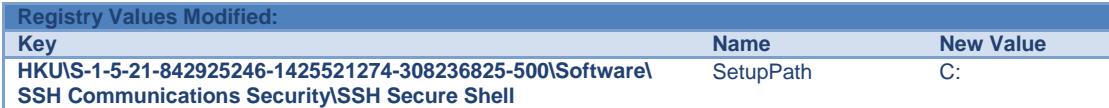

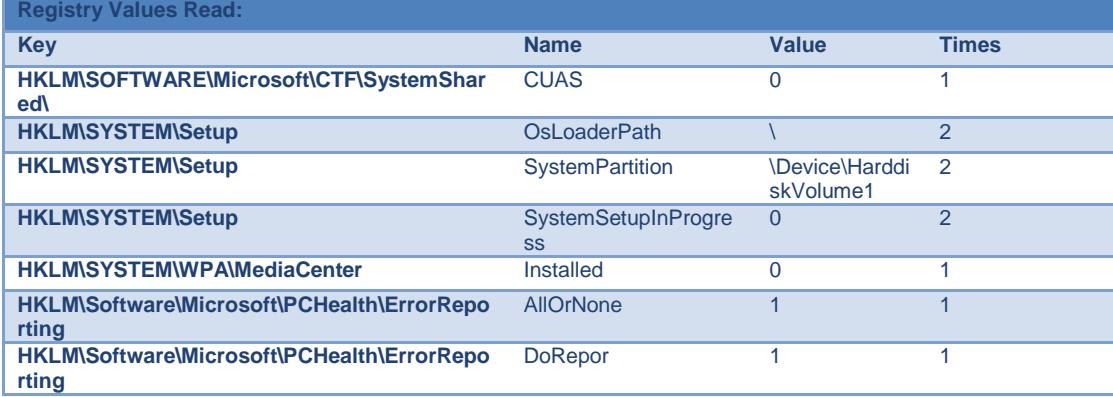

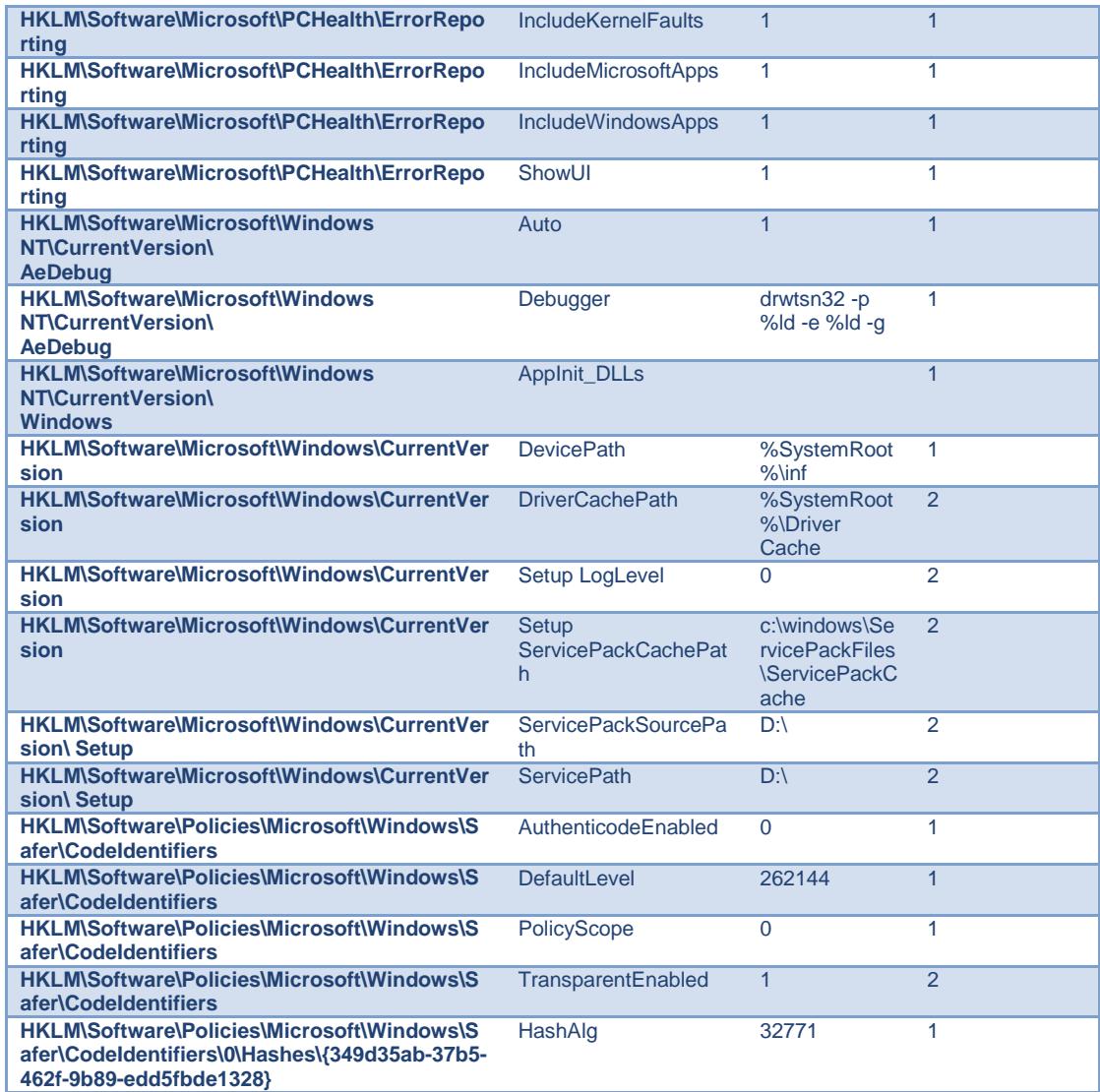

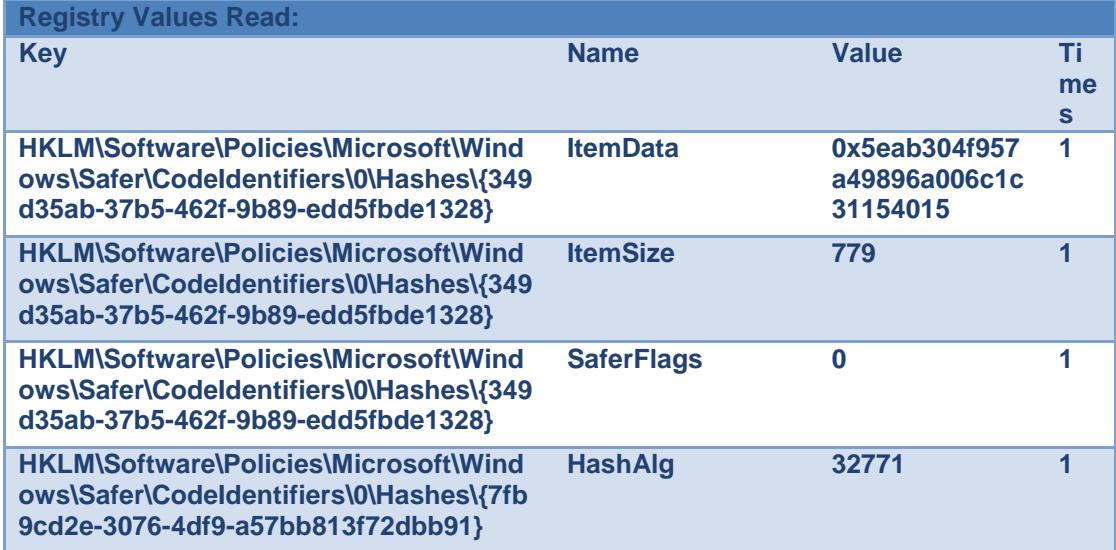

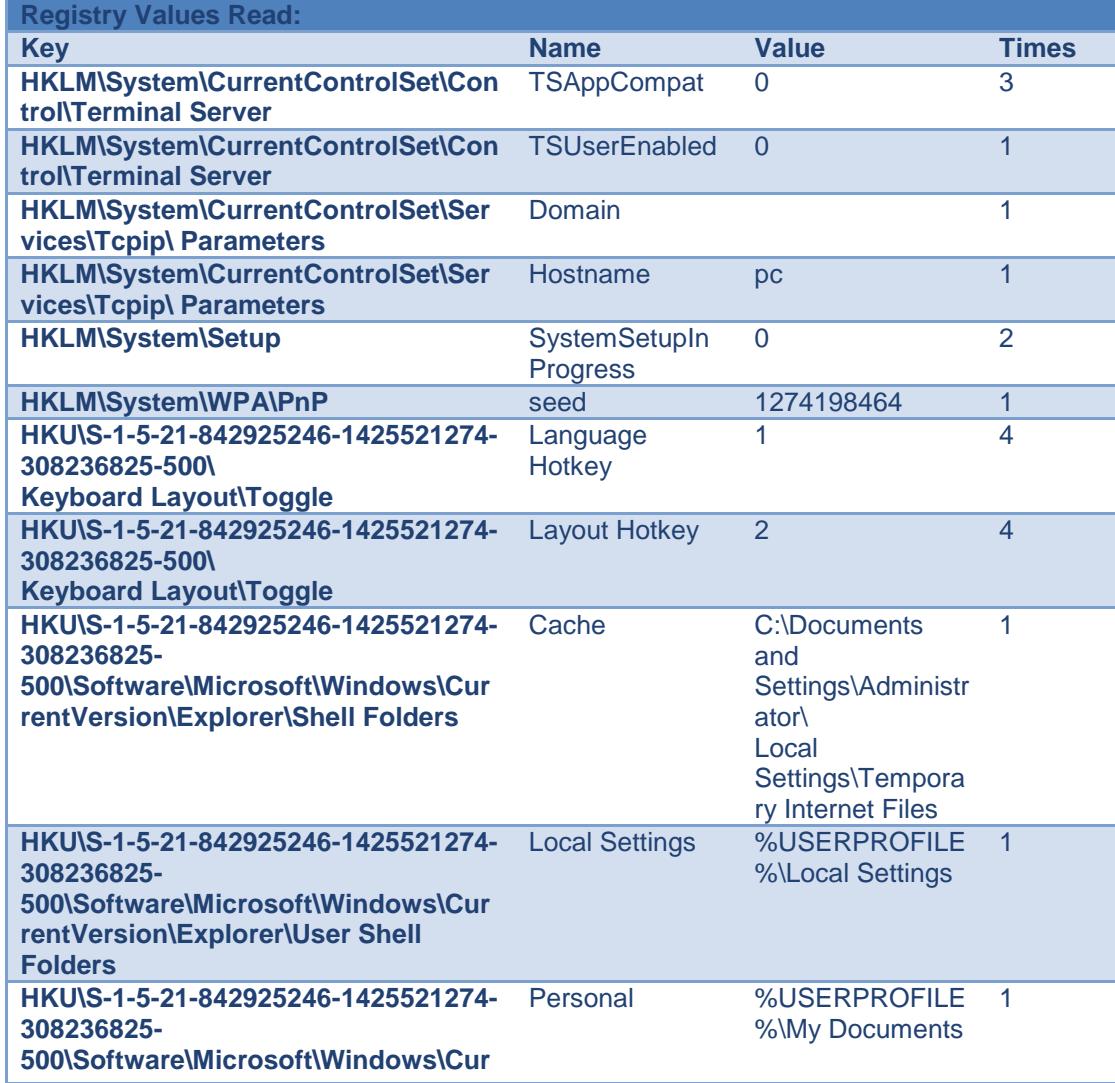

#### **rentVersion\Explorer\User Shell Folders**

### **Tabla22: Innocent\_s.exe-File Activities Fuente: Anubi, Elaboración: Las autoras**

### **Files Created:**

**C:\DOCUME~1\ADMINI~1\LOCALS~1\Temp\SSHPackage1.exe C:\DOCUME~1\ADMINI~1\LOCALS~1\Temp\b527\_appcompat.txt**

**Files Read:**

**C:\WINDOWS\system32\winsock.dll PIPE\lsarpc**

#### **Files Modified:**

**C:\DOCUME~1\ADMINI~1\LOCALS~1\Temp\SSHPackage1.exe C:\DOCUME~1\ADMINI~1\LOCALS~1\Temp\b527\_appcompat.txt**  $\overline{\mathbf{c}}$ 

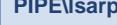

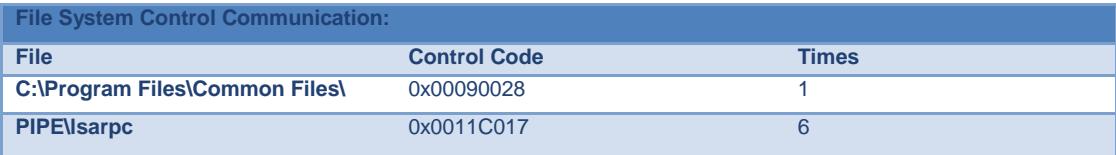

#### **Device Control Communication:**

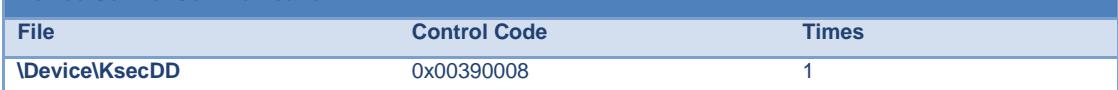

#### **Memory Mapped Files: File Name** C:\WINDOWS\WinSxS\x86\_Microsoft.Windows.Common-Controls\_6595b64144ccf1df\_6.0.2600.5512\_x**ww\_35d4ce83\comctl32.dll**

**C:\WINDOWS\WindowsShell.Manifest**

**C:\WINDOWS\system32\Apphelp.dll**

**C:\WINDOWS\system32\MSCTF.dll**

**C:\WINDOWS\system32\SETUPAPI.dll**

**C:\WINDOWS\system32\WINSTA.dll**

**C:\WINDOWS\system32\WTSAPI32.dll**

**C:\WINDOWS\system32\advapi32.dll**

### **Memory Mapped Files:**

**File Name**

**C:\WINDOWS\system32\apphelp.dll**
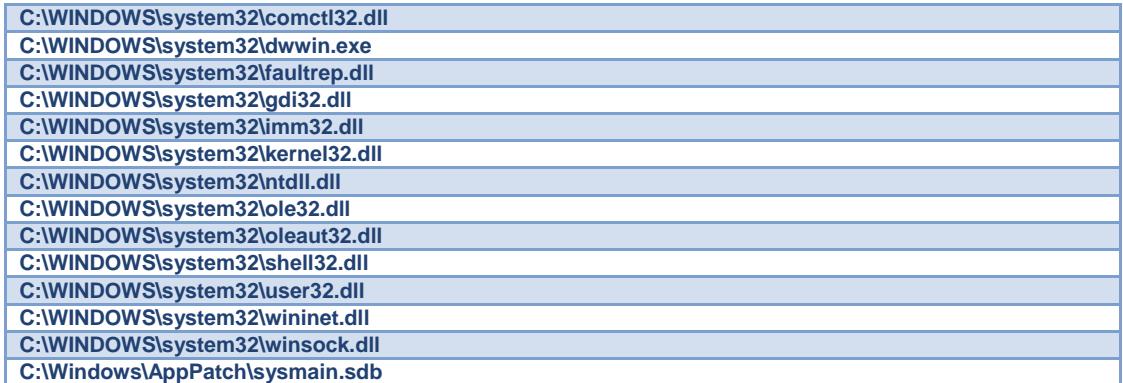

#### **Tabla23: Innocent\_s.exe-Process Activities Fuente: Anubi, Elaboración: Las autoras**

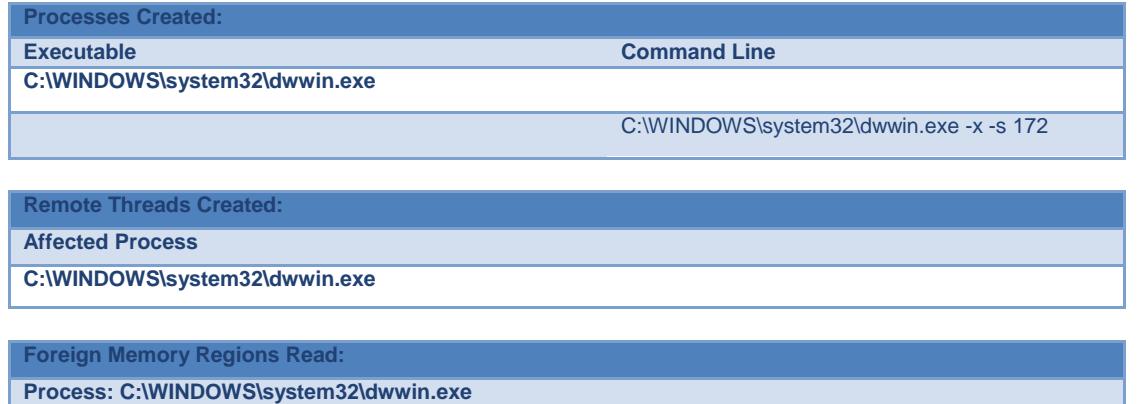

**Foreign Memory Regions Written:**

**Process: C:\WINDOWS\system32\dwwin.exe**

#### **Tabla24: Innocent\_s.exe-Other Activities Fuente: Anubi, Elaboración: Las autoras**

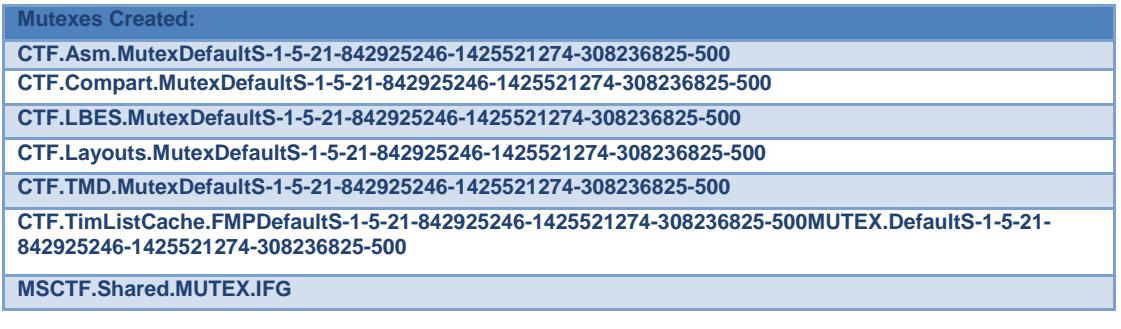

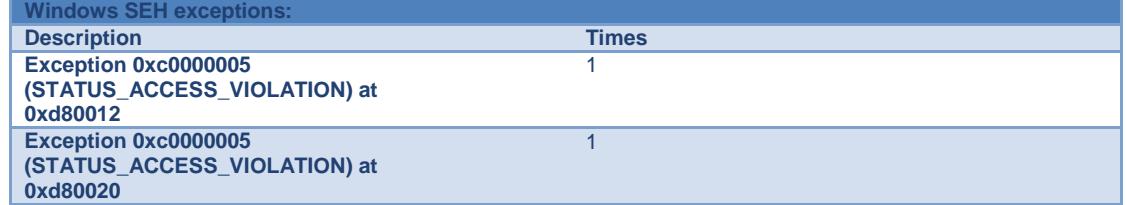

#### **Tabla 25: dwwin.exe Fuente: Anubi, Elaboración: Las autoras**

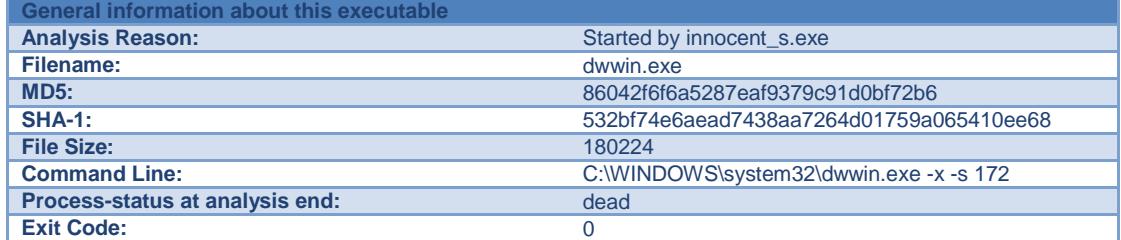

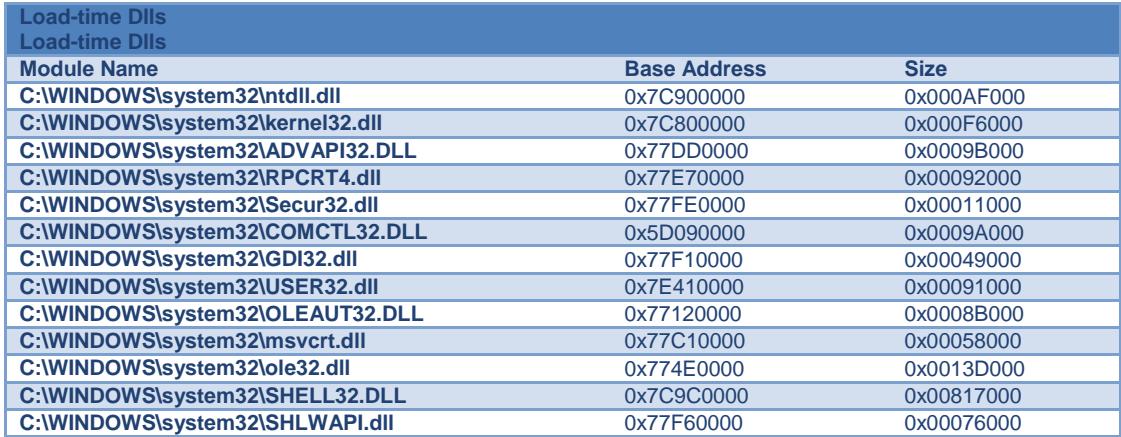

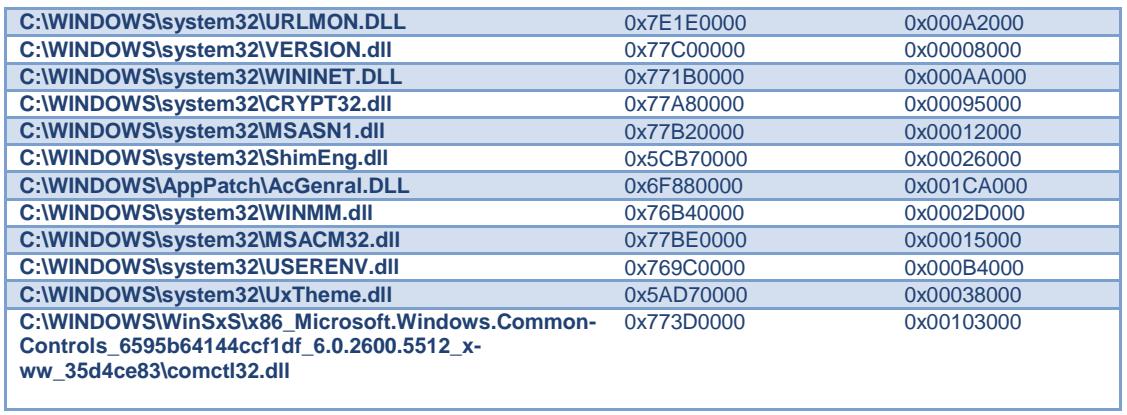

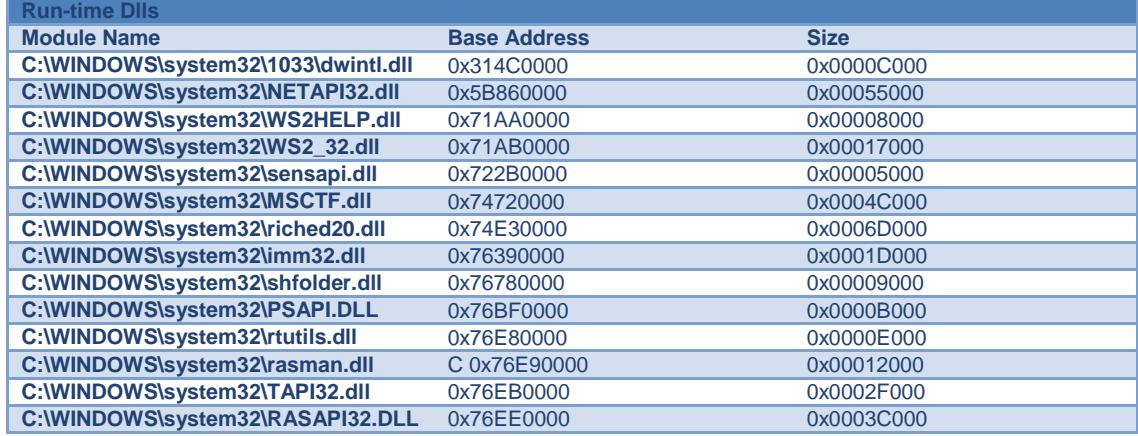

**Popular** 

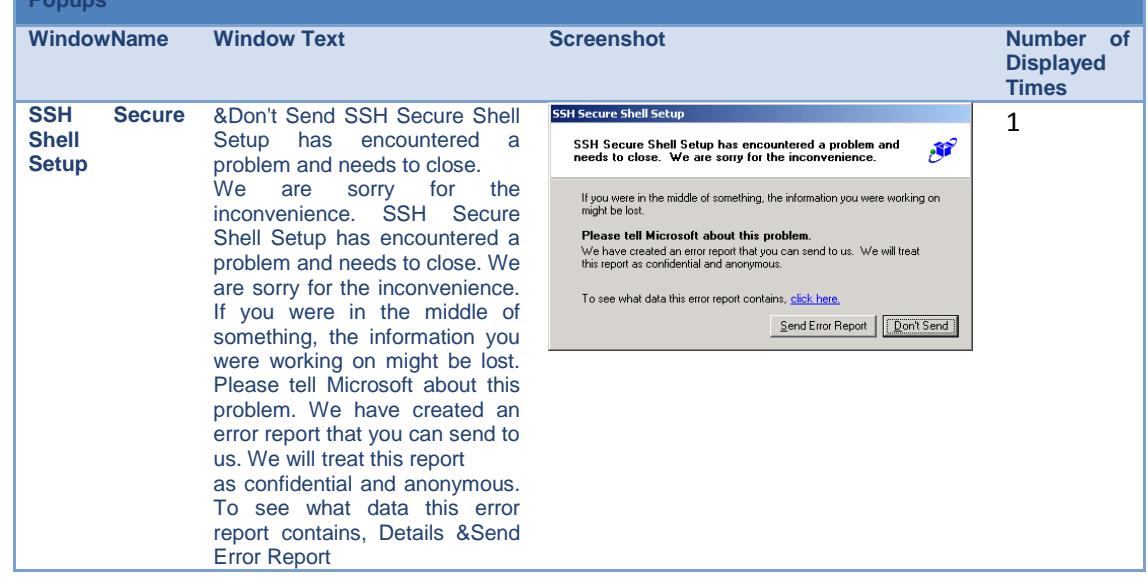

#### **Tabla 26: dwwin.exe-Registry Activies Fuente: Anubi, Elaboración: Las autoras**

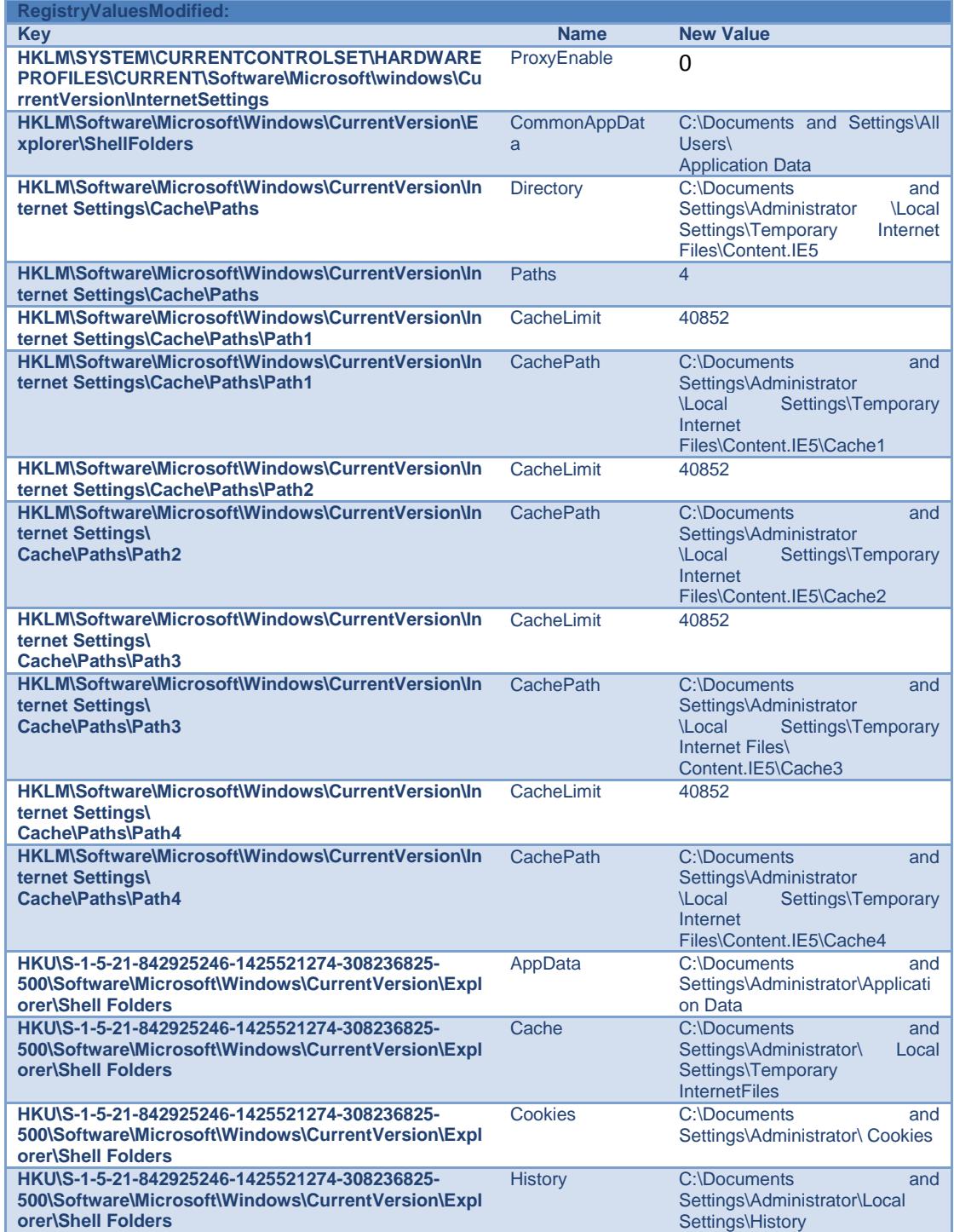

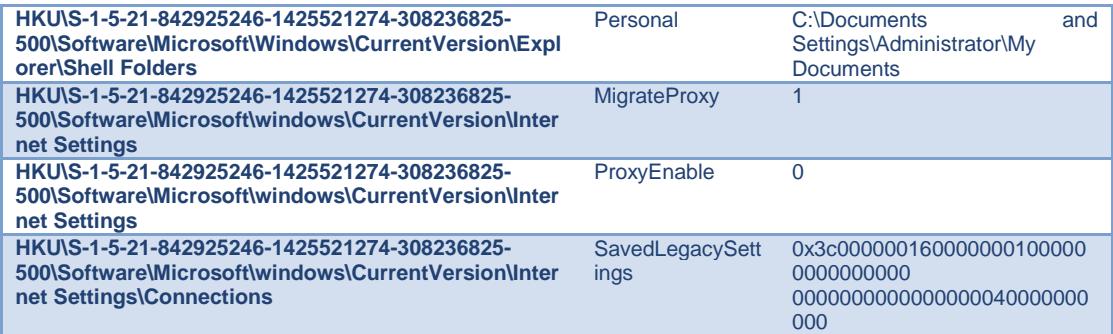

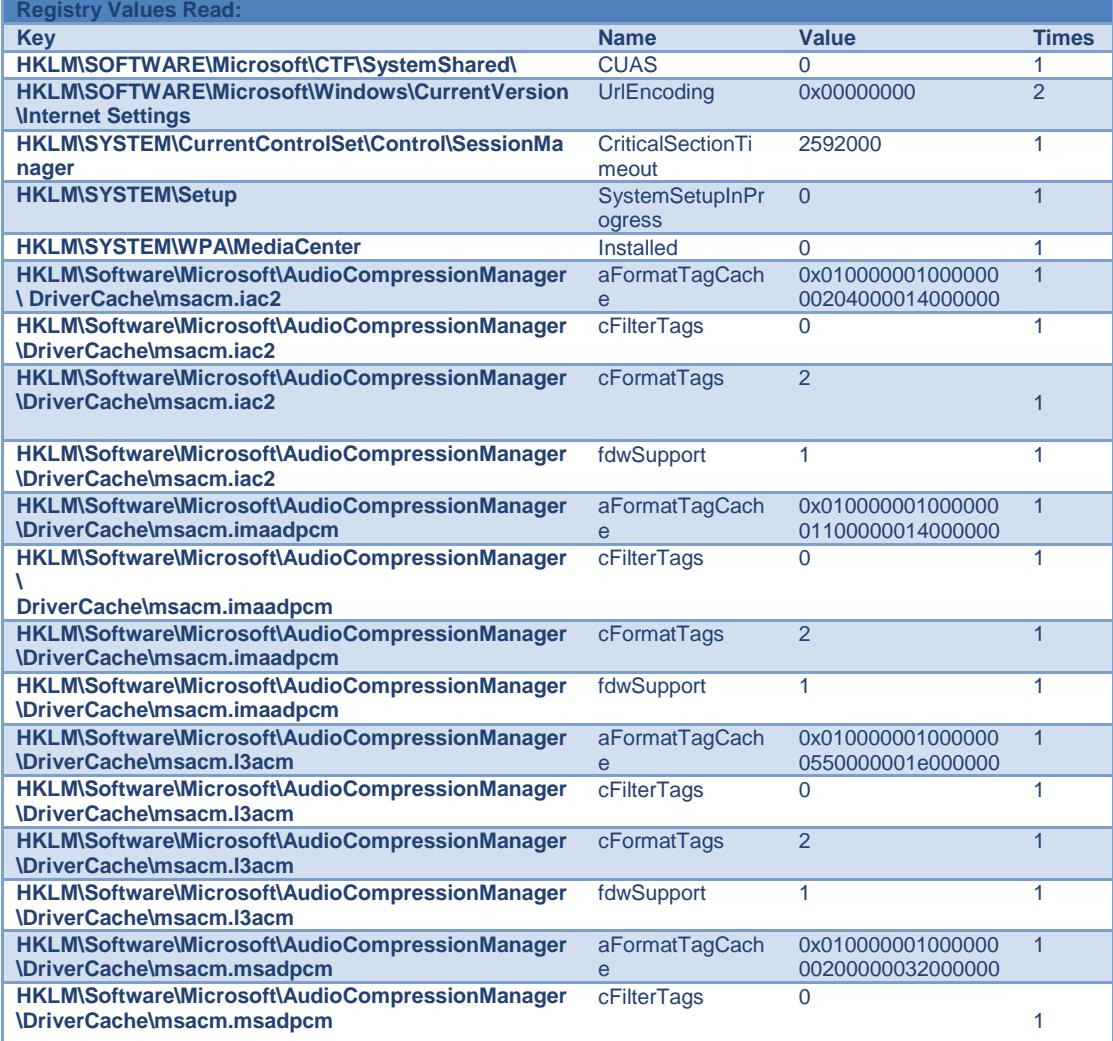

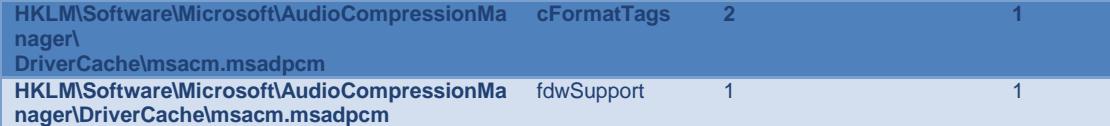

ı

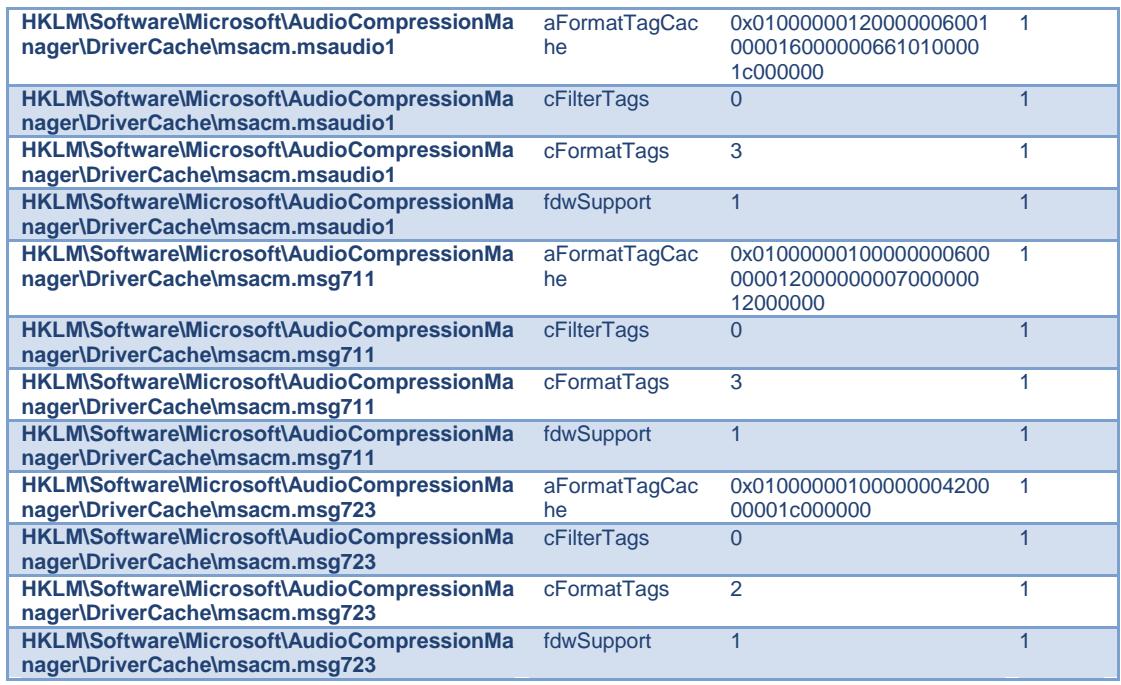

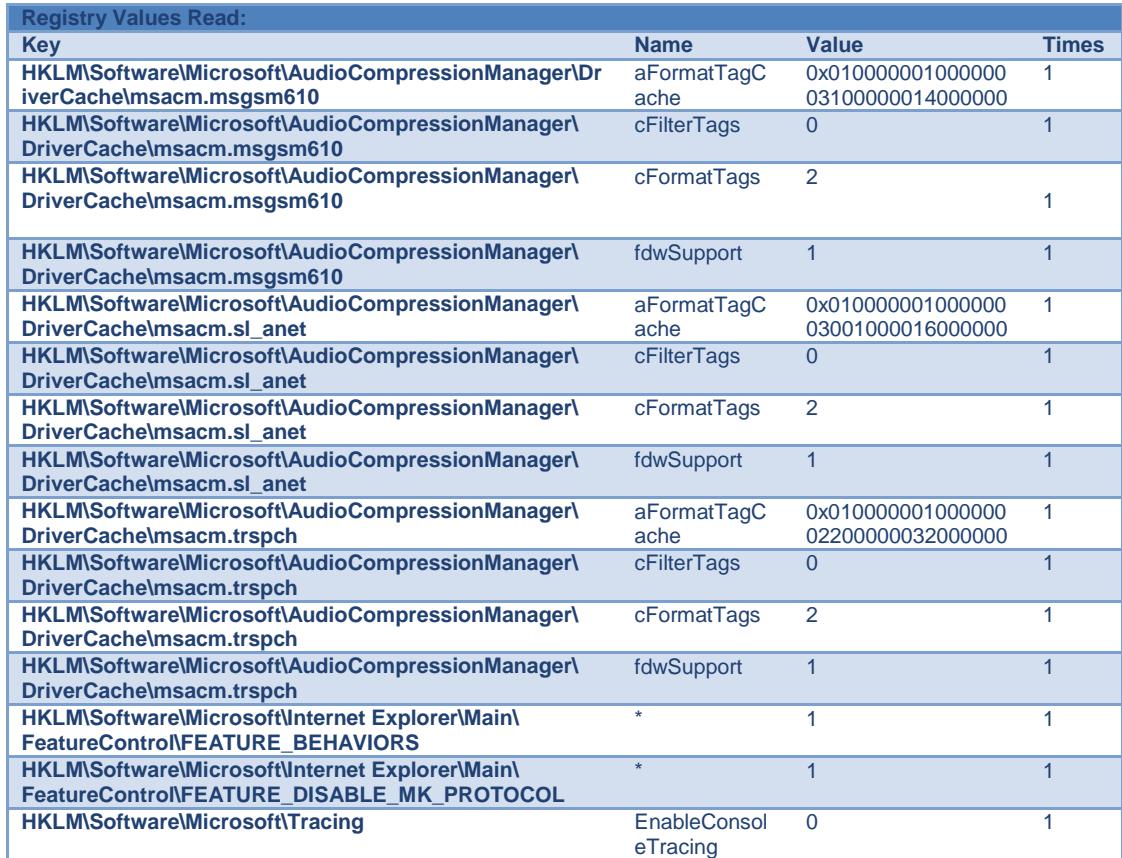

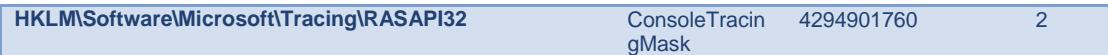

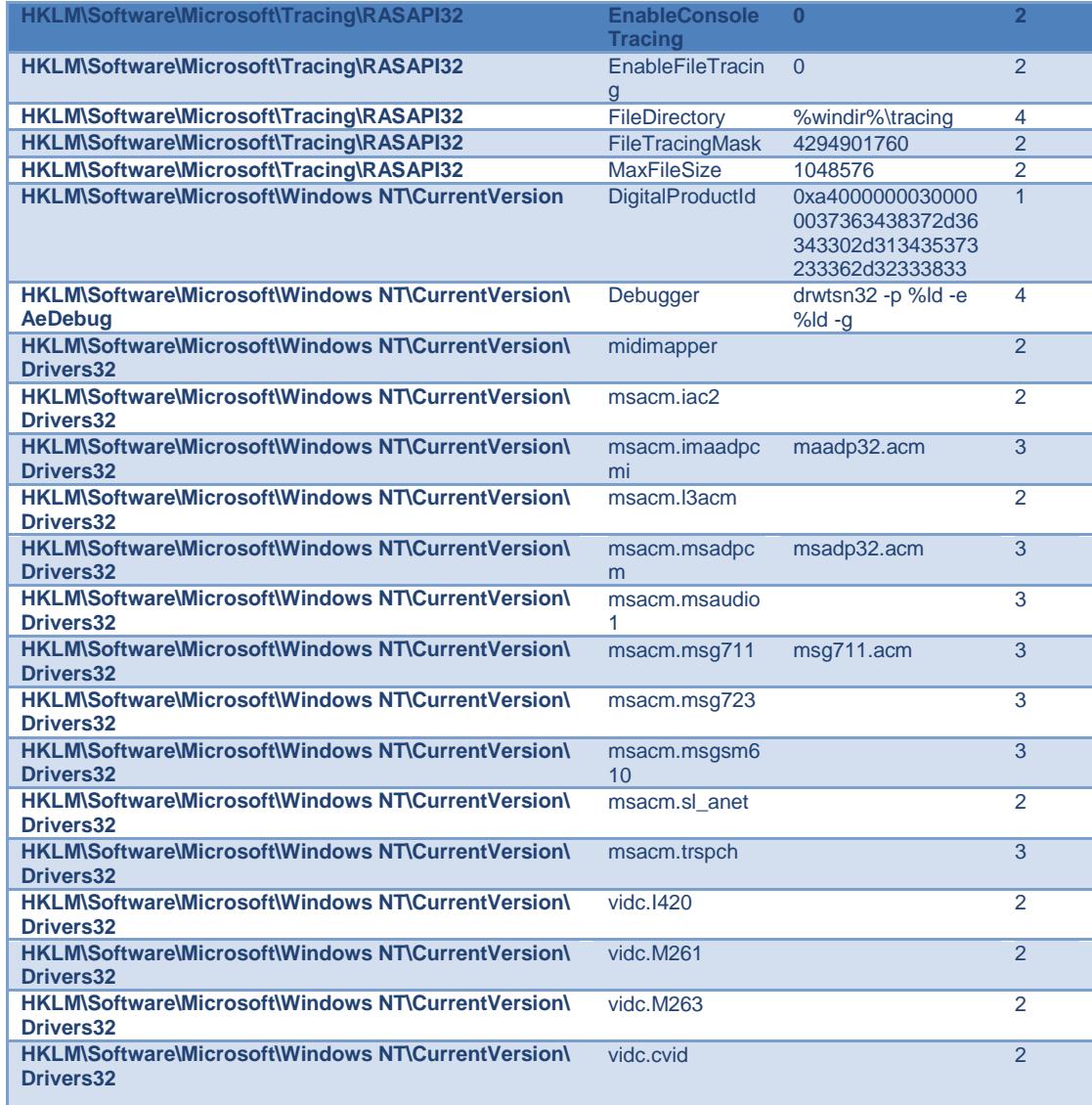

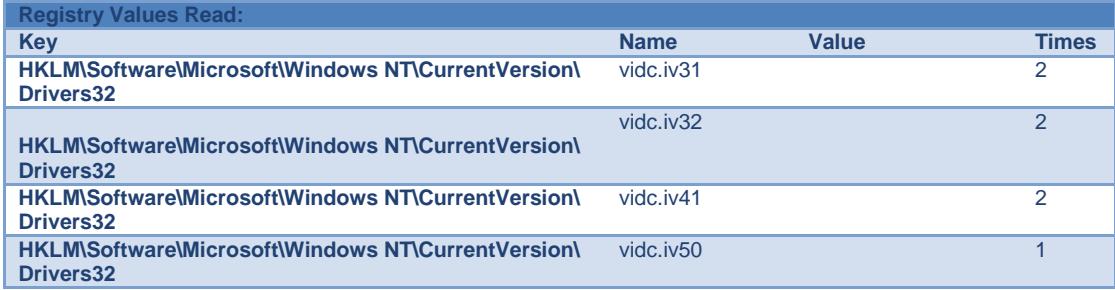

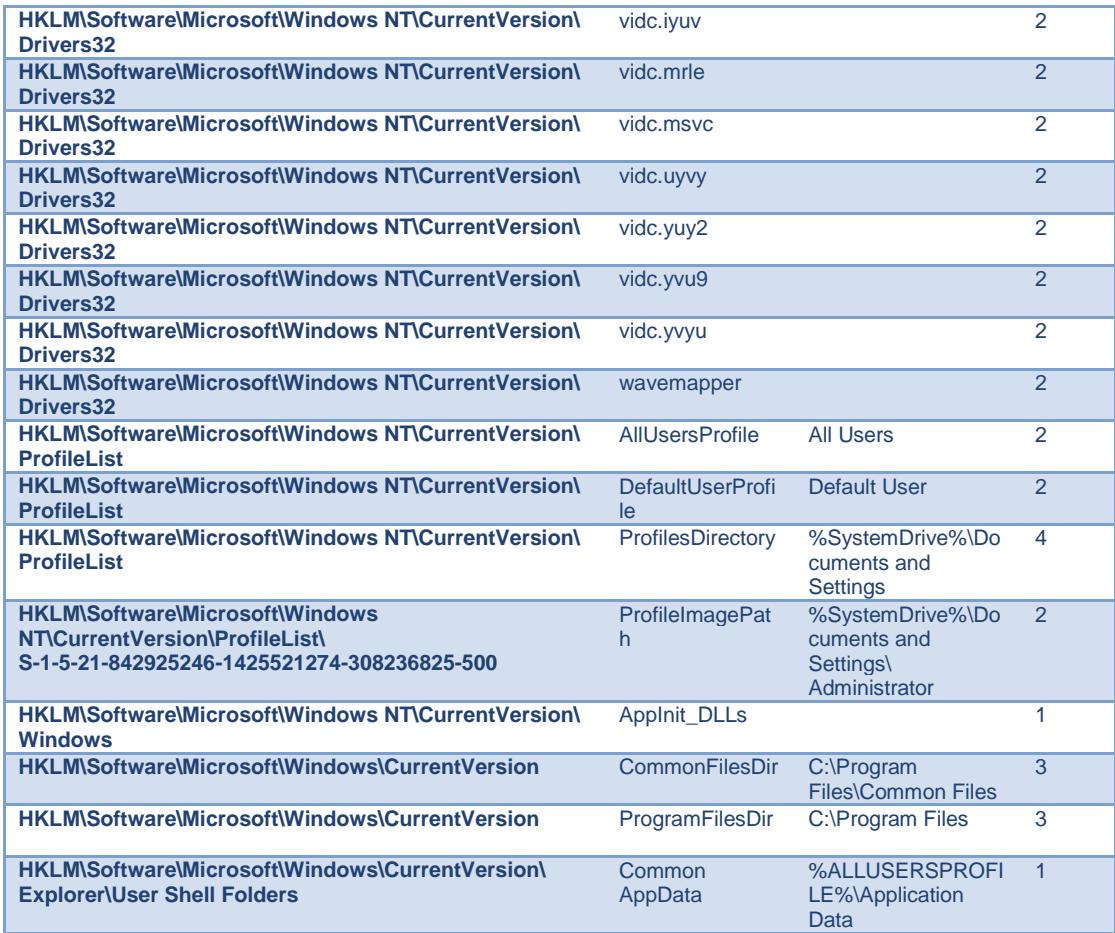

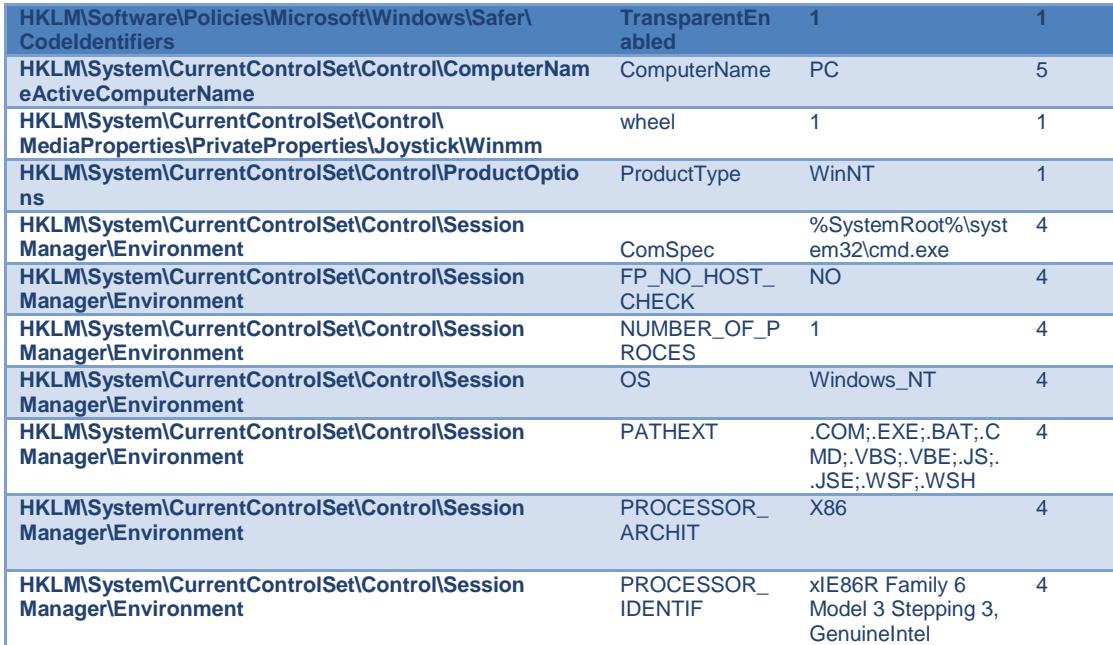

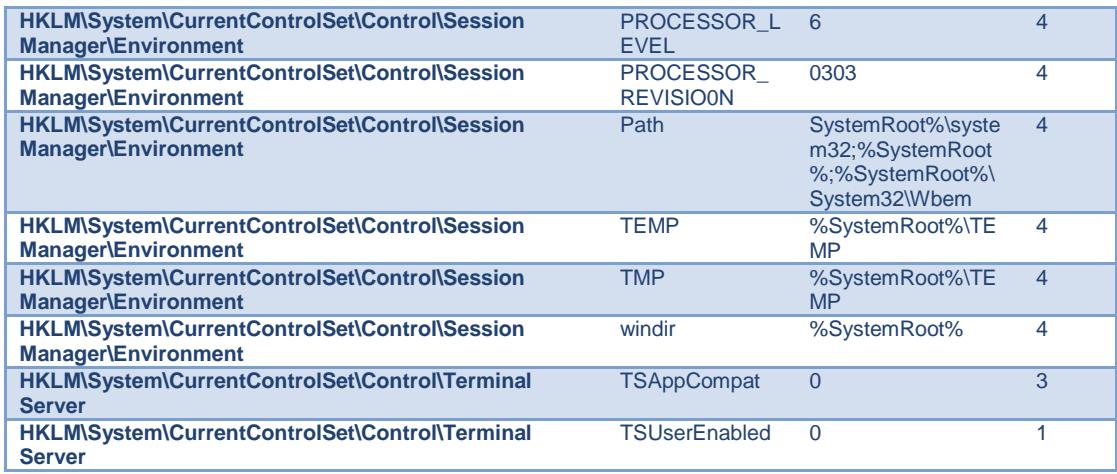

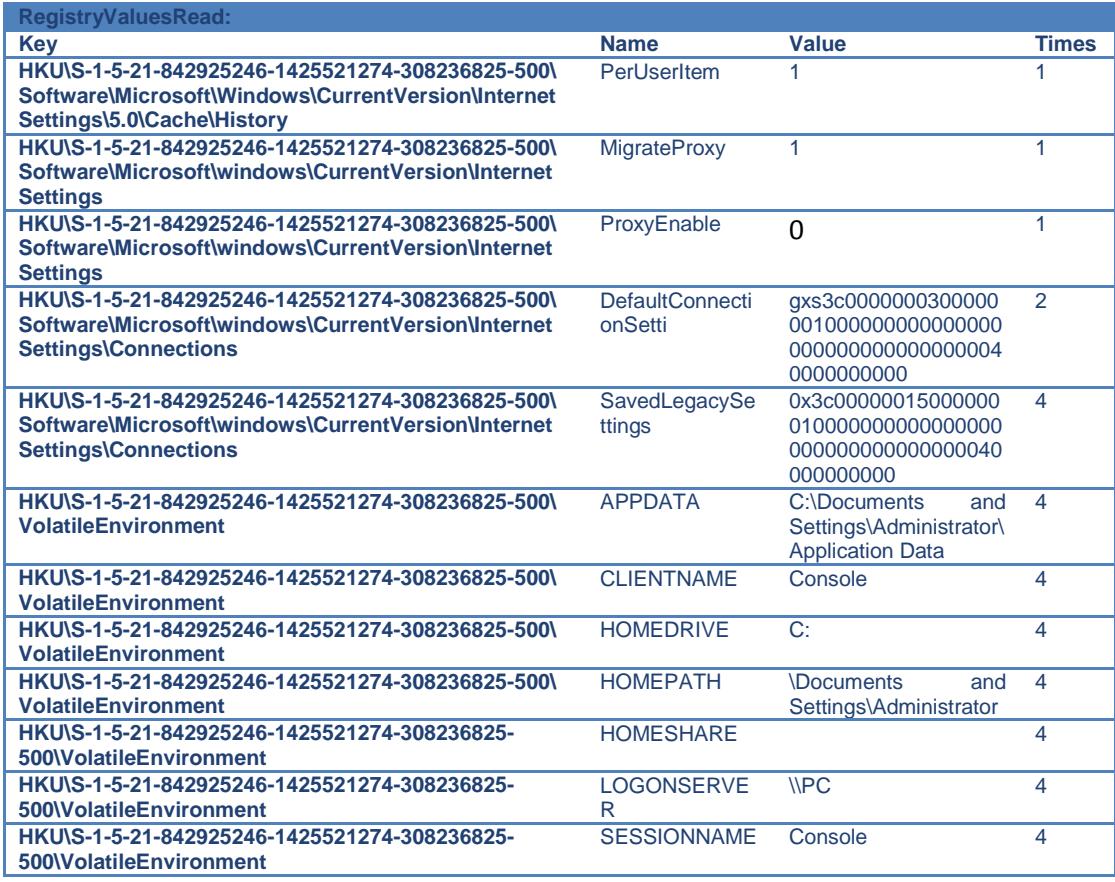

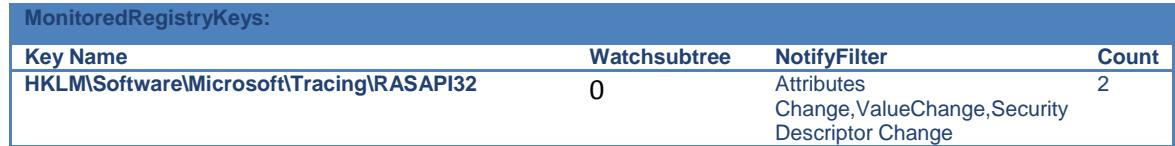

#### **Tabla27: dwwin.exe-File Activities Fuente: Anubi, Elaboración: Las autoras**

#### **Files Deleted: C:\DOCUME~1\ADMINI~1\LOCALS~1\Temp\6F918.dmp C:\DOCUME~1\ADMINI~1\LOCALS~1\Temp\b527\_appcompat.txt**

**Files Created:**

**C:\DOCUME~1\ADMINI~1\LOCALS~1\Temp\6F918.dmp**

#### **Files Read:**

**C:\WINDOWS\win.ini C:\innocent\_s.exe PIPE\lsarpc c:\autoexec.bat**

# **Files Modified:**

**C:\DOCUME~1\ADMINI~1\LOCALS~1\Temp\6F918.dmp PIPE\lsarpc**

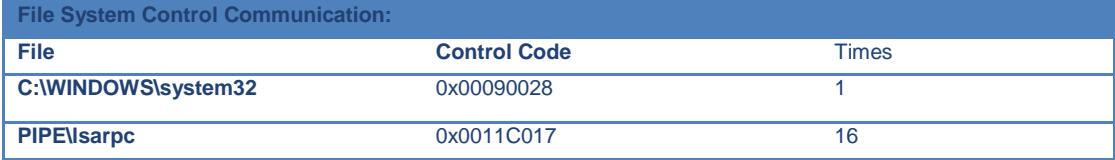

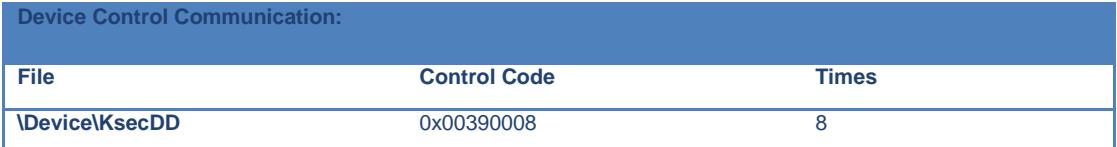

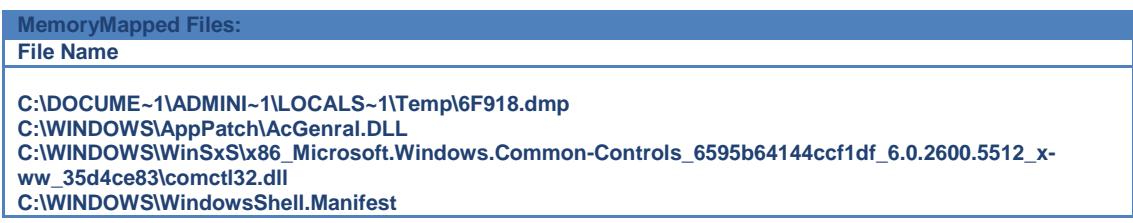

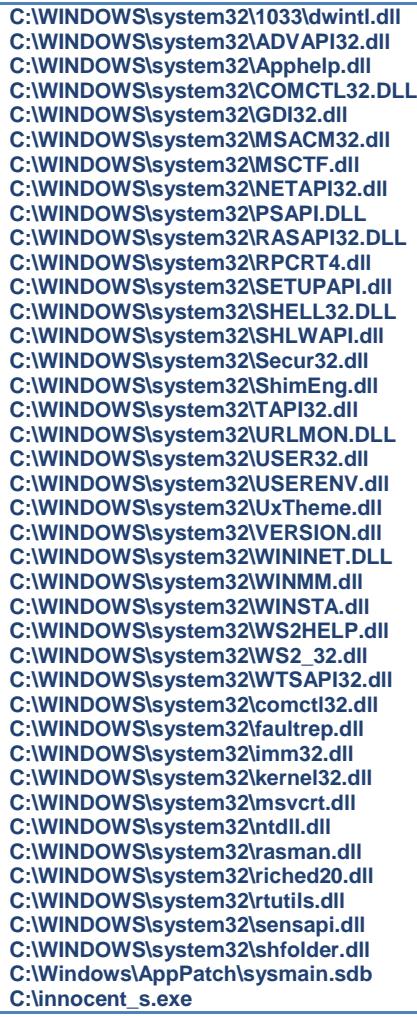

**Tabla 28: dwwin..Exe-ProcessActivities Fuente: Anubi, Elaboración: Las autoras**

**ForeignMemoryRegionsRead: Process: C:\innocent\_s.exe**

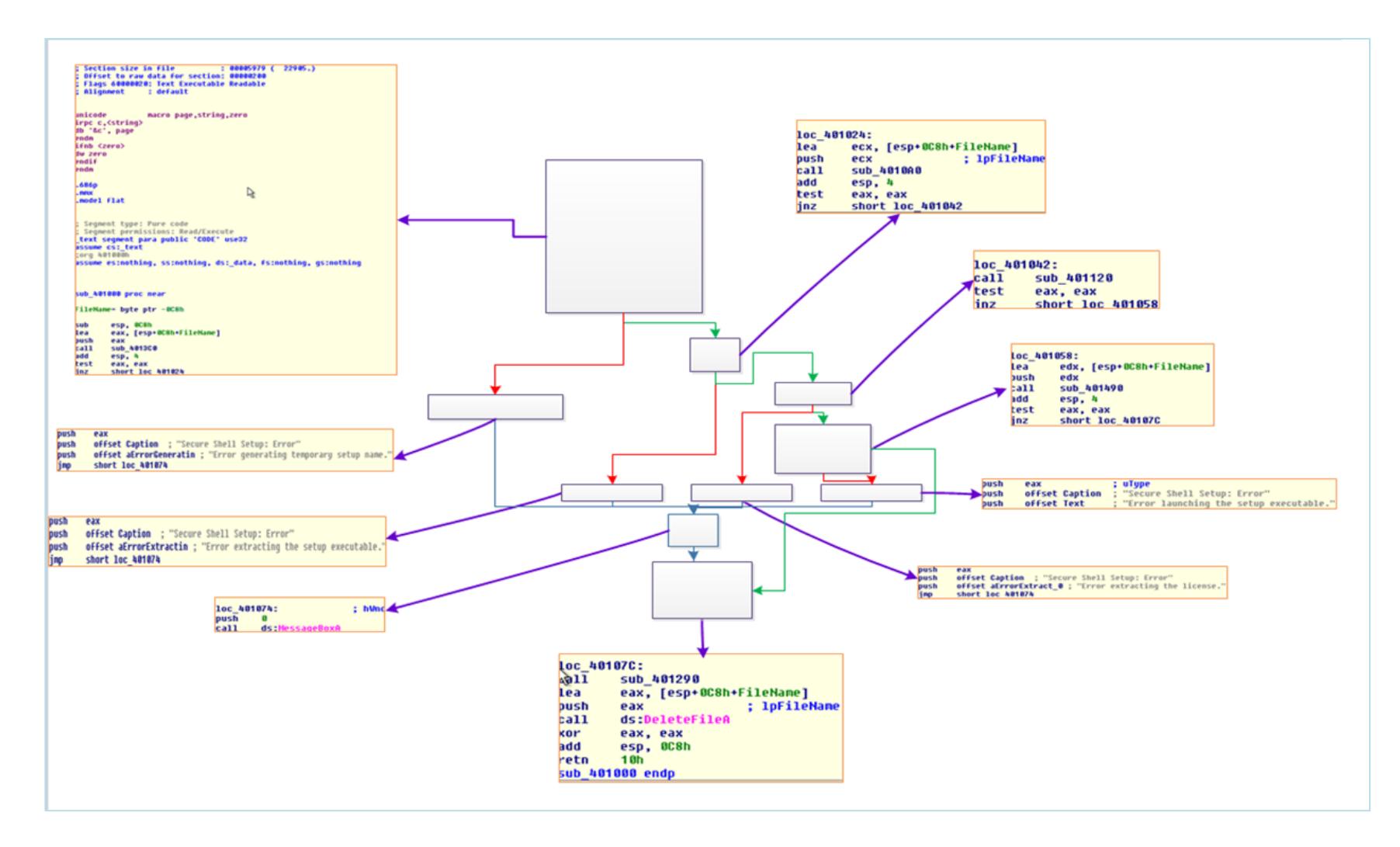

#### **Figura 78: Diagramas de IDA Fuente: Programa de IDA, Elaboración: Las autoras**

### **GLOSARIO**

**TIC:** Las tecnologías de la información y la comunicación, agrupan los elementos y las técnicas usados en el tratamiento y la transmisión de la Información.

**IT**: Tecnologías de la Información (TI) es la rama de ingeniería que se ocupa del uso de la informática y las telecomunicaciones para almacenar, recuperar y transmitir información.

**Hashes:** Usan algoritmos criptográficos para crear un mensaje resumido de los datos y representarlos como una pieza relativamente pequeña de datos **Malware**: son programas que contiene código malicioso para infectar el sistema de nuestra computadora.

**RFC 1244**: La RFC 1244 define Política de Seguridad como: "una declaración de intenciones de alto nivel que cubre la seguridad de los sistemas informáticos y que proporciona las bases para definir y delimitar responsabilidades para las diversas actuaciones técnicas y organizativas que se requerirán.

**NIST**: por sus siglas en inglés, National Institute of Standards and Technologies una agencia de la Administración de Tecnología del Departamento de Comercio de los Estados Unidos.

**CompTIA**: Computing Technology Industry Association es una organización sin fines de lucro dedicada a la certificación de profesionales para la industria de tecnologías de información.

**EC-COUNCIL**: El Consejo Internacional de Consultores de Comercio Electrónico s conocido principalmente como un organismo de certificación profesional.

**Peritos forenses:** es un profesional dotado de conocimientos especializados y reconocidos, a través de sus [estudios superiores,](http://es.wikipedia.org/wiki/Estudios_superiores) que suministra información u opinión fundada a los [tribunales de justicia](http://es.wikipedia.org/wiki/Tribunal) sobre los puntos litigiosos que son materia de su dictamen. Existen dos tipos de peritos, los nombrados judicialmente y los propuestos por una o ambas partes (y luego aceptados por el [juez](http://es.wikipedia.org/wiki/Juez) o el [fiscal\)](http://es.wikipedia.org/wiki/Fiscal_(funcionario)), y ambos ejercen la misma influencia en el juicio.

**TCP/IP:** es un conjunto de protocolos diseñados para las redes de área amplia WAN. El protocolo TCP/IP está conformado por un modelo de cuarto capas: interface de red, red, transporte y aplicación.

**Hacking Ético:** es una nueva [ética](http://es.wikipedia.org/wiki/%C3%89tica) surgida de y aplicada a las comunidades virtuales o cibercomunidades, aunque no exclusivamente, que se resumen en el acceso libre a la información y en que la informática puede mejorar la calidad de vida de las personas-- han constituido la base de la mayor parte de definiciones que se han elaborado posteriormente.

**ANSI:** ANSI es una organización privada sin fines de lucro, que permite la estandarización de productos, servicios, procesos, sistemas y personal en Estados Unidos. Además, ANSI se coordina con estándares internacionales para asegurar que los productos estadounidenses puedan ser usados a nivel mundial.

**Caine:** Computer Aided Investigative Environment, es una distribución live CD para realizar análisis forense.

**Open Source:** es el término con el que se conoce al [software](http://es.wikipedia.org/wiki/Software) distribuido y desarrollado libremente. El código abierto tiene un punto de vista más orientado a los beneficios prácticos de poder acceder al código, que a las cuestiones éticas y morales las cuales se destacan en el [software libre.](http://es.wikipedia.org/wiki/Software_libre)

**Datapipe**: DataPipe es una útil aplicación que realiza acciones de búsqueda y reemplazo dentro de bases de datos específicas.

**Telnet:**El término TELNET se refiere a la conexión remota a un equipo de modo terminal remoto con una máquina en la que estamos autorizados.

**SSH:** es el nombre de un [protocolo](http://es.wikipedia.org/wiki/Protocolo_(inform%C3%A1tica)) y del [programa](http://es.wikipedia.org/wiki/Programa_(computaci%C3%B3n)) que lo implementa, y sirve para acceder a través de una red. SSH nos permite copiar datos de forma segura (tanto ficheros sueltos como simular sesiones FTP cifradas), gestionar [claves RSA](http://es.wikipedia.org/wiki/Claves_RSA) para no escribir claves al conectar a los dispositivos y pasar los datos de cualquier otra aplicación por un canal seguro [tunelizado](http://es.wikipedia.org/wiki/Protocolo_tunelizado) mediante SSH.

**FTP:** es un [protocolo de red](http://es.wikipedia.org/wiki/Protocolo_de_red) para la transferencia entre sistemas conectados a una red [TCP](http://es.wikipedia.org/wiki/Transmission_Control_Protocol) (Transmisión Control Protocol), basado en la arquitectura [cliente-servidor.](http://es.wikipedia.org/wiki/Cliente-servidor)

**Exploit:** Un Exploit es un programa o código que "explota" una vulnerabilidad del sistema o de parte de él para aprovechar esta deficiencia en beneficio del creador del mismo.

**John the Ripper:** es un [programa](http://es.wikipedia.org/wiki/Software) multiplataforma de [criptografía](http://es.wikipedia.org/wiki/Criptograf%C3%ADa) que aplica [fuerza bruta](http://es.wikipedia.org/wiki/B%C3%BAsqueda_de_fuerza_bruta) o utilizando diccionarios para descifrar [contraseñas.](http://es.wikipedia.org/wiki/Contrase%C3%B1a) Es capaz de romper varios [algoritmos](http://es.wikipedia.org/wiki/Algoritmo) de cifrado o [hash.](http://es.wikipedia.org/wiki/Hash)

**Buffer:** es un espacio de [memoria,](http://es.wikipedia.org/wiki/Memoria_RAM) en el que se almacenan datos para evitar que el programa o recurso que los requiere, ya sea hardware o software, se quede sin datos durante una transferencia.

**Dll:**" es un archivo que contiene funciones que se pueden llamar desde aplicaciones u otras Dll. Los desarrolladores utilizan las Dll para poder reciclar el código y aislar las diferentes tareas.

**Md5sum:** es un programa originario de los sistemas [Unix,](http://es.wikipedia.org/wiki/Unix) la función de hash devuelve un valor que es prácticamente único para cada archivo, con la particularidad que una pequeña variación en el archivo provoca una salida totalmente distinta, lo que ayuda a detectar si el archivo sufrió alguna variación. Es una herramienta de seguridad que sirve para verificar la integridad de los datos.

## **BIBLIOGRAFÍA**

[1] Estrada de Flete A., Sorando de Silva H., Graterol N., Rodríguez M., Planificación de la investigación cuantitativa, [http://www.monografias.com/trabajos61/planificacion](http://www.monografias.com/trabajos61/planificacion-investigacion-cuantitativa/planificacion-investigacion-cuantitativa2.shtml)[investigacion-cuantitativa/planificacion-investigacion-cuantitativa2.shtml](http://www.monografias.com/trabajos61/planificacion-investigacion-cuantitativa/planificacion-investigacion-cuantitativa2.shtml)

[2] Softpedia, Descripción de DataPipe, [http://www.softpedia.es/programa-DataPipe-](http://www.softpedia.es/programa-DataPipe-8368.html)[8368.html](http://www.softpedia.es/programa-DataPipe-8368.html)

[3] Wikipedia, Secure Shell[, http://es.wikipedia.org/wiki/Secure\\_Shell](http://es.wikipedia.org/wiki/Secure_Shell)

[4] Access Data, FTK, http://www.accessdata.com/products/digital-forensics/ftk

[5] Segu-info, Exploit[, http://www.segu-info.com.ar/malware/exploit.htm](http://www.segu-info.com.ar/malware/exploit.htm)

[6] Wikipedia, Telnet[, http://es.wikipedia.org/wiki/Telnet](http://es.wikipedia.org/wiki/Telnet)

[7] Wordpress, Jhon the Ripper, [http://cursoredlocal.wordpress.com/2011/01/30/john-the](http://cursoredlocal.wordpress.com/2011/01/30/john-the-ripper-windows-v1-7-6/)[ripper-windows-v1-7-6/](http://cursoredlocal.wordpress.com/2011/01/30/john-the-ripper-windows-v1-7-6/)

[8] Microsoft Technet, FTP,<http://technet.microsoft.com/es-ec/library/bb490910.aspx>

[9] Sve & Julian, Que son las DLL, [http://www.svetlian.com/dll/articulos\\_descripcion\\_dll.htm](http://www.svetlian.com/dll/articulos_descripcion_dll.htm)

[10] Forensic control limited, Free computer forensic tolls, <http://forensiccontrol.com/resources/free-software/>

[11] Wikipedia, Análisis estático de Software, [http://es.wikipedia.org/wiki/An%C3%A1lisis\\_est%C3%A1tico\\_de\\_software](http://es.wikipedia.org/wiki/An%C3%A1lisis_est%C3%A1tico_de_software)

[12] Wikipedia, Análisis dinámico de Software, [http://es.wikipedia.org/wiki/An%C3%A1lisis\\_din%C3%A1mico\\_de\\_software](http://es.wikipedia.org/wiki/An%C3%A1lisis_din%C3%A1mico_de_software)

[13] Yago Jesus, SecuritybyDefault.com, Reversing Malware Tales: Safe Debugging, <http://www.securitybydefault.com/2012/06/reversing-malware-tales-safe-debugging.html>

[14] Daboweb Team, Herramientas de interpretación de capturas de red, [http://www.daboweb.com/2012/06/15/herramientas-para-la-interpretacion-de-capturas](http://www.daboweb.com/2012/06/15/herramientas-para-la-interpretacion-de-capturas-de-red-910-parte-3/)[de-red-910-parte-3/](http://www.daboweb.com/2012/06/15/herramientas-para-la-interpretacion-de-capturas-de-red-910-parte-3/)

[15] InfoSpyware, Que son los Malware, [http://www.infospyware.com/articulos/que-son](http://www.infospyware.com/articulos/que-son-los-malwares/)[los-malwares/](http://www.infospyware.com/articulos/que-son-los-malwares/)

[16] ElHacker.net, [Compilación herramientas análisis y desinfección malware,](http://blog.elhacker.net/2013/02/aio-2013-compilacion-herramientas-desinfectar-malware-monitorizar-securizar-windows.html) [http://blog.elhacker.net/2013/02/aio-2013-compilacion-herramientas-desinfectar-malware](http://blog.elhacker.net/2013/02/aio-2013-compilacion-herramientas-desinfectar-malware-monitorizar-securizar-windows.html)[monitorizar-securizar-windows.html](http://blog.elhacker.net/2013/02/aio-2013-compilacion-herramientas-desinfectar-malware-monitorizar-securizar-windows.html)

[17] Informaticaforense.org, Informática forense en un mundo digital, <http://www.informaticaforense.org/2011/08/29/informatica-forense-en-un-mundo-digital/>

[18] Wikipedia, OllyDbg,<http://es.wikipedia.org/wiki/OllyDbg>

[19] Microsoft Technet, Process Explorer, [http://technet.microsoft.com/en](http://technet.microsoft.com/en-us/sysinternals/bb896653.aspx)[us/sysinternals/bb896653.aspx](http://technet.microsoft.com/en-us/sysinternals/bb896653.aspx)

[20] Anubis, Anubis: Analyzing Unknown Binaries,<http://anubis.iseclab.org/>

[21] Set Staff, Definición de IDA,<http://www.set-ezine.org/index.php?num=33&art=17>

[22] Gallardo Luis, FTP activo vs FTP pasivo, [http://lgallardo.com/2009/06/23/ftp-activo-vs](http://lgallardo.com/2009/06/23/ftp-activo-vs-ftp-pasivoftp-active-vs-passive/)[ftp-pasivoftp-active-vs-passive/](http://lgallardo.com/2009/06/23/ftp-activo-vs-ftp-pasivoftp-active-vs-passive/)

[23] Redes y Seguridad, Clasificación de Software Malicioso, <http://www.redesyseguridad.es/clasificacion-del-software-malicioso/>

[24] Servicios de Información Tecnológica (SIT), Definición de tipos de virus, <http://sit.gda.itesm.mx/definiciones.html>

[25] López O., Amaya H., León R., Acosta B., INFORMÁTICA FORENSE : GENERALIDADES, ASPECTOS TÉCNICOS Y HERRAMIENTAS, [http://www.criminalistaenred.com.ar/Informatica\\_F.html](http://www.criminalistaenred.com.ar/Informatica_F.html)

[26] El Software Libre, Tutorial de Linux caine, [http://software-libre](http://software-libre-if.blogspot.com/p/tutorial-de-linux-caine.html)[if.blogspot.com/p/tutorial-de-linux-caine.html](http://software-libre-if.blogspot.com/p/tutorial-de-linux-caine.html)

[27] Wikipedia, Computo Forense, http://es.wikipedia.org/wiki/C%C3%B3mputo\_forense

[28] Segu.Info News, Información y Herramientas de Análisis Forense, [http://blog.segu](http://blog.segu-info.com.ar/2011/02/informacion-y-herramientas-de-analisis.html#axzz2OMj4y8rp)[info.com.ar/2011/02/informacion-y-herramientas-de-analisis.html#axzz2OMj4y8rp](http://blog.segu-info.com.ar/2011/02/informacion-y-herramientas-de-analisis.html#axzz2OMj4y8rp)